# **Documento de Arquitectura de Software**

# Proyecto: **Zona Segura**

#### **Escrito por**

- Cuzziol Boccioni, Facundo Ramiro
- Diez, Danilo Antonio
- Nadal, Alejandro Fabian
- Schuster, Exequiel Andres
- Troncoso, Mariano Adrian

Creado: 31/08/2021

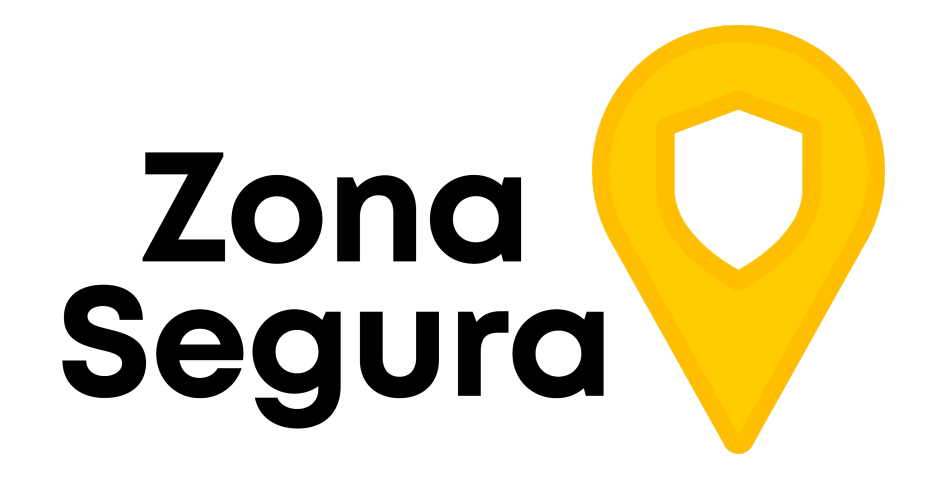

# Índice

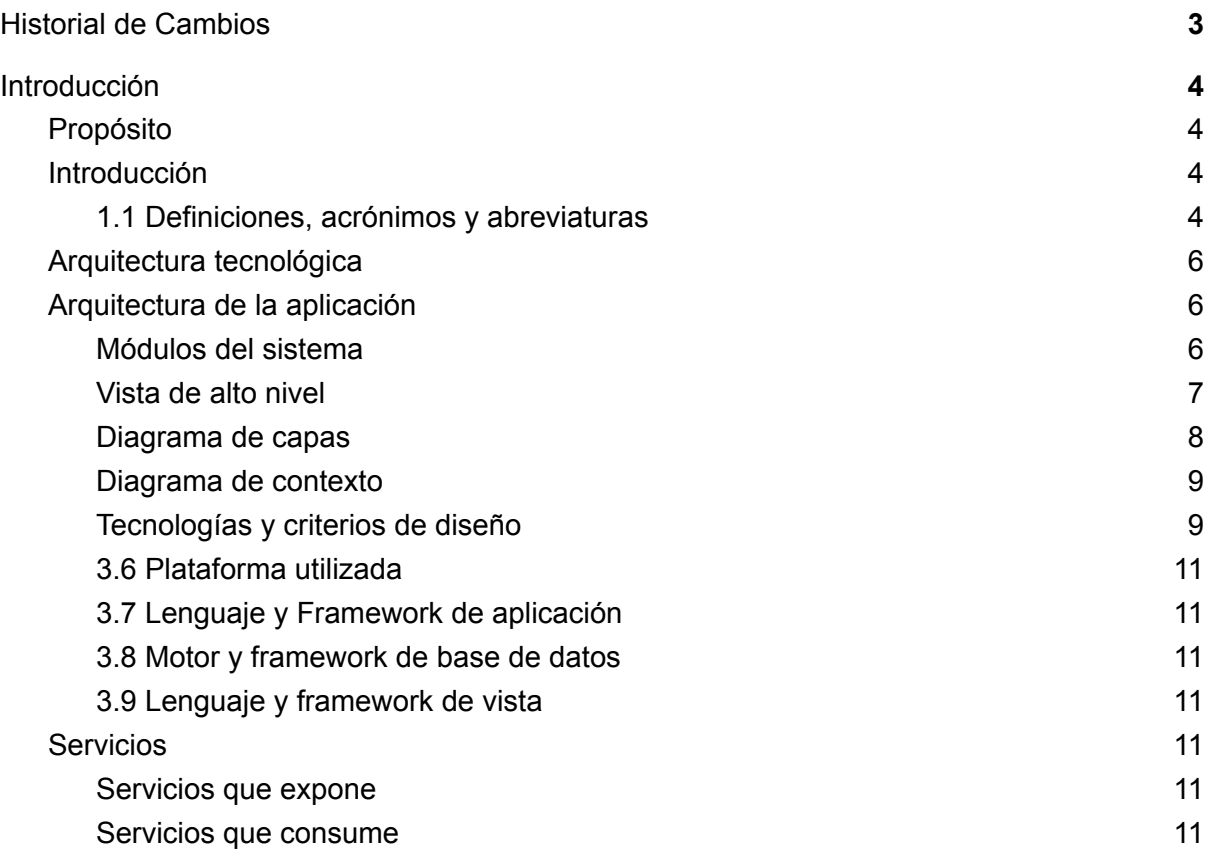

# <span id="page-2-0"></span>Historial de Cambios

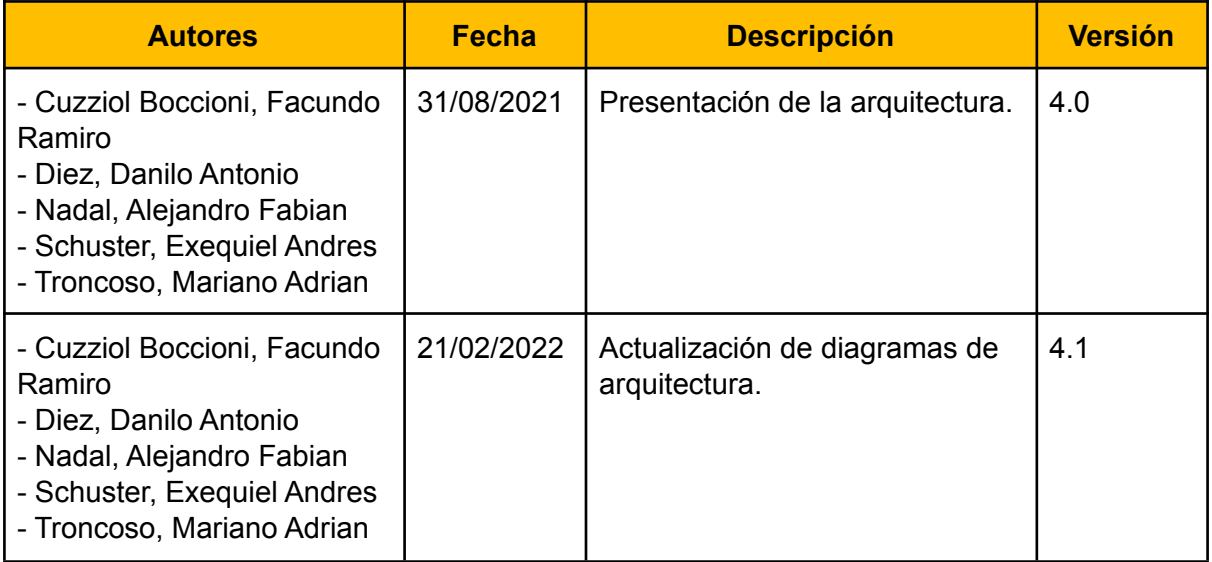

# <span id="page-3-0"></span>Introducción

# <span id="page-3-1"></span>Propósito

El siguiente documento proporciona una descripción de la arquitectura del sistema que se pretende implementar para gestionar los procesos que debe cumplir el producto software Zona Segura, cuya finalidad brindar una solución al problema de la falta de información sobre las condiciones de seguridad en la vía pública. Con este fin, se busca tener un registro colaborativo para que los usuarios de una ciudad carguen diferentes incidentes que atenten contra el bienestar público. Entre los mismos se encuentran, por una parte, problemas de baches, pozos, arreglos de la calle en curso, cortes de calles, falta de alumbrado público, entre otros. En otra categoría diferente, más relacionada a seguridad, podríamos encontrarnos con robos, graffitis, bandas callejeras, etc.

El objetivo del documento es mantener organizada la Arquitectura Técnica Organizacional y proveer una fuente de referencia para los analistas y diseñadores de la aplicación. En el documento se utilizan diferentes tipos de vistas para representar un mismo sistema y las funcionalidades que hay dentro del mismo. El mismo es actualizable de acuerdo con los cambios técnicos de arquitectura que vayan surgiendo.

# <span id="page-3-2"></span>1. Introducción

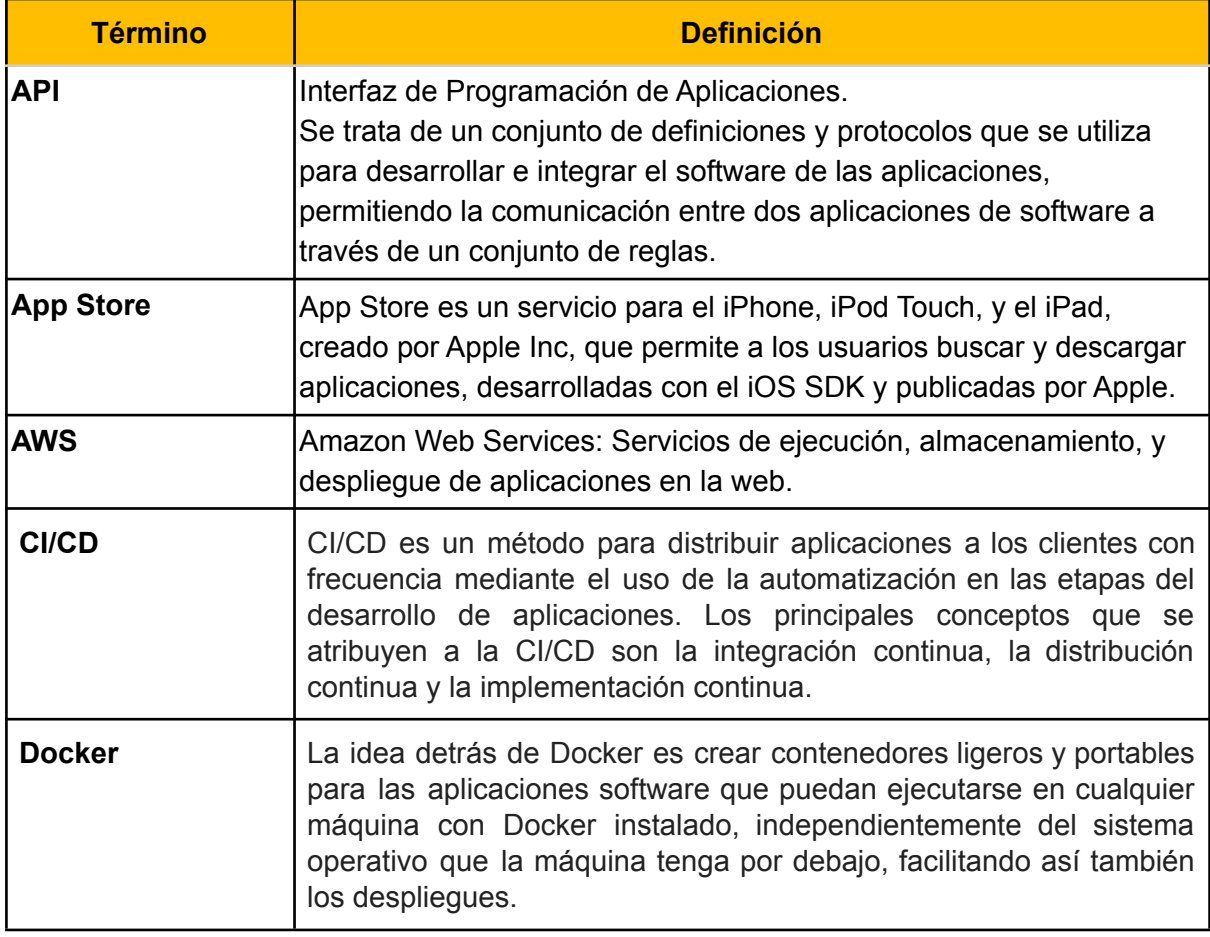

### <span id="page-3-3"></span>1.1 Definiciones, acrónimos y abreviaturas

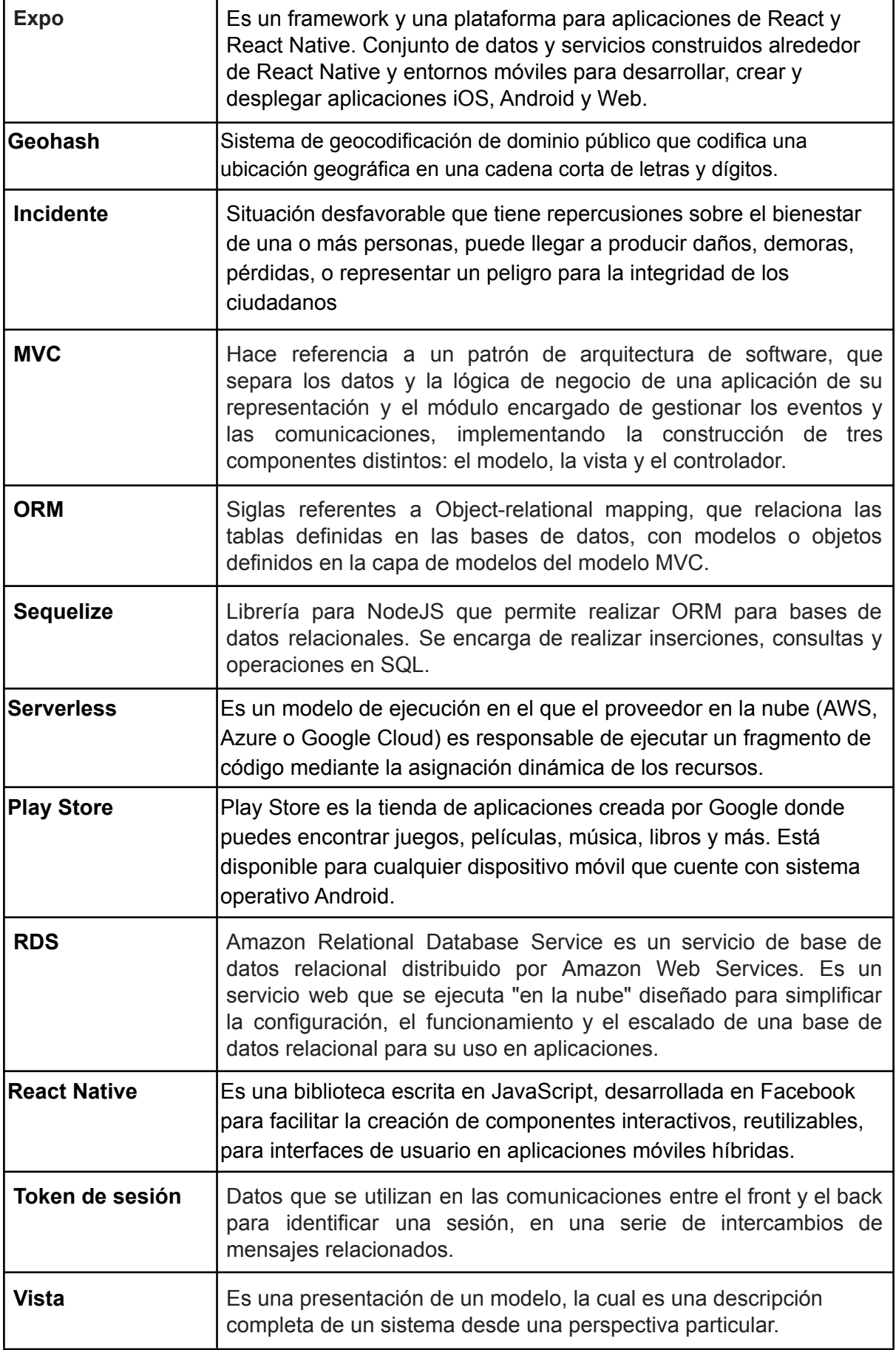

# <span id="page-5-0"></span>2. Arquitectura tecnológica

- AWS Lambda utilizando la arquitectura PaaS, Platform as a Service.
- Servidores de publicación Expo.

# <span id="page-5-1"></span>3. Arquitectura de la aplicación

<span id="page-5-2"></span>Para la arquitectura de la aplicación, se optó por la utilización del patrón arquitectónico de software Modelo Vista Controlador (MVC).

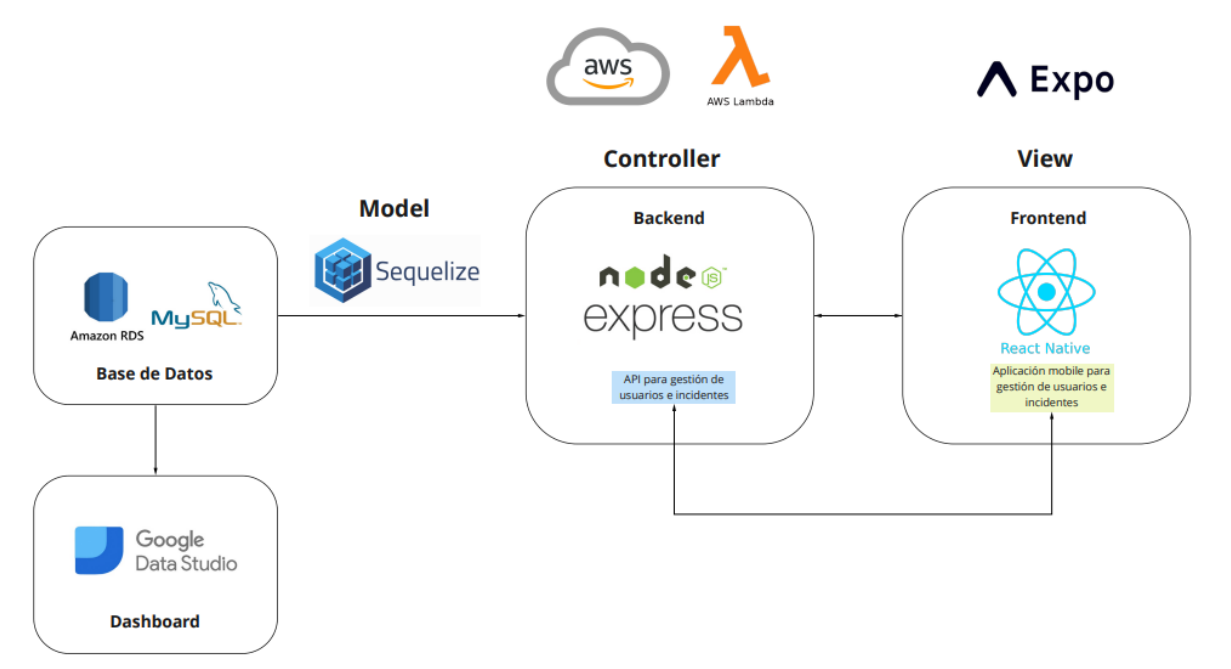

a. Módulos del sistema

<span id="page-6-0"></span>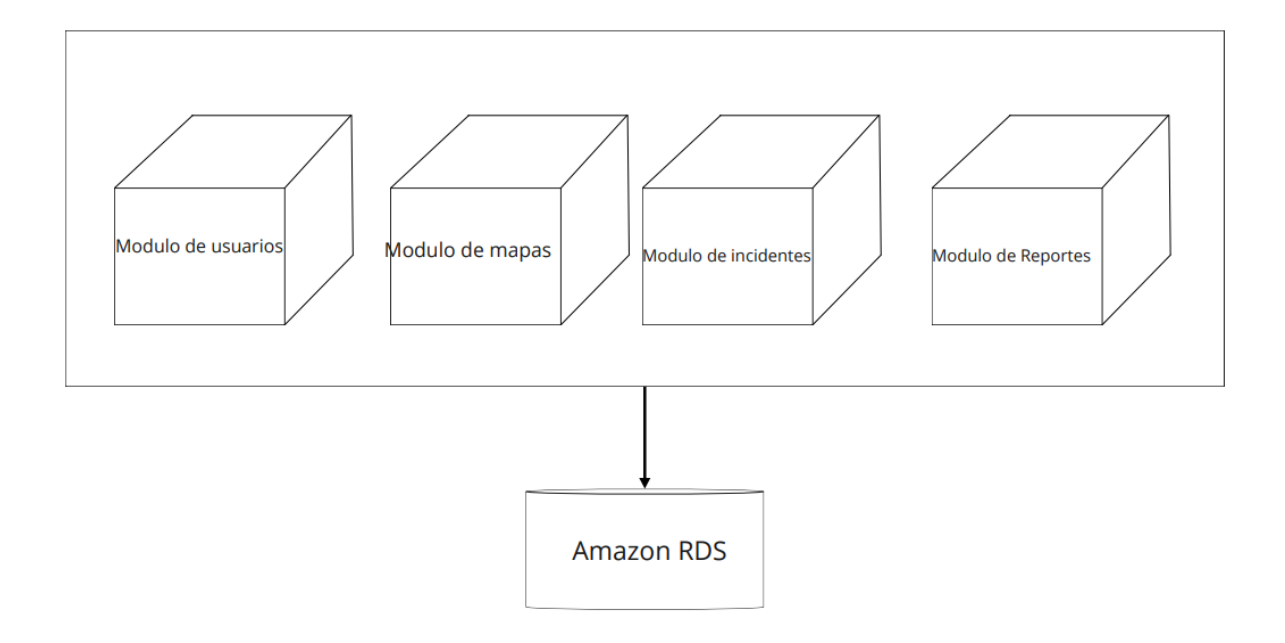

b. Vista de alto nivel

### c. Diagrama de capas

<span id="page-7-0"></span>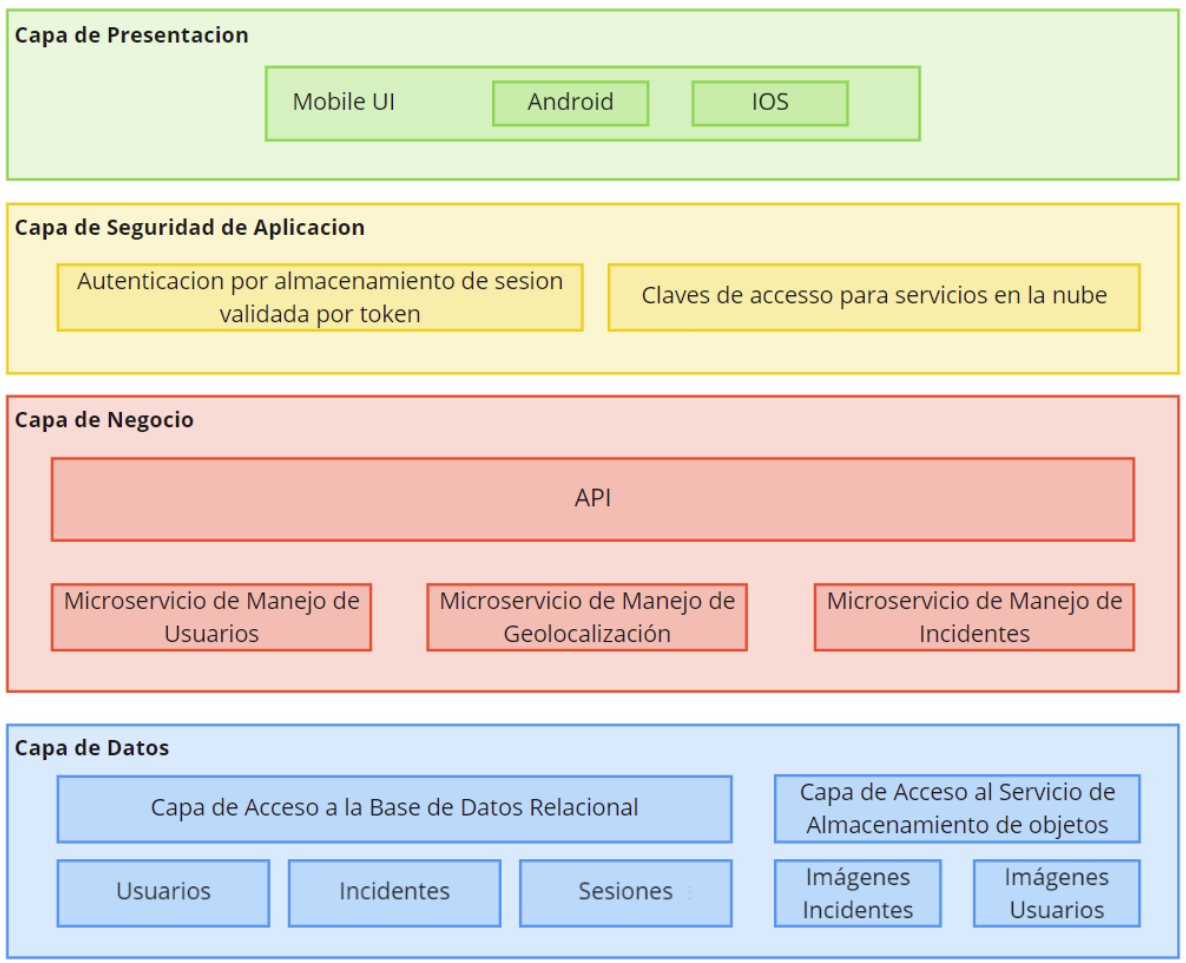

La capa de presentación involucra la interfaz gráfica que será presentada a los usuarios cuyos dispositivos móviles cuenten con los sistemas operativos Android e IOS.

La capa de seguridad de aplicación se encarga de la implementación de mecanismos de almacenamiento de sesiones, las cuales utilizan un sistema de validación mediante el uso de Tokens. Además gestiona las claves para el acceso a los servicios provistos por la nube.

La capa de negocio incluye la API o backend desarrollado por el equipo, el cual se encarga de gestionar los microservicios de manejo de usuarios, de lo relacionado a la geolocalización, mapas, ubicaciones, y también de los incidentes que se registran.

Por último, la capa de datos incluye las bases de datos relacional, la cuál almacena datos de los usuarios y sus sesiones e incidentes. De forma separada contamos con otro servicio de almacenamiento para la gestión de todas las imágenes.

<span id="page-8-0"></span>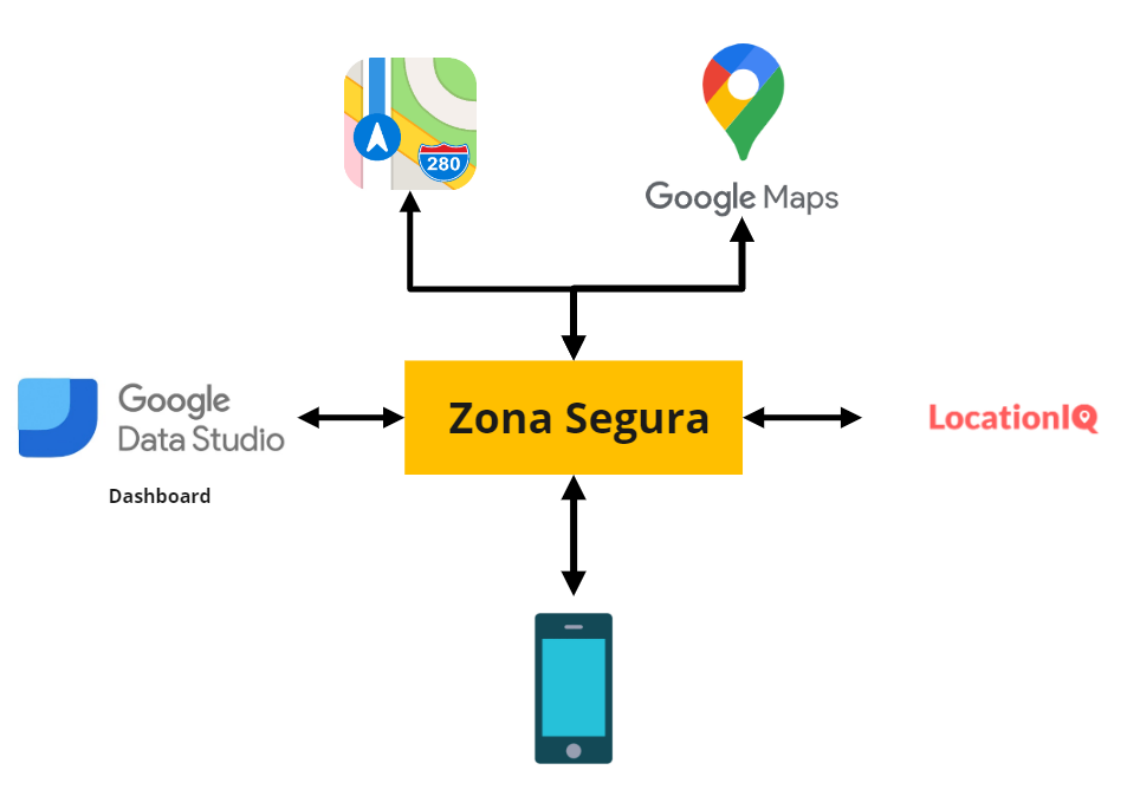

d. Diagrama de contexto

# Diagrama de contexto

Aplicación

En este diagrama representa las entidades que van a interactuar con la aplicación. Entre estas, se encuentran APIs para geolocalización y servicios de mapas (Google Maps y LocationIQ), así también como interacción con redes sociales para compartir incidentes.

### e. Tecnologías y criterios de diseño

<span id="page-8-1"></span>Debido a un deseo de mantener los costos bajos, una arquitectura de backend fácil de mantener y la experiencia del equipo de trabajo, se optó por una arquitectura libre de servidores. Al momento de elegir un proveedor para este tipo de servicios, optamos por AWS, debido al bajo costo y excelentes resultados en proyectos previos.

El código corre en AWS Lambda, que brinda instancias de ejecución de código sin necesidad de utilizar servidores. Para interactuar con las funciones de Lambda, se utiliza AWS API Gateway. Para loguear las actividades del sistema, AWS nos ofrece CloudWatch, que registra cada actividad.

Al momento de elegir un lenguaje, recurrimos a Javascript. Una vez más, la experiencia del equipo jugó un papel fundamental en esta elección, junto a la amplia adopción del lenguaje y la gran cantidad de librerías existentes. Node es una de estas librerías, la cual es ideal para procesamiento de datos con alto nivel de tiempo dedicado a entradas y salidas, debido a su implementación de asincronismo sin necesidad de manejar múltiples hilos.

#### **Bases de Datos**

Al momento de elegir una base de datos, optamos por un esquema relacional. Esto es debido a que los datos a procesar son estructurados y poseen muchas relaciones entre sí. Por otro lado, los datos no estructurados que poseemos, como ser las imágenes, se suben a un sistema de storage en cloud. Esto es mucho más eficiente que almacenarlos directamente en la base de datos.

Tras optar por elegir el modelo relacional, elegimos MySQL. Esta elección no se debió a una ventaja técnica del software, sino a que todo el equipo de trabajo posee experiencia utilizando. Respecto a donde hostear la base de datos, debido a que íbamos a utilizar una infraestructura serverless, nos inclinamos por un servicio de hosting de BD, en concreto, RDS, de AWS. Esta decisión se tomó porque muchos integrantes del equipo poseen experiencia en AWS.

#### **Serverless / CICD**

Para garantizar un flujo rápido de desarrollo, es decir, que desde el momento que se agrega código al programa, hasta el punto donde el mismo se está ejecutando en internet, el lapso de tiempo sea lo más corto posible, utilizamos un framework llamado Serverless. Este framework despliega nuestro código de manera automática a la plataforma AWS a través del servicio CloudFormation, el cual describe una arquitectura y es capaz de generarla automáticamente.

Serverless debe correr en un entorno, el cual podría ser un servidor, una PC, una instancia de docker, etc. Debido a la facilidad de implementación, recurrimos a Gitlab CICD, el cual ofrece instancias de Docker para preparar nuestro código y dejarlo ejecutándose en AWS, detectando automáticamente los cambios en nuestro repositorio.

#### **Zona elegida de AWS**

Al contar con varios servicios de AWS funcionando de manera simultánea, resulta crucial desde un punto de vista de diseño ubicar estos recursos bajo la misma zona o región, para que de esta manera, la latencia entre los mismos sea mínima. En concreto, esta decisión se aplica al utilizar los servicios de bases de datos con RDS, y funciones Lambda para un esquema serverless en la zona disponible para América del sur (São Paulo). Así, las consultas a la base de datos, por parte de las funciones lambda, se realizan con baja latencia.

#### **Tecnologías de Front**

Para la aplicación distribuible para el usuario se utiliza el framework React Native que nos permite desarrollar aplicaciones nativas tanto para los sistemas operativos iOS como para Android escribiendo código una sola vez para luego desplegarla a ambas a plataformas sin perder capacidad de iteración ni velocidad.

#### <span id="page-10-0"></span>3.6 Plataforma utilizada

Remitirse a **3 Arquitectura de la aplicación**

<span id="page-10-1"></span>3.7 Lenguaje y Framework de aplicación

Remitirse a **3 Arquitectura de la aplicación**

<span id="page-10-2"></span>3.8 Motor y framework de base de datos

Remitirse a **3 Arquitectura de la aplicación**

### <span id="page-10-3"></span>3.9 Lenguaje y framework de vista

#### Remitirse a **3 Arquitectura de la aplicación**

# <span id="page-10-5"></span><span id="page-10-4"></span>4. Servicios

### a. Servicios que expone

La aplicación tiene la finalidad de dar una solución a un problema que nos concierne a todos, la falta de información sobre las condiciones de seguridad en la vía pública. De está manera, se busca tener un registro colaborativo para que los usuarios de una ciudad carguen diferentes incidentes que atenten contra el bienestar público.

El sistema será capaz de brindar información sobre, por ejemplo, problemas de baches, pozos, arreglos de la calle en curso, cortes de calles, falta de alumbrado público, robos, graffitis, bandas callejeras, etc. De dichos acontecimientos brindará: título del incidente, una breve descripción del mismo, ubicación, imágenes captadas por usuarios, fecha y hora en la cuál se produjo, entre otros.

#### b. Servicios que consume

<span id="page-10-6"></span>La aplicación utilizará los siguientes servicios:

- Servicio de Autenticación desarrollado por el equipo
- Servicio de Autenticación de Google
- API que brinda el listado de provincias que se encuentran en el alcance de la aplicación y sus respectivas ciudades
- Backend desarrollado por el equipo, el cual proporciona información de los usuarios y los incidentes registrados.
- Librería React Native Maps para gestión y abstracción de mapas y geolocalización desde el lado del frontend.
- API LocationIQ para gestión de geohashing en el backend.

# **Universidad Tecnológica Nacional**

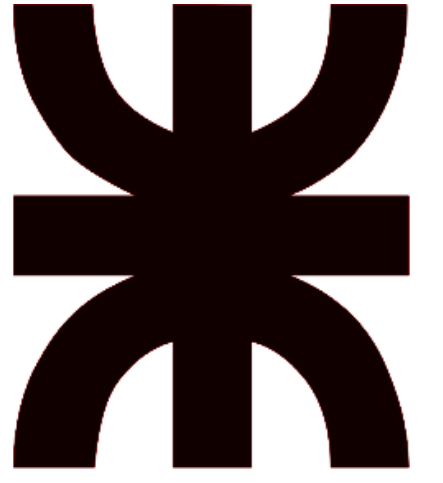

# **Facultad Regional Resistencia Ingeniería en Sistemas de Información**

**Especificación de Requisitos de Software**

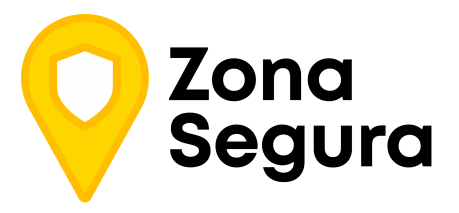

**Cátedra**: Proyecto Final

#### **Docentes:**

- Dr. Acuña Cesar
- Ing. Méndez Graciela

#### **Grupo 2:**

- Cuzziol Boccioni, Facundo Ramiro
- Diez, Danilo Antonio
- Nadal, Alejandro Fabian
- Schuster, Exequiel Andres
- Troncoso, Mariano Adrian

**Año**: 2021

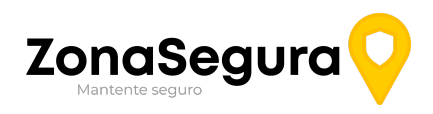

#### Historial de Cambios

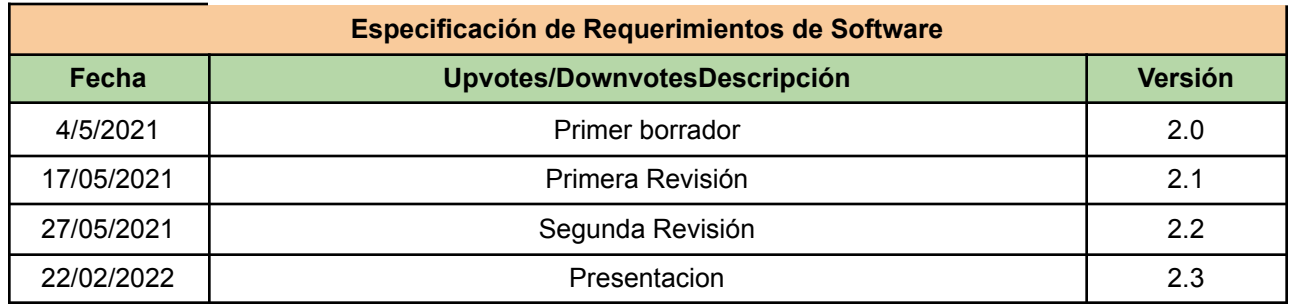

En la versión 2.2, se trataron las siguientes correcciones presentadas por la Ing. Graciela Mendez

- En la portada deben uniformar los apellidos y nombres o nombres y apellidos. Definir una forma.
- La aplicación ZonaSegura posee un propósito más general y abarcativo esta frase falta completar no se entiende o se debe comparar con respecto a que es más general y abarcativo.
- En evolución previsible, es hacia dónde puede evolucionar con uds o sin uds. No se habla si lo pueden hacer en la iteración o en el producto final, solo funcionalidades futuras.
- Requisitos Funcionales: nunca se debe colocar qué campos van a solicitar, por ejemplo no debe ir: debe ingresar con email o cuenta xx para crear, o nombre y apellido, foto, etc. (No se especifica en esta etapa que no hay diseño detallado). Solo la explicación del requisito, pre y post condiciones sería más apropiado. Algunos están bien y otros van a tener que rehacerlos en la descripción.

● Falta el detalle de definiciones o glosario, acrónimos y abreviaturas, referencias Deben presentar una versión 2.

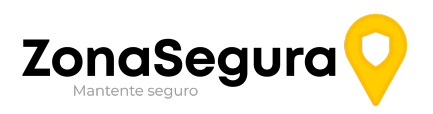

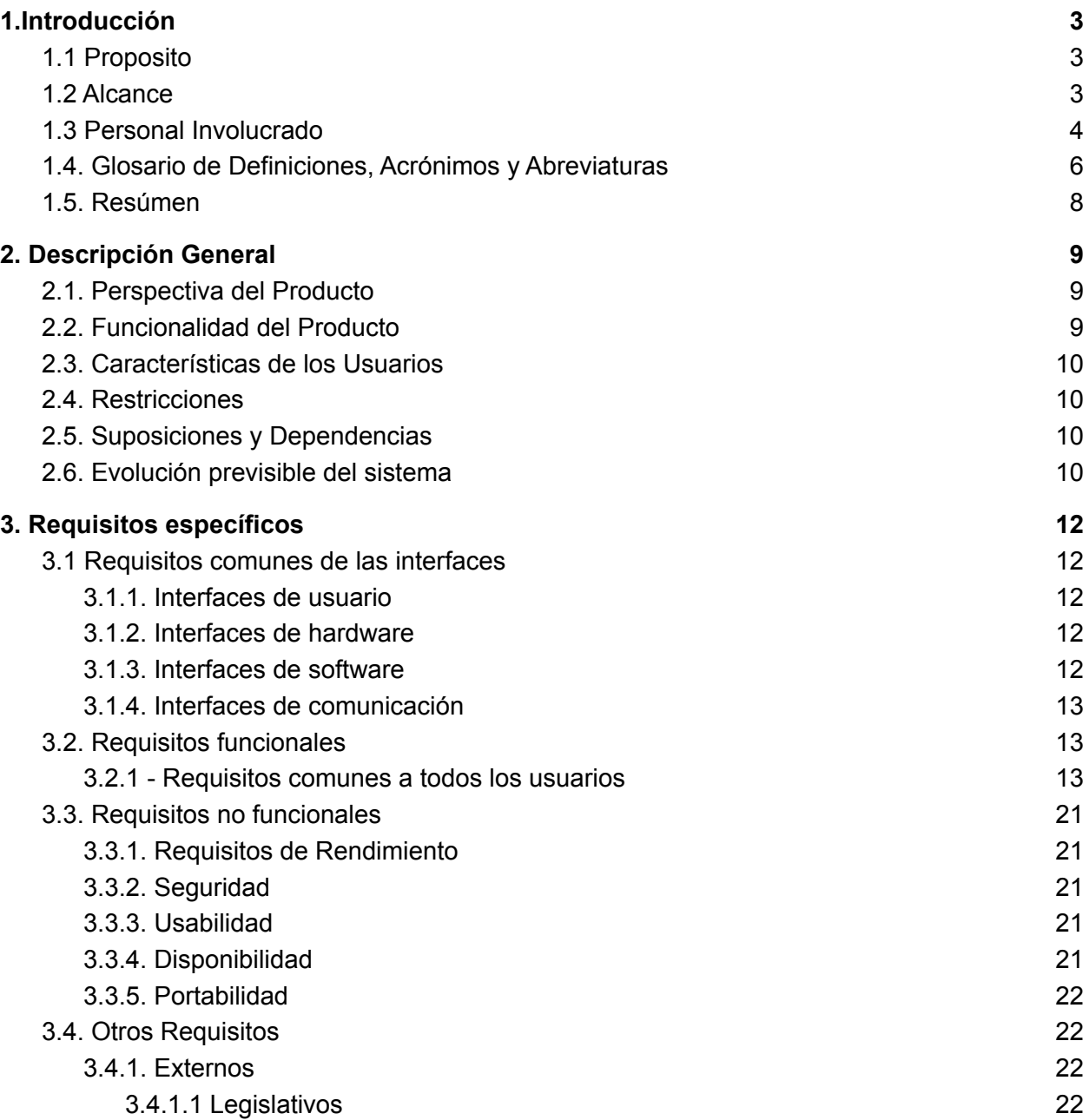

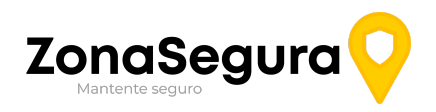

# <span id="page-14-0"></span>1.Introducción

El presente documento de Especificación de Requisitos de Software expone, en forma detallada los requerimientos funcionales y no funcionales del software a desarrollar para cumplir con las funcionalidades requeridas.

El principal propósito al cual se apunta con este sistema es brindar una solución al problema que nos concierne a todos, la falta de información sobre las condiciones de seguridad en la vía pública. Con este fin, se busca tener un registro colaborativo para que los usuarios de una ciudad carguen diferentes incidentes que atenten contra el bienestar público y su seguridad.

### <span id="page-14-1"></span>1.1 Propósito

El propósito general de este documento es reafirmar y constar por escrito, de forma precisa, para no dar lugar a malinterpretaciones, los requisitos del software a entregar, en tiempo y forma, por el equipo encargado del desarrollo del proyecto, acotar el alcance del mismo y comunicar a los interesados en su evaluación y seguimiento, cuya responsabilidad en el presente contexto académico corresponde a los docentes de la cátedra de proyecto final.

### <span id="page-14-2"></span>1.2 Alcance

El sistema de información que se desarrollará, a llamarse a partir de ahora **ZonaSegura,** consiste en un software para dispositivos móviles y entornos web que busca proveer comodidad, información y facilidad de uso a peatones, conductores y público en general que transite en la vía pública, que estén en búsqueda de obtener un registro de datos acerca de accidentes, hechos delictivos, estado de las calles entre otros tipos de sucesos que afectan a la seguridad social y al bienestar general producto de residir en una ciudad.

Para lograr los objetivos planteados, la aplicación brindará a los clientes e interesados potenciales la posibilidad de observar los sucesos divisados en la vía pública, registrar estos incidentes y generar una comunidad colaborativa para una mejora colectiva de la zona urbana.

La solución permitirá que los usuarios puedan buscar diversas zonas y calles de interés personal, para observar el estado de las mismas, sucesos recientes y frecuentes para la toma de decisiones de acuerdo a su circulación.

La plataforma ZonaSegura está dirigida a todas aquellas personas que tengan la necesidad de conocer el estado de las calles que transita y dar a conocer de manera pública los sucesos que puedan afectar a otras personas en la ciudad. De esta forma, se obtendrán los siguientes **beneficios**:

- Poseer información actualizada sobre el estado de la seguridad y transitabilidad de la vía pública

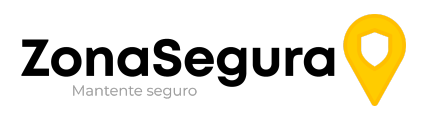

- Poder visualizar esta información de forma rápida y comprensible
- Con esta información al alcance de la comunidad, dar soporte a la toma de decisiones diaria de las personas, así como también, de empresas y municipios.
- Tener un espacio donde las personas puedan contar sus experiencias e informar a sus pares, acercando a la comunidad de una manera novedosa.

## <span id="page-15-0"></span>1.3 Personal Involucrado

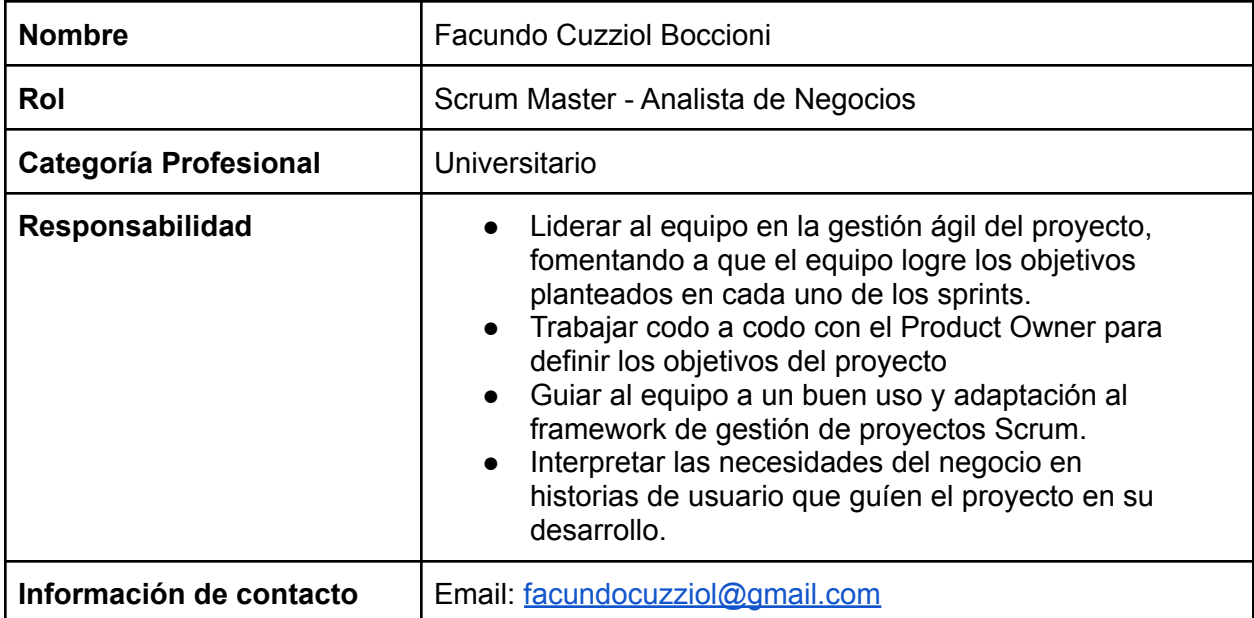

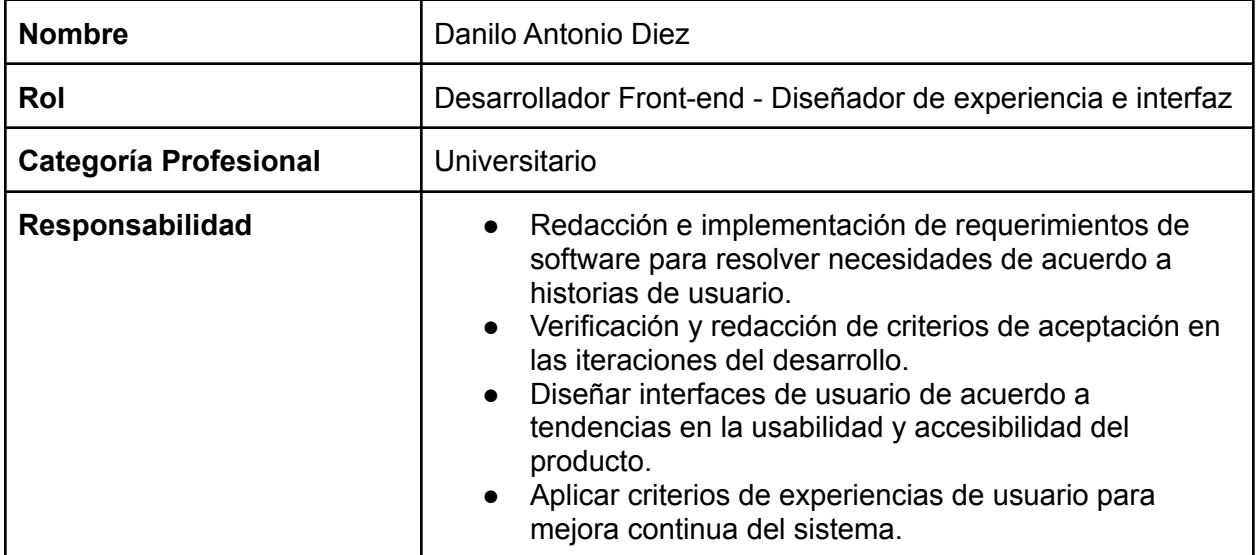

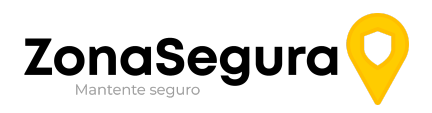

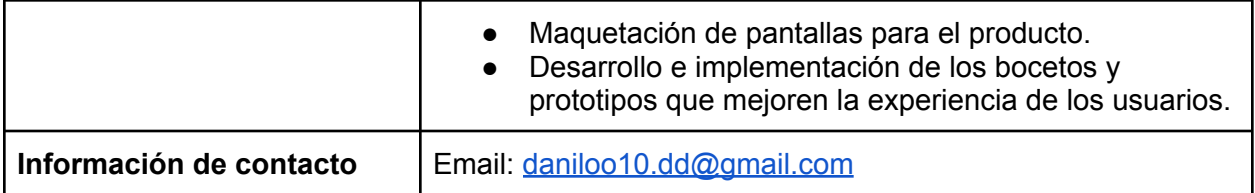

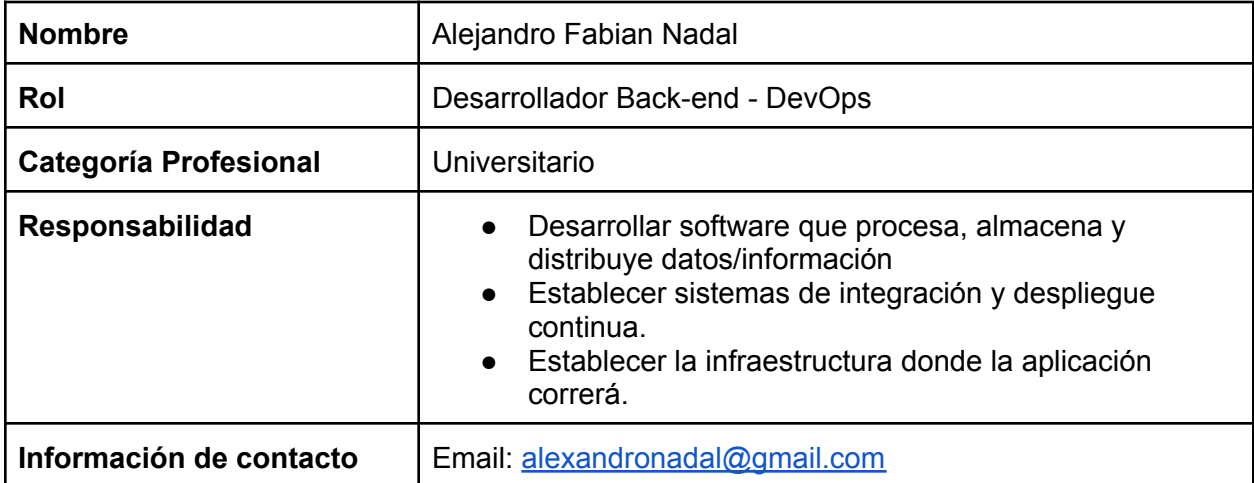

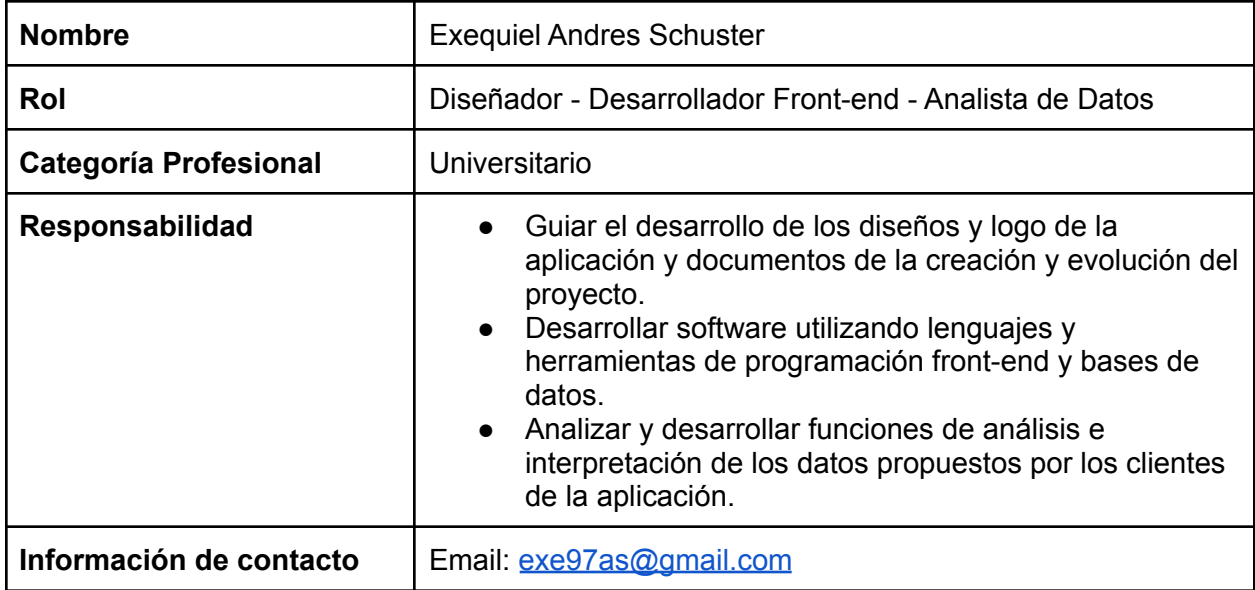

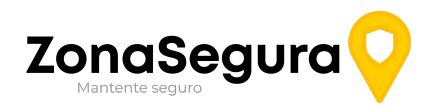

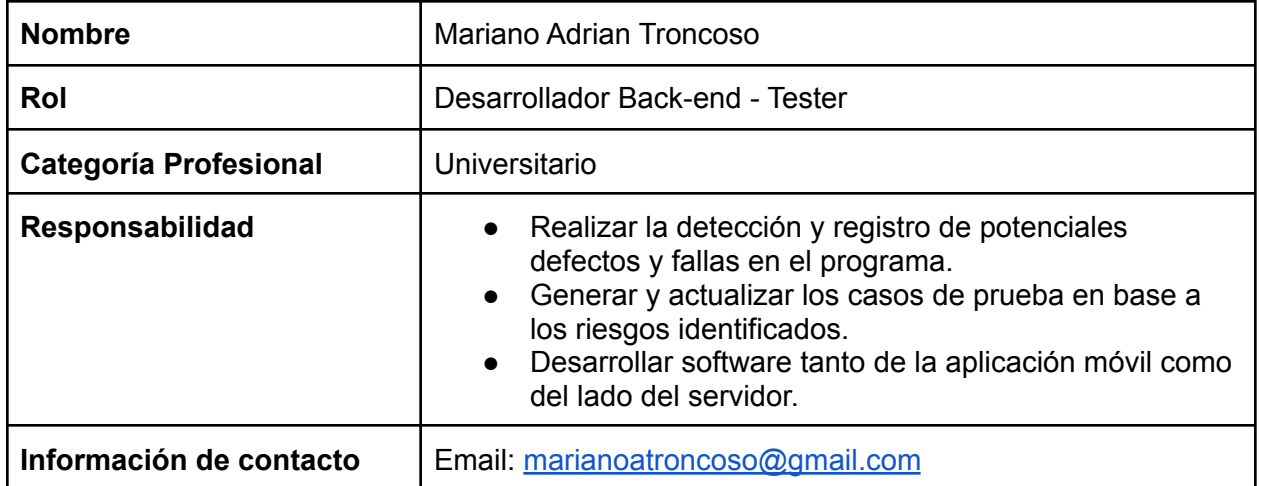

# <span id="page-17-0"></span>1.4. Glosario de Definiciones, Acrónimos y Abreviaturas

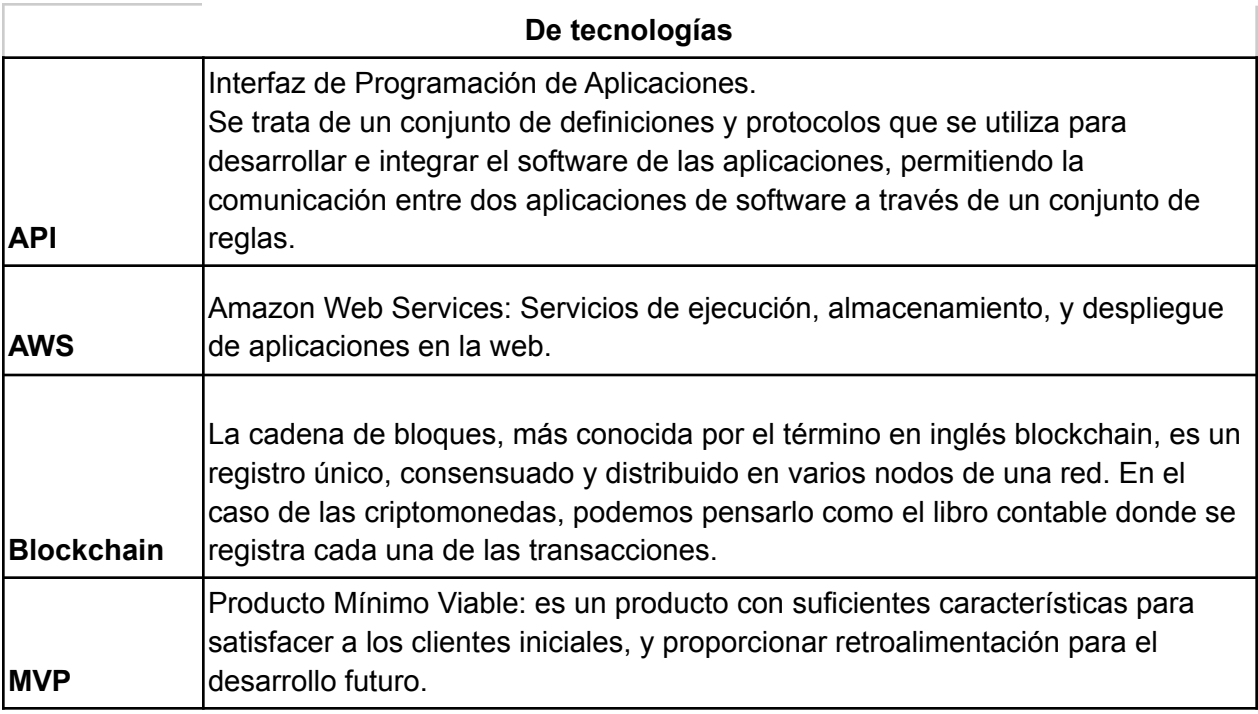

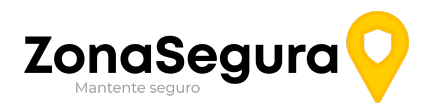

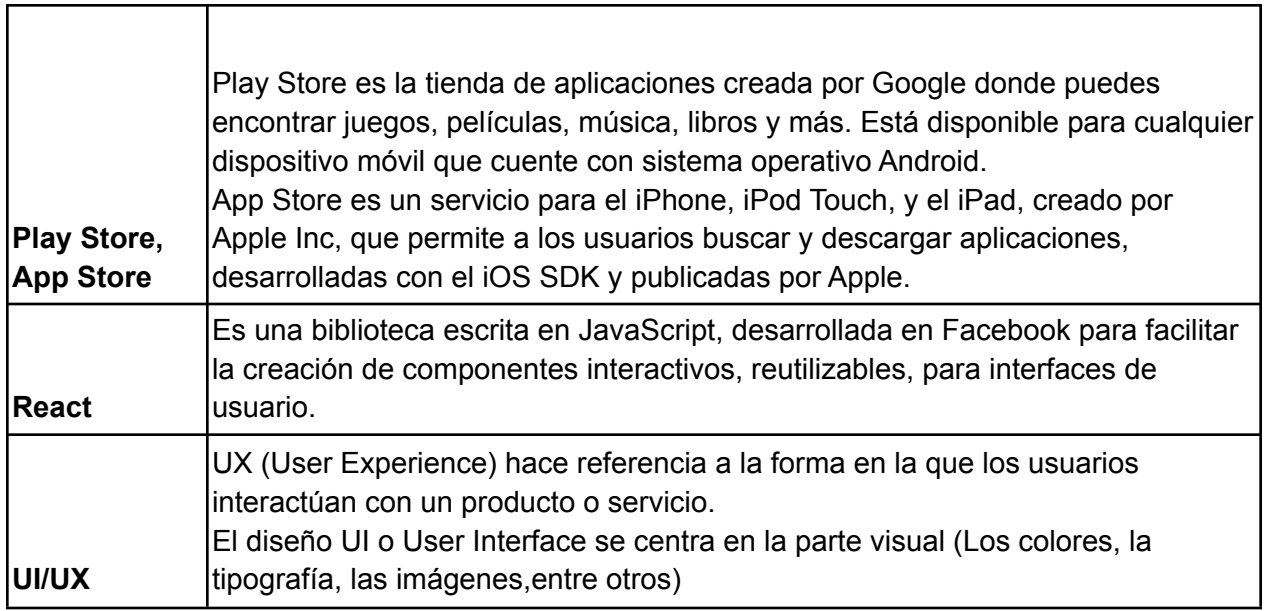

Т

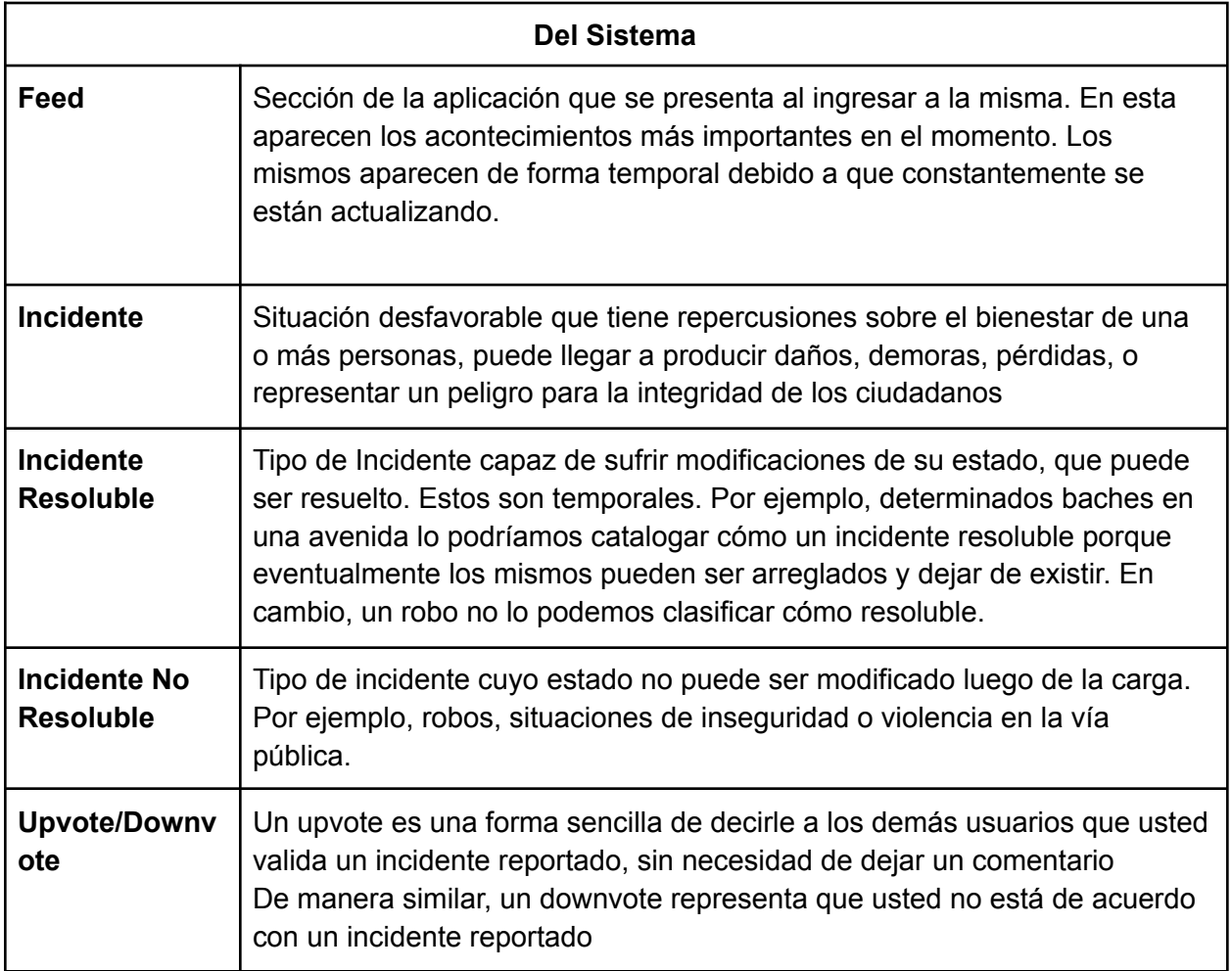

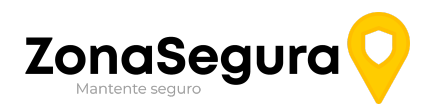

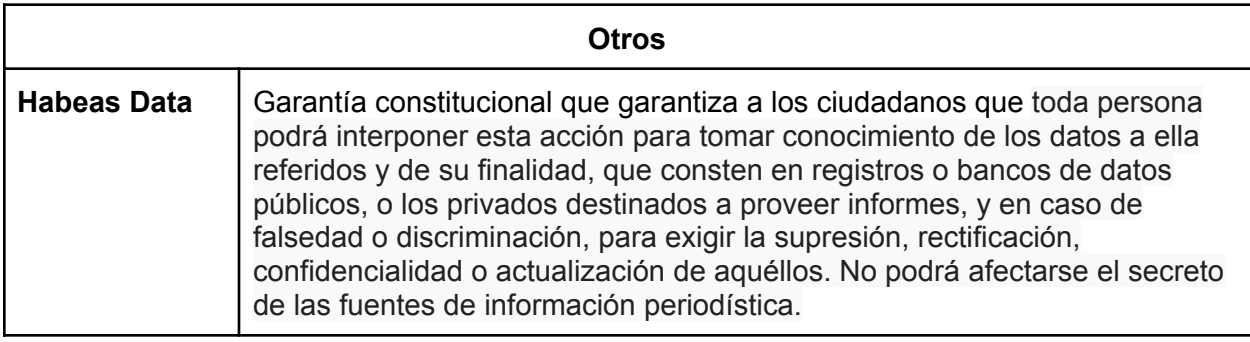

### <span id="page-19-0"></span>1.5. Resúmen

El documento de especificación de requisitos de software (ERS) está compuesto por varias secciones basándose en el estándar IEEE 830 - 1988.

En la Introducción se proporciona una introducción a todo el documento, constando la misma de varias subsecciones que son: propósito, ámbito del sistema, definiciones, referencias y una visión general del documento.

La segunda sección consiste en una descripción general que establece una amplia perspectiva del sistema que se va a desarrollar. En la misma, también se describen todos aquellos factores que afectan al sistema y a sus requisitos. No se describen los requisitos, sino su contexto.

Generalmente consta de las siguientes subsecciones: perspectiva del producto, funcionalidades del producto, características de los usuarios, restricciones, suposiciones, dependencias y evolución previsible del sistema. Toda esta información permitirá facilitar la comprensión del dominio del problema y definir con mayor nivel de detalle los requisitos en la sección 3.

La tercera sección está conformada por los requerimientos específicos, donde se definen los requisitos en un nivel de detalle suficiente para permitir a los diseñadores realizar un sistema que los satisfaga y que permita al equipo de prueba planificar y realizar las pruebas que demuestren si el sistema cumple o no lo establecido. Es decir que aquí se especifican los requisitos que el sistema debe satisfacer.

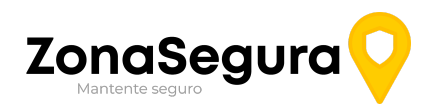

# <span id="page-20-0"></span>2. Descripción General

La aplicación ZonaSegura busca brindar una noción general sobre la seguridad en la vía pública de cierta ciudad. Actualmente esto resulta sumamente complicado para las personas que buscan transitar por ciertos lugares que no conocen. ZonaSegura informa a sus usuarios mediante la elaboración de un registro colaborativo generado por los mismos sobre diversos aspectos que podemos encontrar en la zona urbana y que pueden generar inconvenientes, cómo por ejemplo: cortes de calle, embotellamientos, robos, arreglos de calles en curso, etc.

### <span id="page-20-1"></span>2.1. Perspectiva del Producto

ZonaSegura es una aplicación basada en la funcionalidad de sistemas colaborativos, en los cuales los usuarios realizan aportes de información para la comunidad de los mismos. Esto es posible gracias a la integración con los servicios de mapas que ofrece Google.

# <span id="page-20-2"></span>2.2. Funcionalidad del Producto

La herramienta permitirá:

- **●** Registrar incidentes que atenten contra la seguridad de los peatones, el tránsito y el estado de la vía pública: robos, agresiones, acoso y vandalismo en la vía pública, accidentes, manifestaciones, protestas, calles en mal estado, reparaciones de la calle, falta de alumbrado público, etc. También es posible resolver los incidentes propios (creados por el mismo usuario) cuándo los mismos se consideran cómo solucionados o qué al menos ya no generan problemas a los demás usuarios.
- **●** Visualizar un mapa que mostrará un nivel de seguridad de un área elegida por el usuario. Por ejemplo, que un usuario consulte en la aplicación el nivel de seguridad de una zona urbana en la cuál desea adquirir un inmueble.
- **●** Visualizar los incidentes registrados en un sector determinado del mapa a través de marcadores.
- **●** Se podrá valorar la utilidad de un incidente publicado.

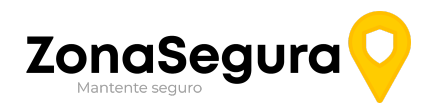

# <span id="page-21-0"></span>2.3. Características de los Usuarios

Los usuarios que harán uso de ZonaSegura deberán contar con conocimientos básicos relativos a la utilización y manejo de aplicaciones móviles.

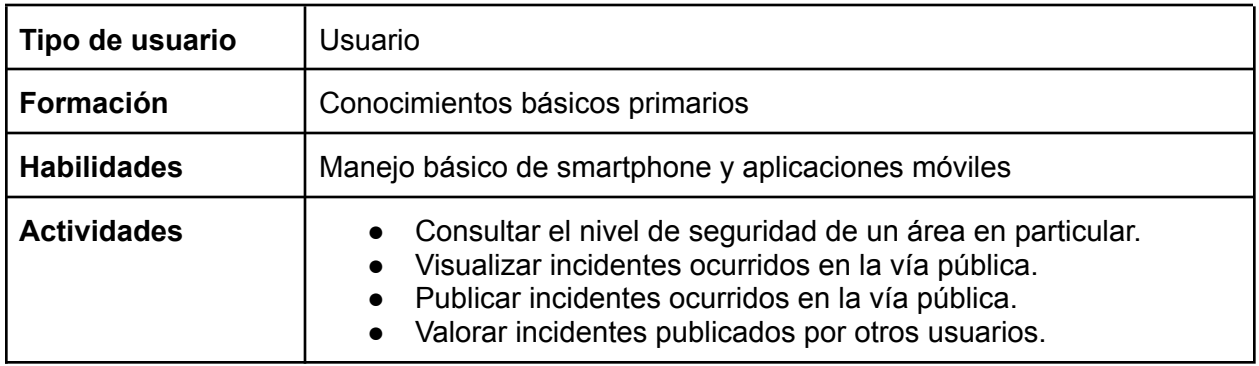

### <span id="page-21-1"></span>2.4. Restricciones

El sistema deberá mantener los estándares de seguridad de almacenamiento de datos personales, teniendo en cuenta la Ley Nacional N° 25.326, "Ley de protección de datos personales" .

# <span id="page-21-2"></span>2.5. Suposiciones y Dependencias

La aplicación será desarrollada para funcionar y dar soporte a dispositivos móviles del sistema operativo Android y iOS, también dispondrá de una plataforma web para muestra de reportes y analíticas.

### <span id="page-21-3"></span>2.6. Evolución previsible del sistema

Se busca desarrollar un MVP, acrónimo en inglés de "Producto mínimo viable" en las primeras iteraciones, por lo que el equipo es consciente que es difícil desarrollar por completo todas las funcionalidades propuestas en este documento. Sin embargo, las mismas se irán agregando de acuerdo a las iteraciones y a la entrega final del producto.

Se prevee, una vez que el sistema se encuentre en una versión estable, incorporar las siguientes características:

- Sistema de analíticas para organismos estatales y gubernamentales que sirvan en la gestión y administración de fondos en la vía pública.
- Opcion de "Olvide mi contraseña".
- Autenticación de Sesión con Google.
- Tema de modo nocturno.

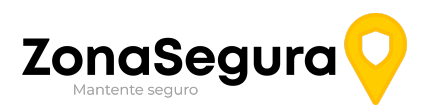

● Compartir los incidentes mediante redes sociales.

Nuestro equipo se propone implementar estas funcionalidades tras terminar el MVP dado a que poseemos las habilidades requeridas para dicha implementación.

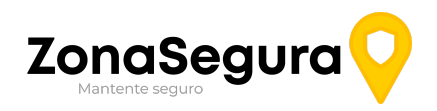

# <span id="page-23-0"></span>3. Requisitos específicos

## <span id="page-23-1"></span>3.1 Requisitos comunes de las interfaces

#### <span id="page-23-2"></span>3.1.1. Interfaces de usuario

Las interfaces de usuario del sistema se enfocarán en características de usabilidad, para generar una utilización eficaz por parte del público al que está orientada la aplicación.

Se utilizarán patrones de diseño UI/UX promovidos por estándares en la industria del Desarrollo de aplicaciones gráficas. La implementación de estas se hará a partir de un conjunto genérico de botones, texto, campos de texto, iconos, barras de navegación, menús, y otros elementos brindados por librerías de componentes gráficos.

#### <span id="page-23-3"></span>3.1.2. Interfaces de hardware

El sistema estará disponible para teléfonos móviles (Android y iOS). También los usuarios contarán con funcionalidades para la mayoría de los navegadores (donde se tendrá un mayor aprovechamiento en la visualización de mapas, por ejemplo). Por ende, será necesario que los usuarios dispongan de un smartphone con alguno de los sistemas operativos mencionados anteriormente.

Con respecto a la aplicación back-end o del lado del servidor, será ejecutada en entornos Cloud. De la misma manera, en lo referido a almacenamiento, también se utilizarán herramientas disponibles en la nube.

#### <span id="page-23-4"></span>3.1.3. Interfaces de software

Diferenciamos la aplicación en dos partes: Front-end y Back-end.

Para el front-end (lógica del lado del cliente) se programará en React Native. Esta tecnología para el desarrollo de aplicaciones móviles nos permite crear aplicaciones completamente nativas con código JavaScript, compatibles tanto para sistema operativo Android como para iOS.

El back-end (lógica del lado del servidor) para la sección de la aplicación será desarrollado en NodeJS. Finalmente, para la persistencia de los datos se utilizaran base de datos relacionales. Para esto , se utilizará una instancia de MySQL en un entorno Cloud.

#### <span id="page-23-5"></span>3.1.4. Interfaces de comunicación

El servidor en donde estará alojada la aplicación será de la plataforma AWS para desarrollar el backend de la misma y generar las APIs. Por otra parte, el cliente móvil estará alojado en los mismos dispositivos.

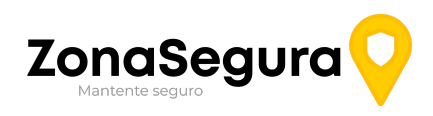

# <span id="page-24-0"></span>3.2. Requisitos funcionales

# <span id="page-24-1"></span>3.2.1 - Requisitos comunes a todos los usuarios

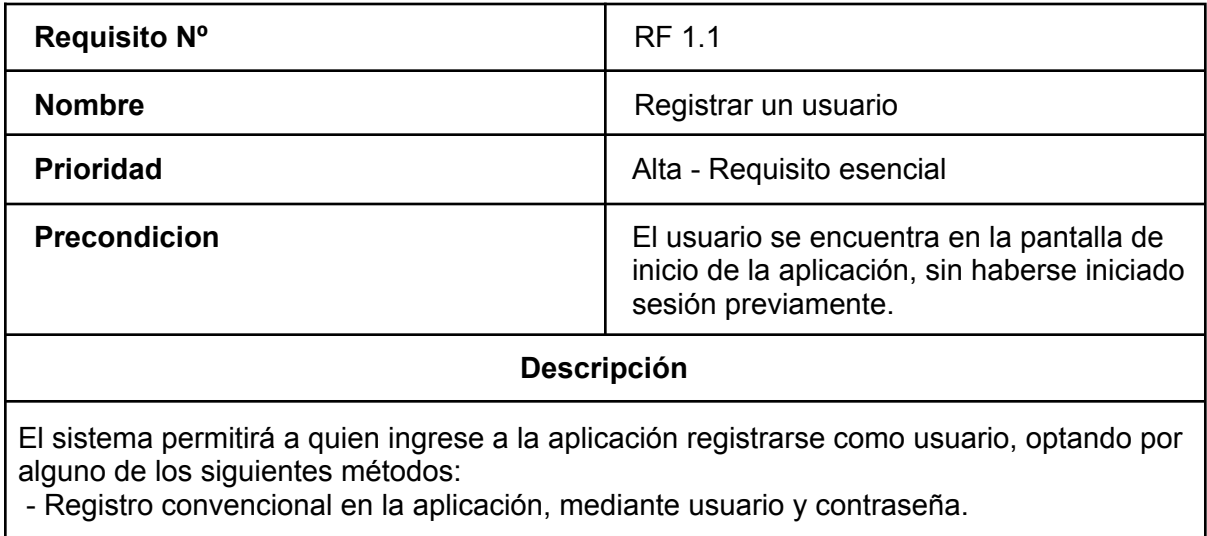

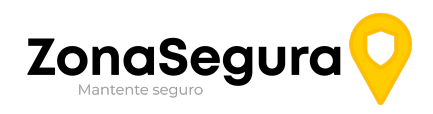

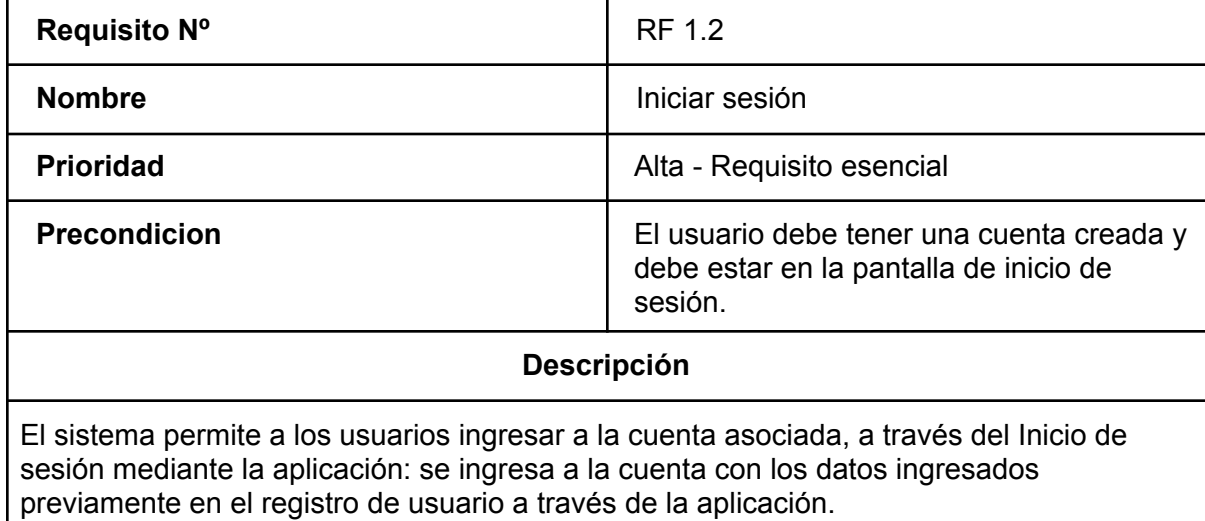

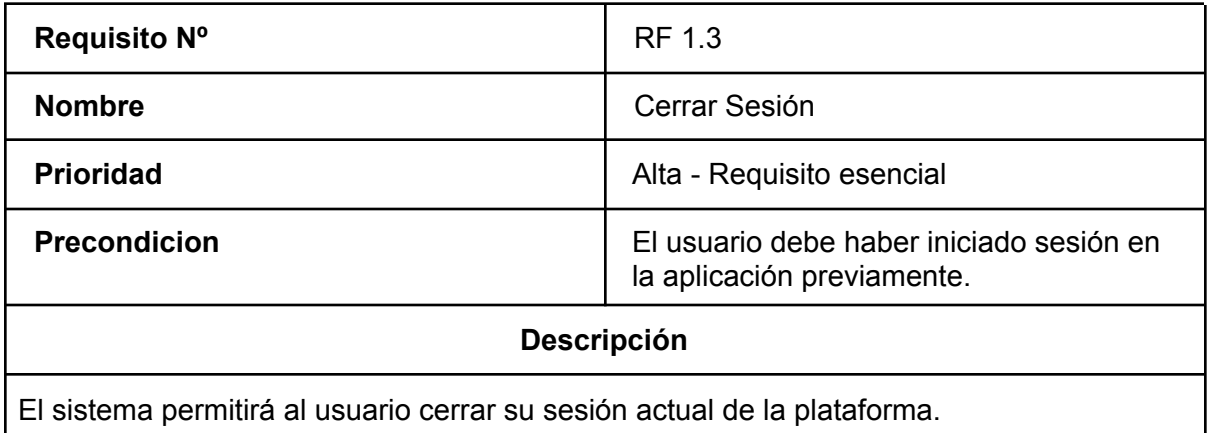

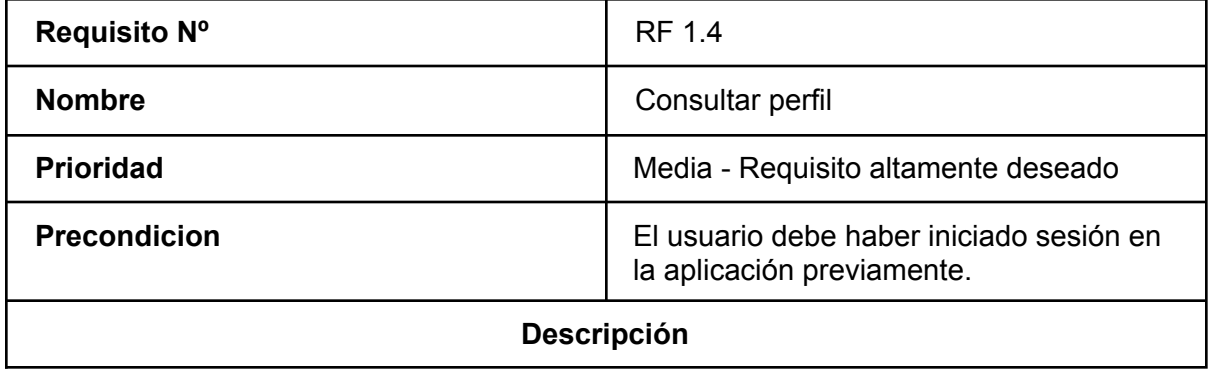

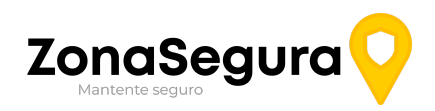

El sistema permitirá a los usuarios consultar la información personal registrada en la aplicación

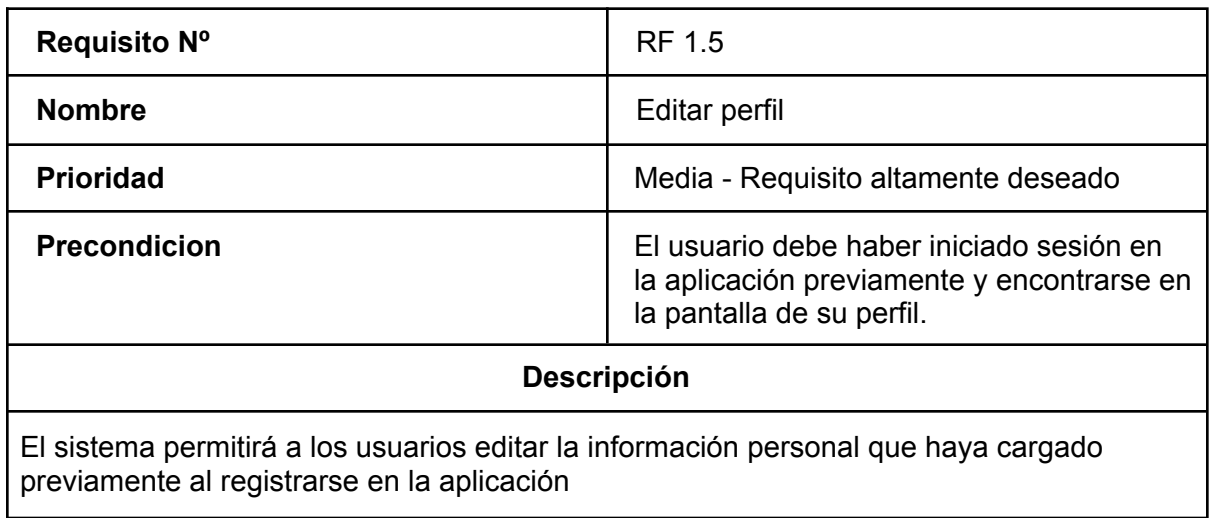

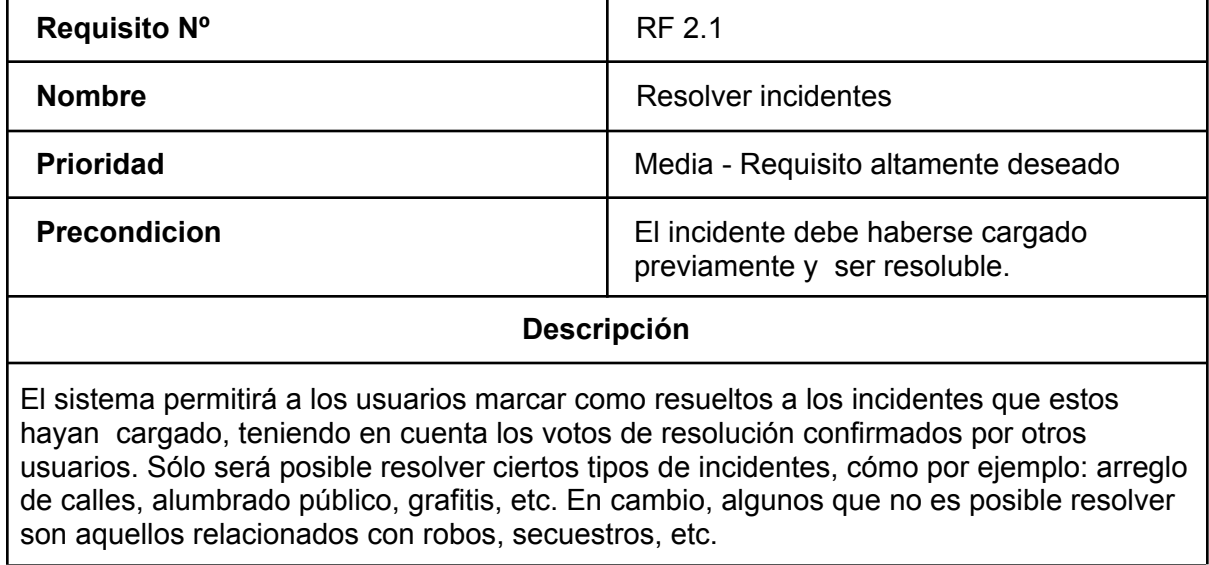

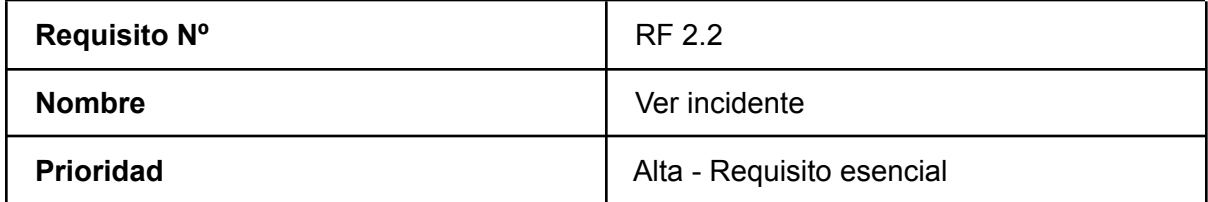

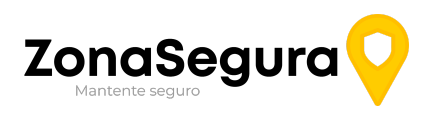

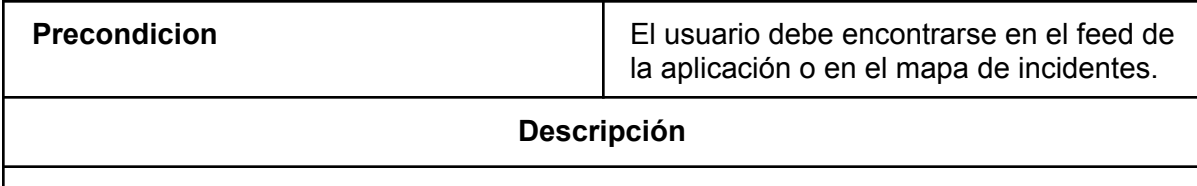

El sistema permite al usuario ver más detalles opcionales de un determinado incidente:

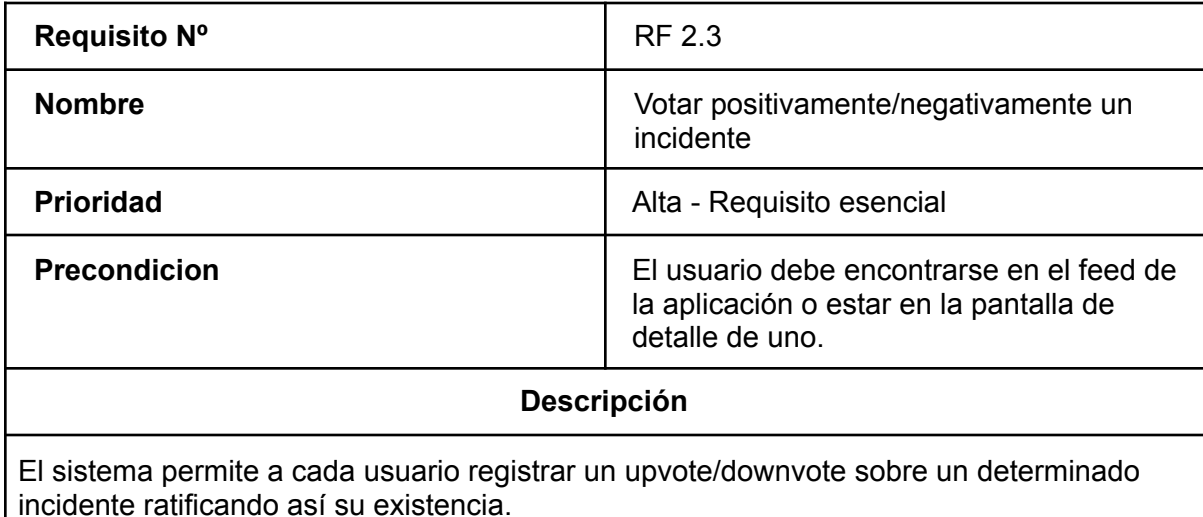

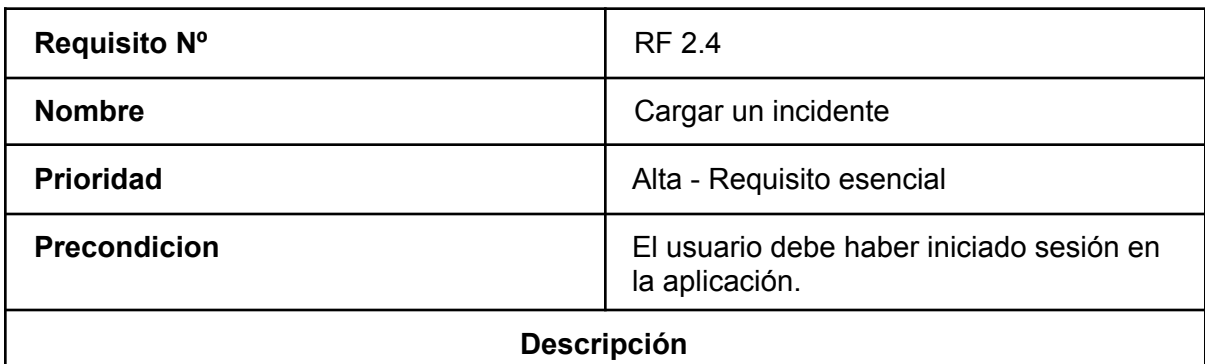

El sistema permite agregar incidentes, dando información sobre el mismo, y resguardando la información del mismo.

Los incidentes pueden ser cargados de forma anónima, es decir, que al ver los detalles del incidente, no aparezca vinculada la cuenta que hizo dicha carga.

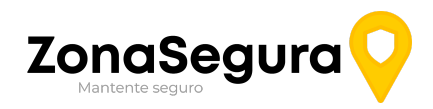

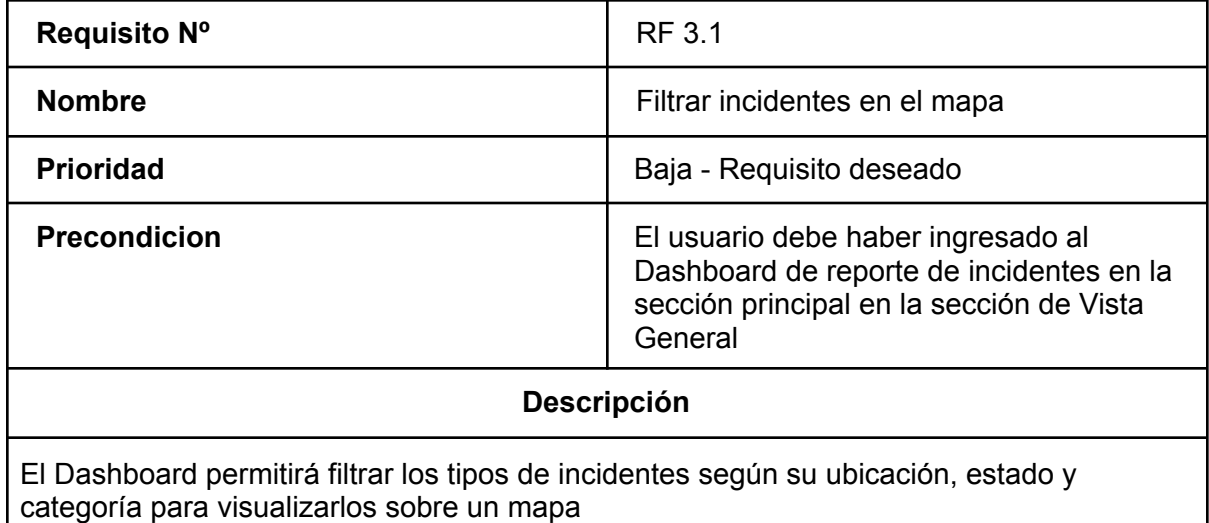

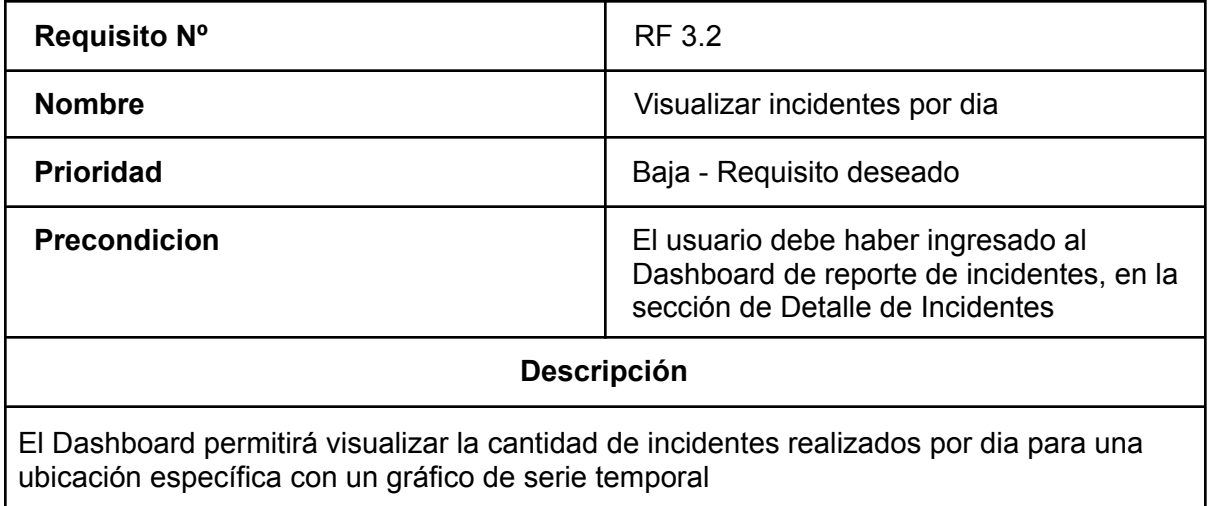

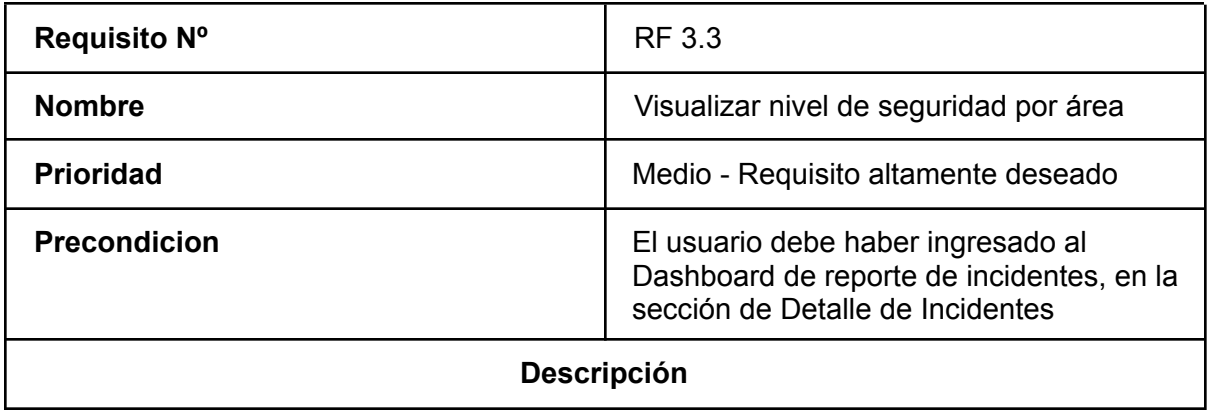

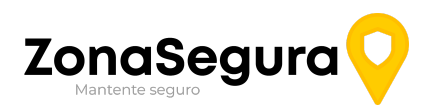

El Dashboard permitirá visualizar un valor de nivel de seguridad en base a una zona seleccionada previamente.

# <span id="page-29-0"></span>3.3. Requisitos no funcionales

#### <span id="page-29-1"></span>3.3.1. Requisitos de Rendimiento

- Las operaciones de carga de nuevos incidentes deben realizarse, en el 95% de los casos, en menos de 5 segundos.
- La operación de visualizar los sucesos en una determinada área debe concretarse, en el 95% de los casos, en un tiempo no mayor a 6 segundos.
- El inicio de sesión de un usuario no deberá implicar, en el 95% de los casos, en un tiempo no mayor a 6 segundos.

#### <span id="page-29-2"></span>3.3.2. Seguridad

● La información referida a los usuarios que se considere cómo sensible o confidencial deberá ser encriptada al momento de almacenarla.

#### <span id="page-29-3"></span>3.3.3. Usabilidad

- La creación y visualización de un incidente deben ser intuitivas, de manera que sean realizadas en un tiempo promedio de 1 minuto para los usuarios mencionados en la sección de "2.3. Características de los Usuarios".
- El sistema debe proporcionar mensajes de error que sean informativos y significativos para el usuario final.

#### <span id="page-29-4"></span>3.3.4. Disponibilidad

● El sistema debe estar disponible las 24 horas del día, 7 días de la semana, sujeto a días de mantenimiento y revisiones.

#### <span id="page-29-5"></span>3.3.5. Portabilidad

- La aplicación móvil debe estar disponible para los dos sistemas operativos para móviles más utilizados del mercado: iOS y Android. El desarrollo en React Native permite esta portabilidad, programando una única vez para ambas plataformas.
- Los usuarios podrán descargar la aplicación desde Play Store o AppStore, según el sistema operativo que posean.

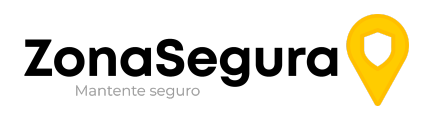

● La versión desktop que presenta el dashboard de los datos de la aplicación será accesible desde los navegadores Google Chrome, Brave, Mozilla Firefox, Opera y Microsoft Edge.

# <span id="page-30-0"></span>3.4. Otros Requisitos

#### <span id="page-30-1"></span>3.4.1. Externos

#### <span id="page-30-2"></span>3.4.1.1 Legislativos

● Se permitirá la eliminación completa de los datos de un usuario bajo su requerimiento, de acuerdo a la garantía constitucional *Habeas Data,* que garantiza a los ciudadanos argentinos el control y disponibilidad de su información.

# **UNIVERSIDAD TECNOLÓGICA NACIONAL FACULTAD REGIONAL RESISTENCIA**

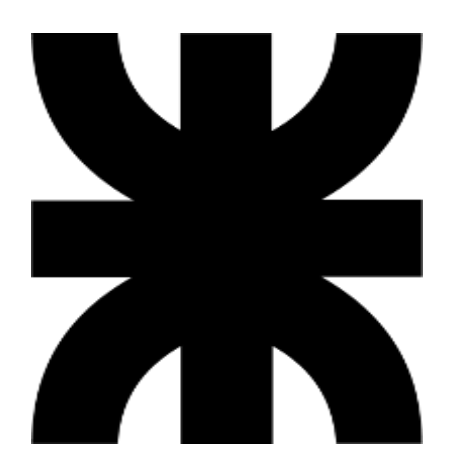

# **Escenario Zona Segura - Grupo N° 2**

**Asignatura:** Proyecto Final

#### **Cátedra:**

- Ing. Graciela Mendez
- Ing. Cesar Javier Acuña

**Carrera:** Ingeniería en Sistemas de Información.

#### **Autores:**

- Cuzziol Boccioni Facundo Ramiro
- Diez, Danilo Antonio
- Nadal, Alejandro Fabián
- Schuster, Exequiel Andres
- Troncoso, Mariano Adrian

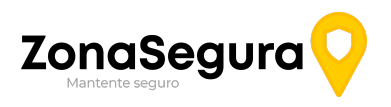

<span id="page-32-0"></span>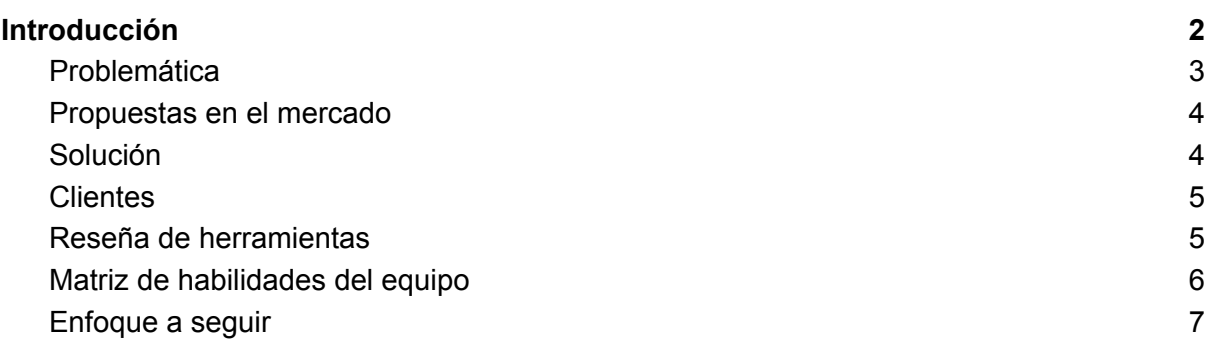

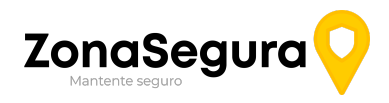

# Introducción

En Argentina, enfrentamos de forma constante numerosos incidentes de inseguridad y problemas de circulación en la vía pública debido a la falta de información sobre los mismos, esto lamentablemente, es una preocupación que nos concierne a todos.

Quizás como ciudadanos y residentes, queremos volver tranquilos de la facultad a altas horas de la noche, transitar por calles iluminadas, evitar zonas incómodas o poder utilizar estacionamientos de motos y bicicletas sintiéndonos seguros.

Tal vez, como conductores, queramos tener la capacidad de tomar decisiones en base al estado de la vía pública, hablando de cortes, baches, mal estado en general de los caminos, embotellamientos entre otras cosas cotidianas con las que nos cruzamos dia a dia y generan frustración, estrés y pérdida de tiempo.

Por otro lado, los dirigentes políticos requieren un mecanismo que permita comparar los problemas que se pueden encontrar en la vía pública, alteran la seguridad social y el bienestar general de la comunidad. También las empresas privadas precisan utilizar alguna fuente de información para ofrecer diferentes servicios de seguridad y vigilancia.

Tener una noción del nivel de seguridad en la vía pública de una ciudad es algo casi imposible para una persona que no haya transitado estas zonas, mucho menos de un país entero y sin embargo aporta mucho valor al día a día de las personas.

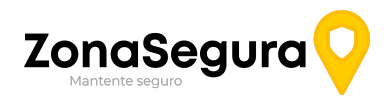

### <span id="page-34-0"></span>Problemática

El problema que se busca solucionar es la falta de información sobre la situación de la vía pública y de incidentes delictivos en la misma, que pueden generar un mayor o menor índice de inseguridad o de ciertos conflictos que tornan más difícil la circulación diaria.

Esto puede, y de hecho genera, pérdidas de tiempo tanto de peatones como de conductores de vehículos, conglomeraciones en ciertas calles de la ciudad, personas circulando por lugares en donde son más propensos a sufrir hechos delictivos, y un disconforme general en el colectivo ciudadano.

Otro problema generado por esta falta de información puede reflejarse a la hora de mudarse, donde las personas que no son autóctonas de una ciudad no conocen las condiciones de los barrios, sí son conflictivos o no, el nivel de seguridad y mantenimiento que poseen las calles y veredas, lo cual podría ser un problema importante para aquellas personas jóvenes o mayores de edad, que se movilizan caminando o en transporte público, pudiendo ser víctimas de hechos de inseguridad.

Por otra parte, los municipios no suelen poseer (o suele ser difícil de obtener) información precisa respecto a las roturas, deterioros o inconvenientes de las calles y veredas de su ciudad, sus ubicaciones, tipos de problemas y gravedades de los mismos.

Algunas situaciones problemas concretas que podemos encontrar son:

- Una estudiante se encuentra en la búsqueda de un departamento para alquilar al comenzar sus estudios en la facultad. Cómo vivió toda su vida en otra ciudad, no tiene nociones sobre qué zonas son inseguras, siendo este aspecto algo de vital importancia debido a que en ciertas ocasiones deberá circular sola en la vuelta a su nueva casa.
- Dos turistas de la ciudad de Mar del Plata llegaron a visitar Resistencia. Sin conocer mucho la región, deciden salir de su hotel e ir caminando hasta el centro de noche. Caminan 12 cuadras por una sección mal iluminada de la ciudad, donde corren peligro de ser agredidos o robados.
- Un remisero de Resistencia estaba en una situación de emergencia, necesitaba llevar a un cliente a rendir un examen importantísimo para el final de su carrera. Cuando llegaron a la avenida Sarmiento, se encontraron con un bloque en el tránsito por un corte generado en la plaza, el remisero quedó encerrado en el tráfico, generando que el estudiante no pueda llegar a tiempo a su examen.
- Un profesor nuevo de la Universidad Tecnológica Nacional, Facultad de Resistencia va a la facultad todos días en bicicleta para conservar un buen estado físico y generar mayor conciencia ecológica. Su jornada termina aproximadamente a las 23:40 de la noche, momento en el que la vereda, en donde deja su bicicleta se encuentra bastante desolada. Una noche, cuando salió extremadamente cansado se llevó la sorpresa de que su bicicleta fue robada por no tener idea sobre los hechos recientes de robo de bicicletas en ese lugar.

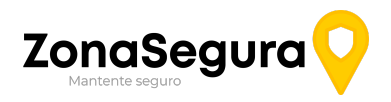

### <span id="page-35-0"></span>Propuestas en el mercado

Existe una herramienta que comparte algunas de las funciones que proponemos, llamada Waze, que permite registrar algunos incidentes en la vía pública. Sin embargo, esta herramienta no permite registrar ciertos eventos como ser hechos de inseguridad, ni genera información general para el uso de empresas e instituciones públicas.

Así mismo, existen otras aplicaciones con funcionalidades relacionadas a problemas en la vía pública, como ser cortes de calle y embotellamientos. Un ejemplo de esto es el mapa de seguridad de la Ciudad de Buenos Aires. Sin embargo, estas alternativas se encuentran solamente orientadas a delitos de la ciudad, y no incluyen aspectos referidos al estado de la vía pública, y tampoco permiten a los usuarios reportar incidentes a medida que estos ocurren.

Una cuestión aún más importante de estas aplicaciones mencionadas es que no están instauradas en las costumbres de las personas en esta región del país, por lo que la existencia de una aplicación de carácter local influenciará mucho en eso.

### <span id="page-35-1"></span>Solución

Ante la problemática mencionada anteriormente, se propone una aplicación que brinde solución al problema que nos concierne a todos, la falta de información sobre las condiciones de seguridad en la vía pública. Con este fin, se busca tener un registro colaborativo para que los usuarios de una ciudad carguen diferentes incidentes que atenten contra el bienestar público. Entre los mismos encontramos, por una parte, problemas de baches, pozos, arreglos de la calle en curso, cortes de calles, falta de alumbrado público, entre otros. En otra categoría diferente, más relacionada a seguridad, podríamos encontrarnos con robos, graffitis, bandas callejeras, etc.

La herramienta permitirá:

- **1.** Registrar incidentes que atenten contra el tránsito de los vehículos y peatones de forma segura. Por ej: baches, reparaciones de la calle, manifestaciones, falta de alumbrado público, etc.
- **2.** Registrar incidentes de violaciones a la seguridad personal: robos, agresiones en la vía pública, acoso, etc.
- **3.** Visualizar un mapa que mostrará un nivel de seguridad de un área elegida por el usuario. Un ejemplo práctico en la utilización podría ser que una persona vea en la aplicación el nivel de seguridad de una zona urbana para adquirir un inmueble.
- **4.** Visualizar un nivel de seguridad y facilidad de circulación de una ruta elegida por el usuario
- **5.** Cuantificar la facilidad de circulación en el transporte de un área determinada.
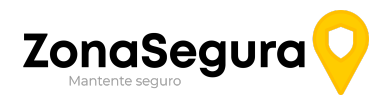

### **Clientes**

La solución no está enfocada a un segmento de mercado específico, debido a que podemos encontrar múltiples aplicaciones de la misma. Sin embargo, en términos generales podemos decir que lo utilizarían principalmente personas de entre 15 y 50 años que habitúan a circular por la ciudad, tanto en vehículos personales como en transporte público o a pie.

#### Reseña de herramientas

Con el fin de desarrollar la aplicación descrita anteriormente, se realizará la una aplicación móvil, dedicada tanto a la carga cómo a la consulta de los distintos incidentes. Además también se implementará una página web dedicada mayormente a la visualización de mapas y consultas en general, las cuales consideramos que provocarán una mejor experiencia del usuario.

- Frontend:
	- Mobile: React Native
	- Dashboard: Google DataStudio
- Backend:
	- Mobile: NodeJS.
- Base de Datos: MySQL, Firebase para autenticaciones y se analizará la opción de utilizar base de datos relaciones.
- Servicios Cloud para infraestructura a definir
- CI/CD: CircleCi.
- Versionado: GitLab
- Testing: Postman.
- Comunicación: Google Meet, Slack, Discord,
- Diseño: Figma
- Organización: Jira.

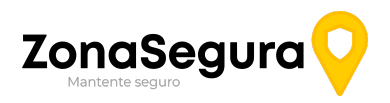

## Matriz de habilidades del equipo

A continuación, se elabora una matriz, en donde cada integrante del grupo destaca su conocimiento en distintas habilidades, en base a su experiencia y preferencia

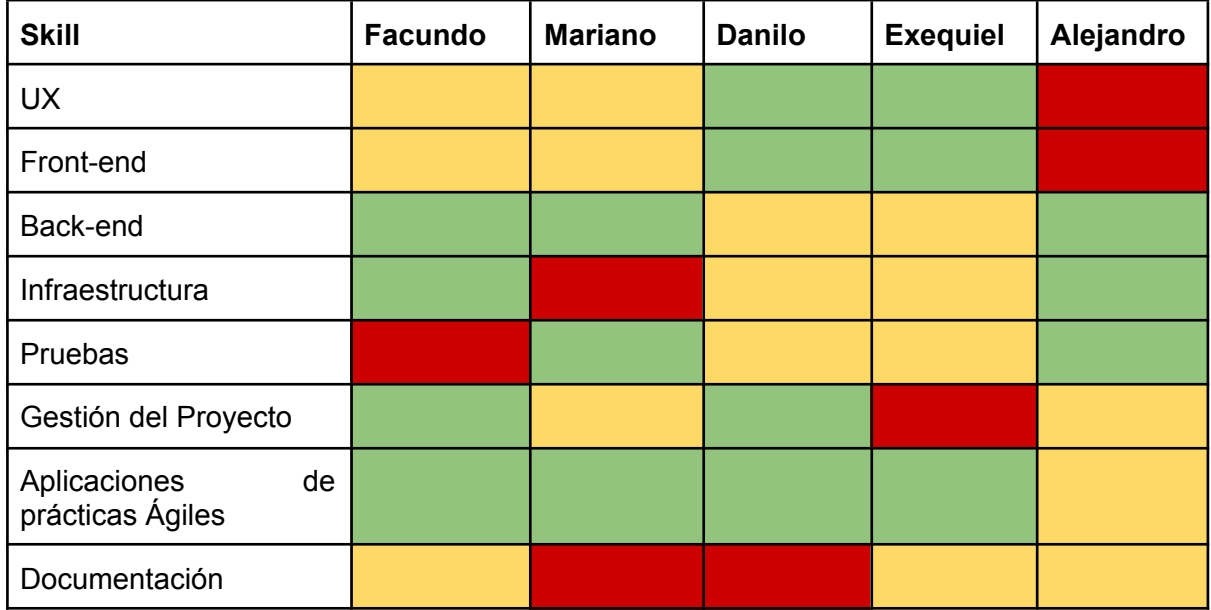

Referencia de los valores:

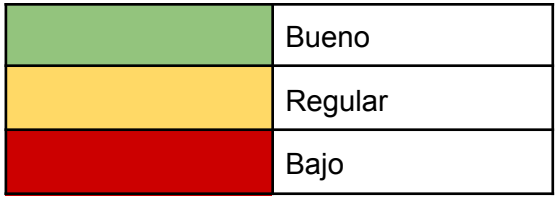

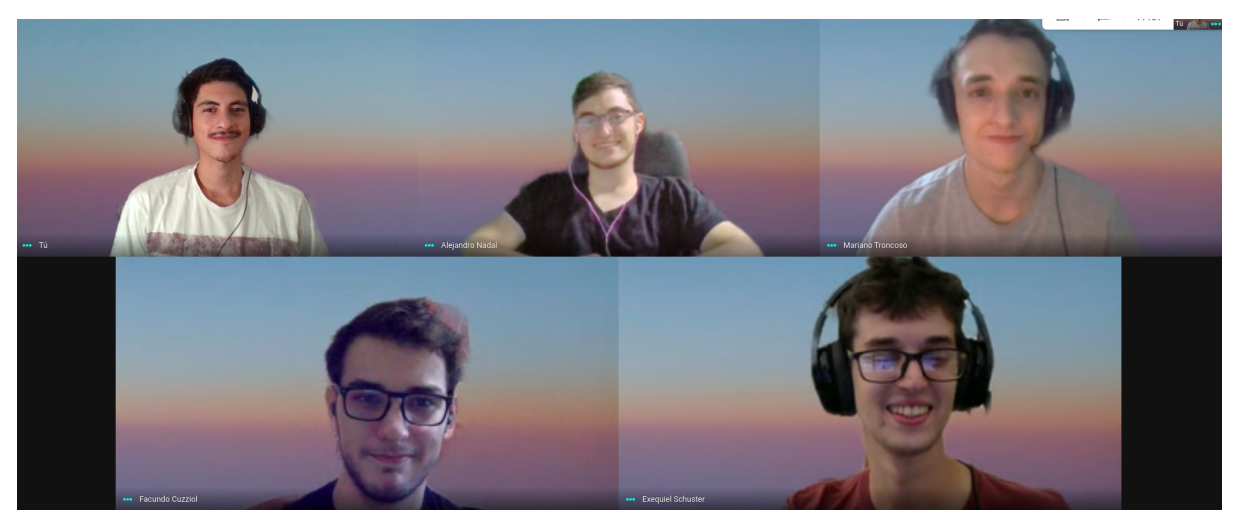

Equipo desarrollador

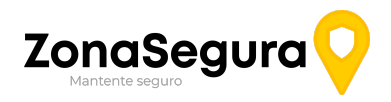

### Enfoque a seguir

El desarrollo de la solución se realizará con una perspectiva ágil. La elección de este enfoque se debe a que los miembros del equipo no cuentan con experiencia suficiente en prácticas vinculadas a modelos de cascada. En cambio, poseemos cierta experiencia en lo referido a prácticas ágiles ya sea por cuestiones laborales o por los trabajos realizados en otras asignaturas (Ej: Cliente-Servidor, Investigación Operativa).

Se realizarán planificaciones de los sprints donde se determinará el alcance del mismo, indicando las tareas y features que se van a desarrollar. También se utilizarán tableros de kanban en donde se especifiquen las tareas que se encuentran aún pendientes, aquellas que se encuentran en desarrollo y las que hayamos determinado cómo finalizadas, de esta manera contaremos con una mayor trazabilidad del trabajo.

Nos planteamos desde un principio, desarrollar una definición de tarea terminada, para asegurar que se mantiene a un buen nivel la documentación y el testeo de cada funcionalidad. De todas maneras, se adaptará el proyecto a aquellas cuestiones que no hayan sido tenidas en cuenta al momento de la planificación inicial.

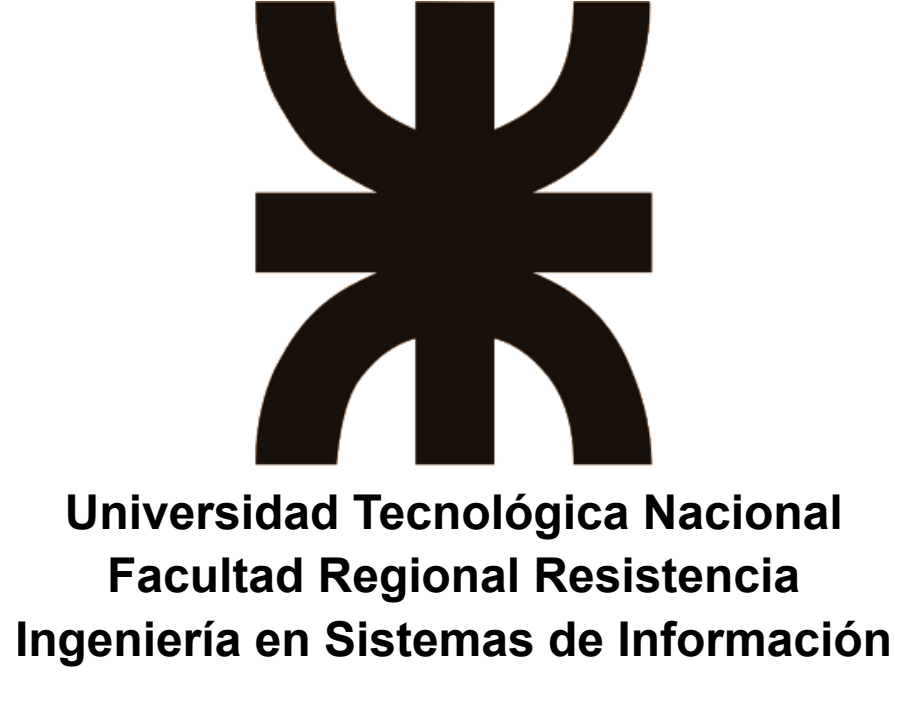

**Planificación de proyecto**

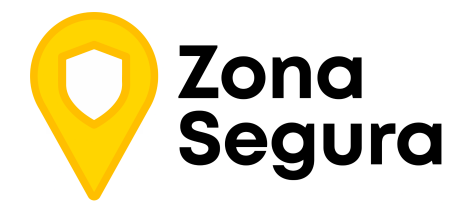

**Cátedra**: Proyecto Final

#### **Docentes:**

- Dr. Acuña Cesar
- Ing. Méndez Graciela

#### **Grupo 2:**

- Cuzziol Boccioni, Facundo Ramiro
- Diez, Danilo Antonio
- Nadal, Alejandro Fabian
- Schuster, Exequiel Andres
- Troncoso, Mariano Adrian

**Año**: 2021

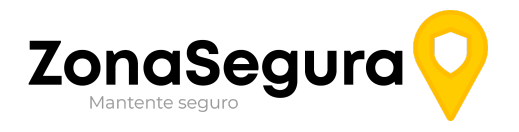

## **Historial de Cambios**

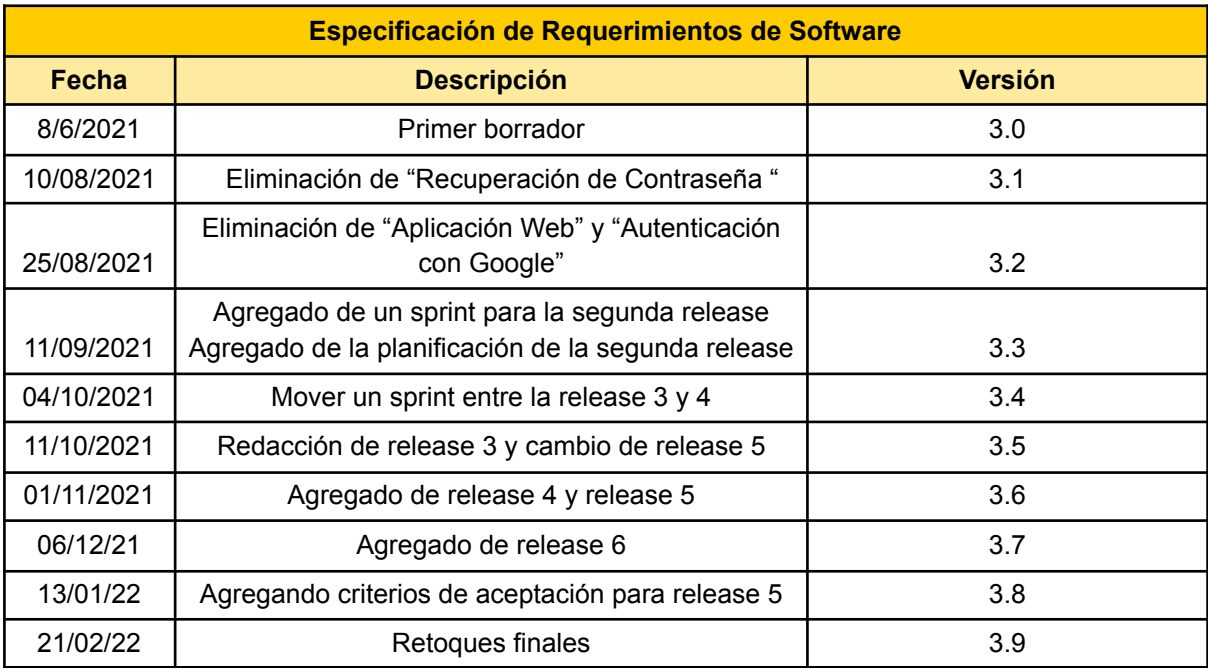

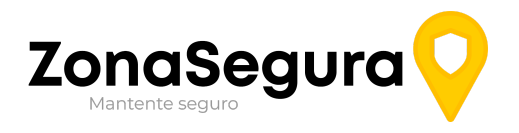

# **Índice**

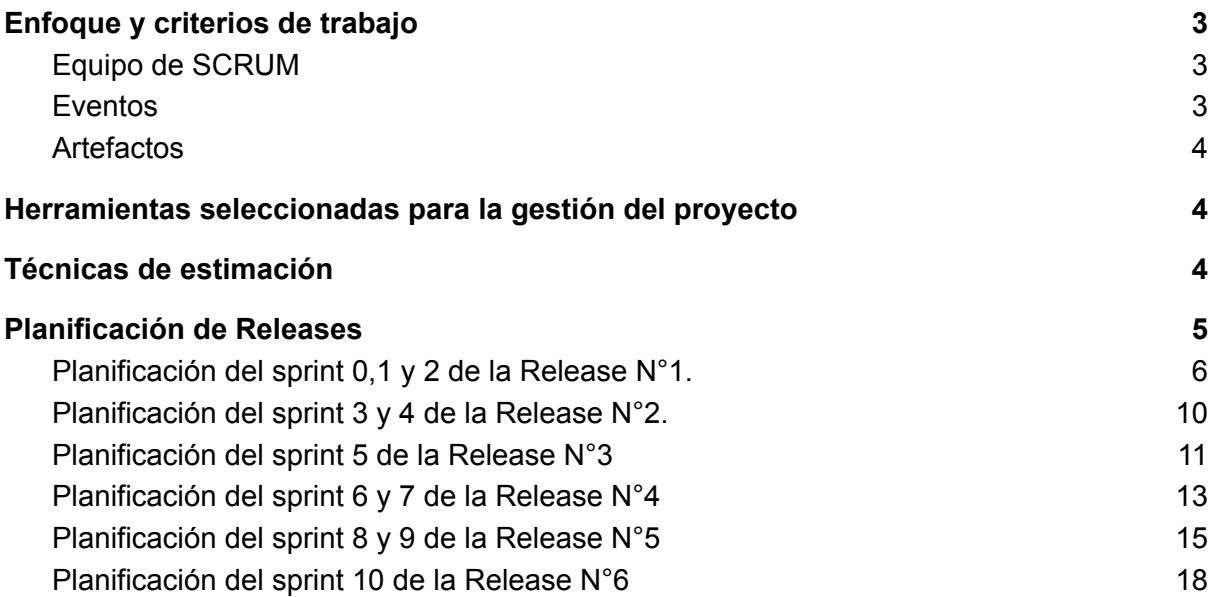

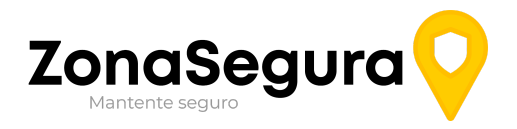

# <span id="page-42-0"></span>Enfoque y criterios de trabajo

Para este proyecto, se optó por la utilización del enfoque ágil, particularmente se aplicará Scrum. Algunas de las herramientas a utilizar son:

### <span id="page-42-1"></span>Equipo de SCRUM

El rol del Product Owner se encuentra distribuido dentro de todo el equipo de trabajo, dado que el interés y la capacidad técnica para desarrollar el producto es común a todos los miembros. Mantener la calidad y analizar los avances respecto a lo esperado será responsabilidad del equipo en su totalidad.

Equipo de desarrollo:

- Diez, Danilo Antonio.
- Nadal, Alejandro Fabian.
- Schuster, Exequiel Andres.
- Troncoso, Mariano Adrian.

Scrum Master:

● Cuzziol Boccioni, Facundo Ramiro

### <span id="page-42-2"></span>Eventos

Los eventos que tenemos pensado implementar son los siguientes:

- **Release:** Se prevén 6 releases en todo el proyecto, con cantidades de sprints entre 2 y 4 semanas.
- **Sprint:** Se establecerán Sprints cuya duración será de 2 semanas.
- **Planificación del Sprint (Sprint Planning):** Se pretende realizar el primer día de cada sprint o al momento de finalizar la sprint review.
- **Reuniones diarias (Daily Meeting):** Se pretende realizar estas reuniones 3 veces a la semana
- **● Revisión de Sprint (Sprint Review):** está reunión está dispuesta para que los miembros del equipo revisen el trabajo realizado para ajustar la planificación o afrontar problemas en caso de haberse generado en el sprint finalizado. Tendrá lugar los días viernes.
- **● Reunión de Retrospectiva del Sprint (Sprint Retrospective):** Estas reuniones tienen como objetivo el mejorar de manera continua la productividad y la calidad de los productos que se desarrollan, mejorar la motivación del equipo y comunicar las opiniones de los distintos integrantes del mismo.

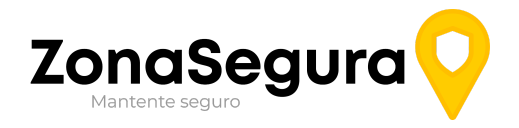

#### <span id="page-43-0"></span>Artefactos

- **Lista de producto (Product Backlog):** estará conformado por historias de usuario definidas por el equipo (HU)
- **Lista de Pendientes del Sprint (Sprint Backlog):** subconjunto de historias de usuario del Product Backlog seleccionado para el sprint actual y su plan de tareas de desarrollo
- **Definition of Done (DoD):** al finalizar cada sprint, un producto "potencialmente entregable y usable" se considera finalizado cuando:
	- El trabajo de cada miembro del equipo ha sido revisado por, al menos, 2 miembros del equipo.
	- El trabajo de todos los miembros del equipo de desarrollo se encuentra totalmente integrado en el repositorio.
	- Cada tarea tuvo una prueba definida.
	- La funcionalidad que acompaña a la tarea está desplegada en el entorno de producción o de desarrollo.

# <span id="page-43-1"></span>Herramientas seleccionadas para la gestión del proyecto

El equipo utilizará el software para gestión de proyectos e incidencias, Jira. La herramienta permitirá gestionar de manera colaborativa todo el proyecto, tareas, tiempos, etc.

# <span id="page-43-2"></span>Técnicas de estimación

El equipo utilizará la "Estimación por consenso", en la cual, donde un miembro describe una tarea, cada integrante del equipo dará su opinión sobre la complejidad y duración de la tarea, y la misma se decidirá por consenso entre los integrantes. En el equipo, hay integrantes con experiencia en distintas ramas del desarrollo, y su opinión tendrá más peso al momento de tomar las decisiones relacionadas a su campo de conocimiento específico.

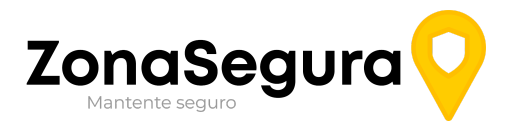

# <span id="page-44-0"></span>Planificación de Releases

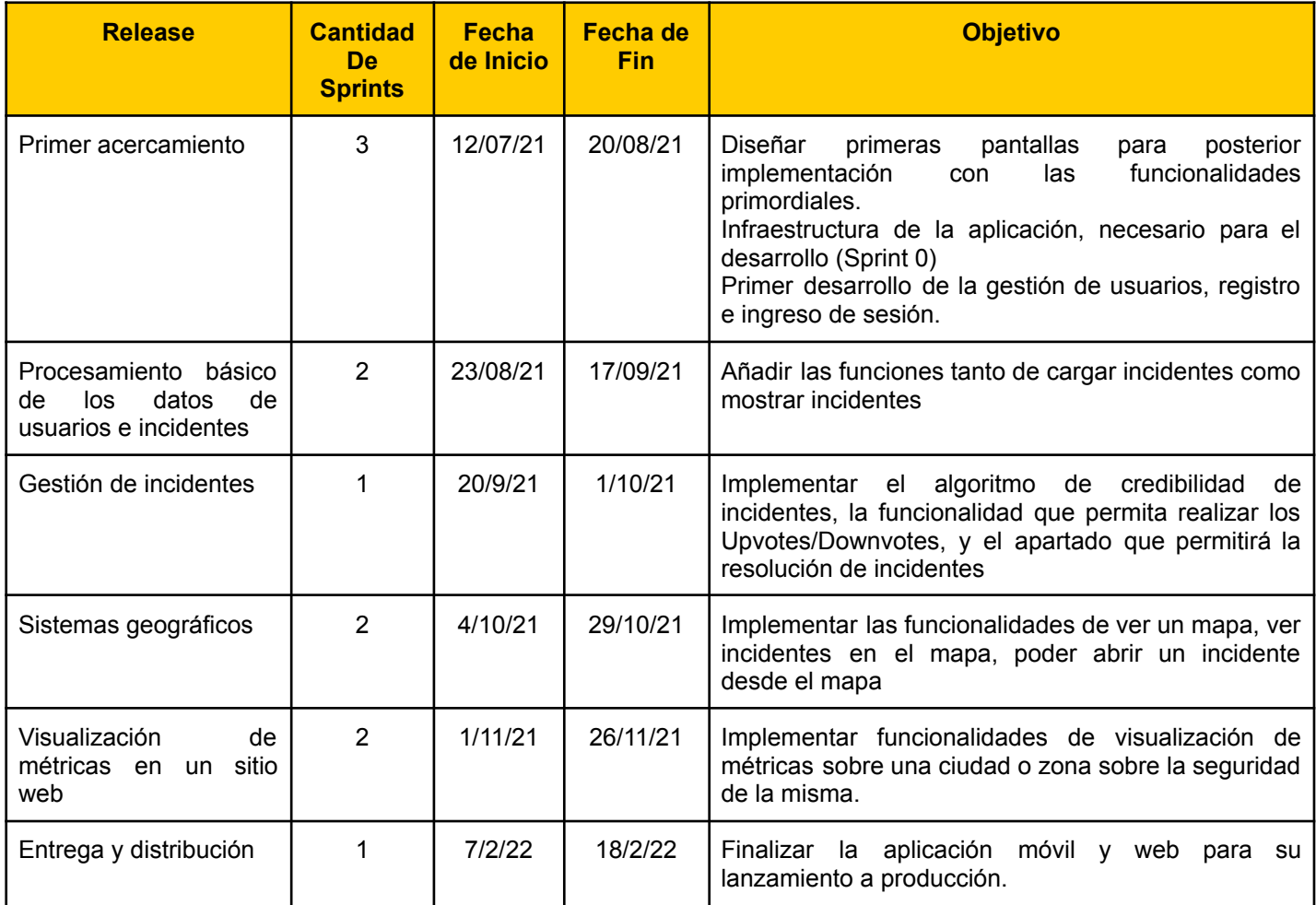

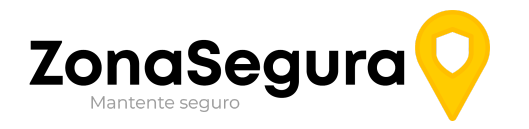

### Planificación del sprint 0,1 y 2 de la Release N°1.

**Aclaración**: la primera release tendrá en cuenta muchos aspectos de infraestructura, implementación y soportes para la aplicación. No tendrá funcionalidades para el cliente más allá de el inicio e ingreso de sesión, así como el soporte para los usuarios, para eso se utilizara un sprint  $N^{\circ}$  0.

<span id="page-45-0"></span>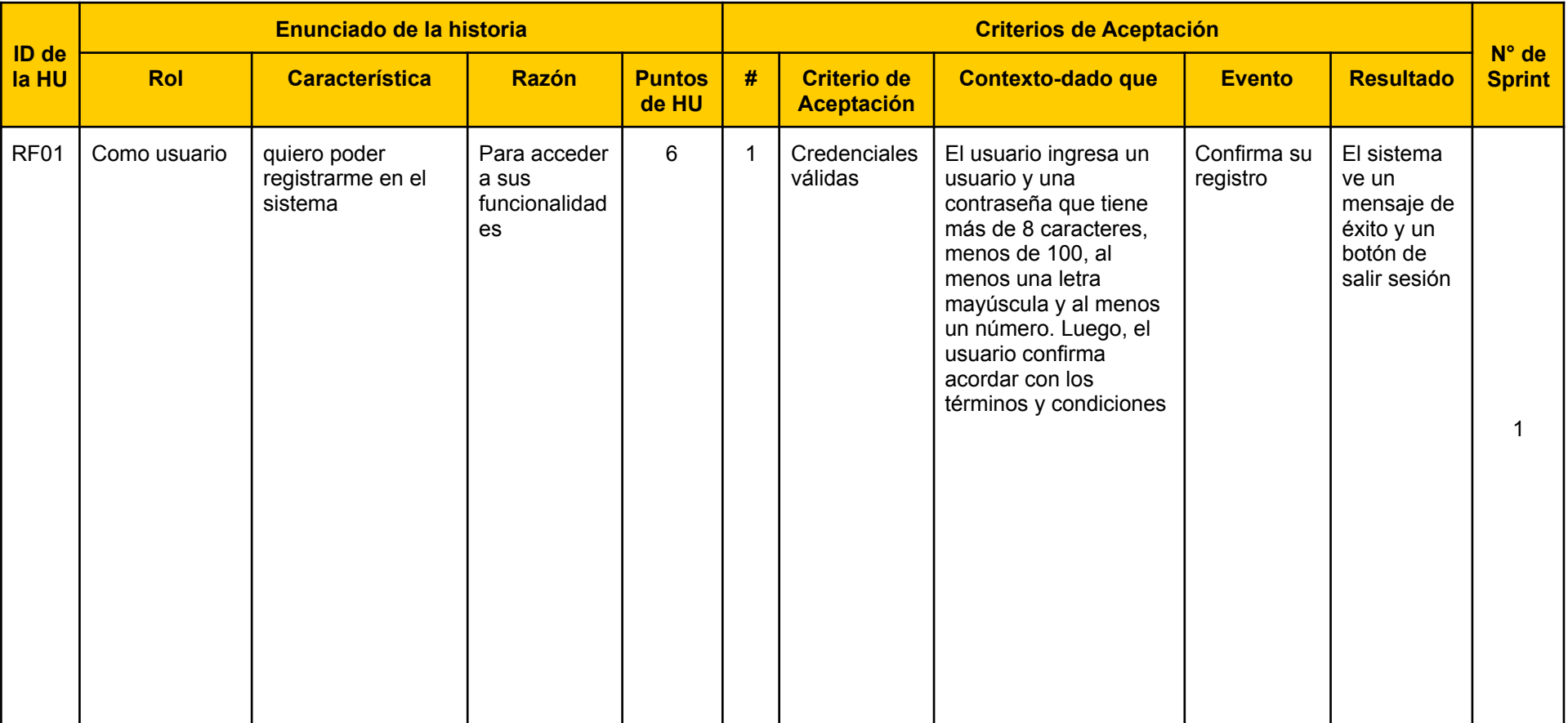

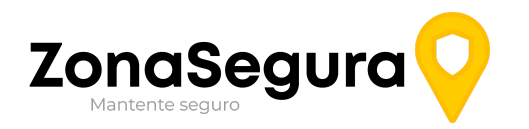

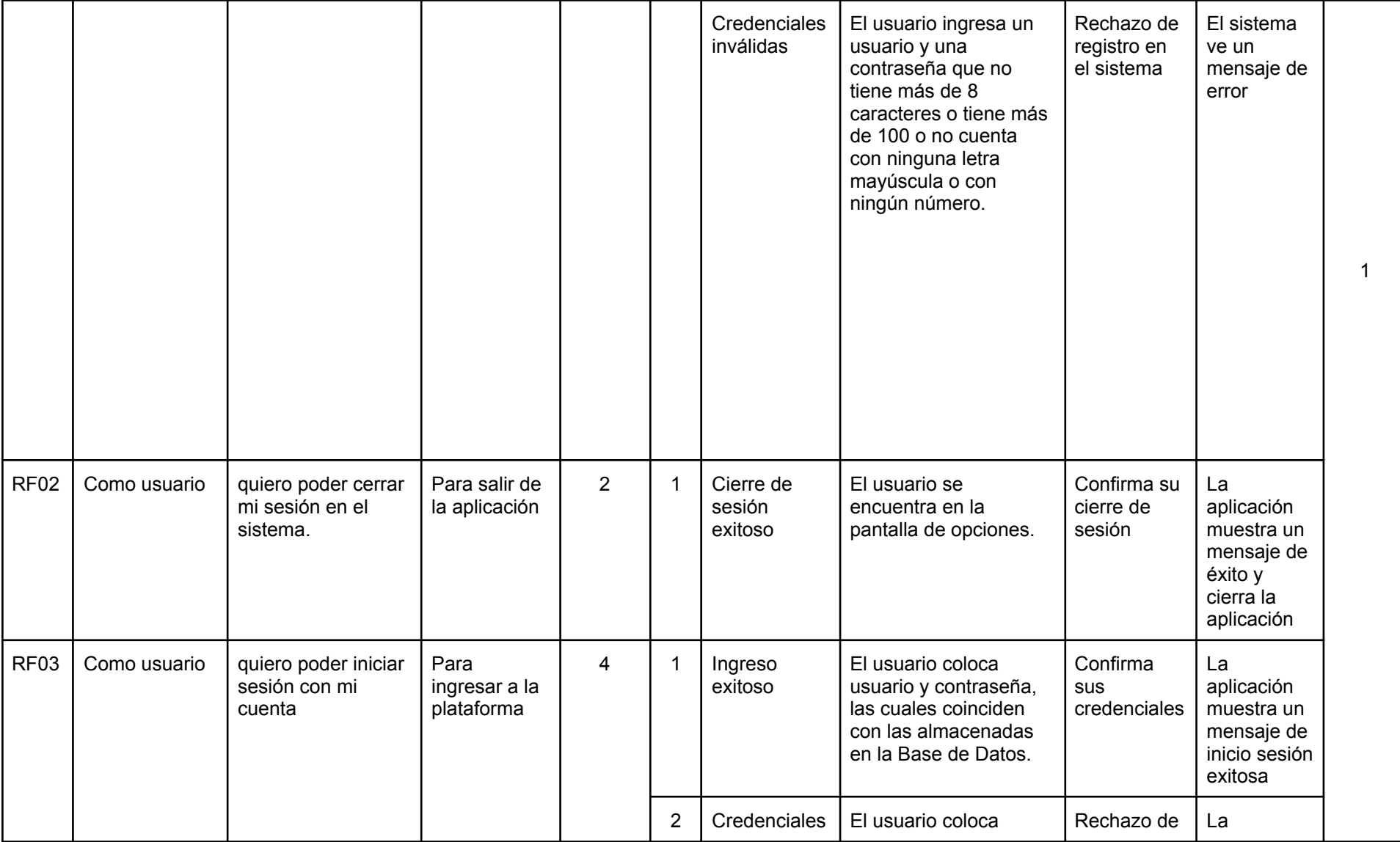

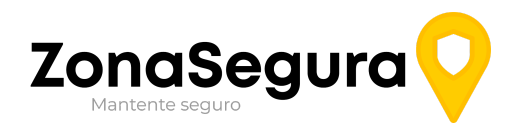

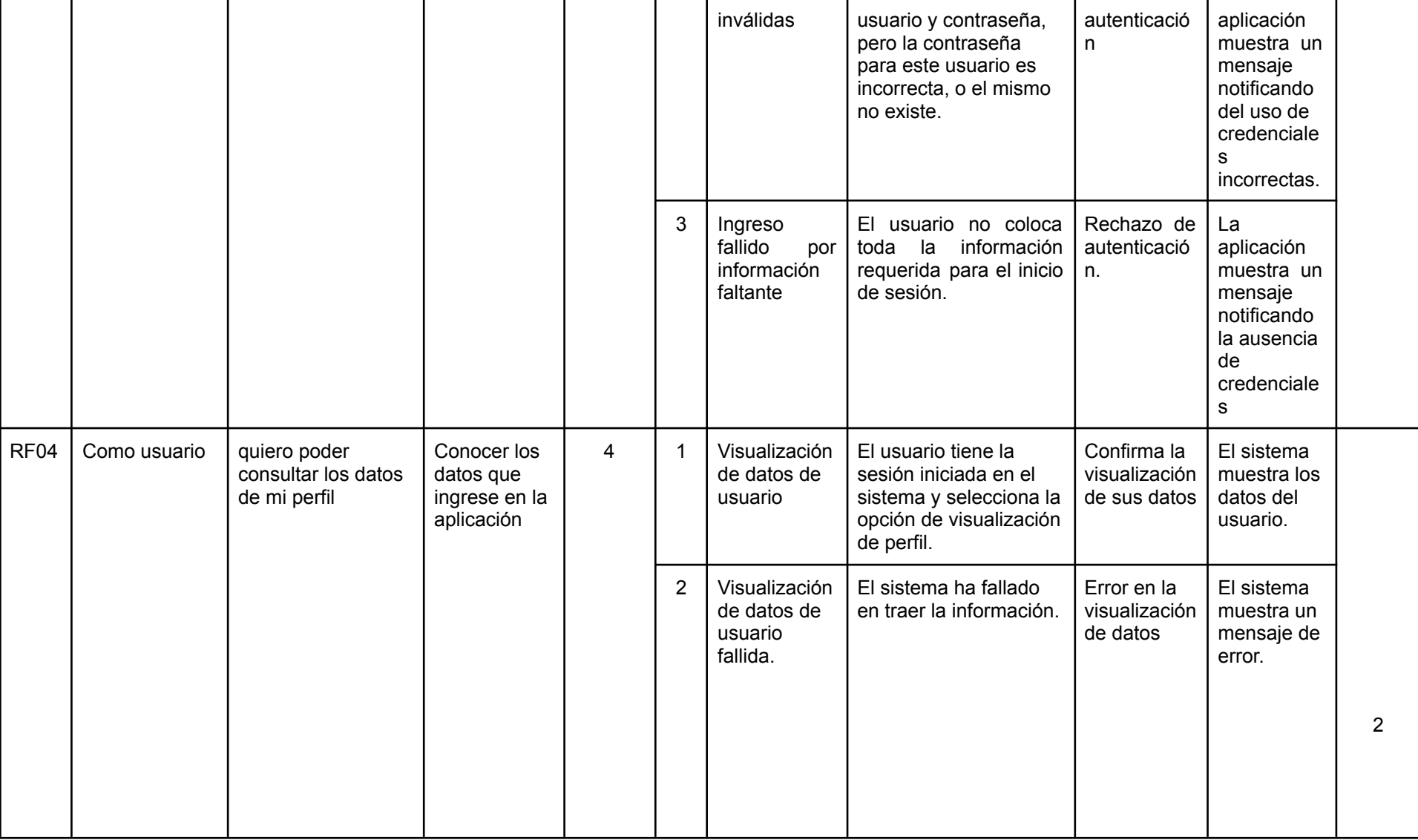

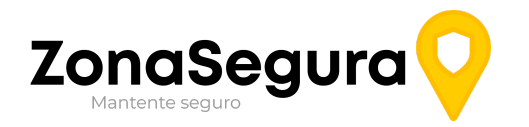

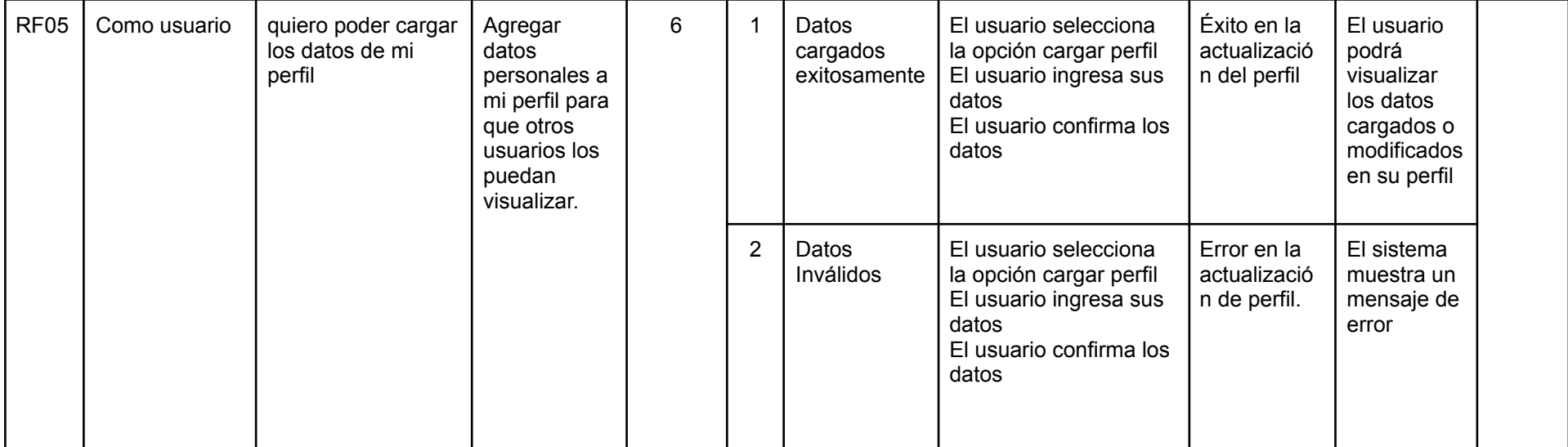

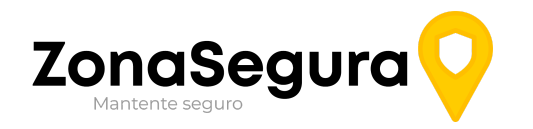

# Planificación del sprint 3 y 4 de la Release N°2.

<span id="page-49-0"></span>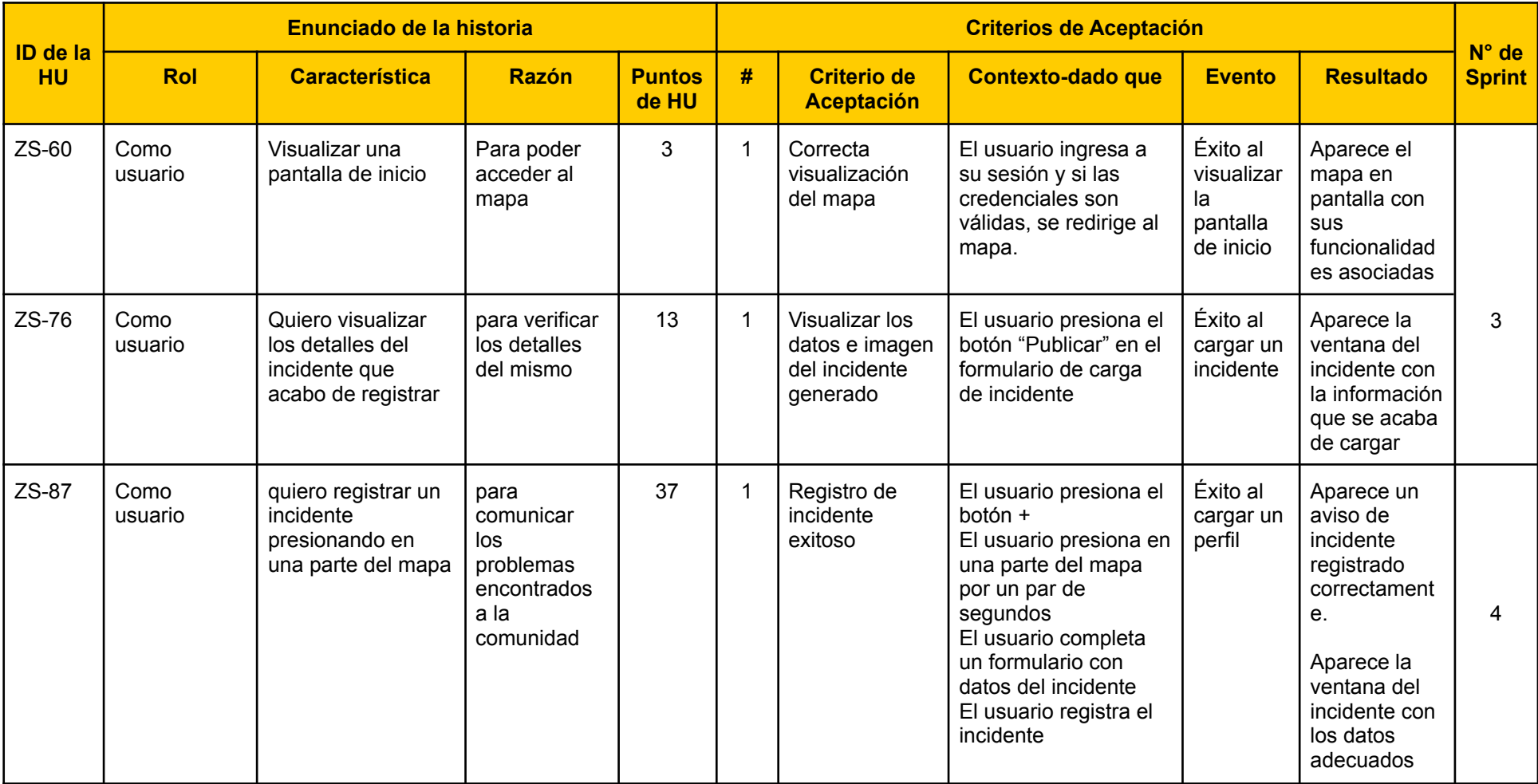

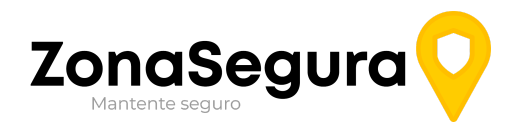

## Planificación del sprint 5 de la Release N°3

<span id="page-50-0"></span>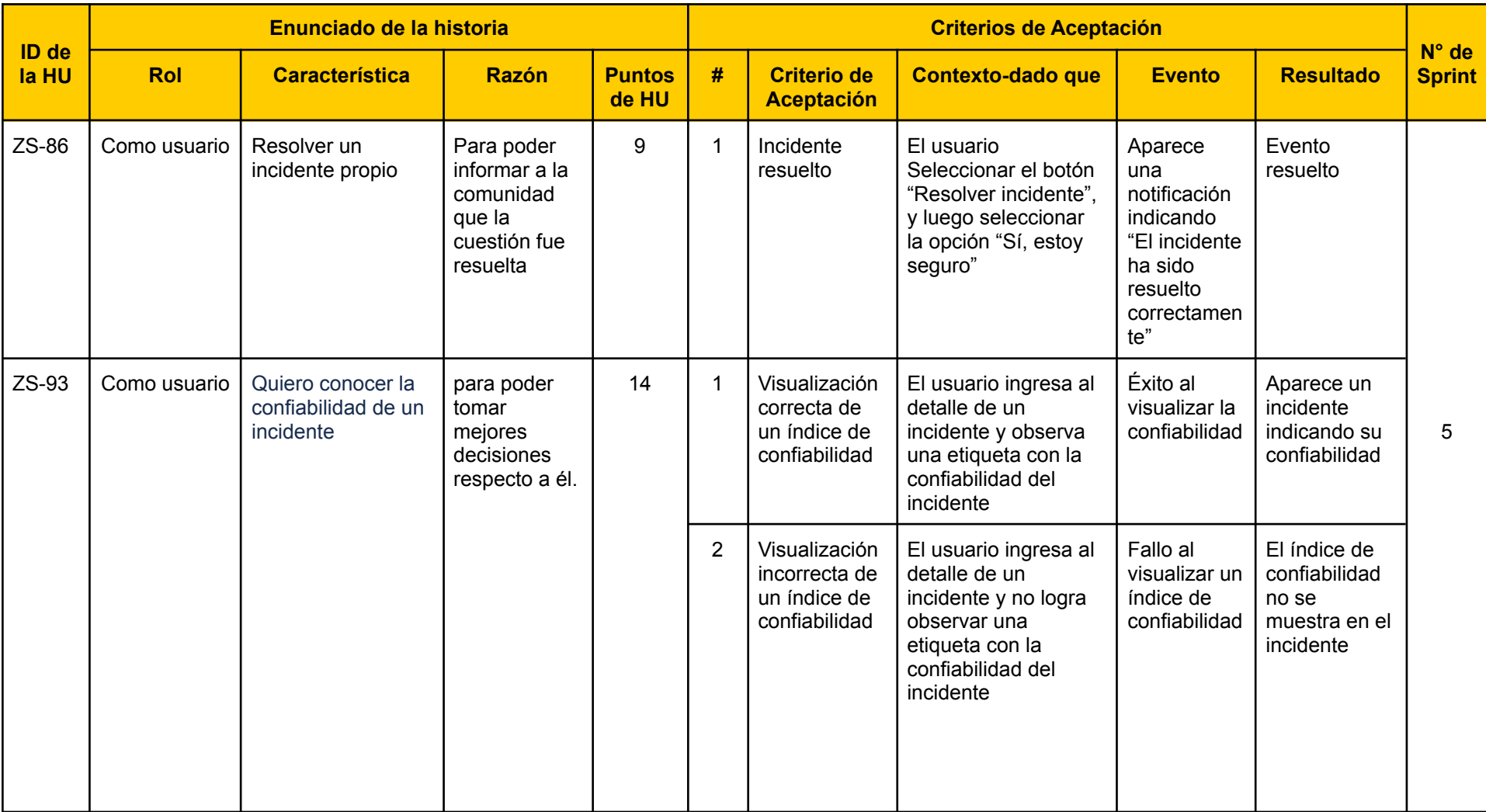

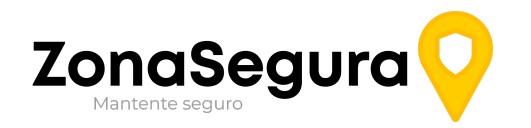

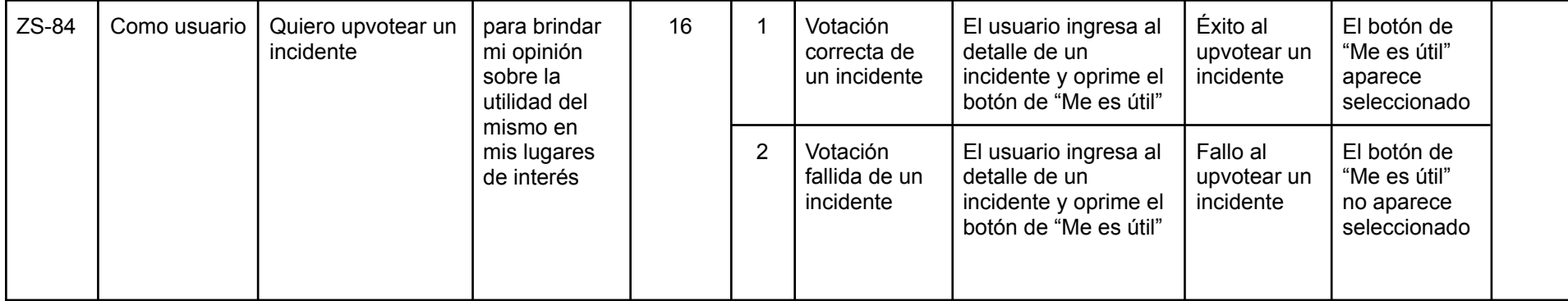

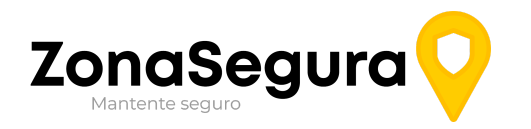

# Planificación del sprint 6 y 7 de la Release N°4

<span id="page-52-0"></span>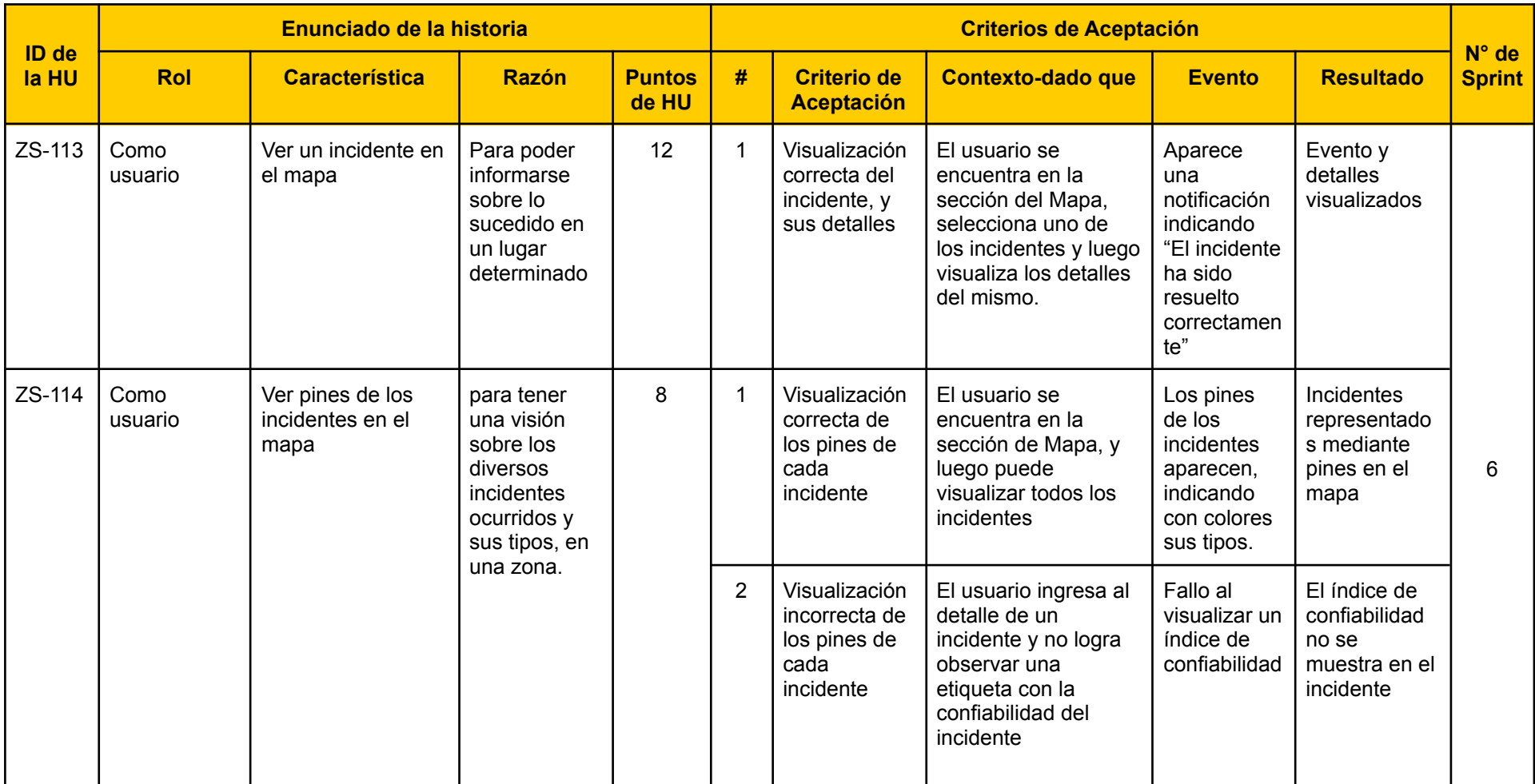

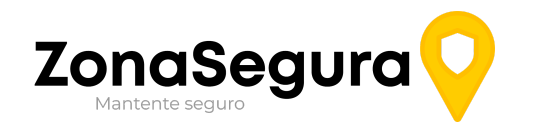

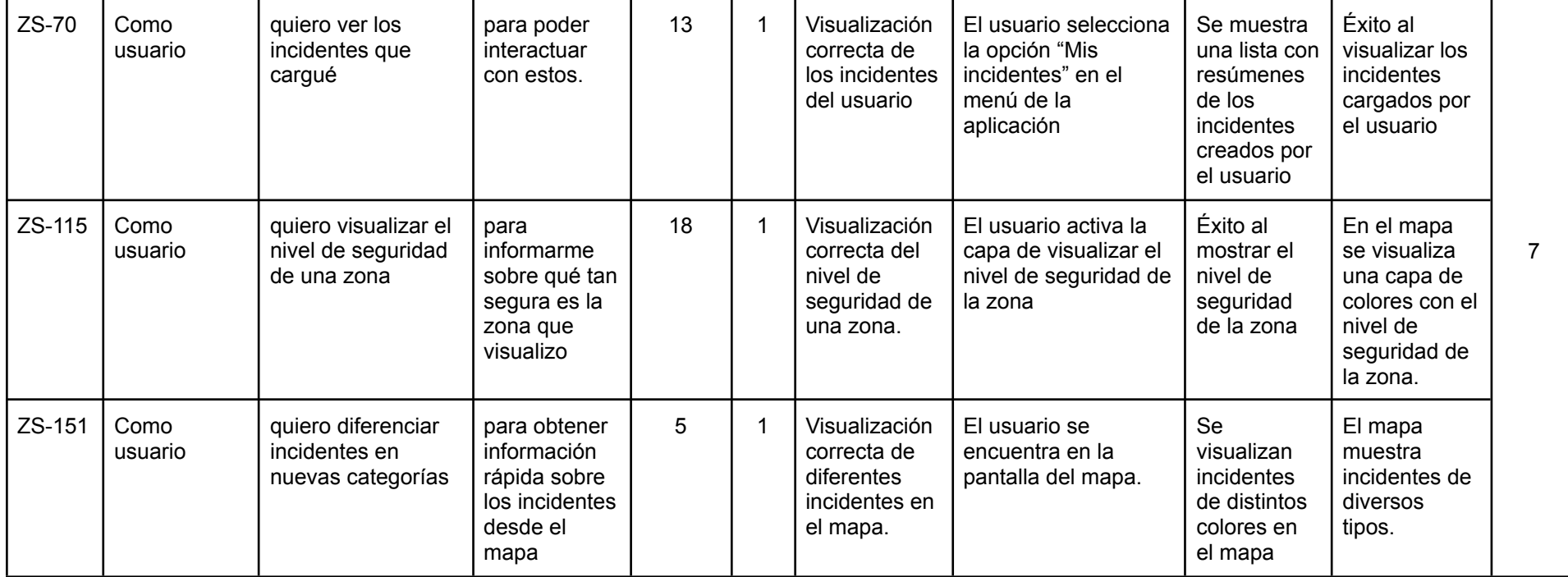

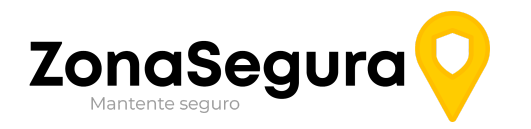

# Planificación del sprint 8 y 9 de la Release N°5

<span id="page-54-0"></span>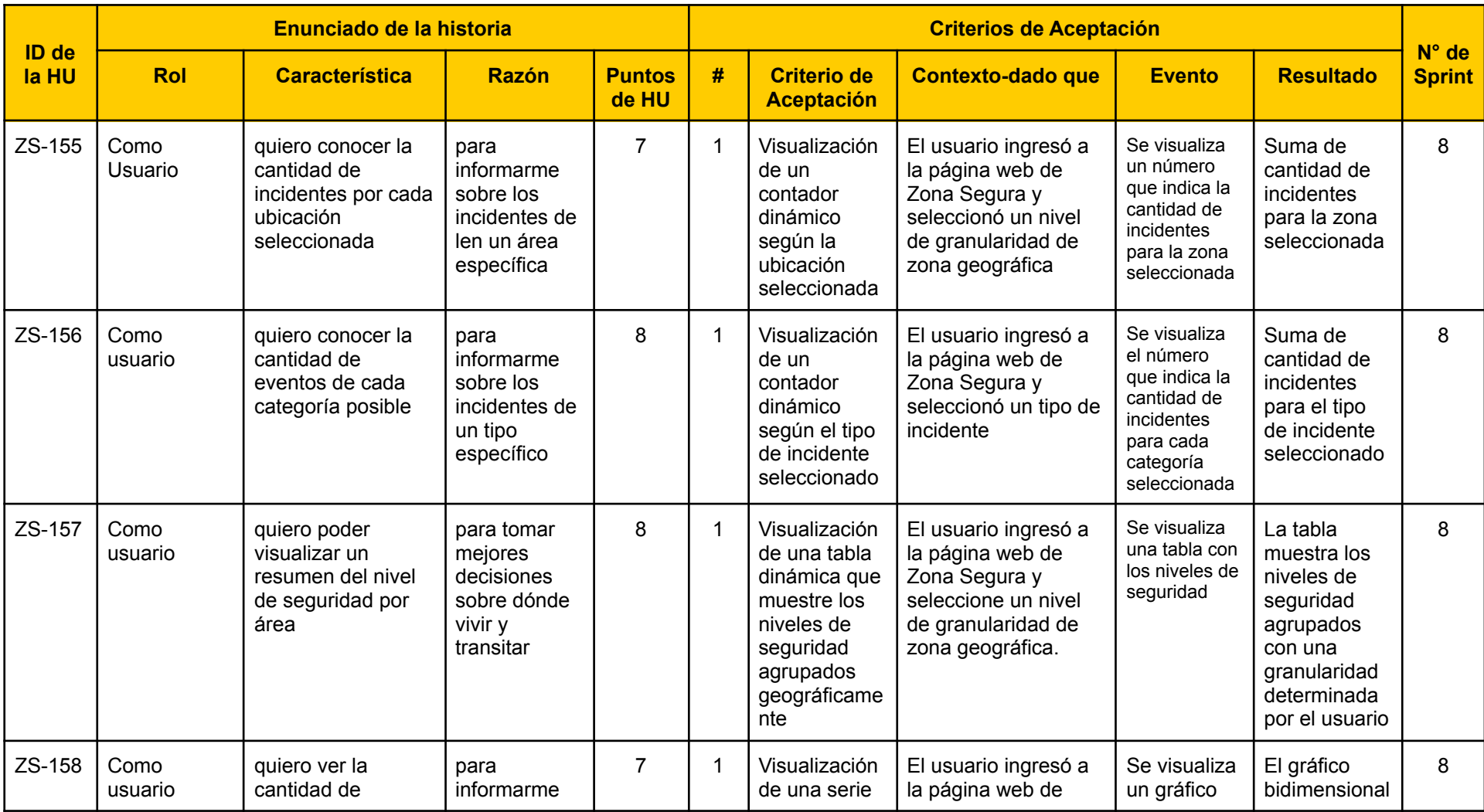

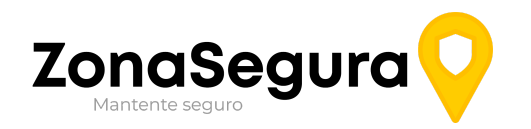

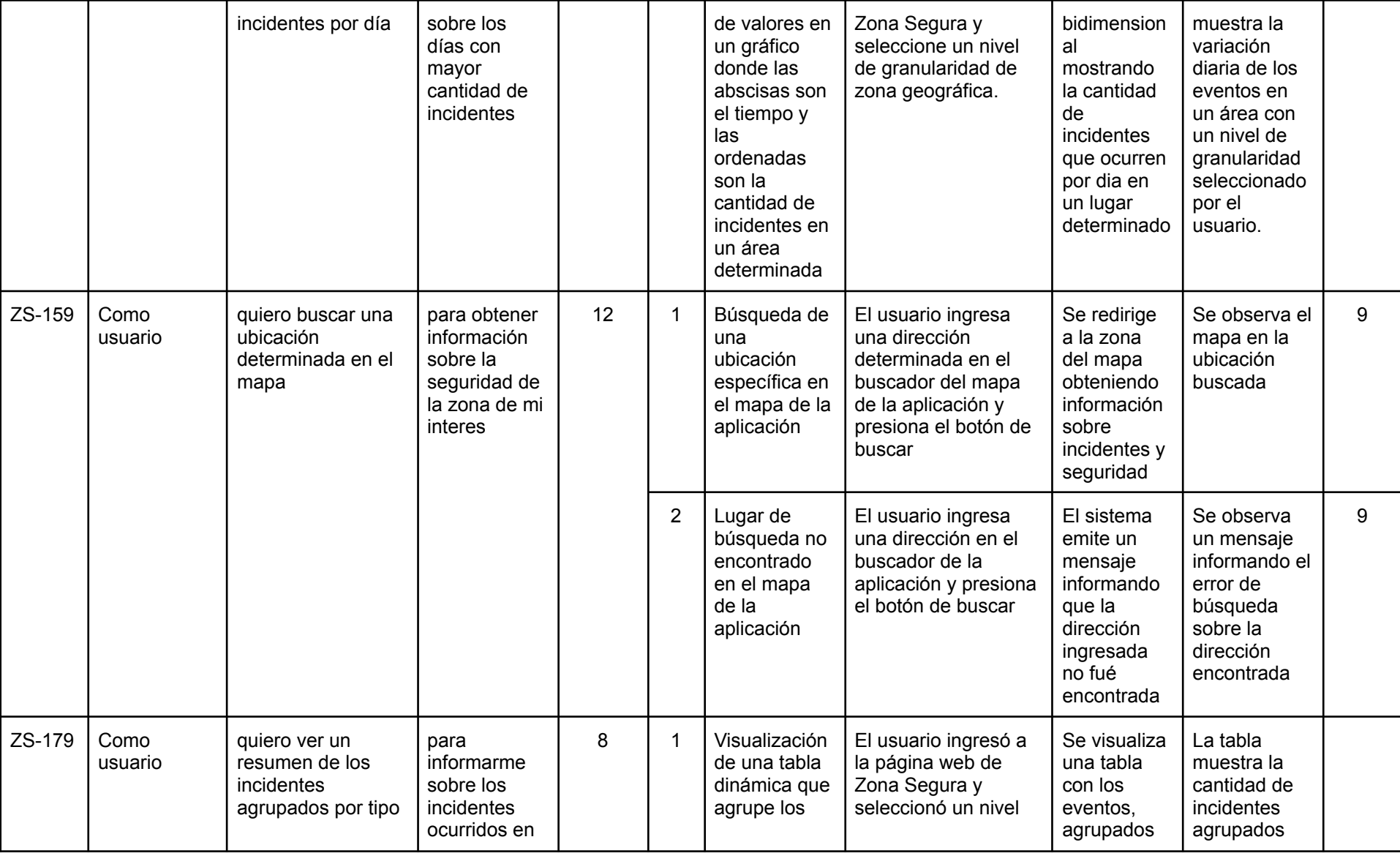

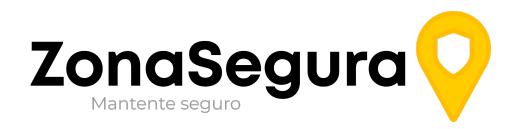

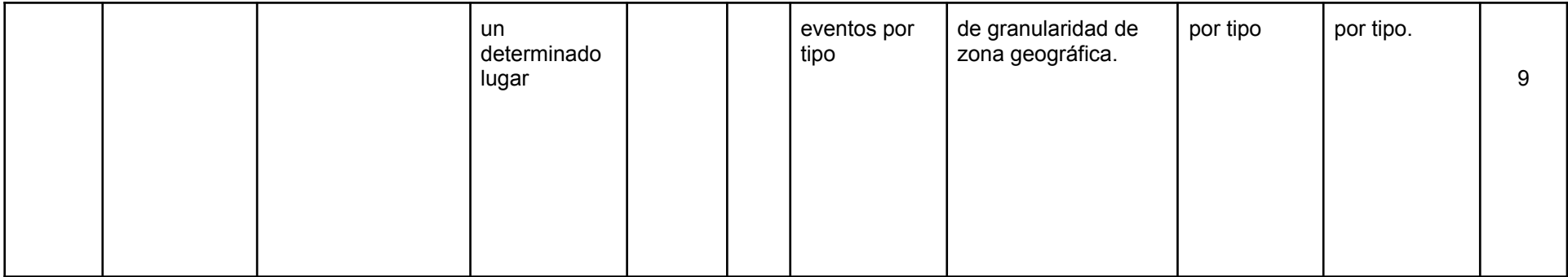

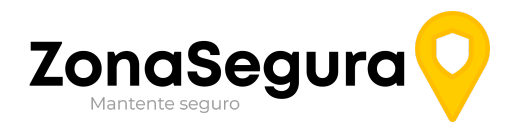

## Planificación del sprint 10 de la Release N°6

<span id="page-57-0"></span>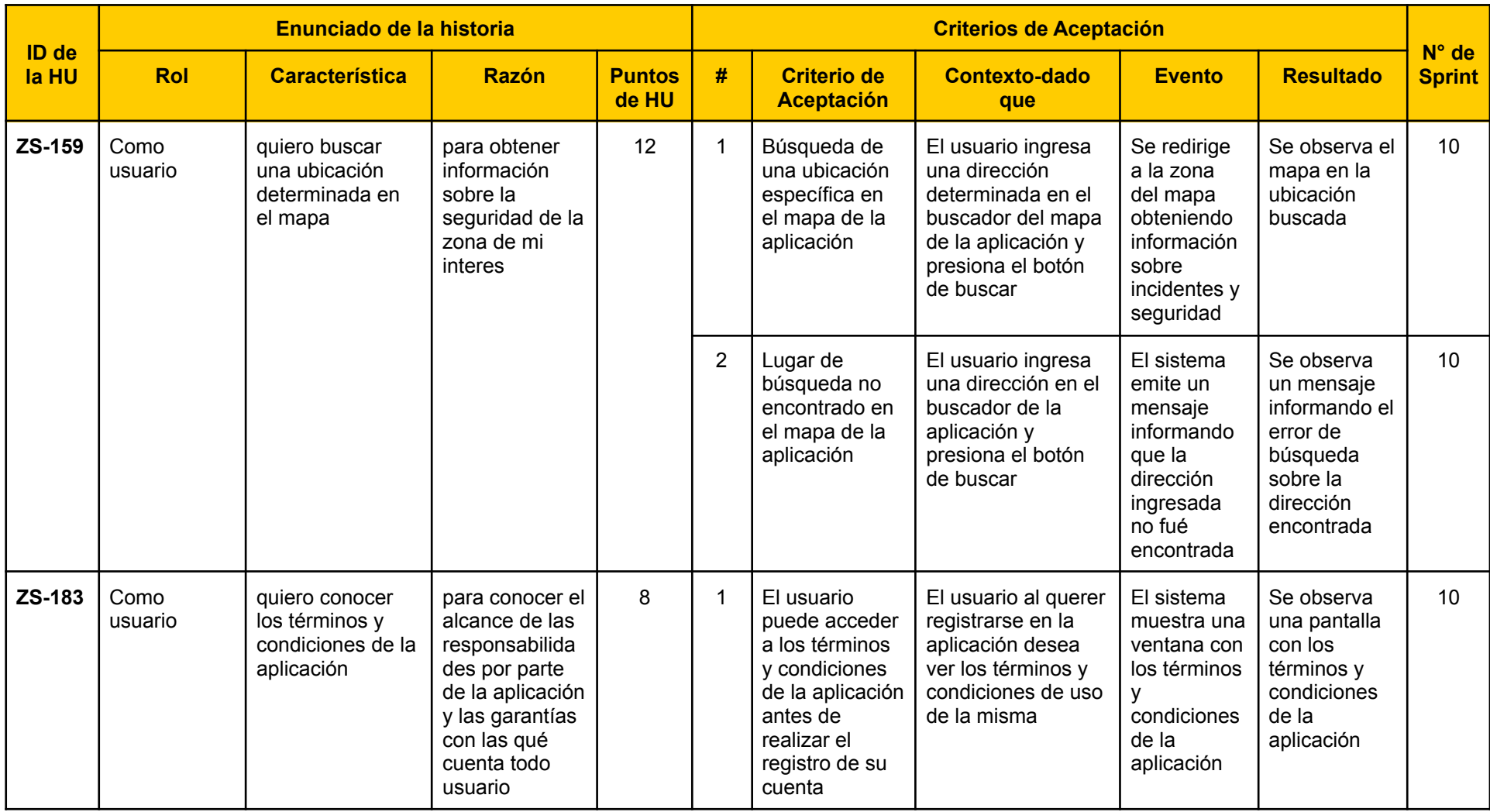

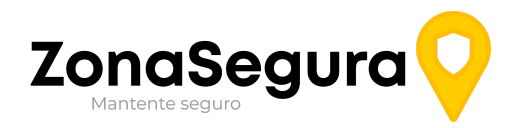

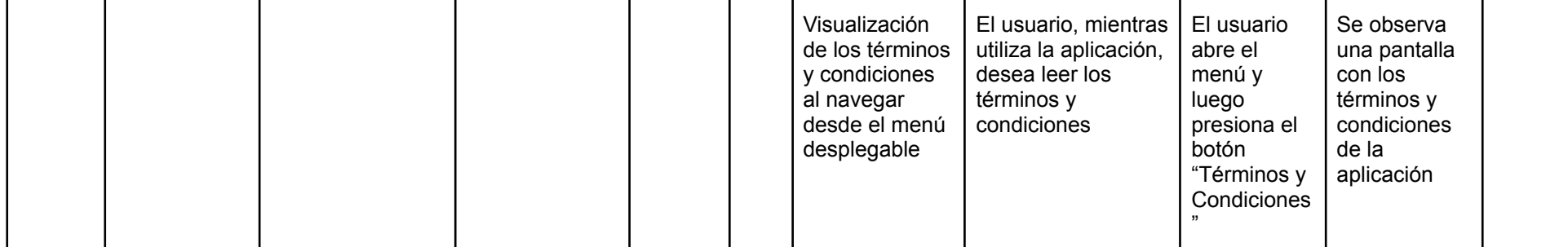

# **Universidad Tecnológica Nacional**

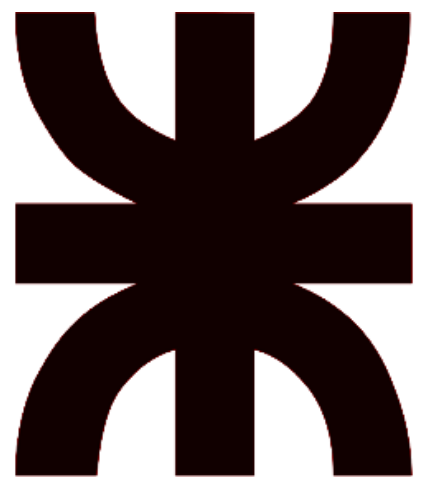

# **Facultad Regional Resistencia Ingeniería en Sistemas de Información**

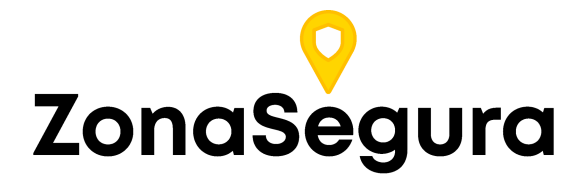

### **Release 1**

**Cátedra**: Proyecto Final

#### **Docentes:**

- Dr. Acuña Cesar
- Ing. Méndez Graciela

#### **Grupo 2:**

- Cuzziol Boccioni, Facundo Ramiro
- Diez, Danilo Antonio
- Nadal, Alejandro Fabian
- Schuster, Exequiel Andres
- Troncoso, Mariano Adrian

**Año**: 2021

# Descripción

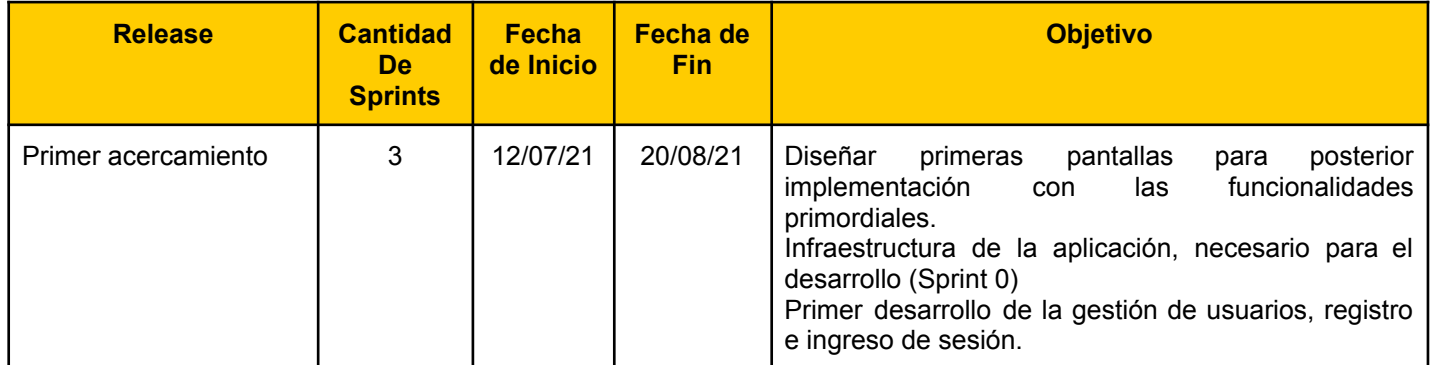

# Sprint 1

## Modelo de Datos

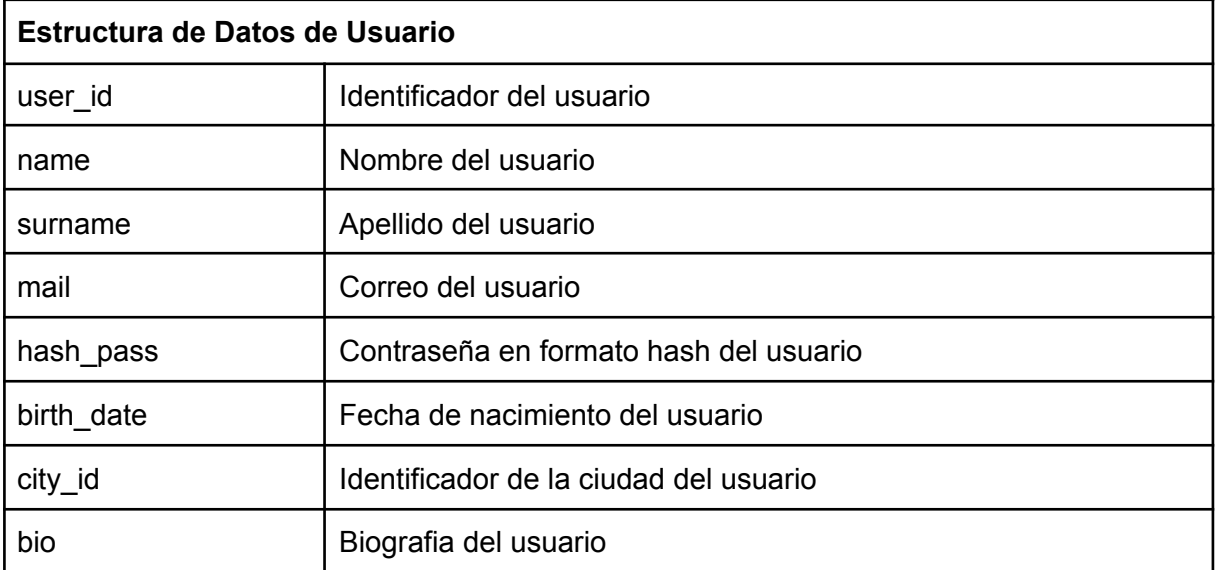

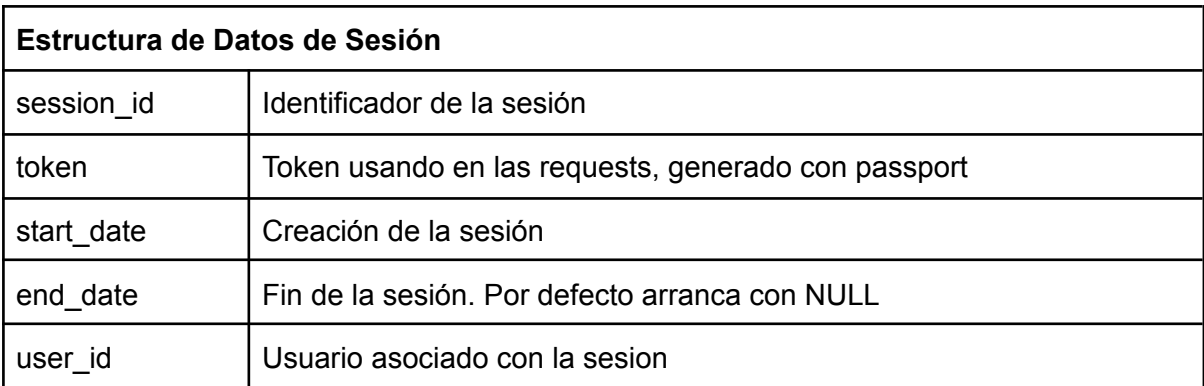

# Historias de usuarios del Sprint

RF-01: Registro de usuario

| ID de<br>la HU   | Enunciado de la historia |                                              |                                              |                        | Criterios de Aceptación |                           |                                                       |                         |                                                                             | $N^{\circ}$ de |
|------------------|--------------------------|----------------------------------------------|----------------------------------------------|------------------------|-------------------------|---------------------------|-------------------------------------------------------|-------------------------|-----------------------------------------------------------------------------|----------------|
|                  | <b>Rol</b>               | Característica                               | Razón                                        | <b>Puntos</b><br>de HU | #                       | Criterio de<br>Aceptación | Contexto-dado que                                     | Evento                  | Resultado                                                                   | <b>Sprint</b>  |
| RF <sub>01</sub> | Como usuario             | quiero poder<br>registrarme en el<br>sistema | Para acceder<br>a sus<br>funcionalidad<br>es | 6                      |                         | Credenciales<br>válidas   | El usuario ingresa un<br>usuario y una<br>contraseña. | Confirma su<br>registro | El sistema<br>ve un<br>mensaie de<br>éxito y un<br>botón de<br>salir sesión |                |

Tareas técnicas

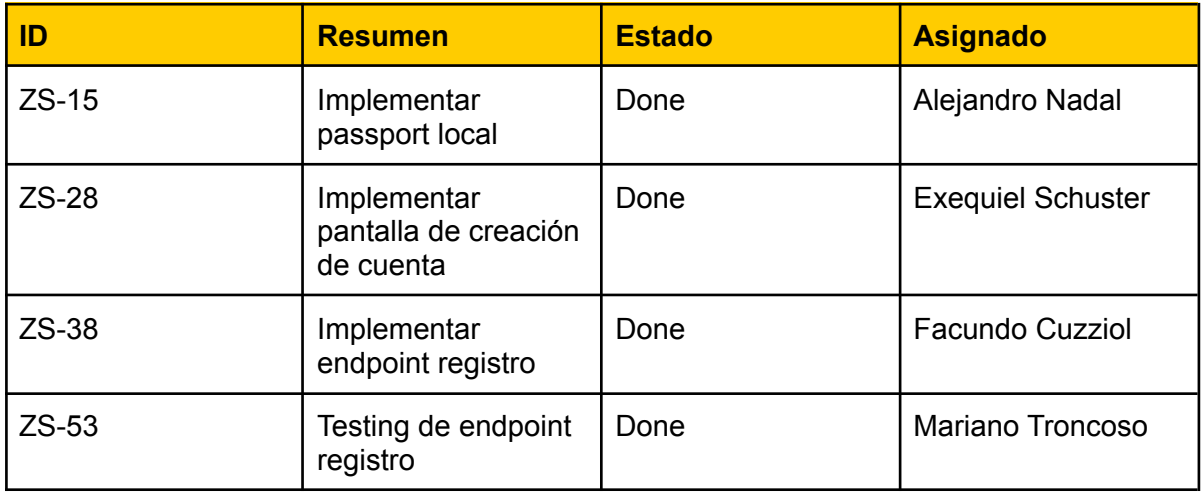

Vista de sistema

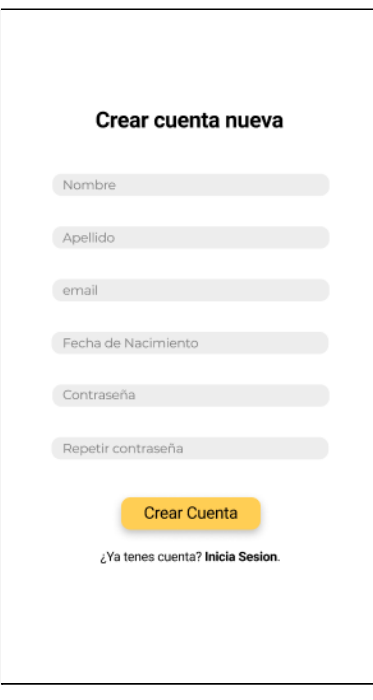

### Casos de prueba

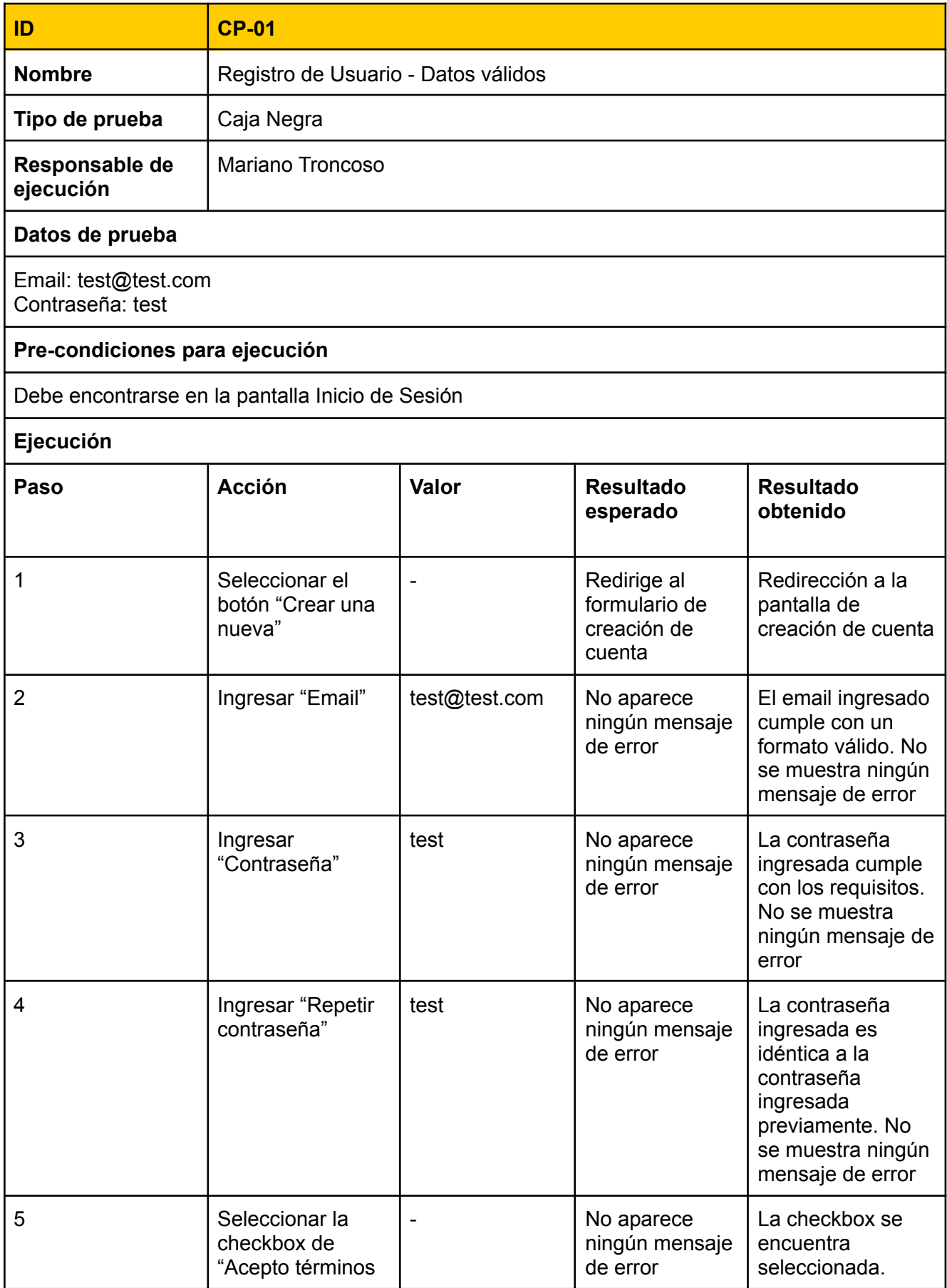

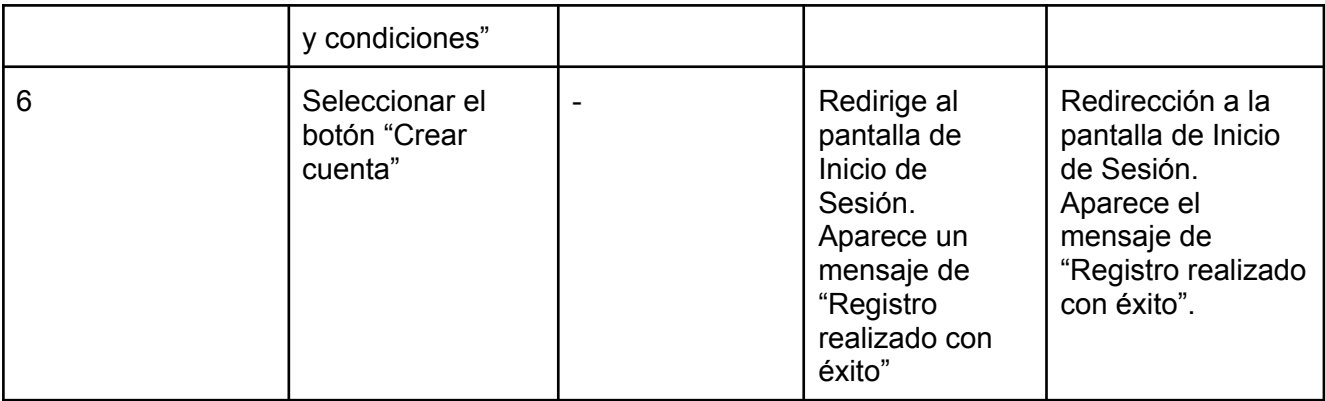

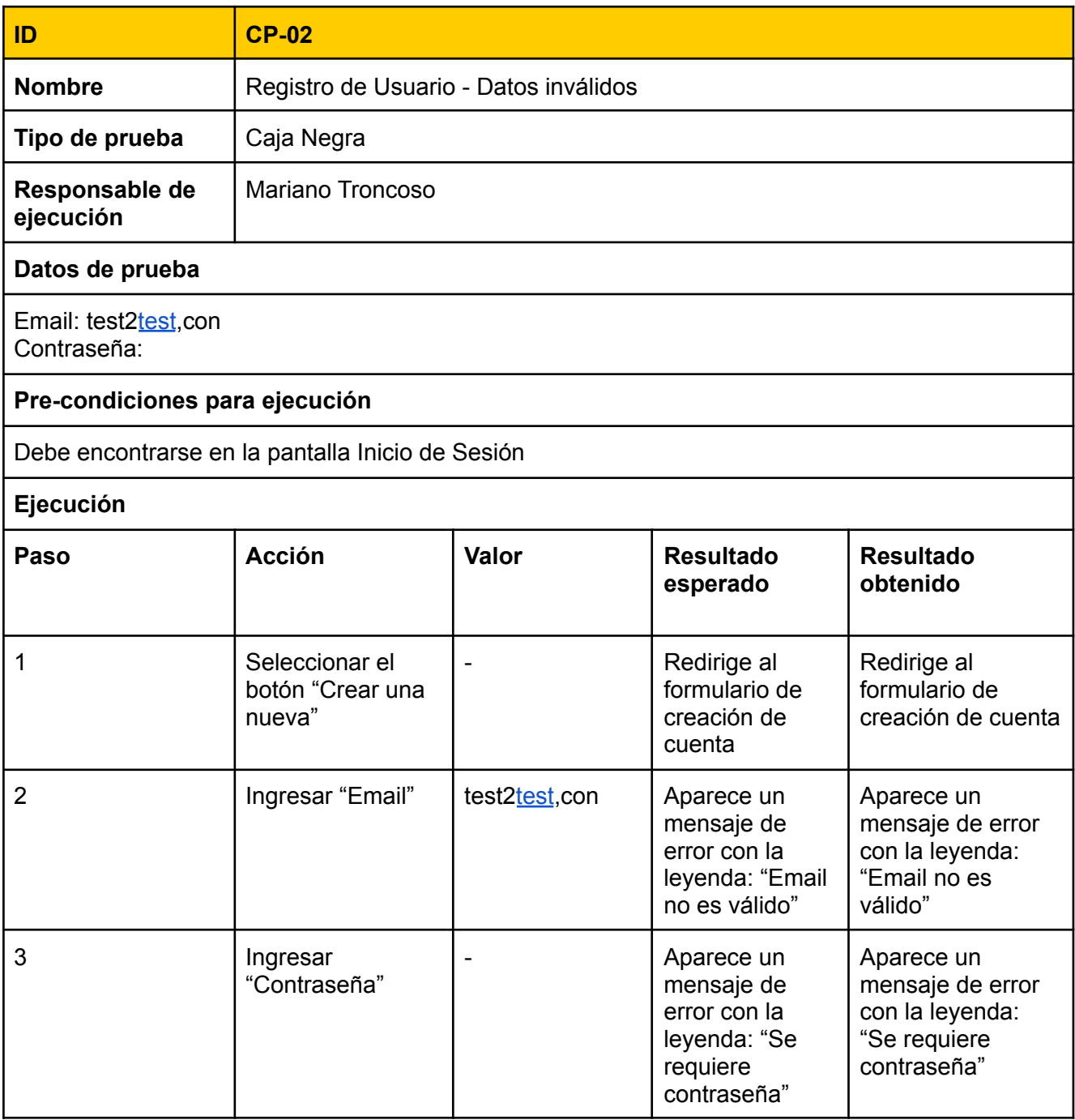

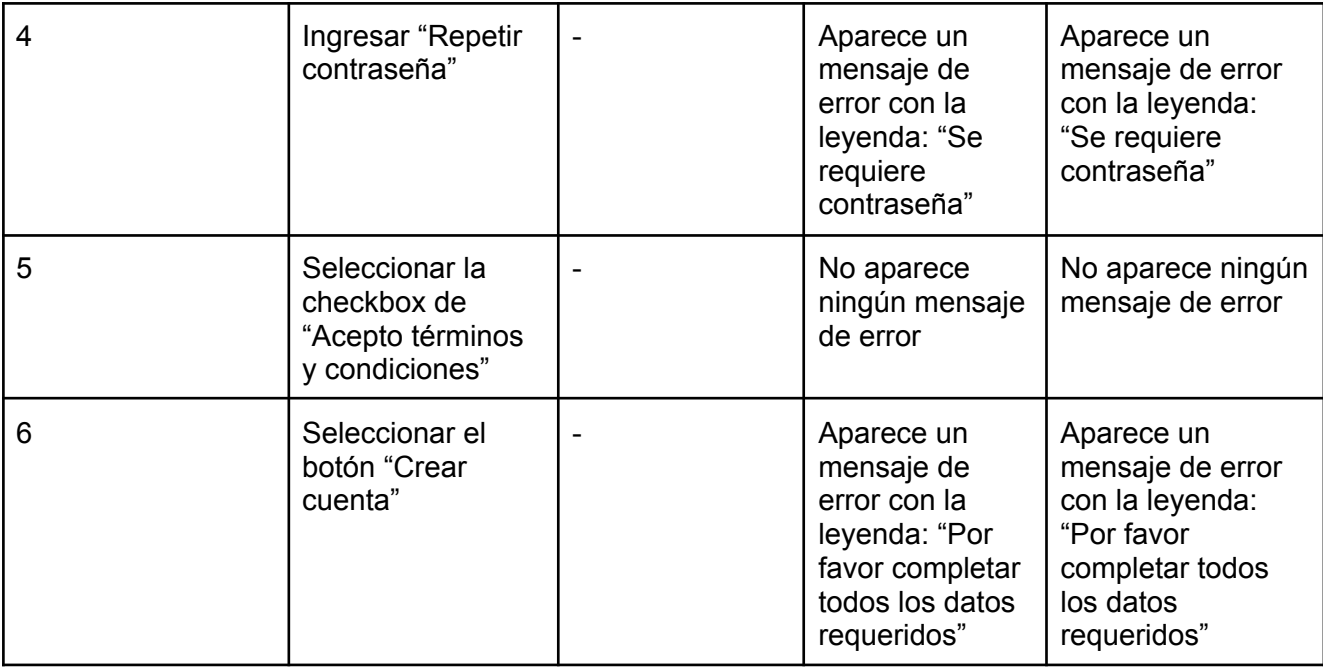

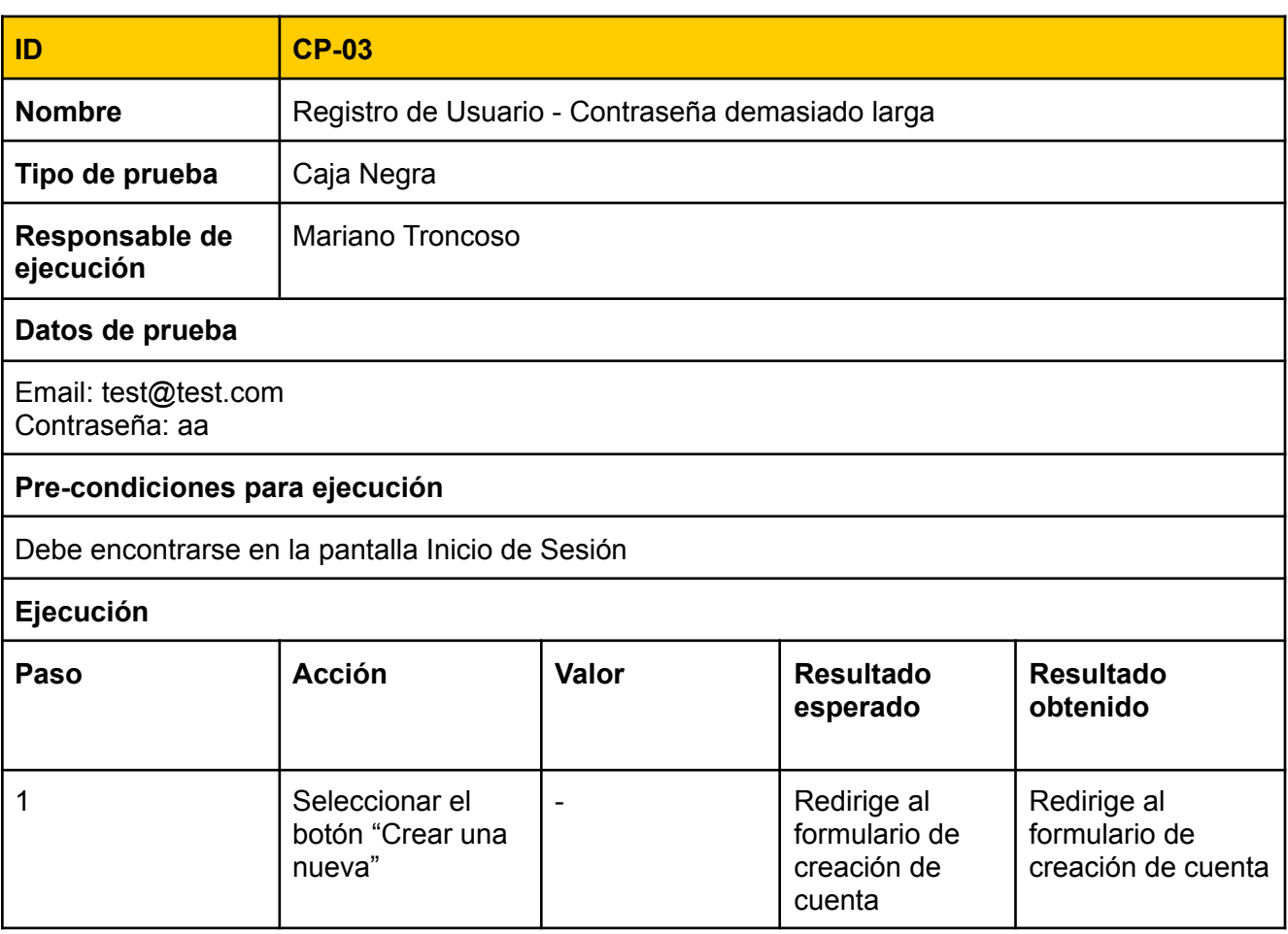

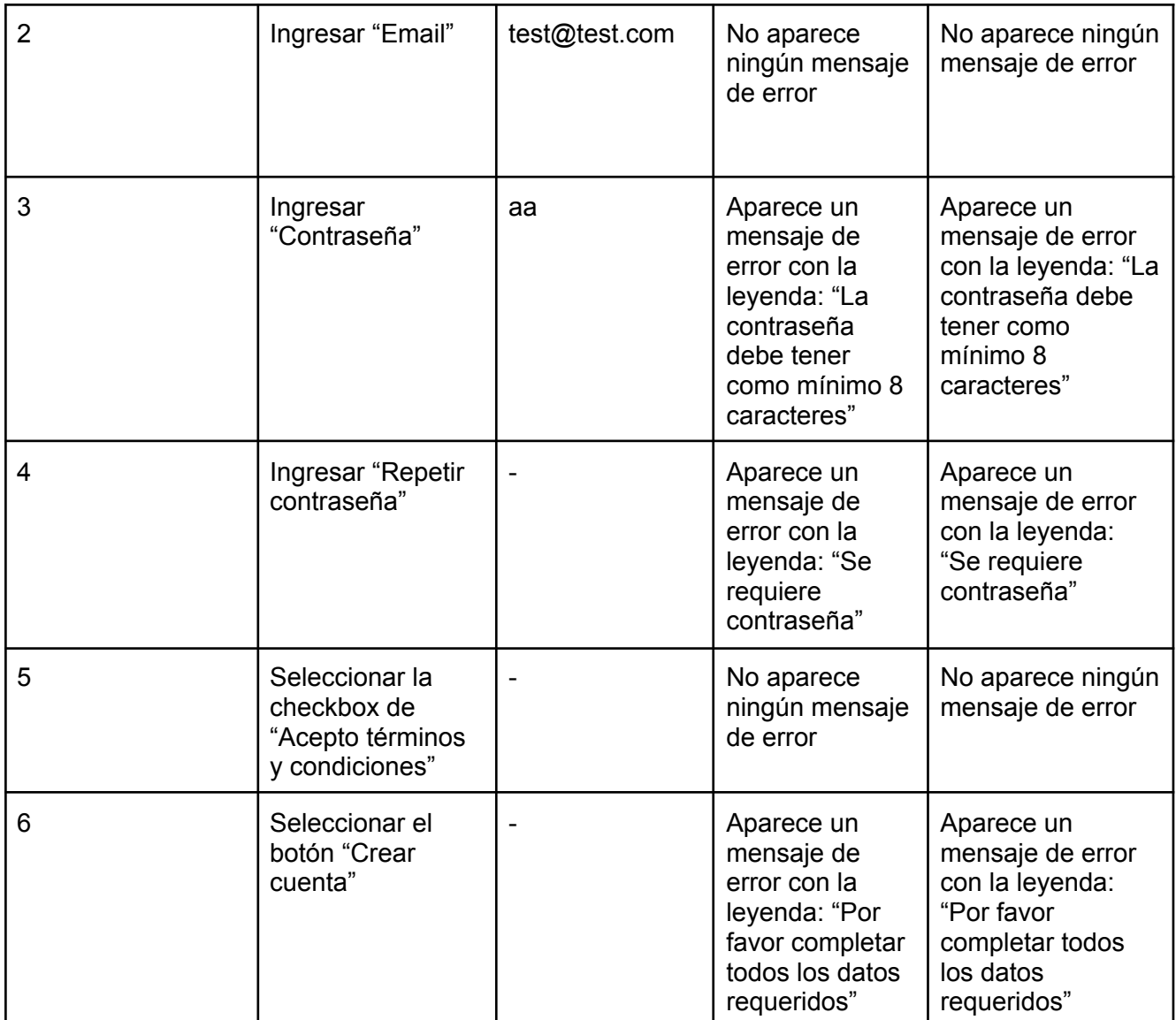

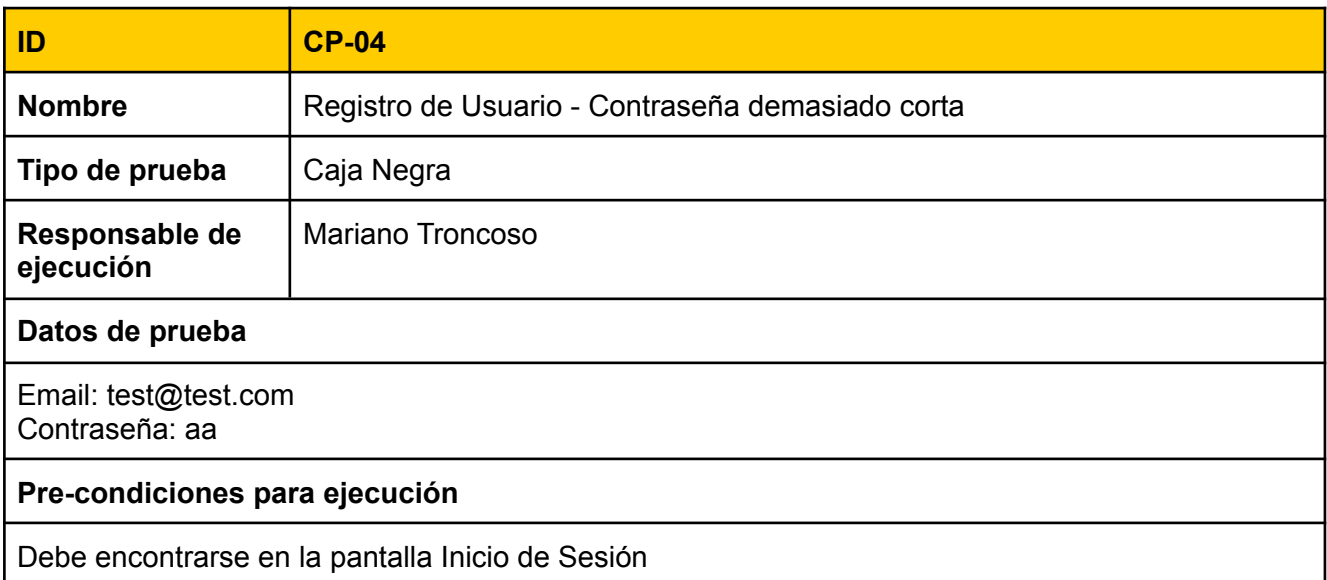

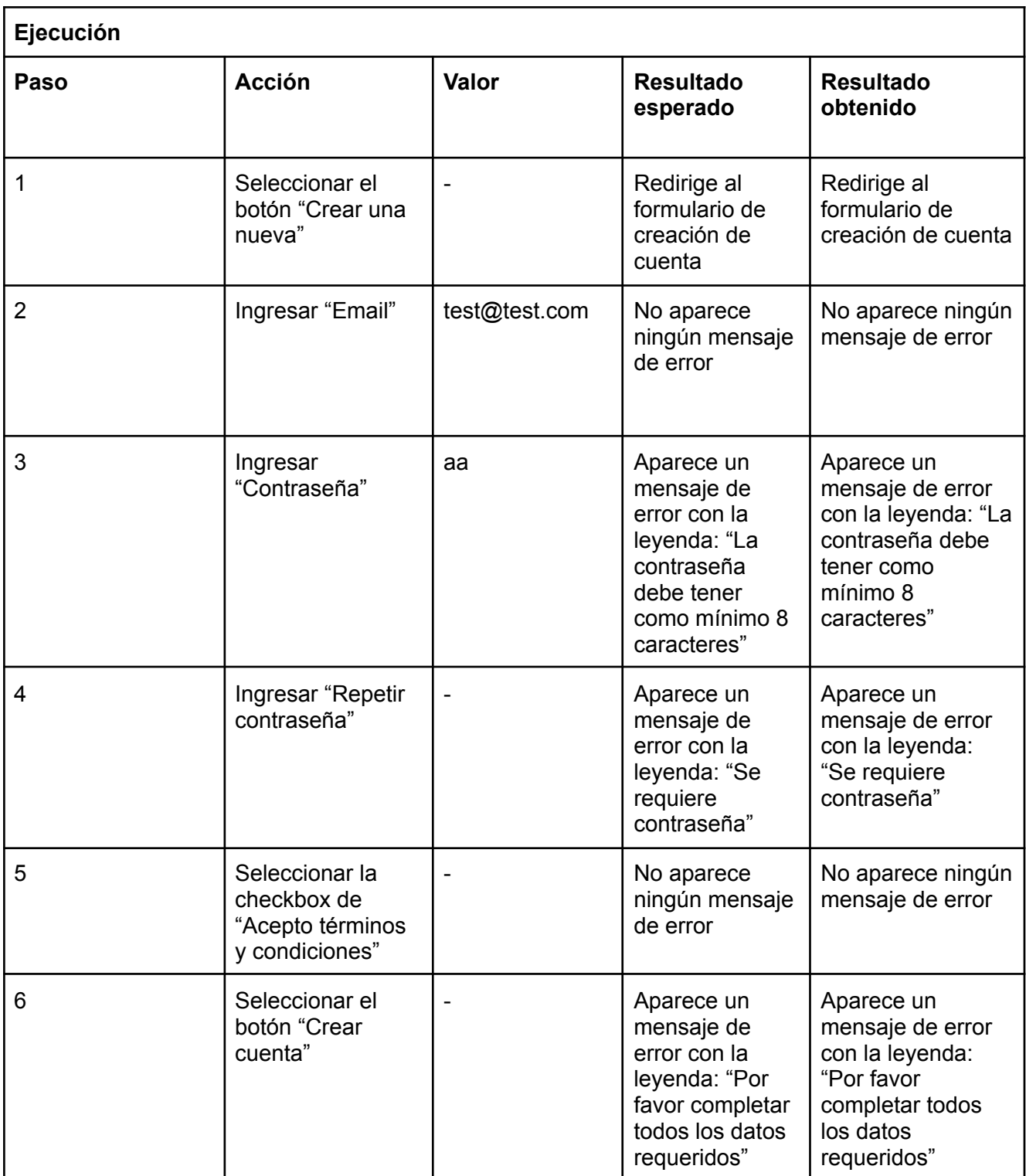

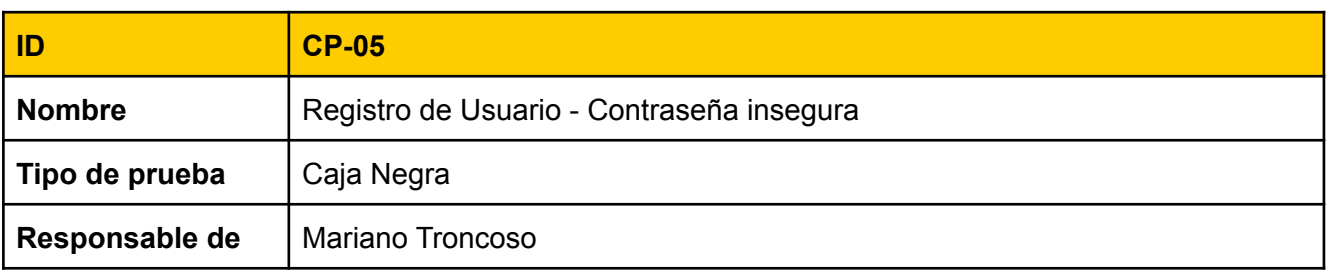

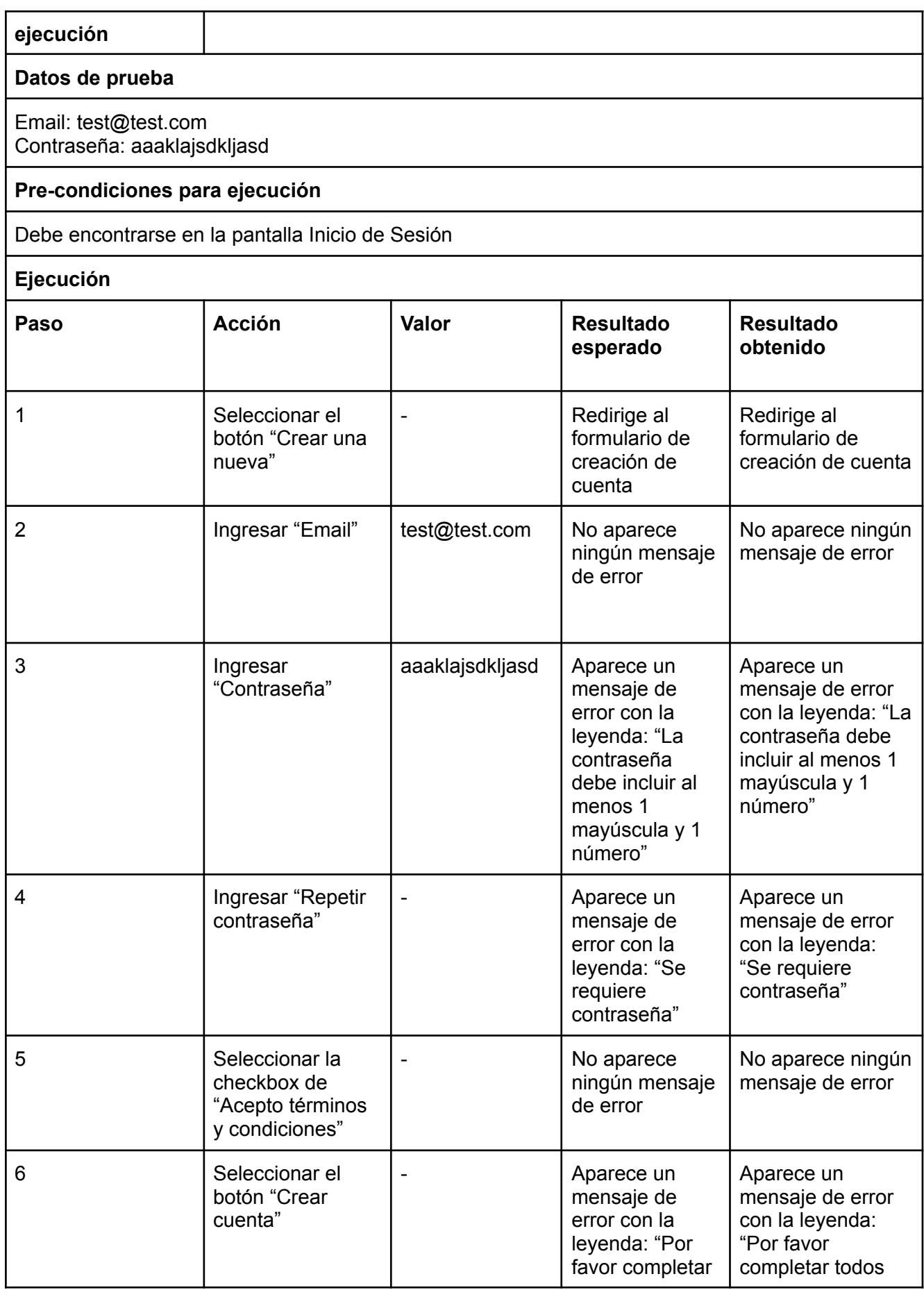

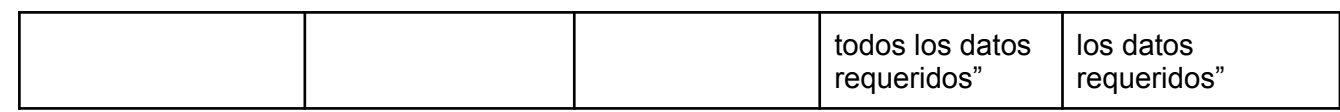

#### RF-02: Cierre de sesión

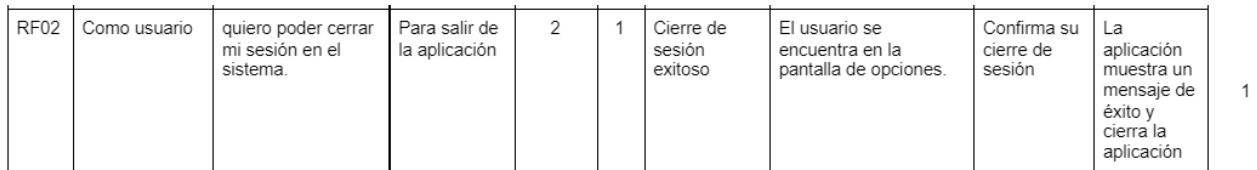

Tareas técnicas

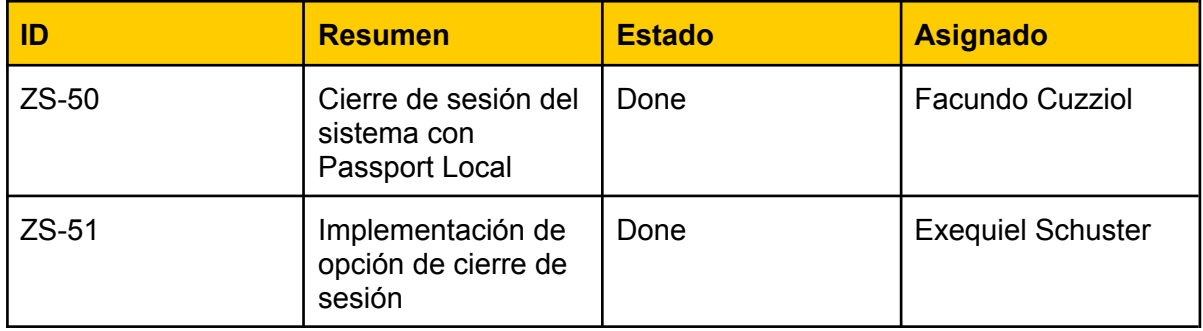

Vista de sistema

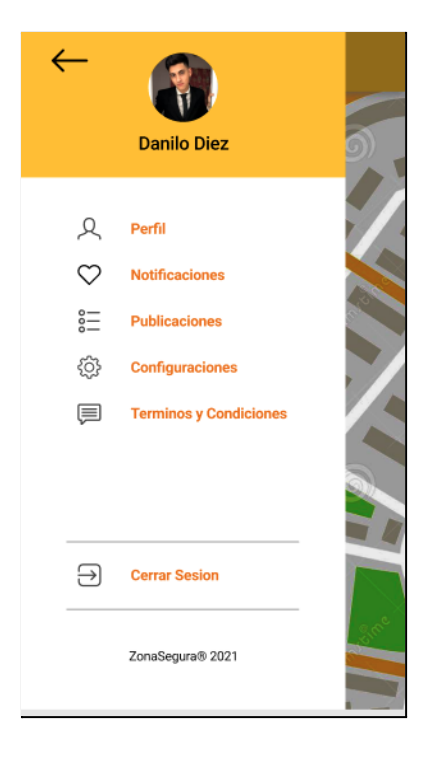

### Casos de prueba

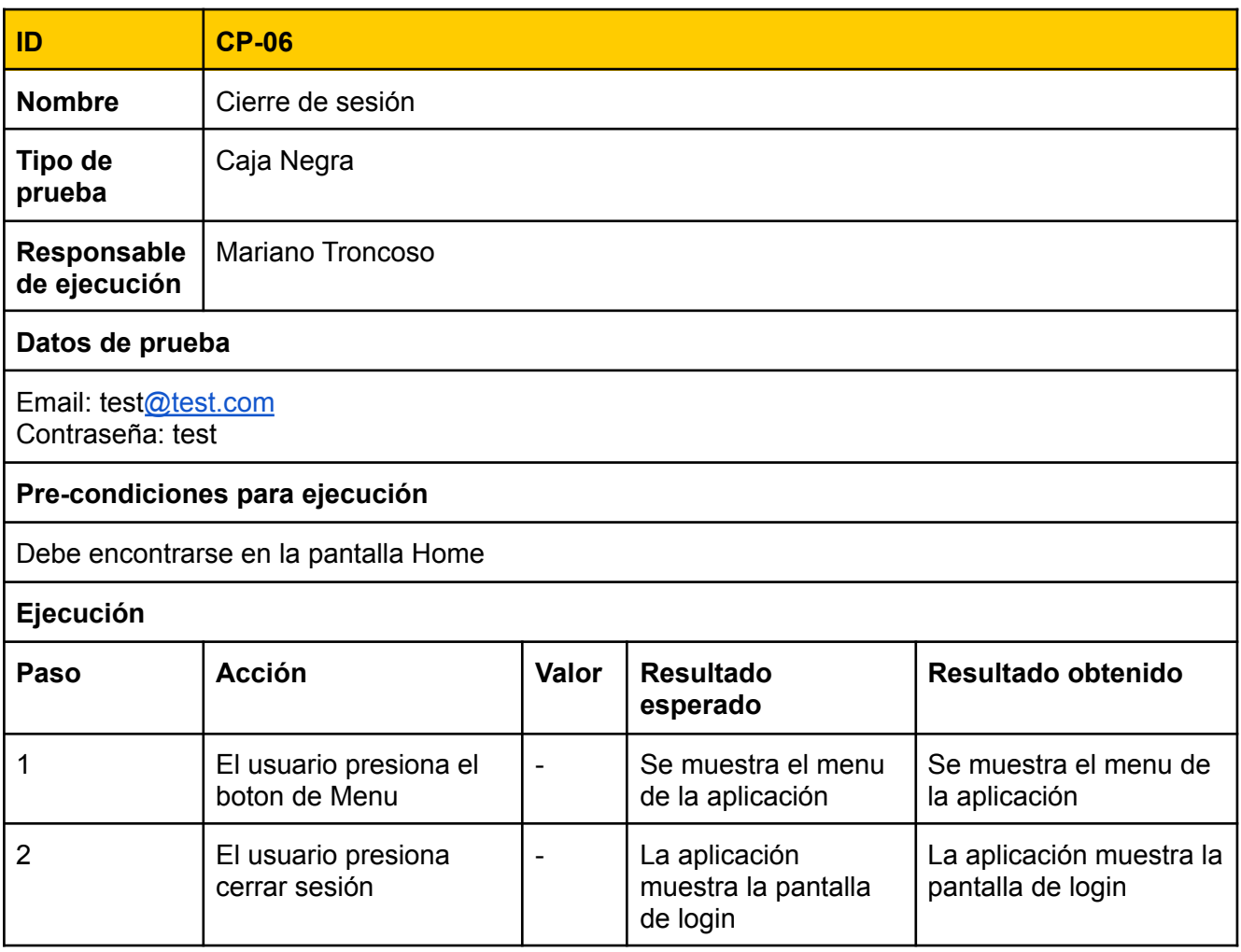

### RF-03: Iniciar sesión

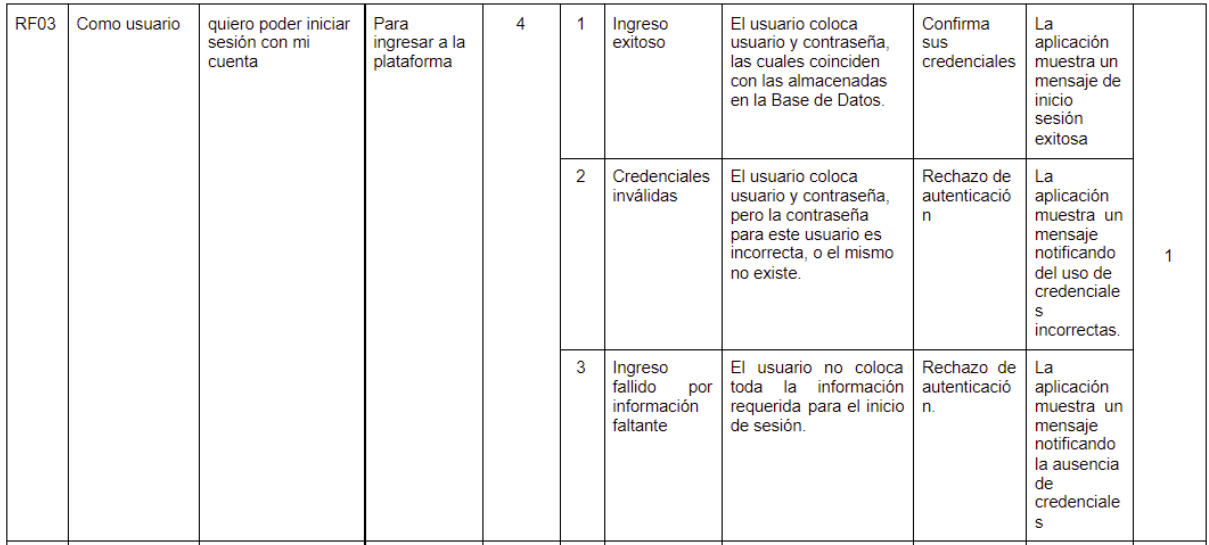

#### Tareas técnicas

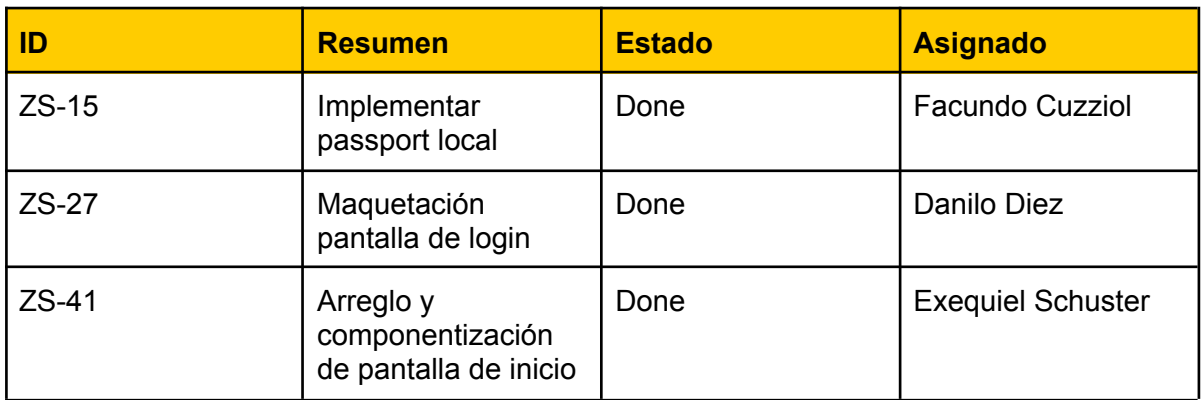

#### **Vista de sistema**

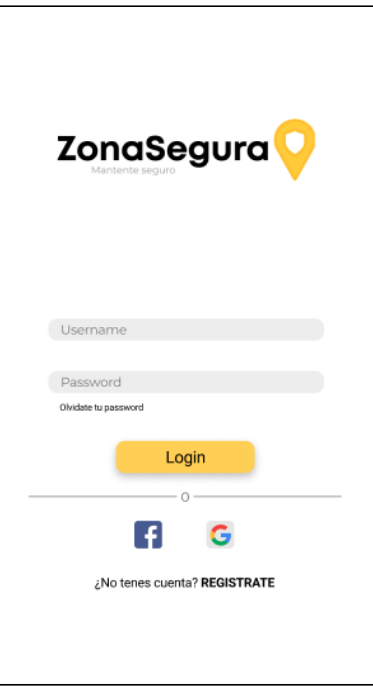

#### Casos de prueba

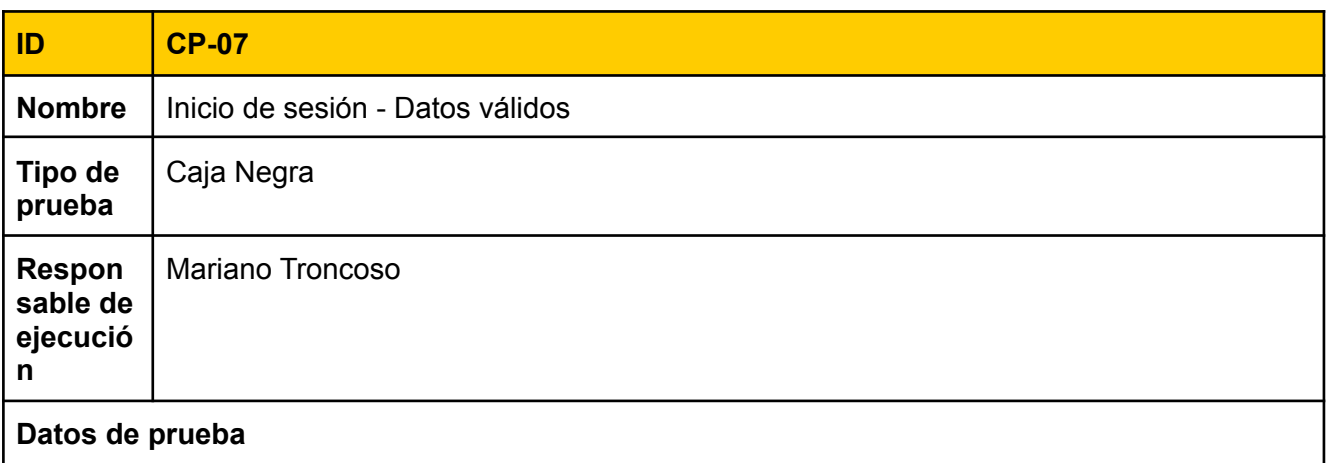
#### Email: test[@test.com](mailto:sarasa@sarasa.com) Contraseña: test

#### **Pre-condiciones para ejecución**

Debe encontrarse en la pantalla Inicio de Sesión

#### **Ejecución**

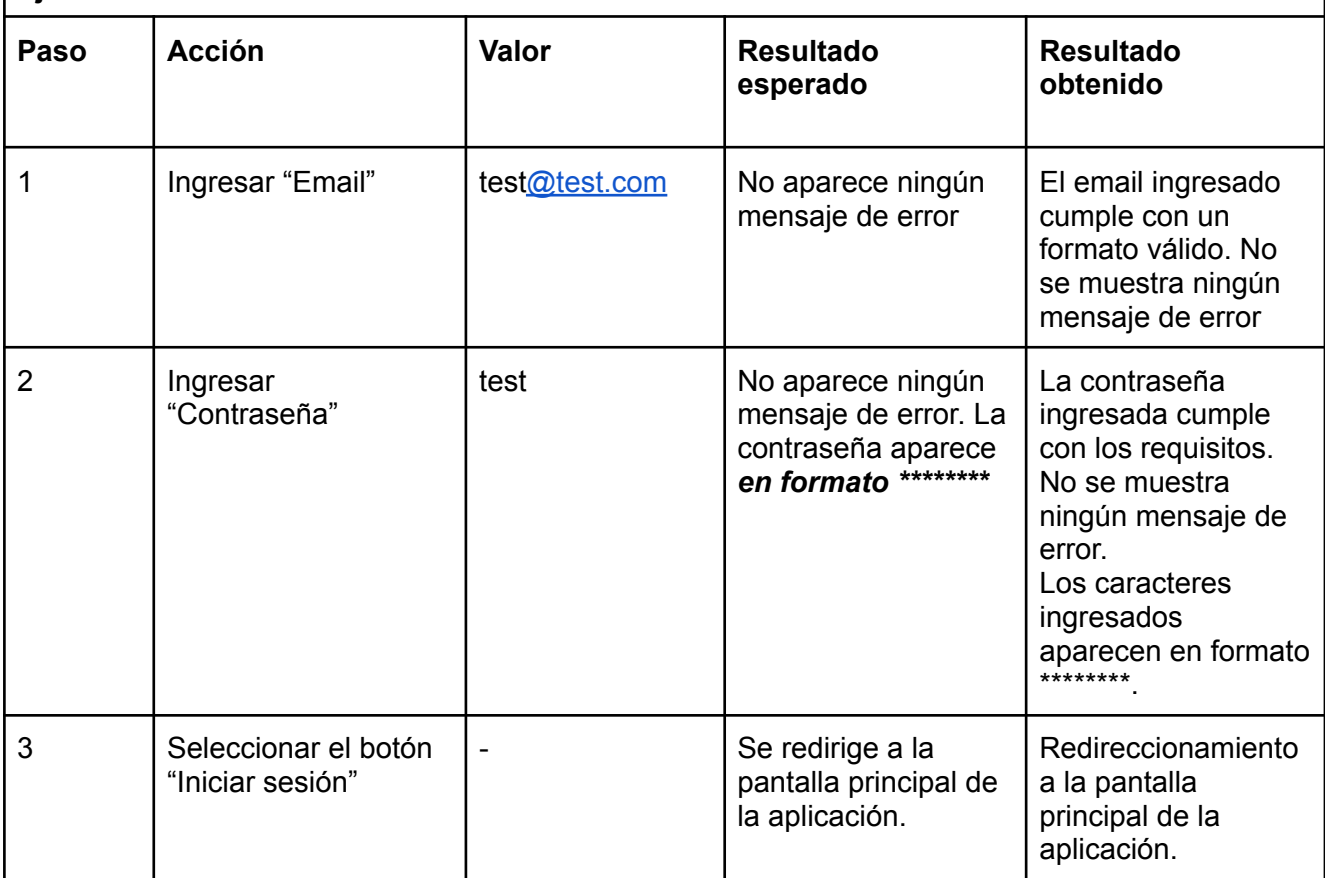

# Sprint 2

## Modelo de Datos

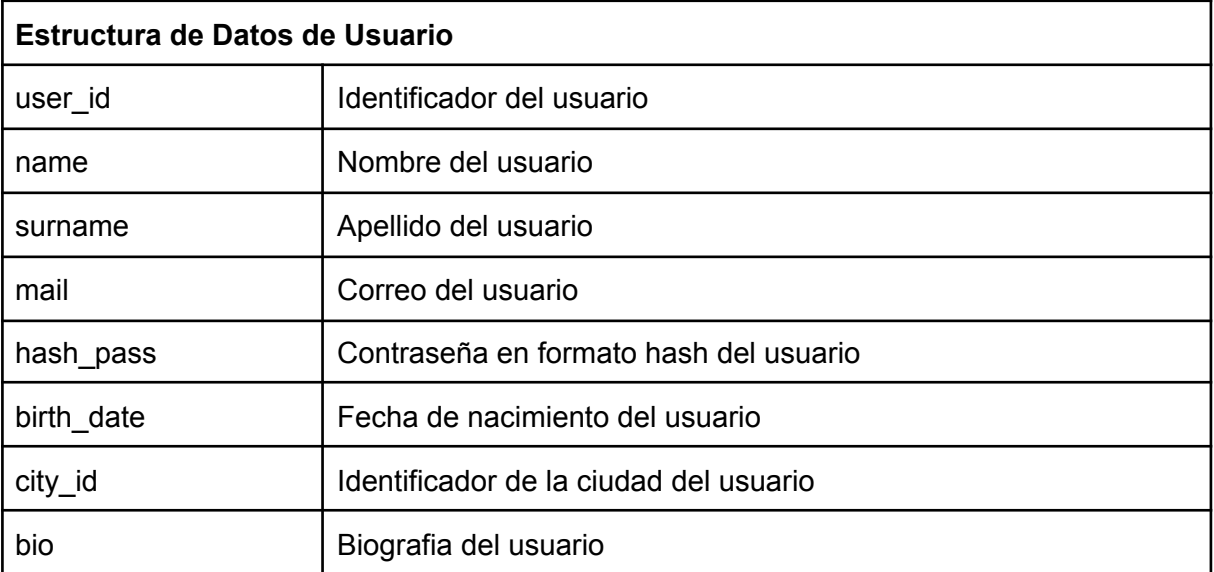

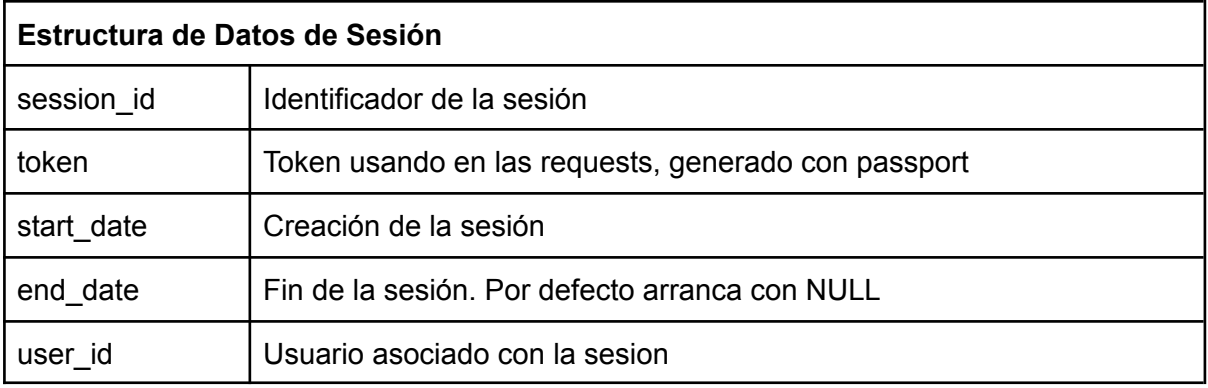

### RF-04: Consultar perfil

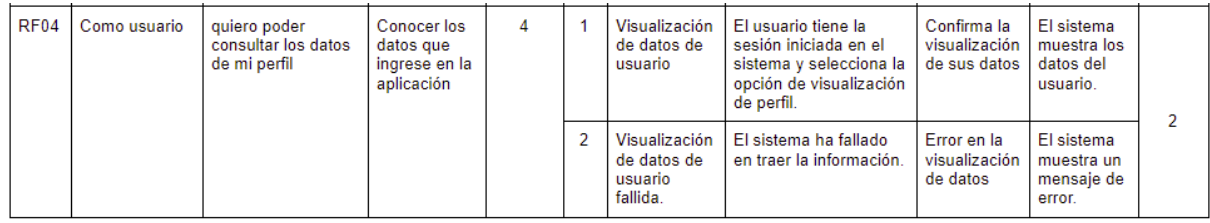

#### Tareas técnicas

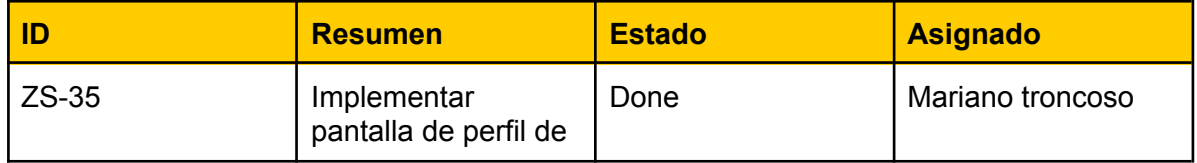

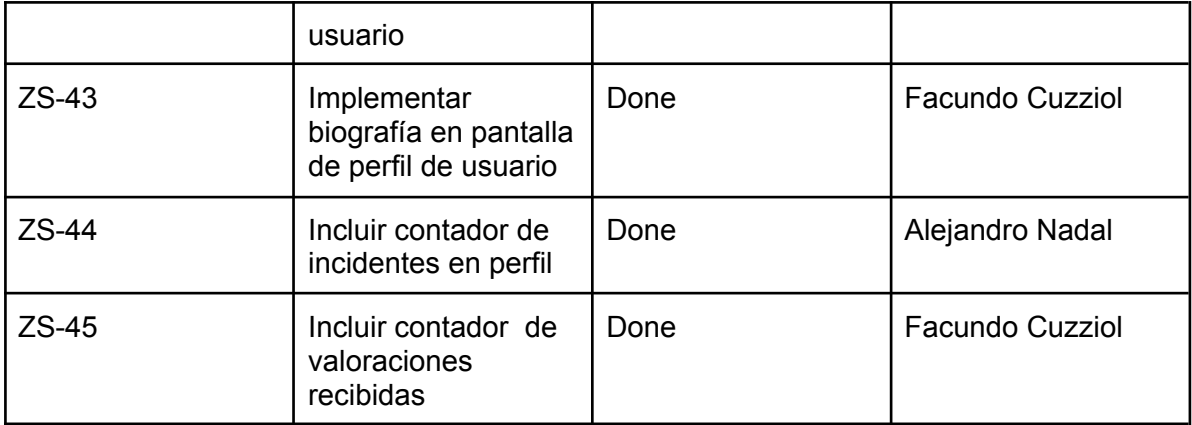

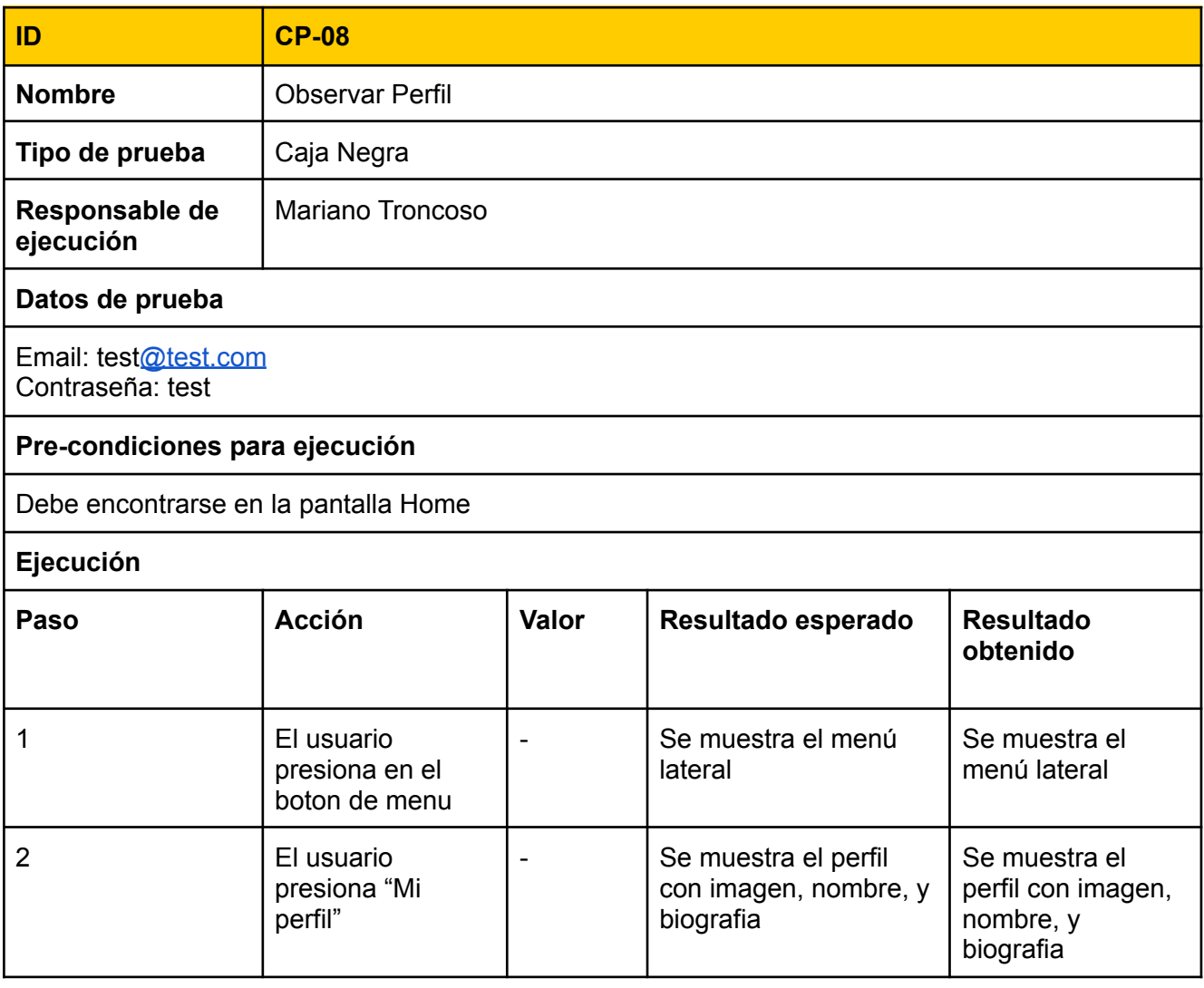

### RF-05: Editar perfil

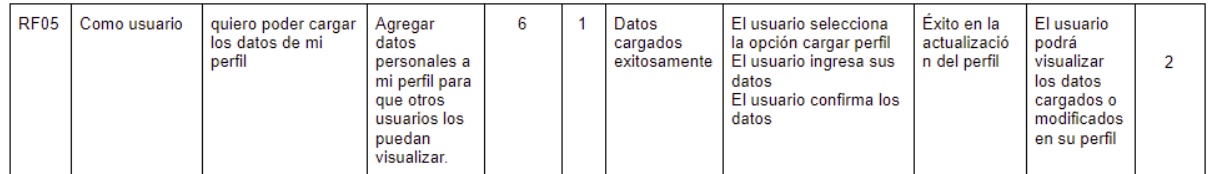

#### Tareas técnicas

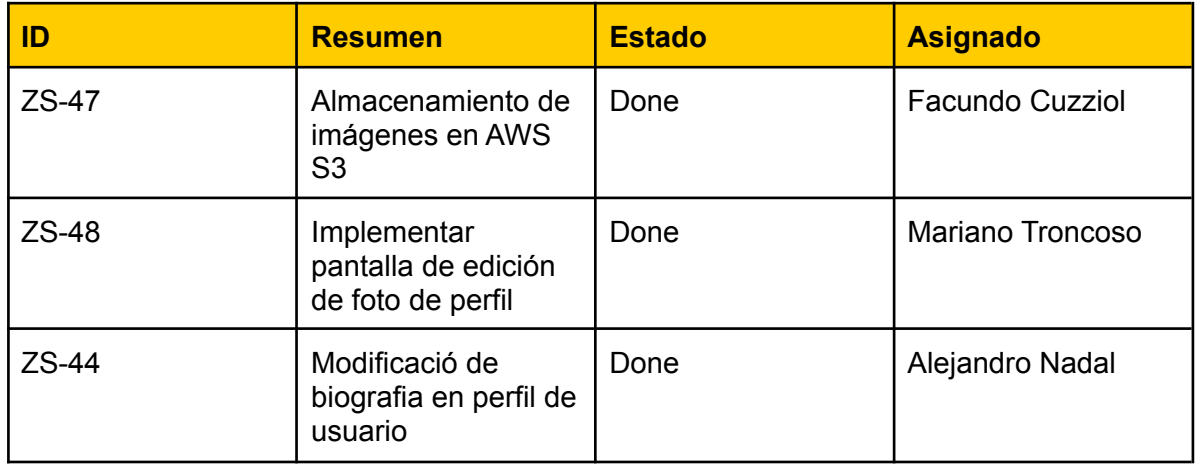

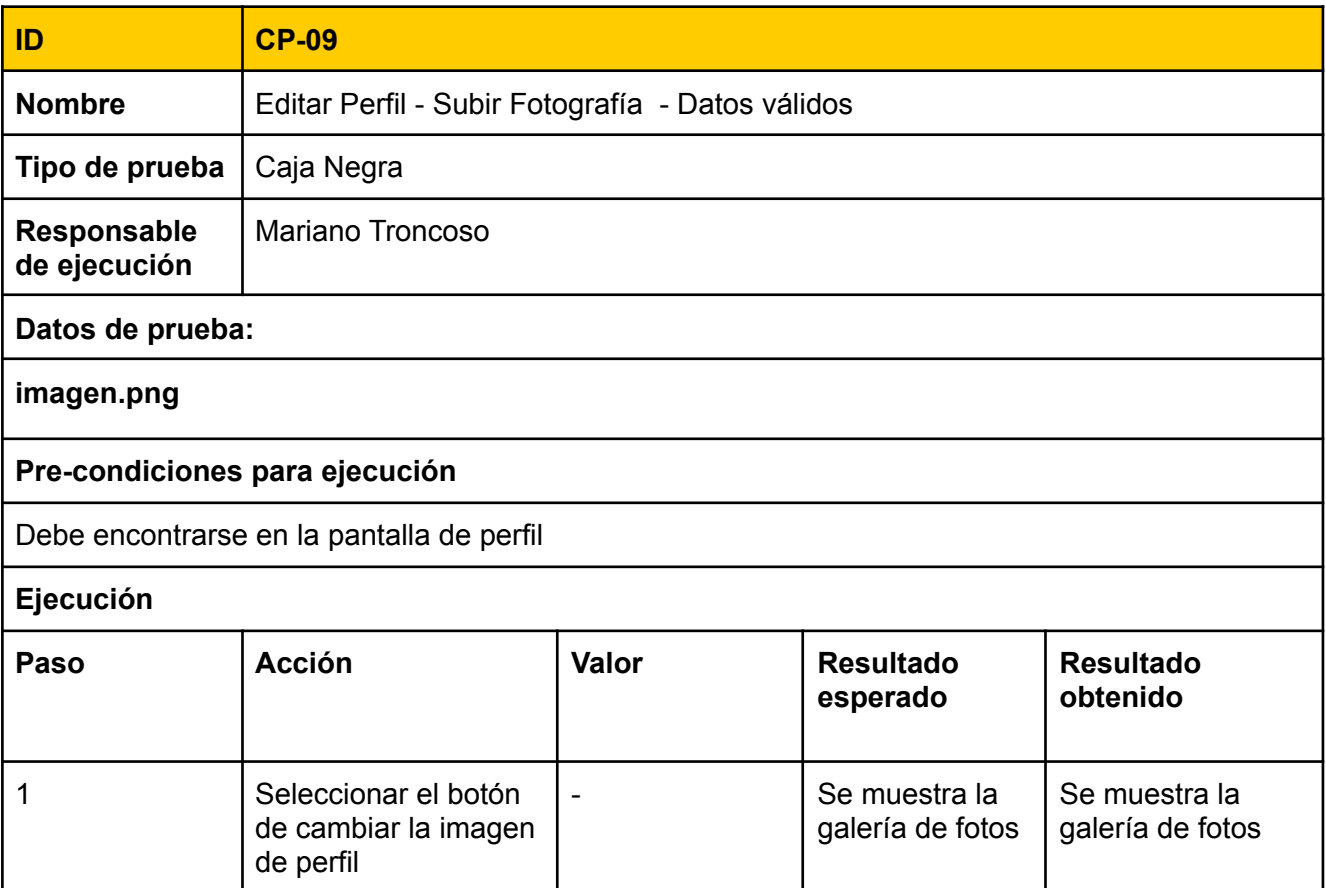

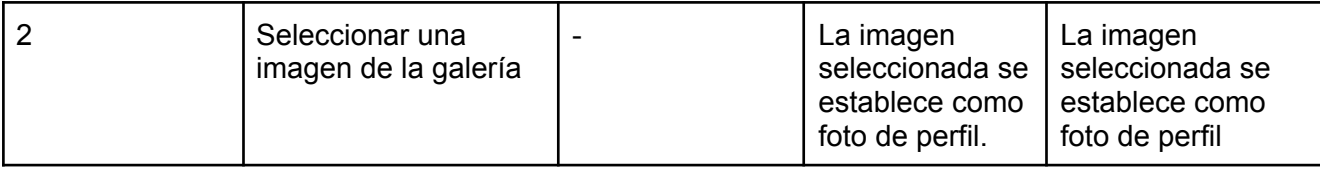

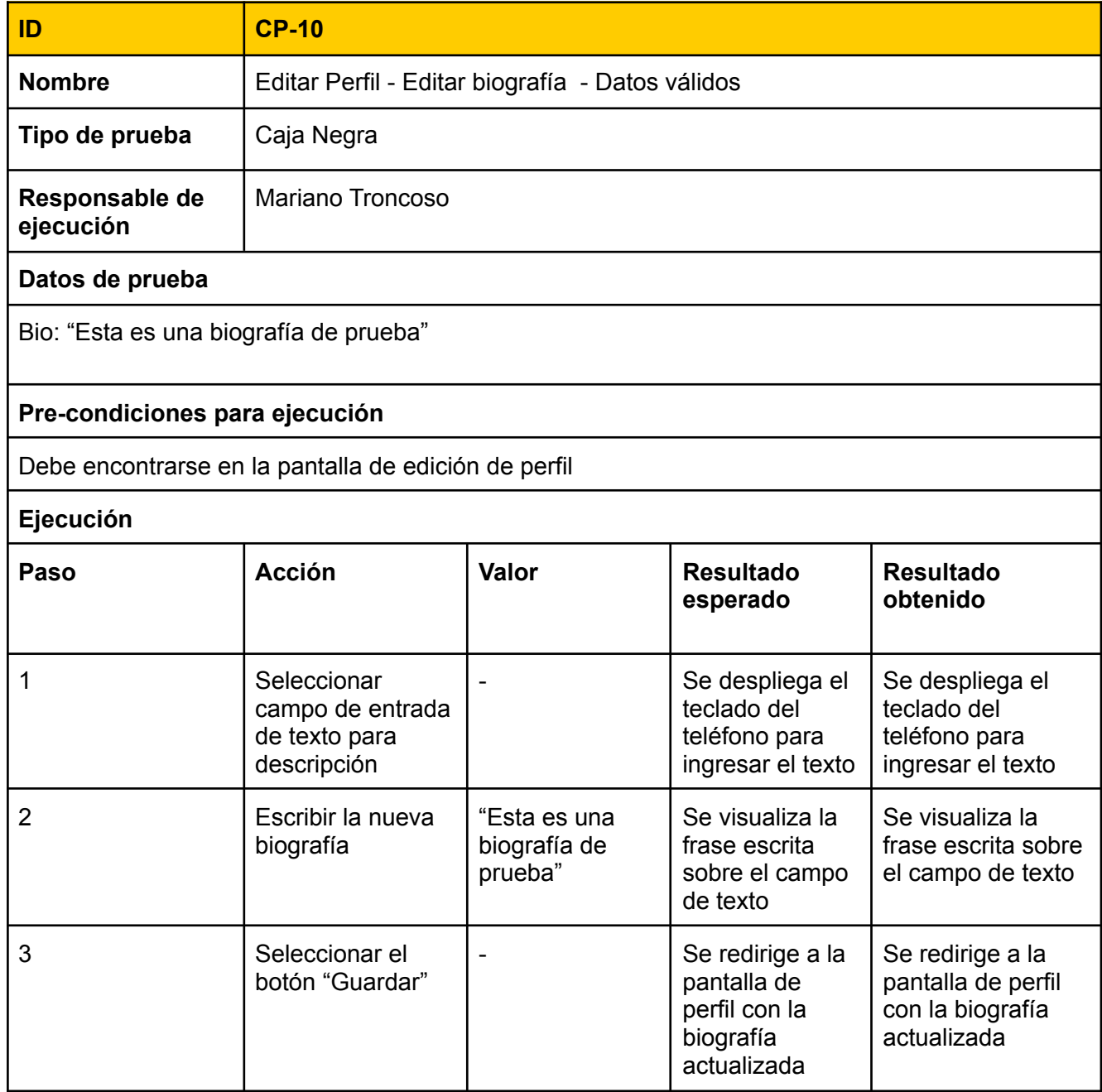

## **Retrospective**

Al final de los sprints realizados para esta release, se llevó a cabo la reunión de Retrospectiva, en la cuál utilizamos la metodología de Estrella de Mar. El resultado de la misma fue el siguiente:

#### **¿Qué empezar a hacer?**

- Utilizar el formato de "cómo usuario quiero hacer tal cosa para tal cosa" en la definición de Historias de Usuario.
- Estimar: dar puntos de historia a las historia con la metodología de Planning Poker.
- Documentar lo que se habla en cada daily y las conclusiones más importantes de las mismas. Para saber quien tiene la tarea de documentar, implementar un sistema de turnos.
- Agregar la Definition of Done a cada Historia de Usuario.
- Utilizar un canal de Slack.

#### **¿Qué hacer con más frecuencia?**

- Hacer una distribución más uniforme de tareas de desarrollo.
- Realizar mejoras en la comunicación en el desarrollo de las tareas .
- Mantener el foco de intereses y esfuerzo en la funcionalidad núcleo de la aplicación al momento de desarrollar.

#### **¿Qué dejar de hacer?**

*● nada identificado.*

#### **¿Qué hacer con menos frecuencia?**

*● nada identificado.*

#### **¿Qué seguir haciendo?**

● Reuniones de actualización de estado realizadas los días Lunes, Miércoles y Viernes, todas las semanas.

## **Universidad Tecnológica Nacional**

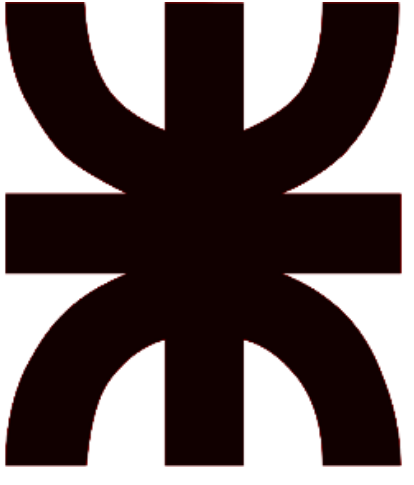

## **Facultad Regional Resistencia Ingeniería en Sistemas de Información**

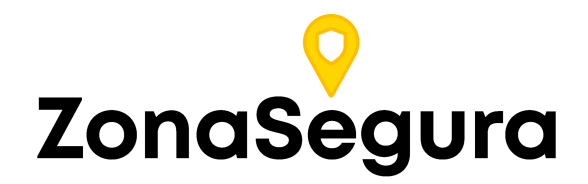

**Release 2**

**Cátedra**: Proyecto Final

#### **Docentes:**

- Dr. Acuña Cesar
- Ing. Méndez Graciela

#### **Grupo 2:**

- Cuzziol Boccioni, Facundo Ramiro
- Diez, Danilo Antonio
- Nadal, Alejandro Fabian
- Schuster, Exequiel Andres
- Troncoso, Mariano Adrian

**Año**: 2021

# Descripción

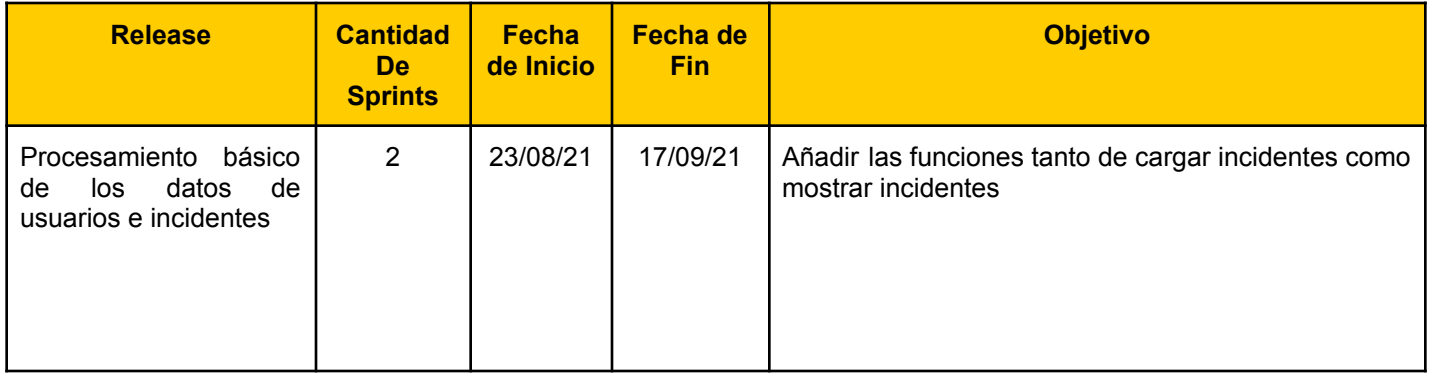

# Sprint 3

## Modelo de Datos

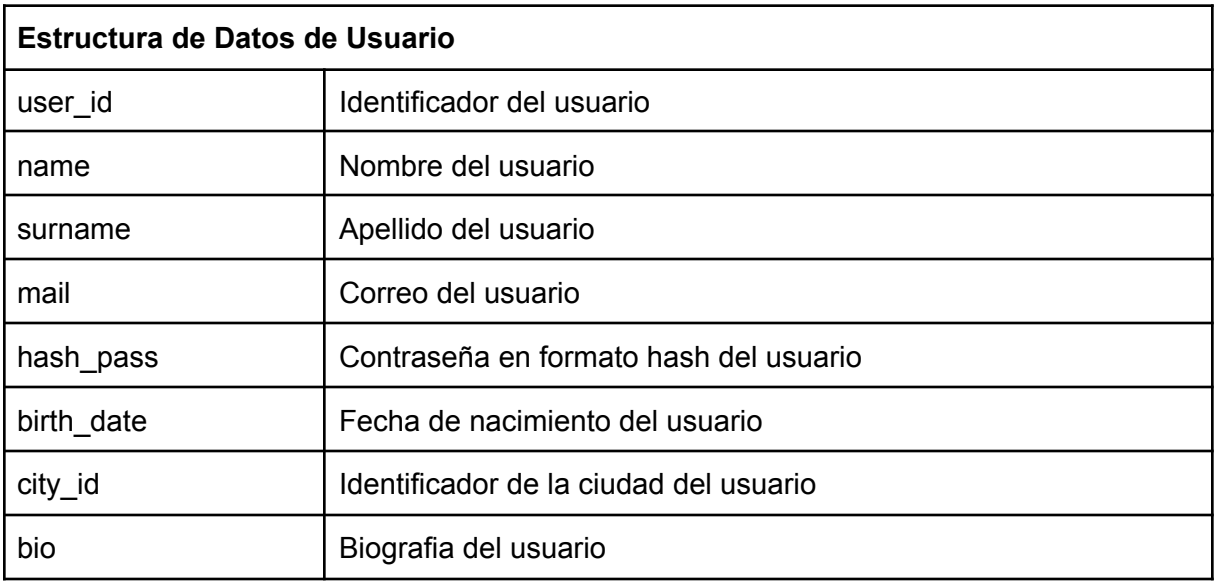

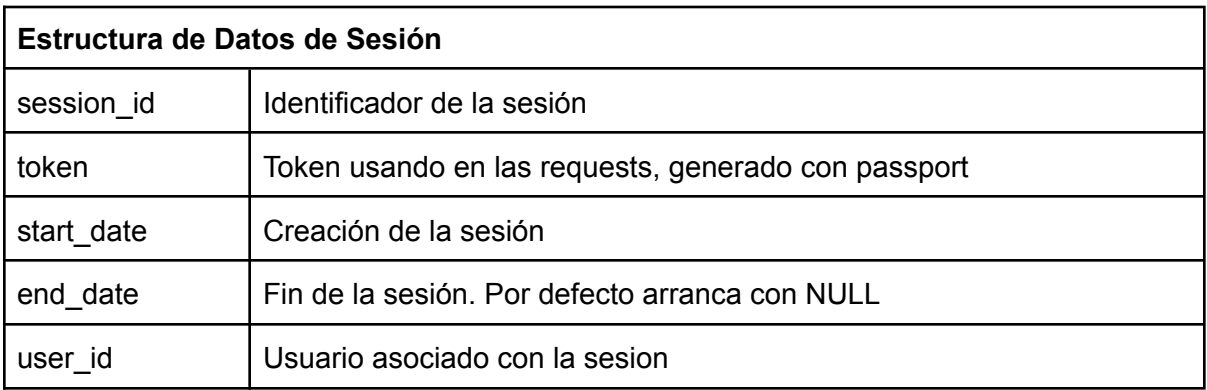

## Historias de usuarios del Sprint 3

ZS-60: Visualizar una pantalla de inicio

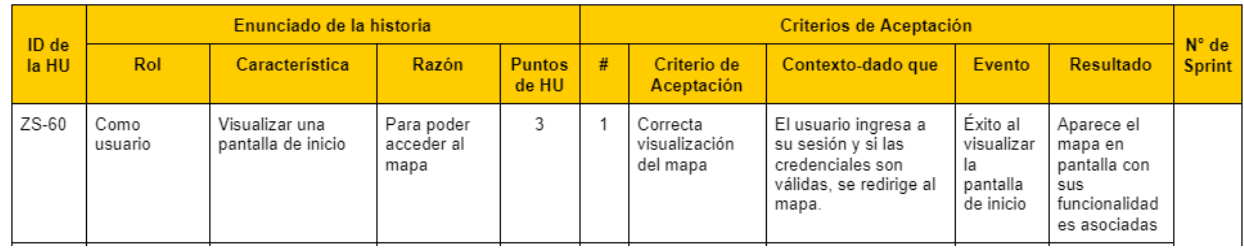

Vista de sistema

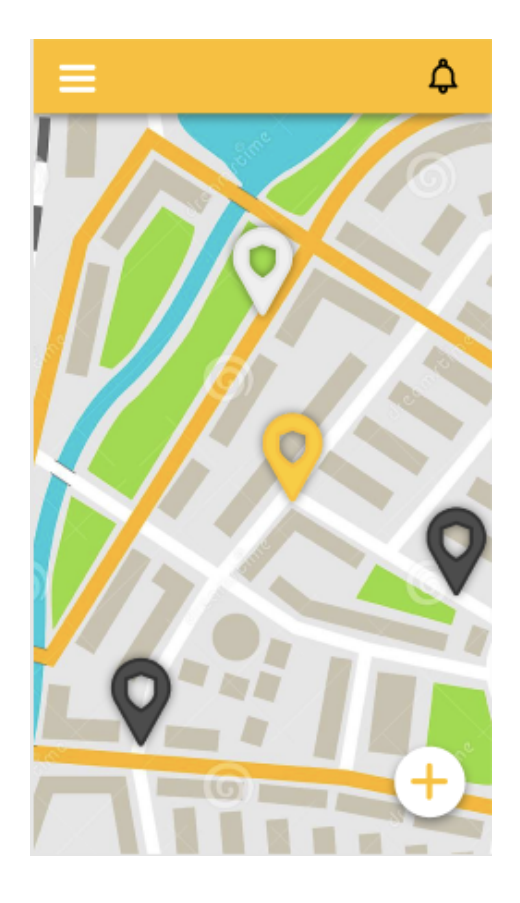

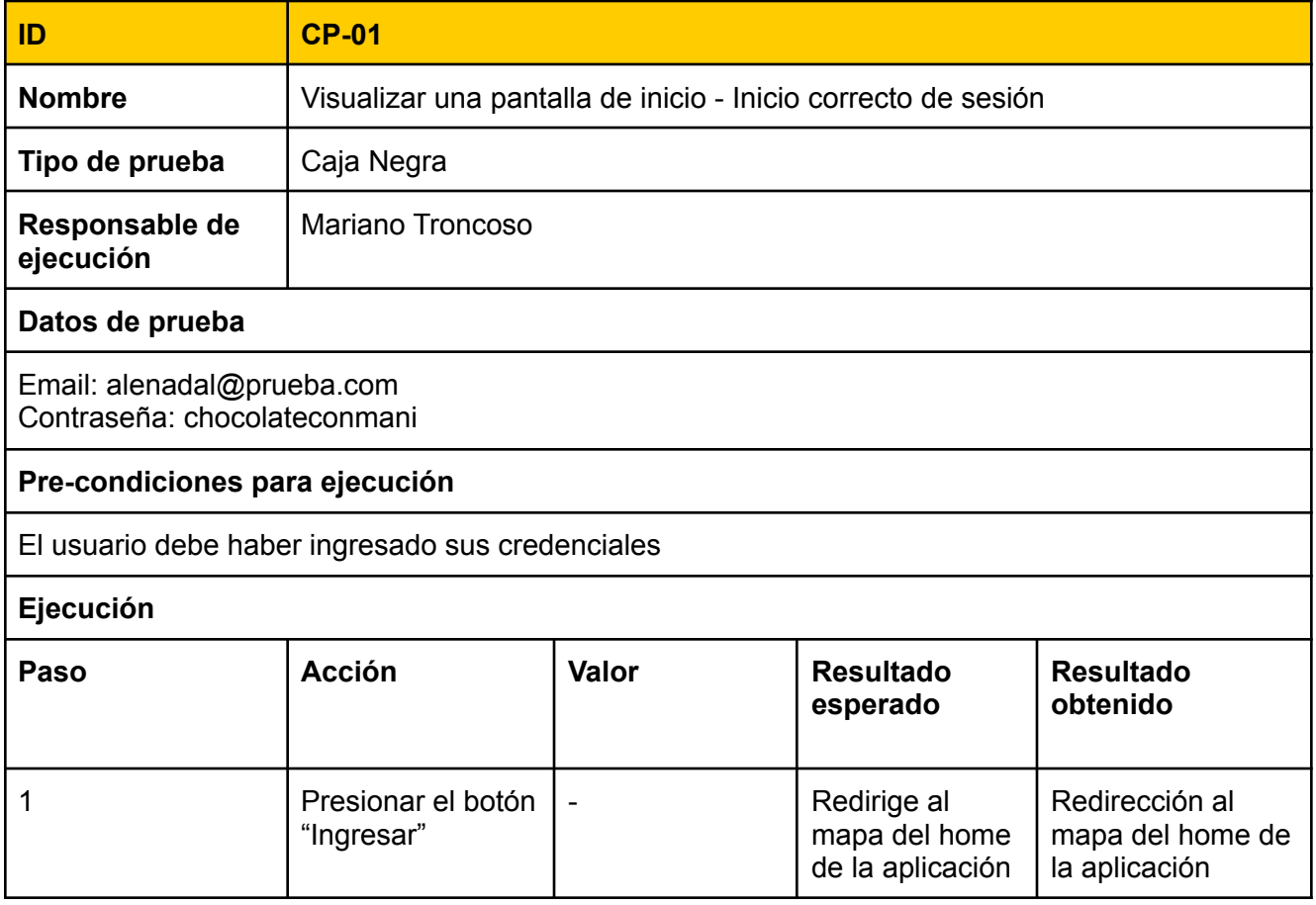

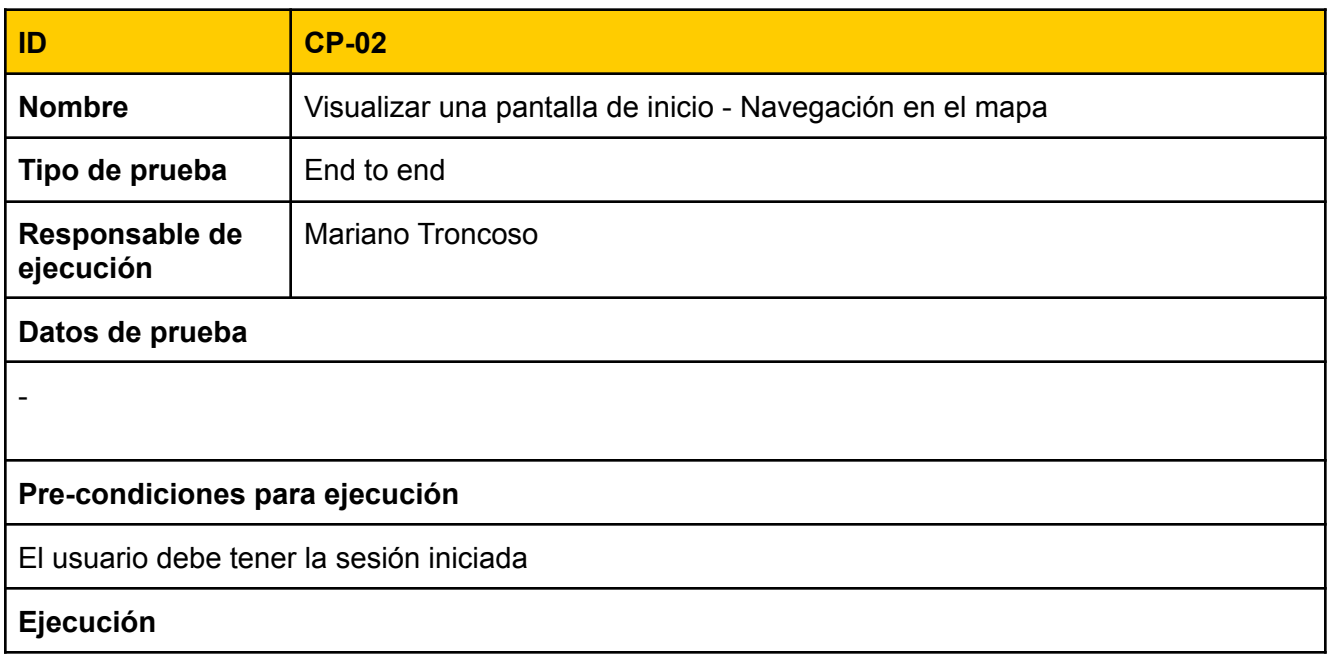

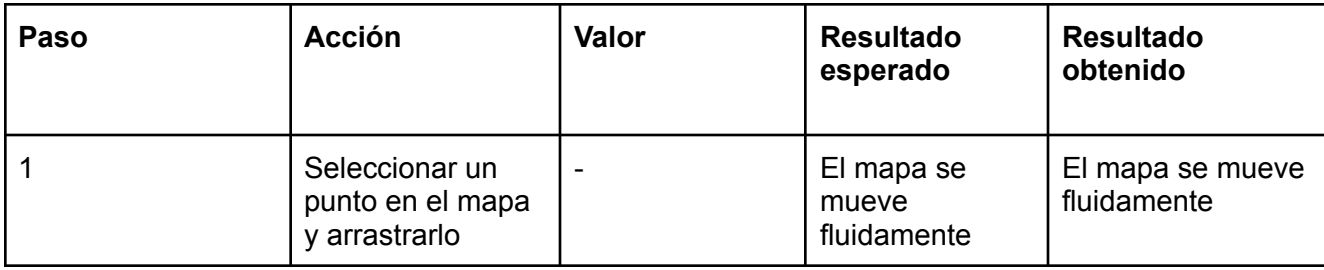

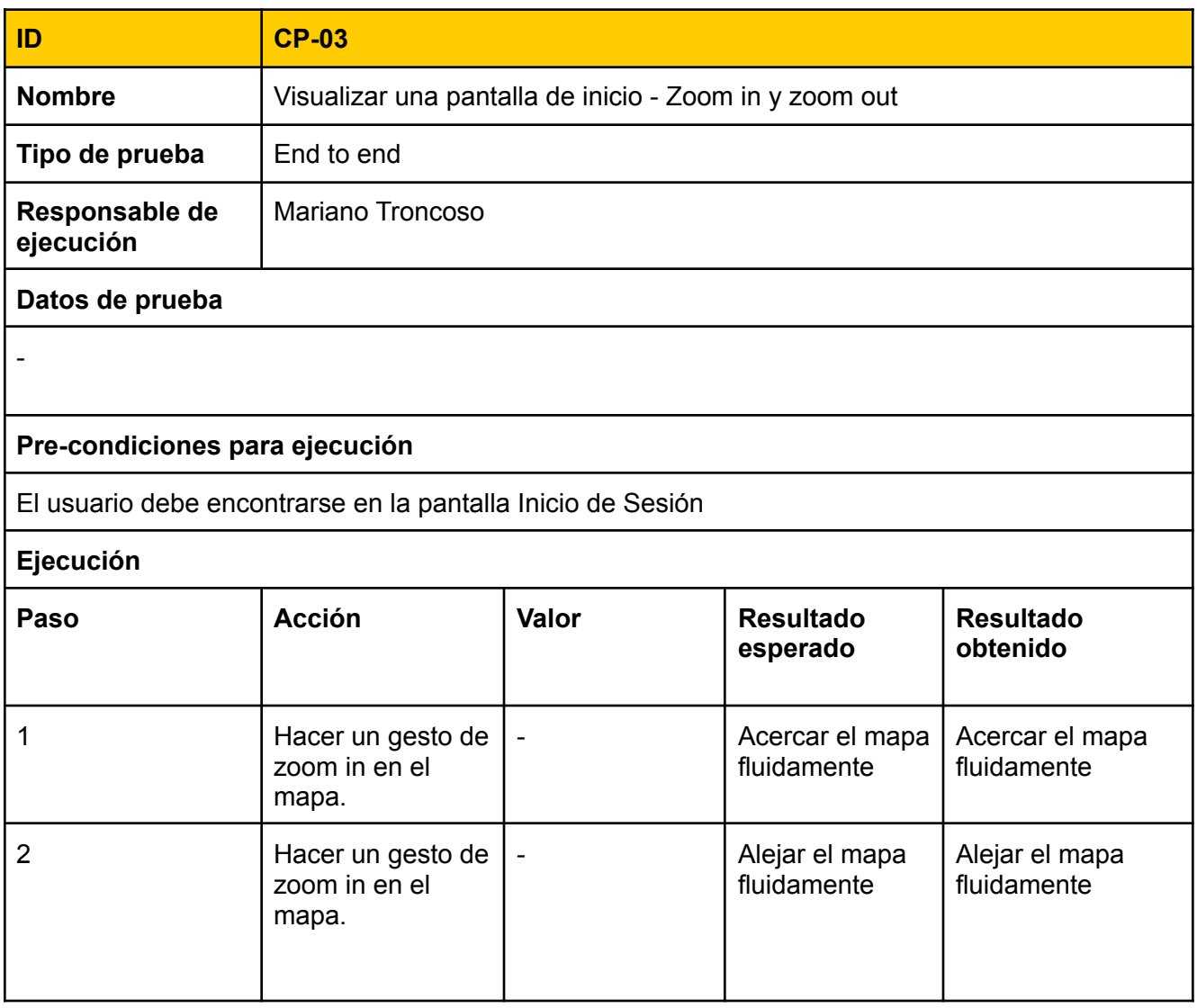

## ZS-72: Registrar un incidente

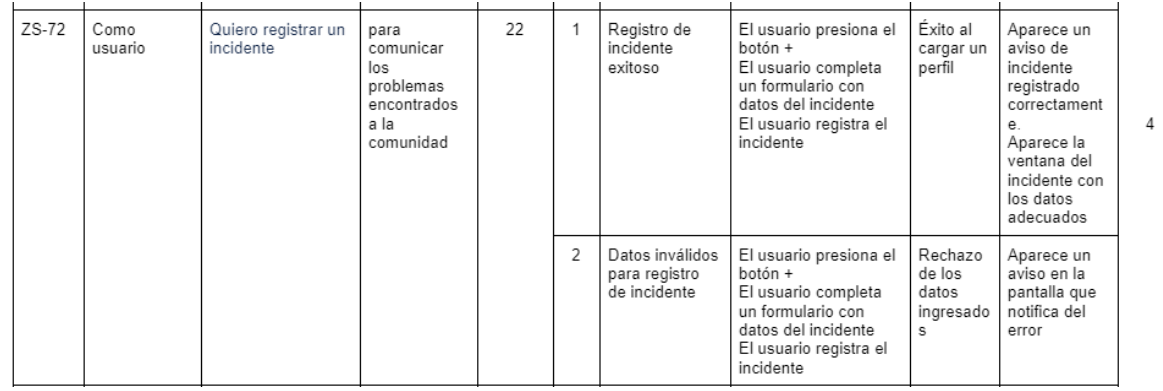

#### Tareas técnicas

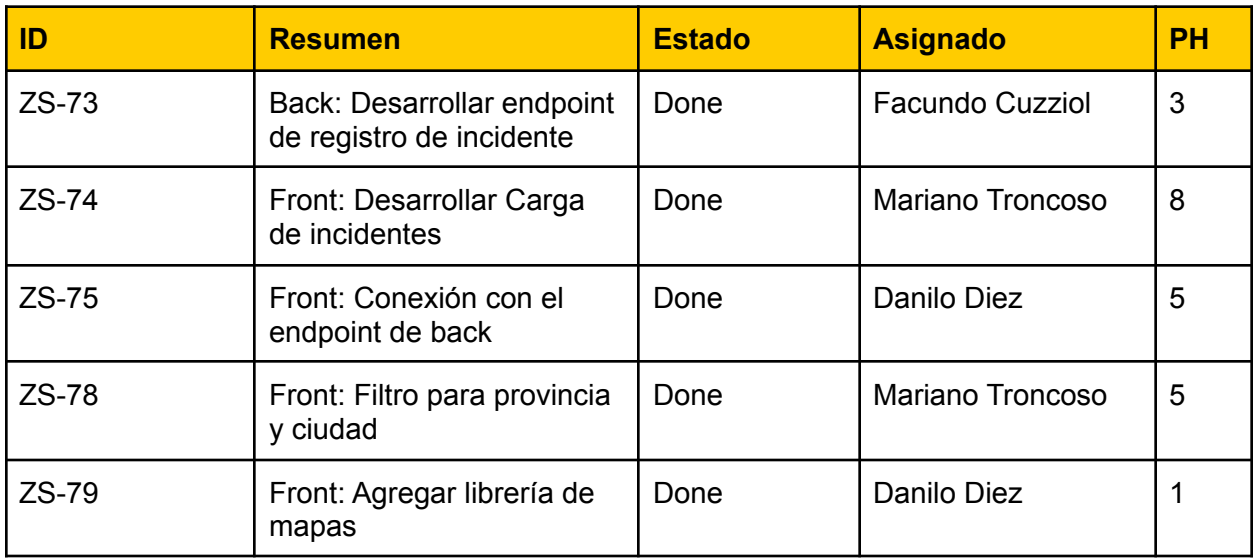

Vista de sistema

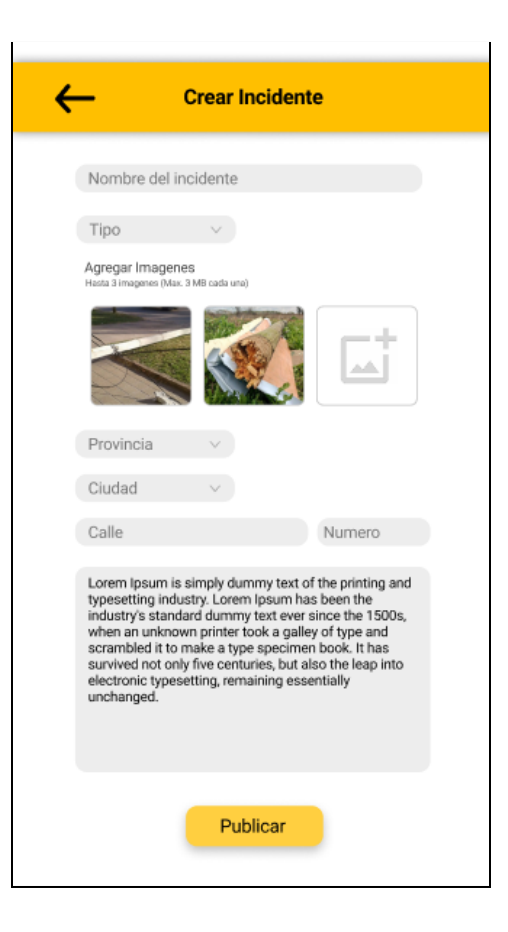

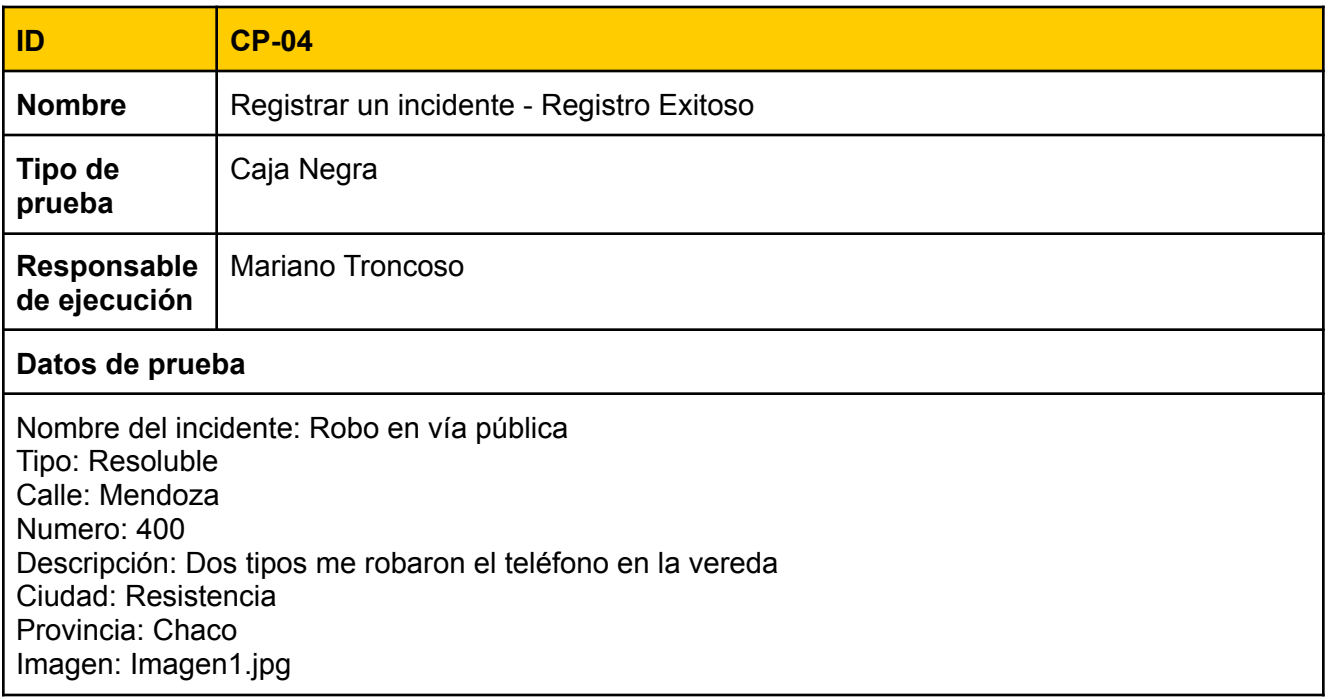

### **Pre-condiciones para ejecución**

Debe encontrarse en la pantalla Home

#### **Ejecución**

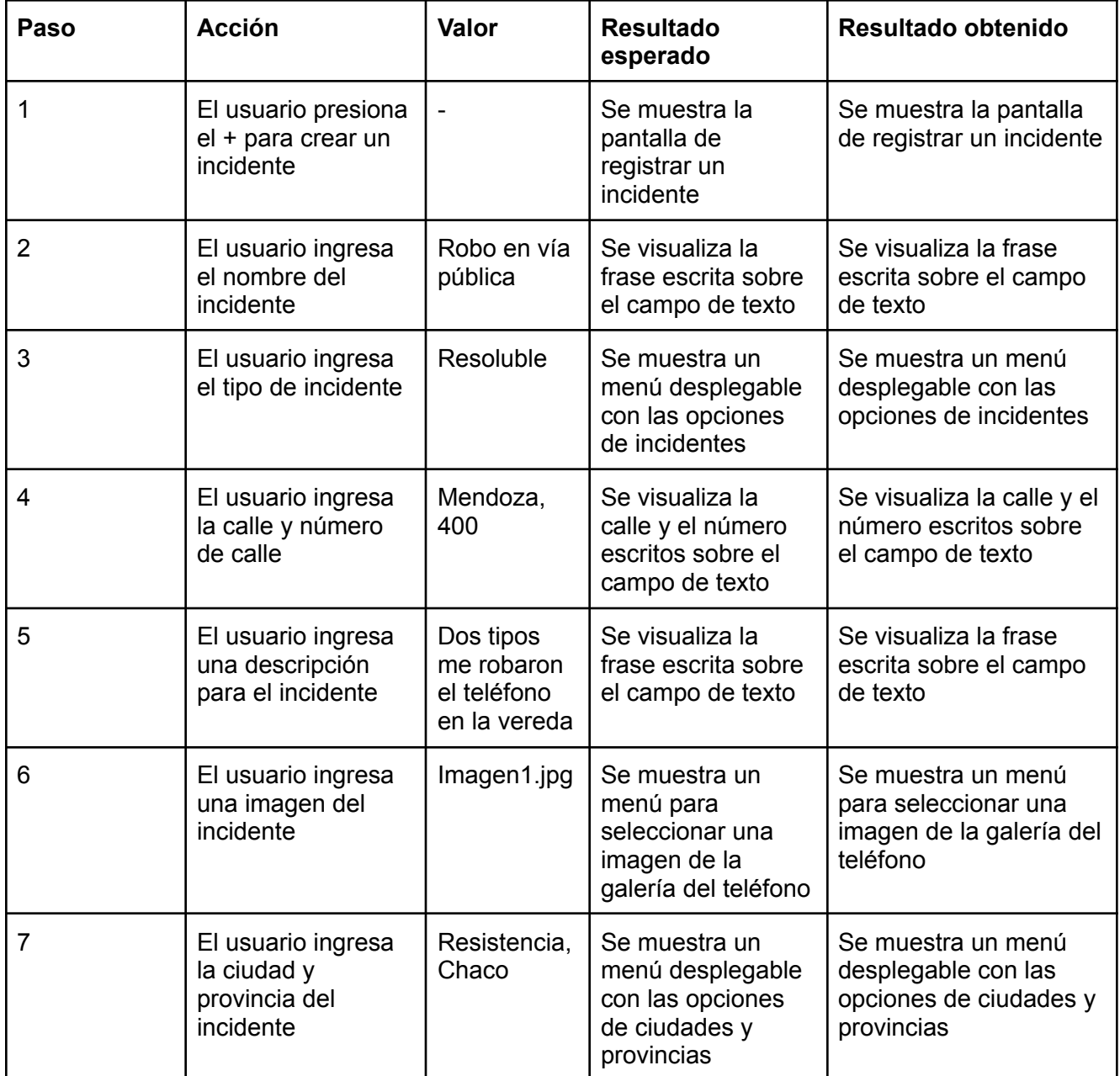

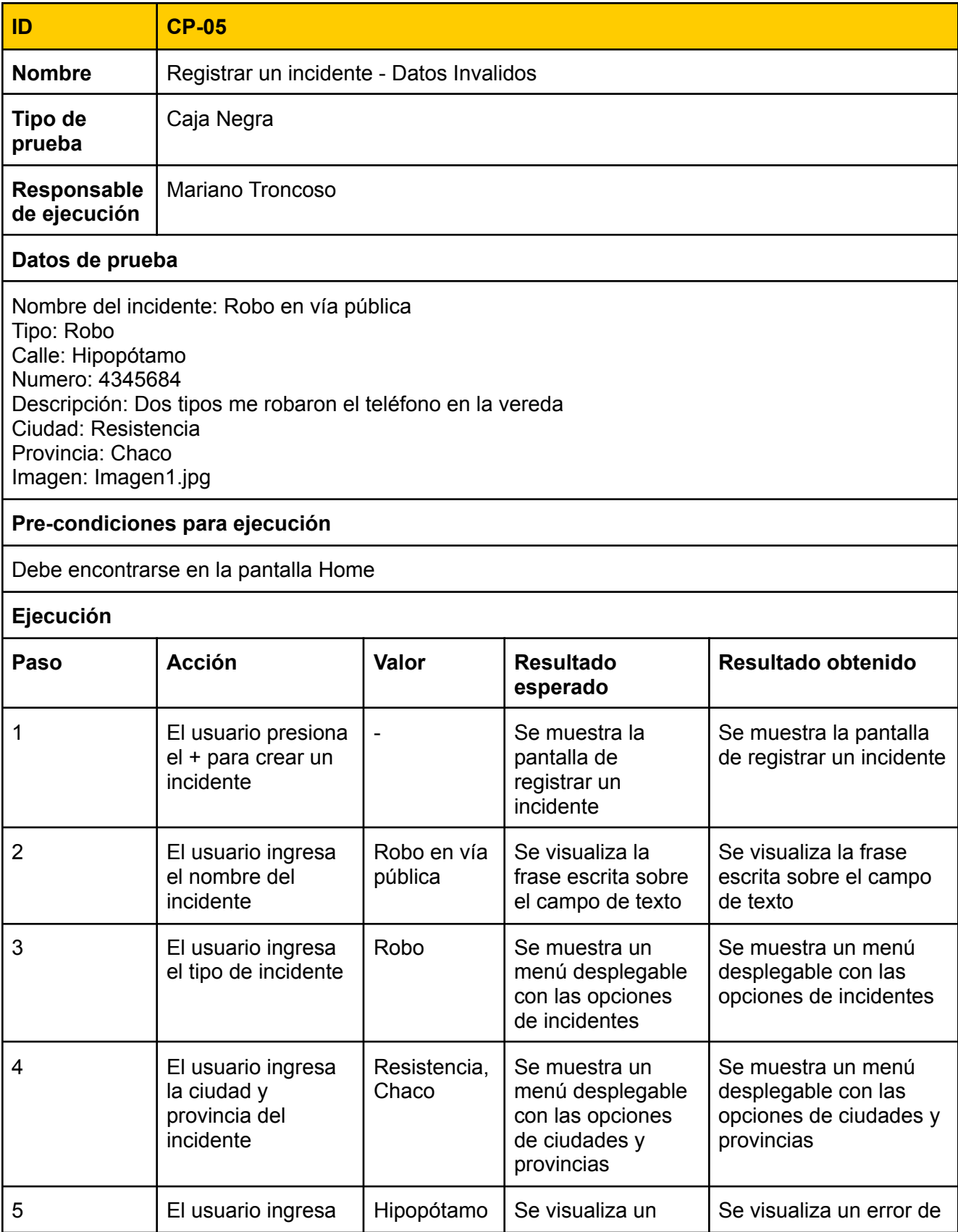

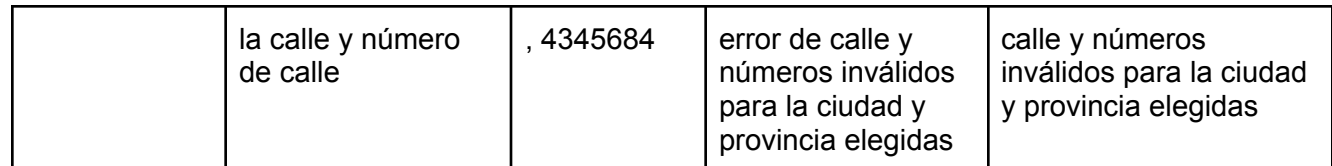

### ZS-76: Visualizar el detalle de un incidente

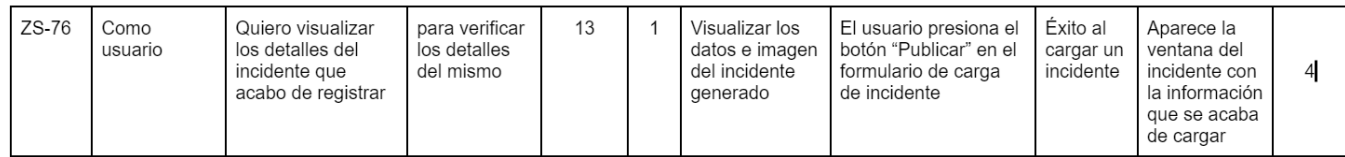

Tareas técnicas

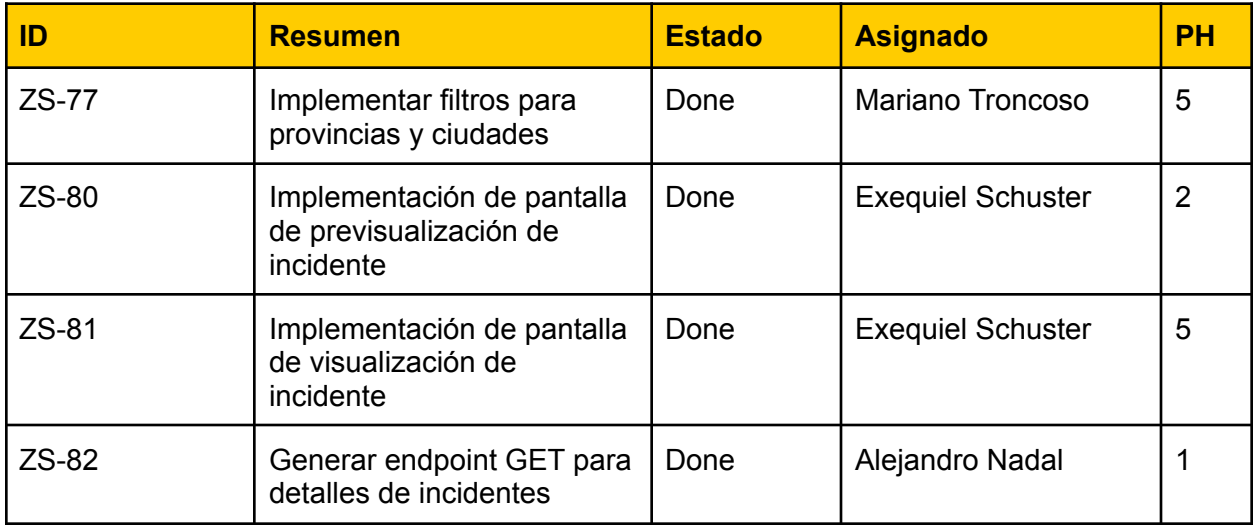

#### **Vista de sistema**

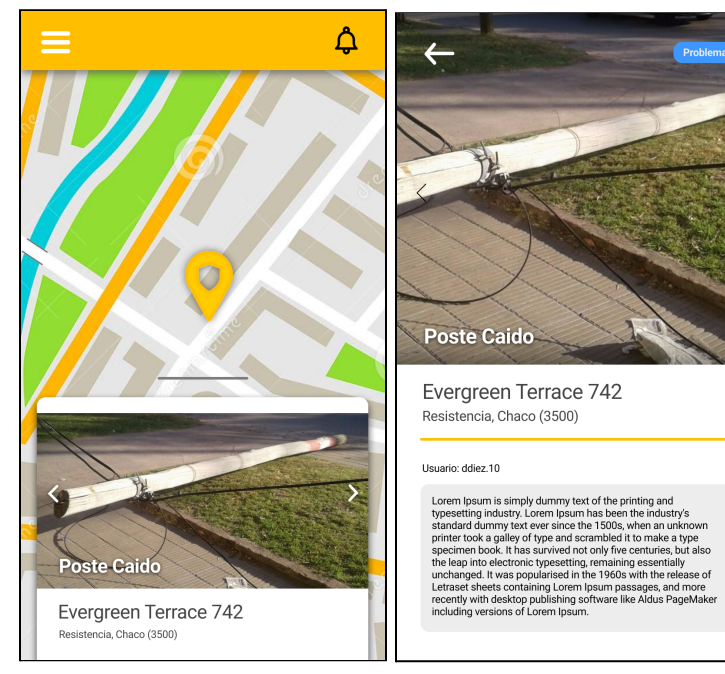

#### Casos de prueba

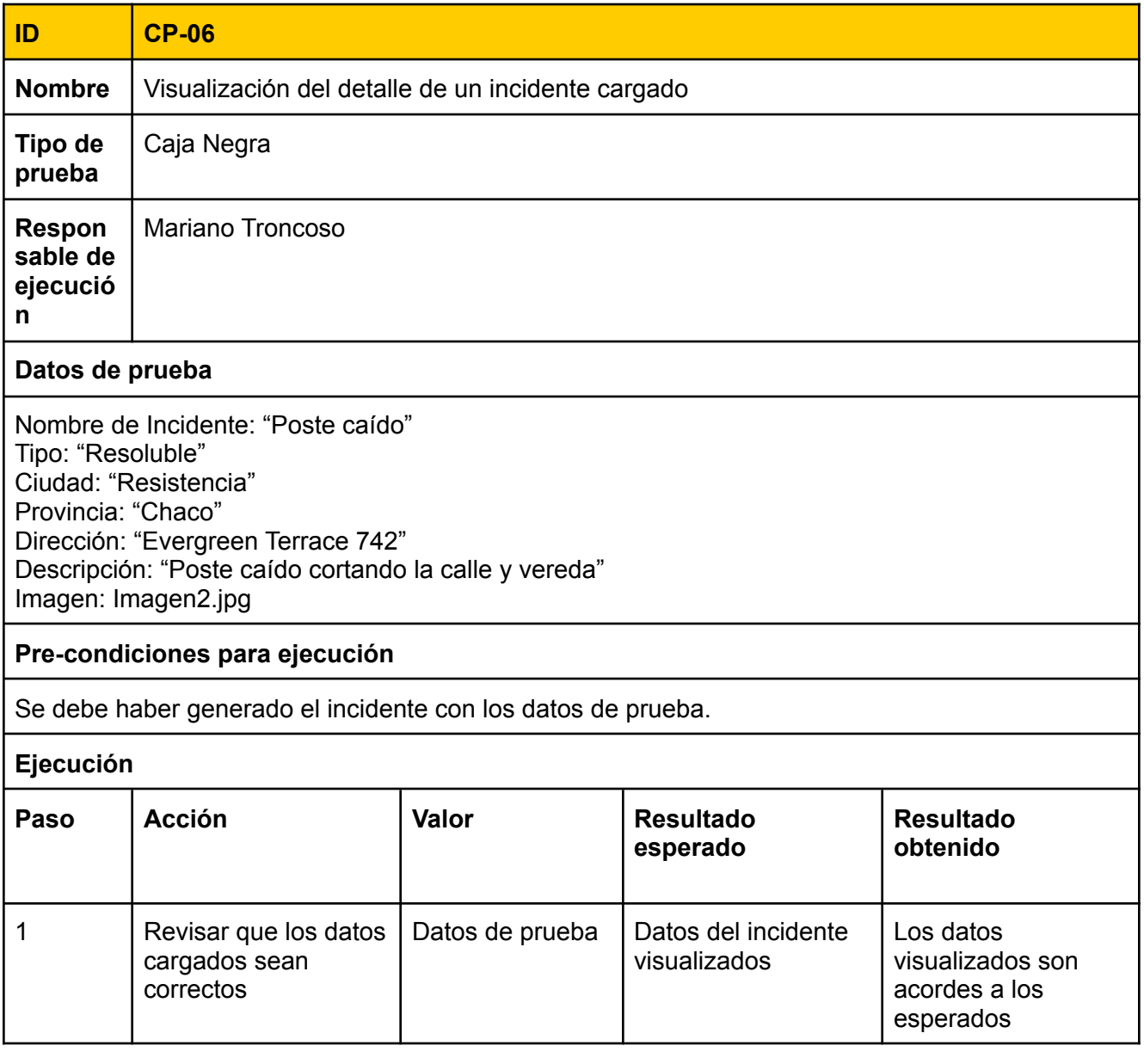

### Sprint Review

Se llevó a cabo la siguiente sprint review para el Sprint 3, el día 11-09-2021

¿Qué se realizó en esté sprint?

#### **Backend**

En el back, se agregaron los endpoints para registrar los incidentes, y para visualizarlos individualmente. El registro de incidentes deja las imágenes de los incidentes en S3.

#### **Frontend**

En el front se implementó la pantalla de inicio utilizando componentes de mapas de la librería de react-native-maps.

También se implementó la carga de un nuevo incidente. Y en conjunto de la implementación anterior, se implementó las pantallas de visualización y previsualización de los incidentes cargados.

¿Qué quedó pendiente?

#### **Pendientes:**

En el sprint 3, se implementó todas historias de usuario y las tareas relacionadas a esta. Por esto, no quedó pendiente ninguna actividad a realizar en posteriores sprints.

#### **Burndown Chart**

El siguiente gráfico muestra el avance de los puntos de historia a lo largo del sprint

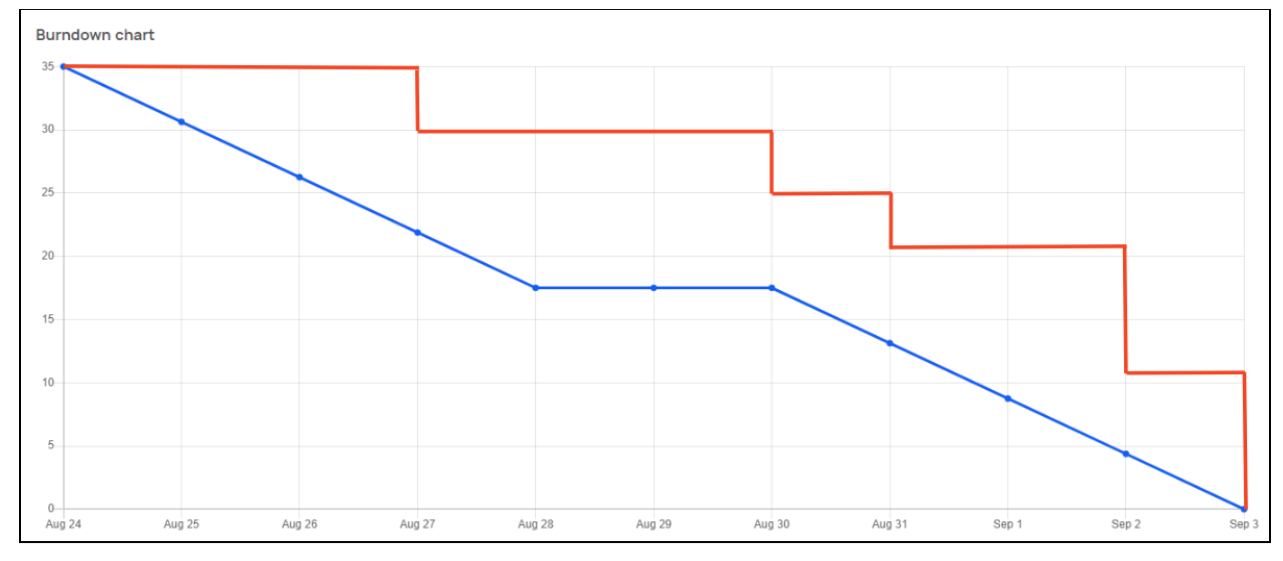

### Sprint Retrospective

El 11-09-21, también se llevó a cabo una reunión de sprint retrospective, para el sprint 3 **Que empezar a hacer**

- Redactar las retros en Google Docs y no en Confluence.
- **●** Emparejar los ids de las HU en Jira con los ids de las HU en los documentos de planificación.
- Documentar los errores encontrados mediante la realización de pruebas

#### **Que hacer más**

- Intensificar la comunicación entre los equipos de front-end y back-end
- Mejorar la documentación de los endpoints

#### **Que dejar de hacer**

*● Nada identificado*

#### **Que hacer menos**

● *Nada identificado*

#### **Que seguir haciendo**

- Utilizar el formato de "cómo usuario quiero hacer [función] para tal [utilidad]" en la definición de Historias de Usuario.
- Estimar: dar puntos de historia a las historia con planning poker.

## Sprint 4

### Modelo de Datos

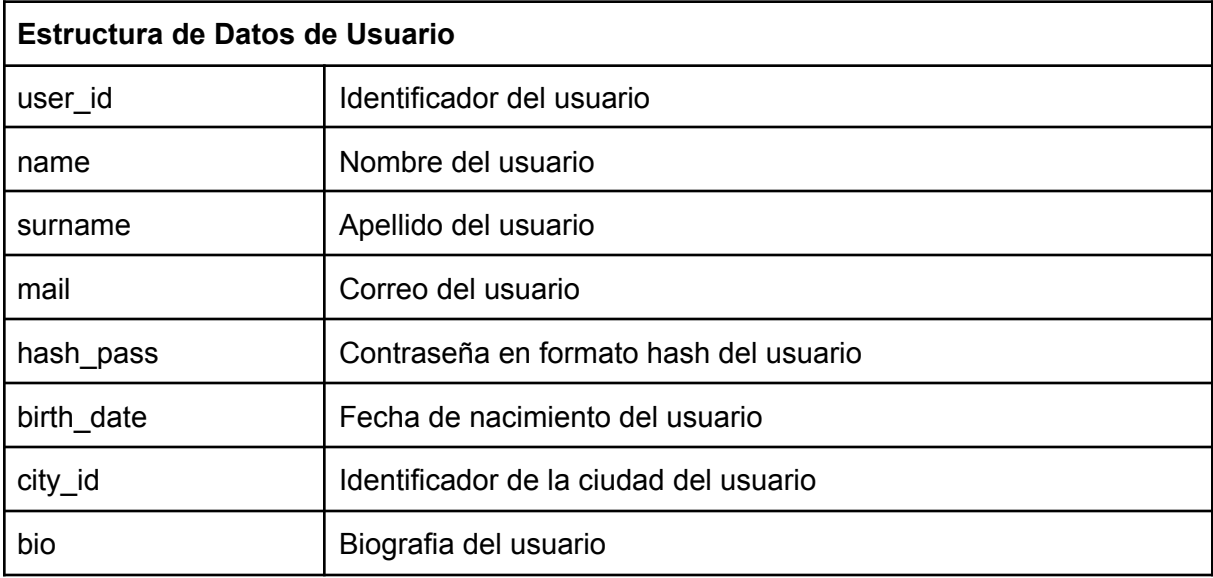

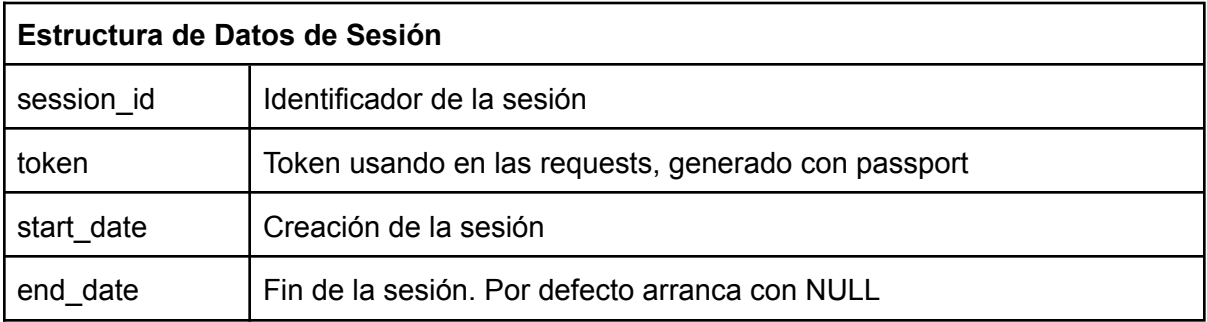

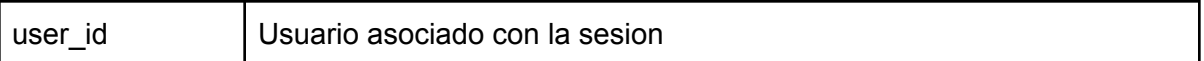

## ZS-87: Registrar un incidente mediante el mapa

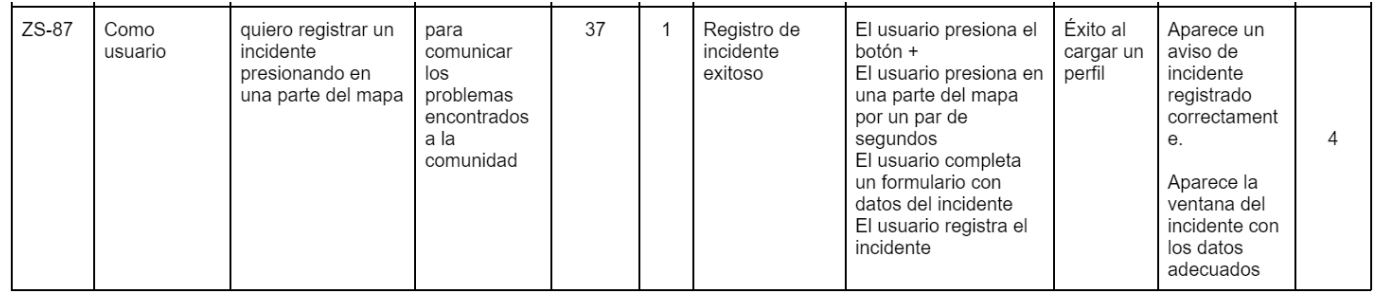

Tareas técnicas

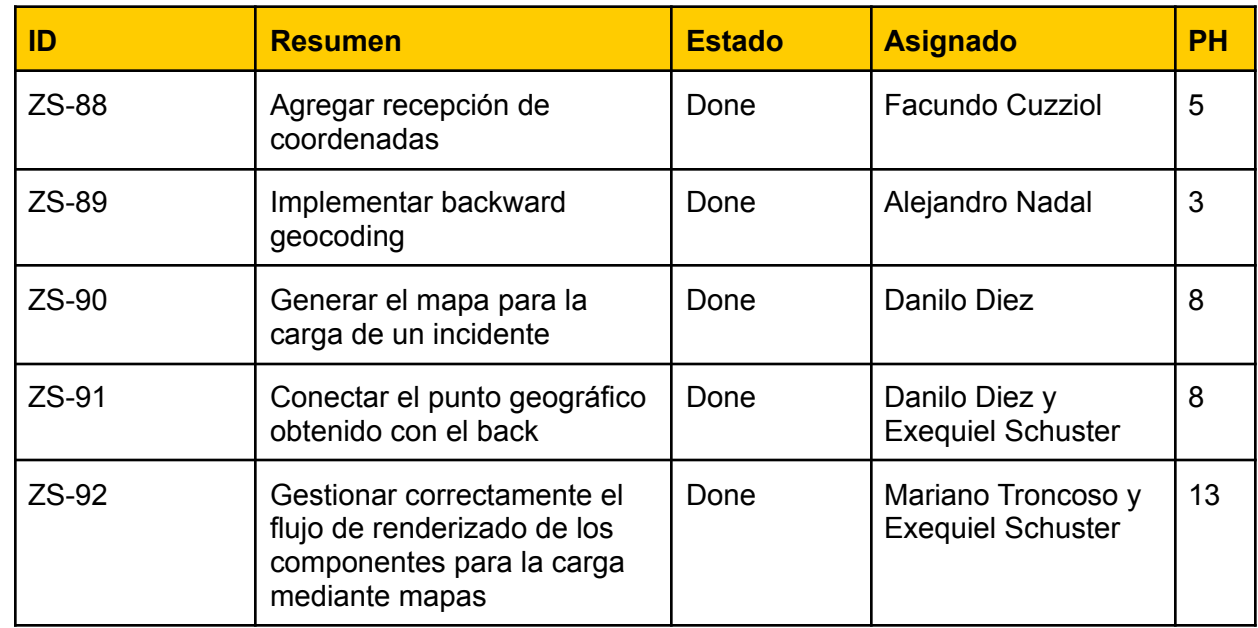

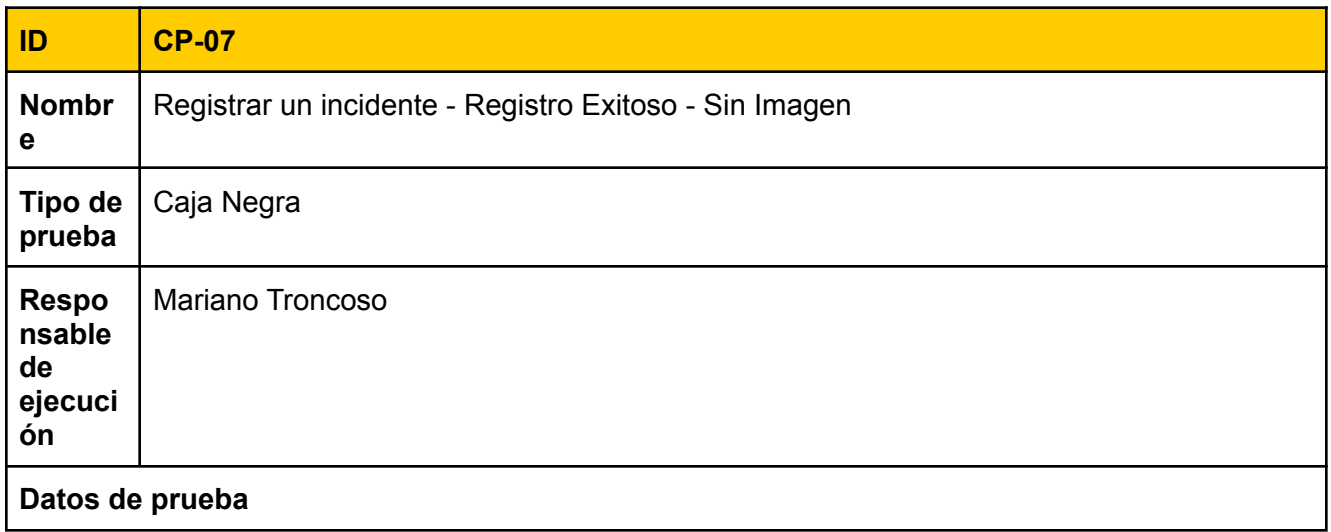

Nombre del incidente: Robo en vía pública Tipo: Resoluble Descripción: Dos tipos me robaron el teléfono en la vereda

#### **Pre-condiciones para ejecución**

#### Debe encontrarse en la pantalla Home

#### **Ejecución**

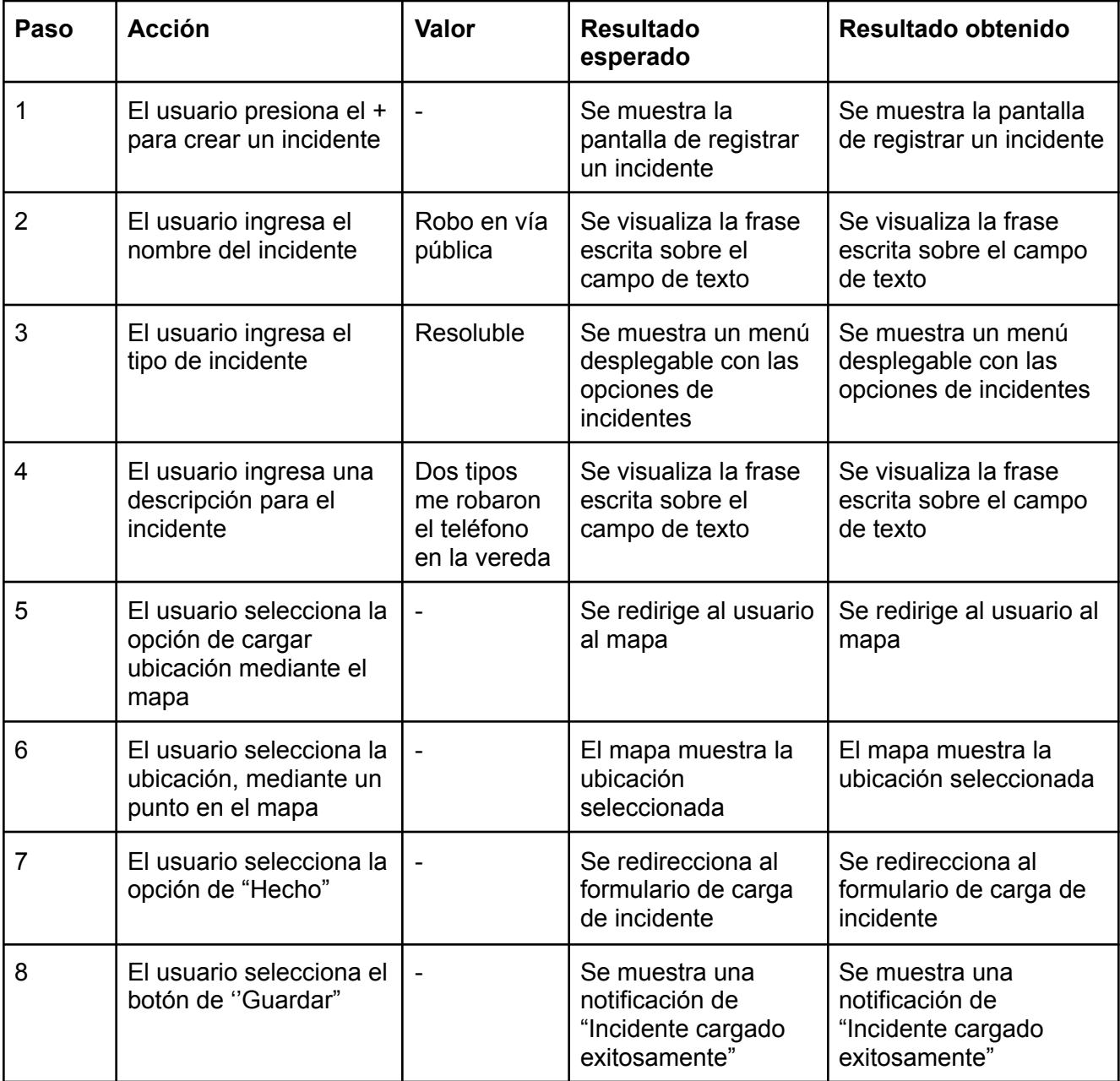

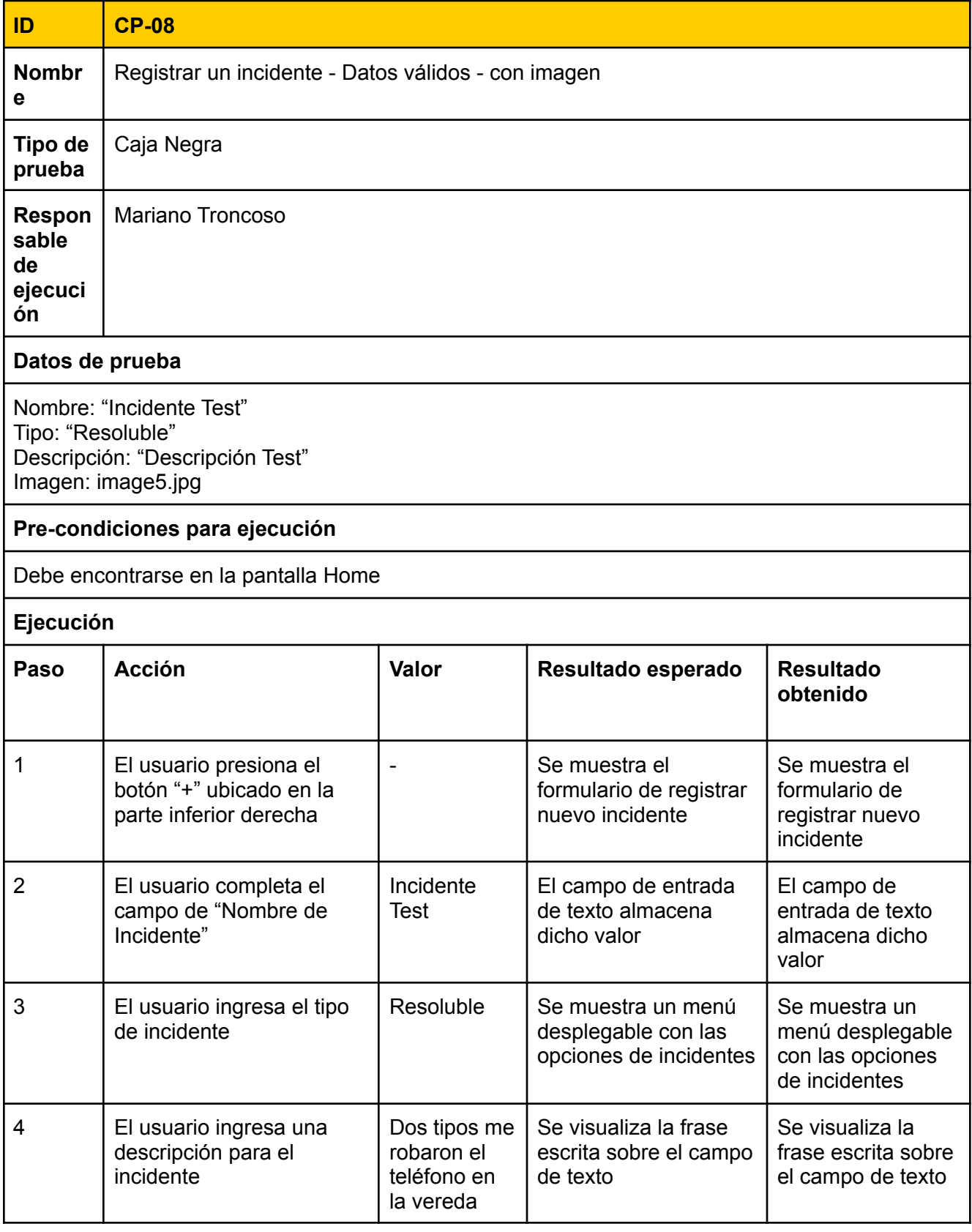

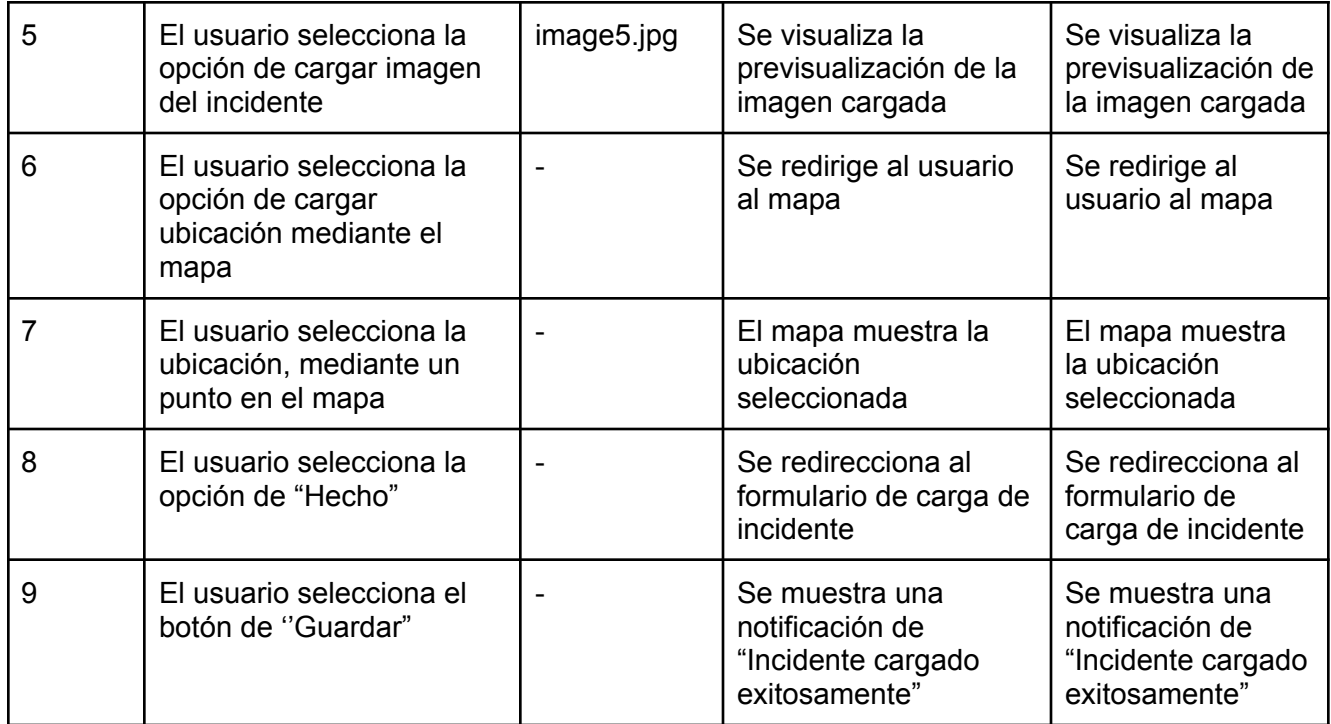

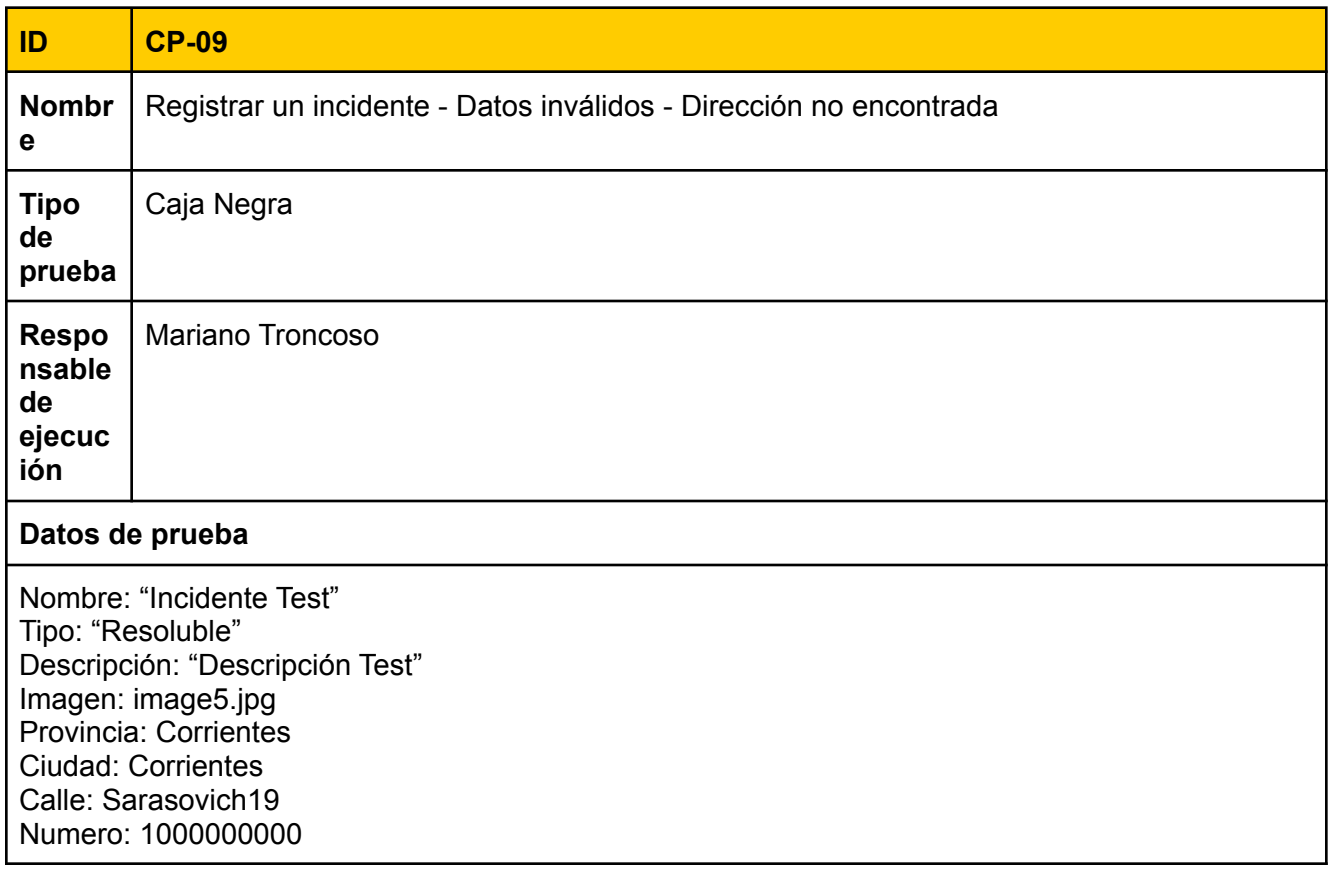

### **Pre-condiciones para ejecución**

Debe encontrarse en la pantalla Home

#### **Ejecución**

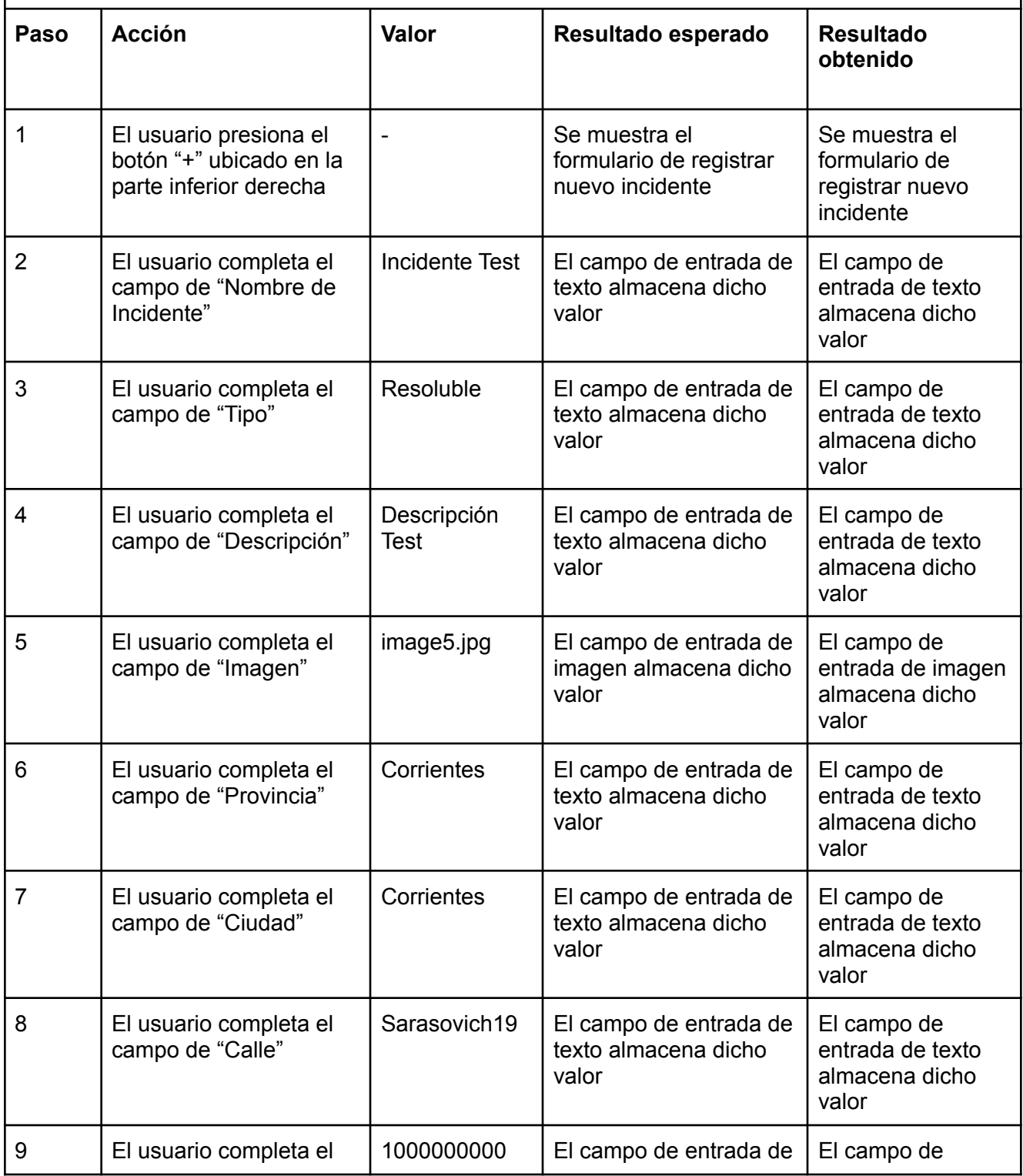

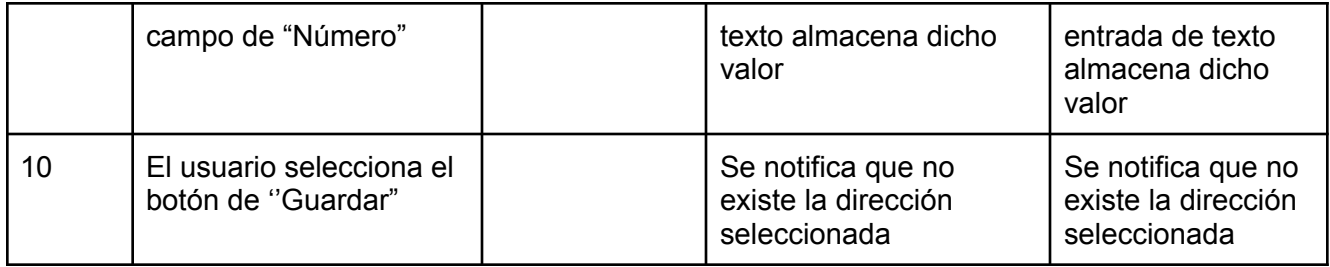

### **Retrospective**

Al final de los sprints realizados para esta release, se llevó a cabo la reunión de Retrospectiva, en la cuál utilizamos la metodología de Estrella de Mar. El resultado de la misma fue el siguiente:

#### **Que empezar a hacer**

- Mejorar la redacción de los casos de prueba.
- Disminuir los tiempos de espera para las revisiones de código de los pares

#### **Que hacer más**

- Actualizar el estado de las tareas en Jira.
- Actualizar más frecuentemente las actividades diarias en Slack.

#### **Que dejar de hacer**

*● Nada identificado*

#### **Que hacer menos**

*● Nada identificado*

#### **Que seguir haciendo**

● Seguir implementando pair programming para las tareas.

### Review

¿Qué se realizó en esté sprint? **Backend**

- Se agregó al endpoint de registro de incidentes la opción de recibir coordenadas para el lugar del incidente.
- En relación a esto, se implementó el proceso de backward geocoding, para obtener el detalle de la calle, número, ciudad, provincia, código postal y país, basado en las coordenadas ingresadas.

#### **Frontend**

- En el front se implementó la pantalla de carga de un incidente mediante formularios. Se implementó la pantalla de carga de un incidente mediante mapa.
- Se agregó la funcionalidad de elegir un punto específico en el mapa y obtener su latitud y longitud.
- Se mejoró el renderizado de mapas para disminuir los tiempos.

#### **Pendientes:**

-

#### **Burndown Chart**

El siguiente gráfico muestra el avance de los puntos de historia a lo largo del sprint

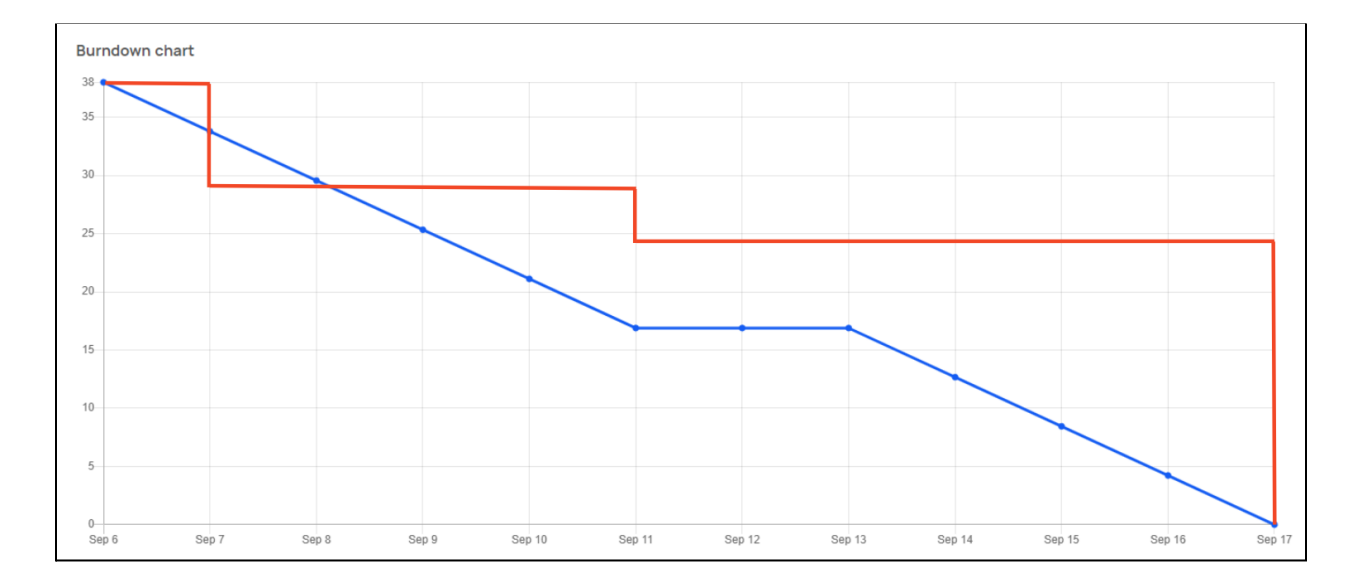

## **Universidad Tecnológica Nacional**

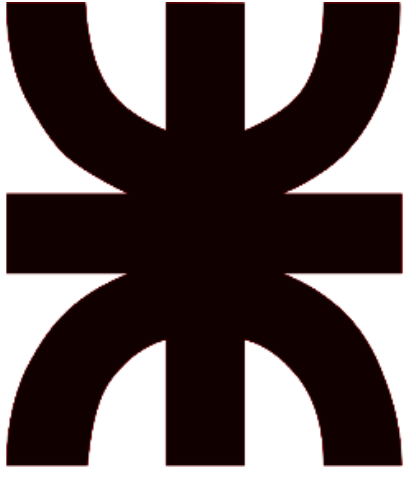

## **Facultad Regional Resistencia Ingeniería en Sistemas de Información**

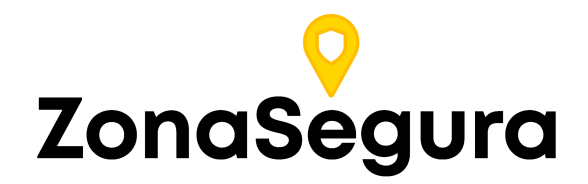

**Release 3**

**Cátedra**: Proyecto Final

#### **Docentes:**

- Dr. Acuña Cesar
- Ing. Méndez Graciela

#### **Grupo 2:**

- Cuzziol Boccioni, Facundo Ramiro
- Diez, Danilo Antonio
- Nadal, Alejandro Fabian
- Schuster, Exequiel Andres
- Troncoso, Mariano Adrian

**Año**: 2021

# Descripción

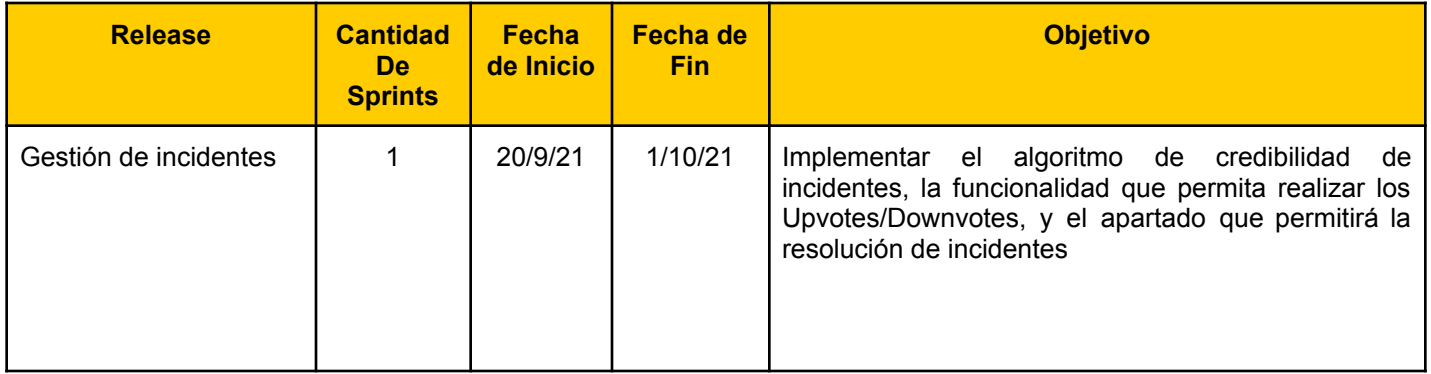

# Sprint 5

## Modelo de Datos

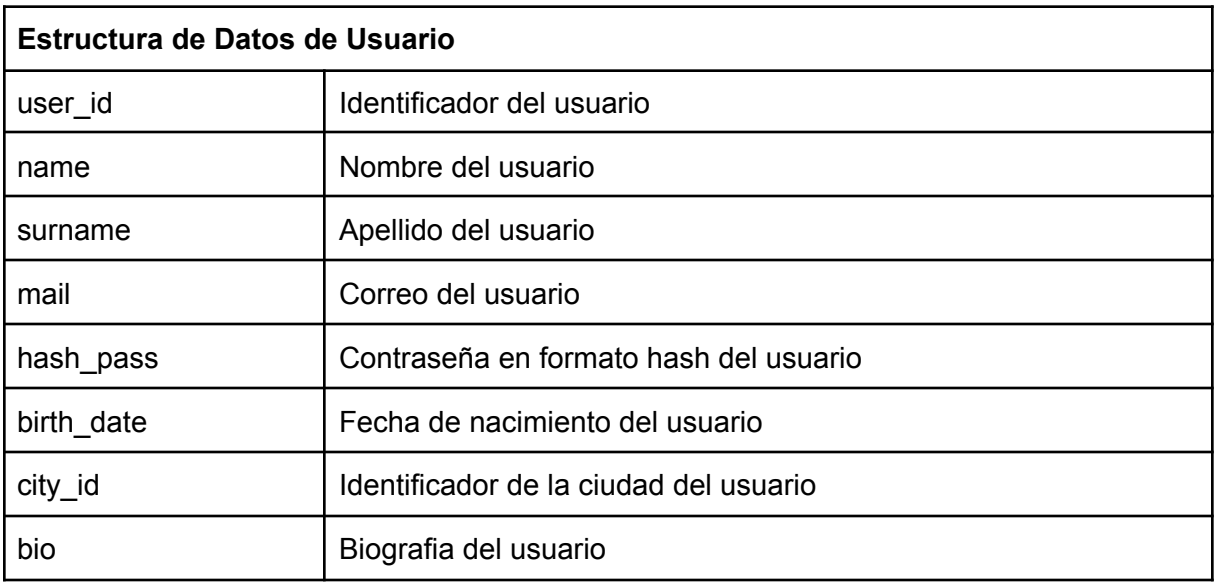

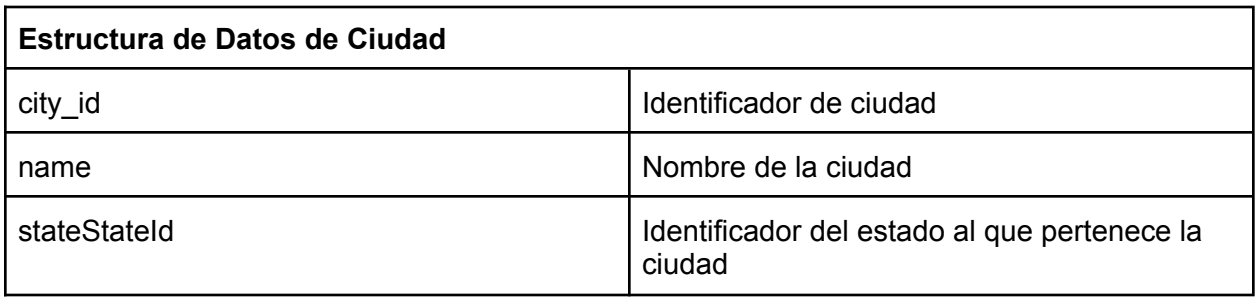

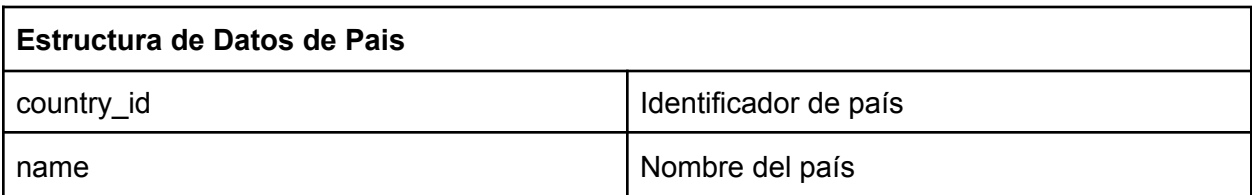

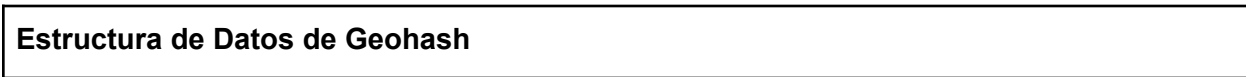

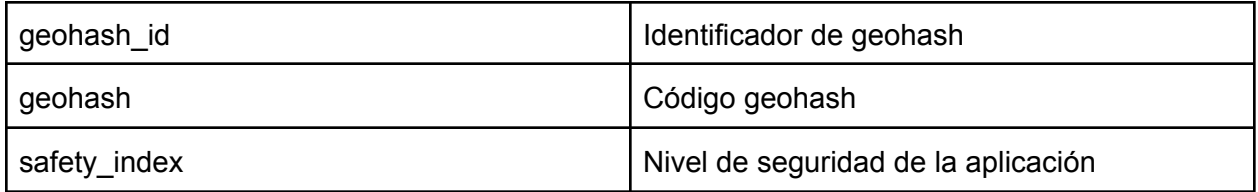

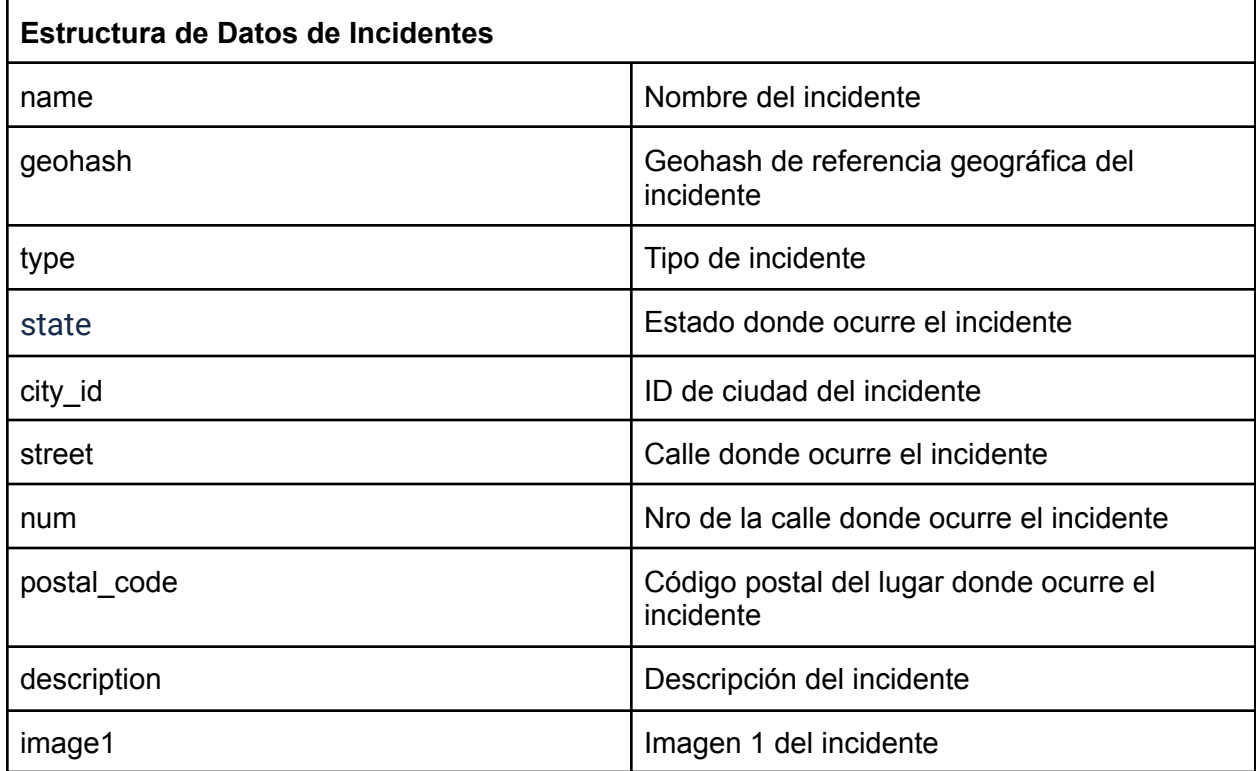

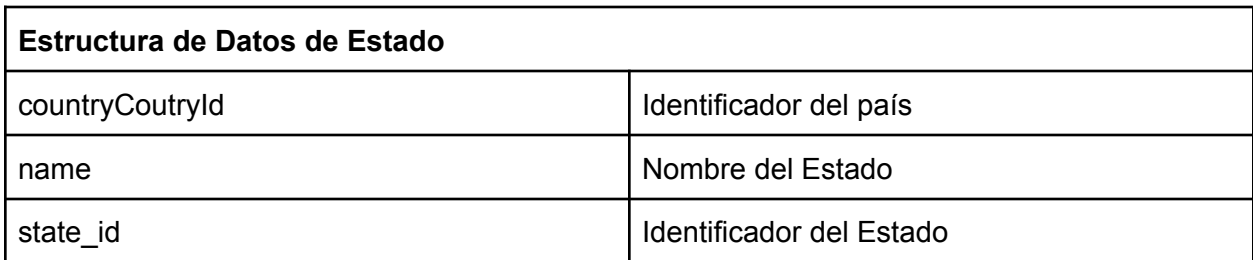

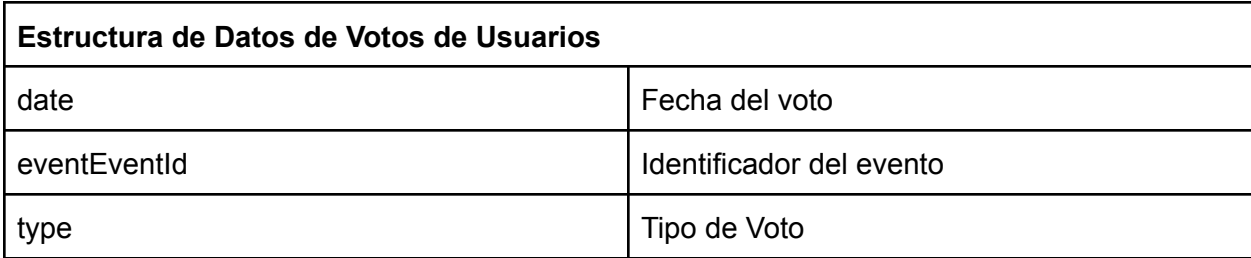

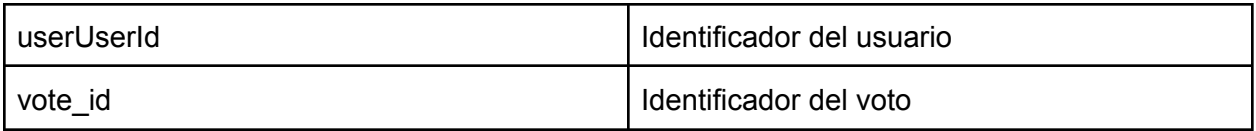

## Historias de usuarios del Sprint 5

ZS-86: Resolver un incidente propio

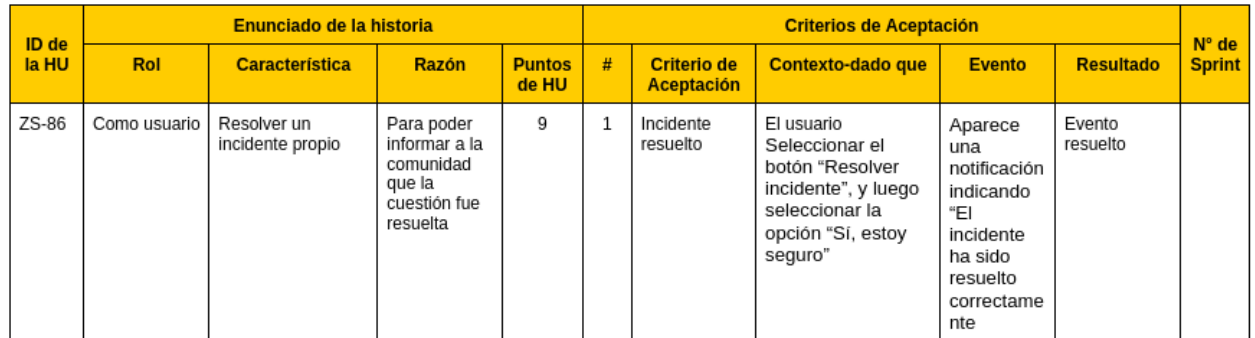

Vista de sistema

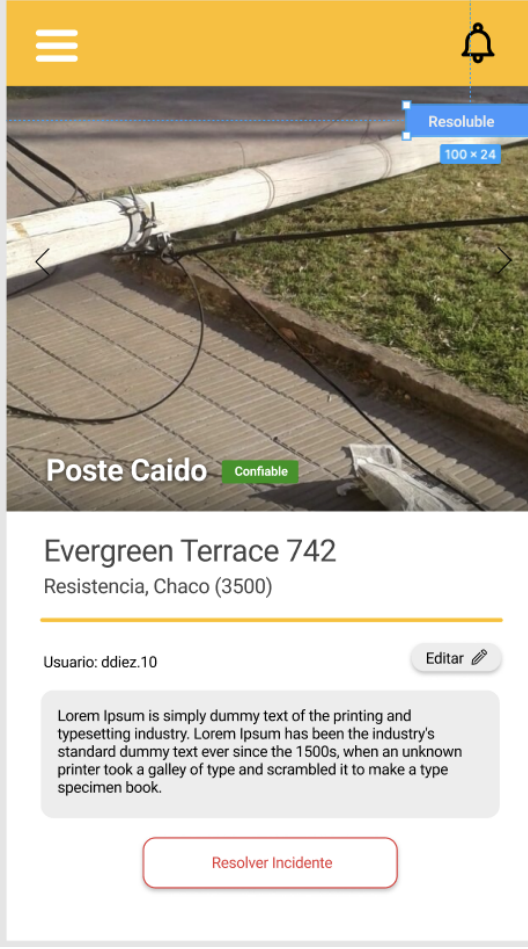

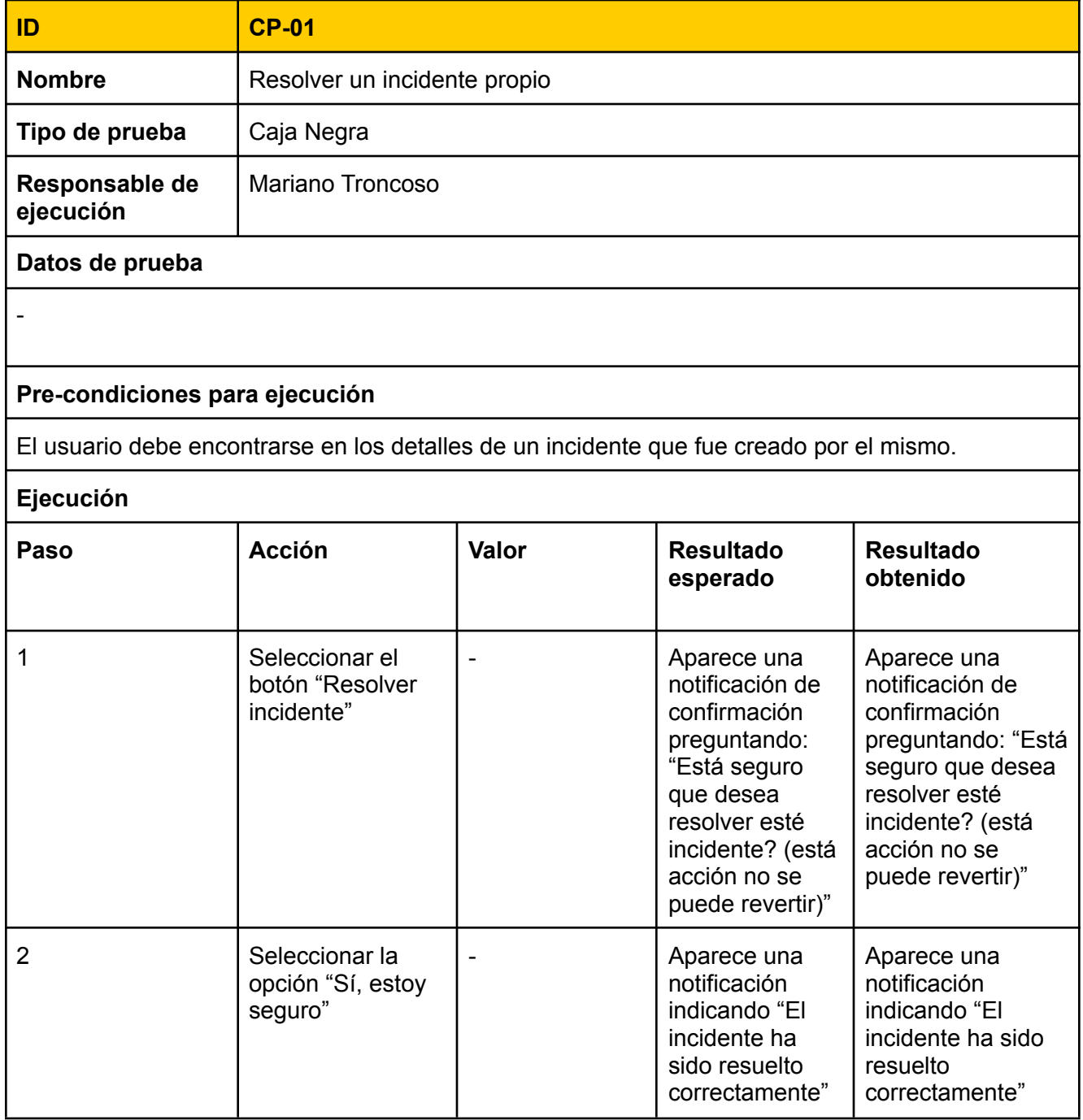
### Tareas técnicas

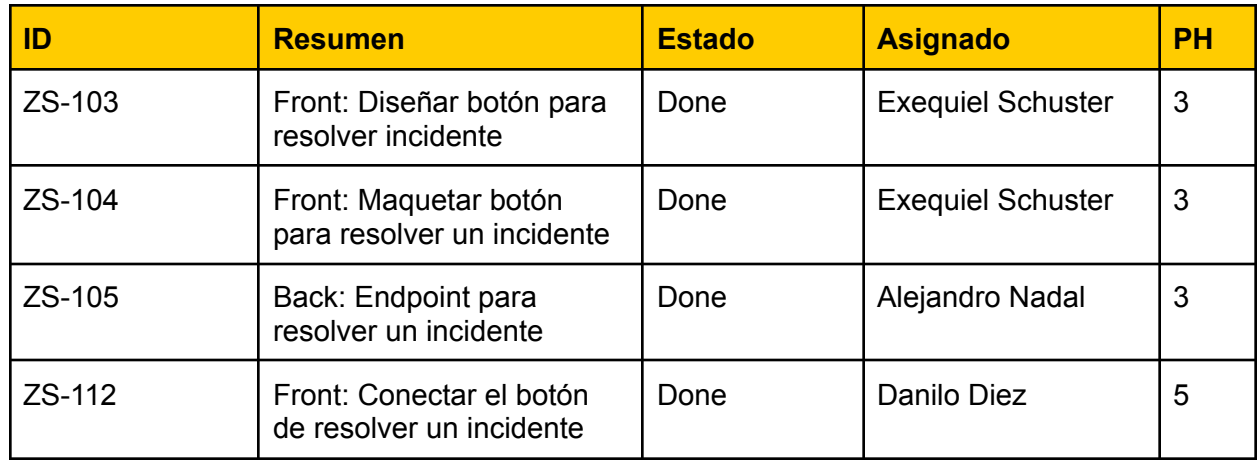

### ZS-93: Conocer la confiabilidad de un incidente

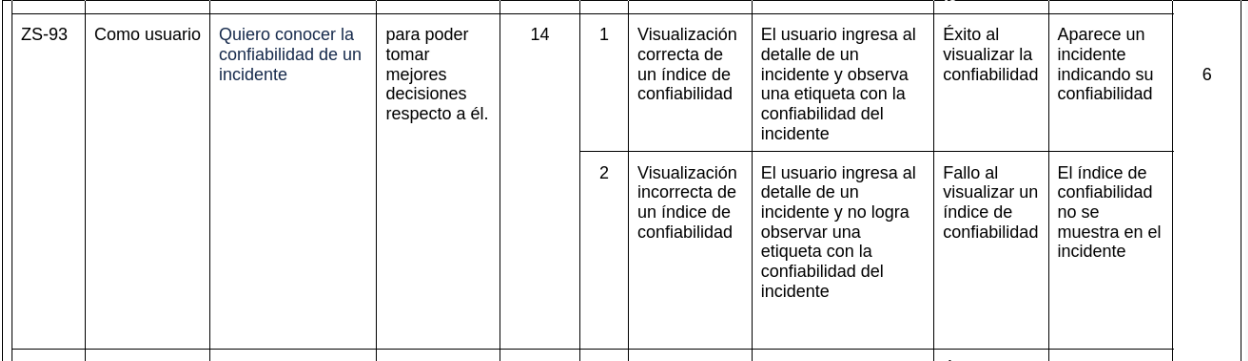

### Tareas técnicas

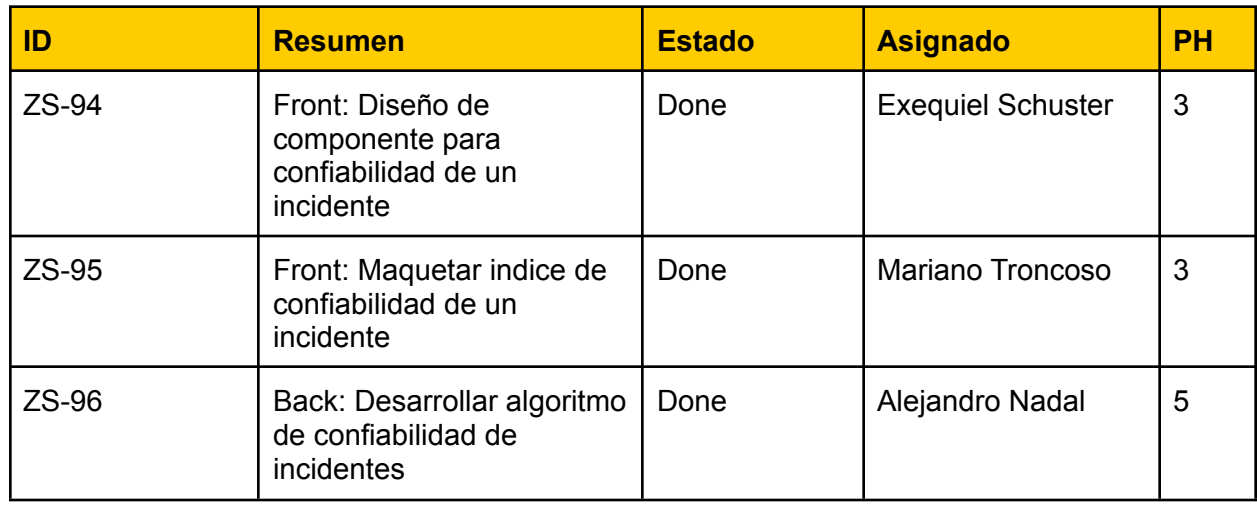

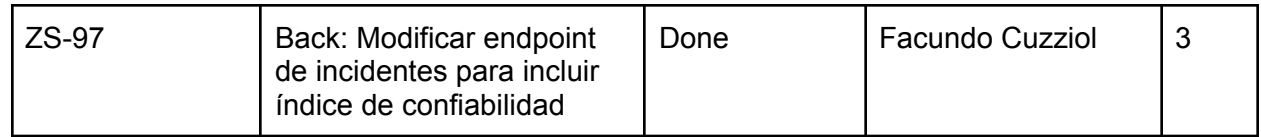

Vista de sistema

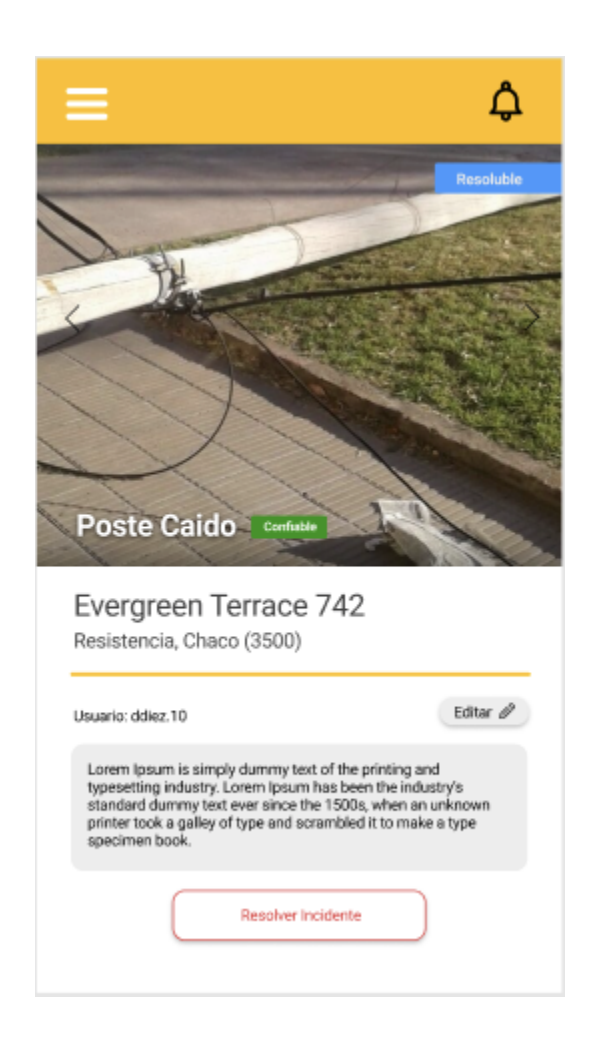

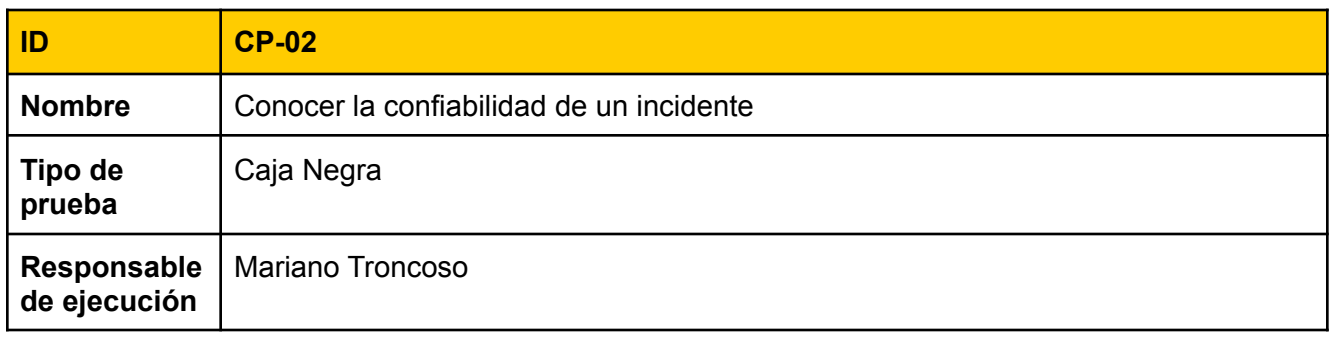

### **Datos de prueba**

#### **Pre-condiciones para ejecución**

- Debe encontrarse en la pantalla de detalles de un incidente.
- El incidente debe encontrarse en un radio (de al menos 10 kilómetros) donde la cantidad de votos "Me es útil" sea mayor al número de incidentes (caso contrario, no se puede determinar la confiabilidad del incidente).

#### **Ejecución**

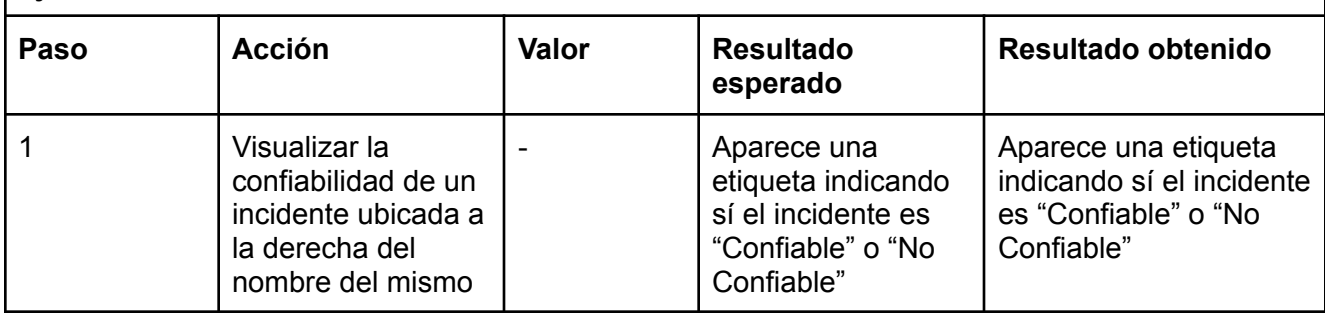

### ZS-84: Upvotear un incidente

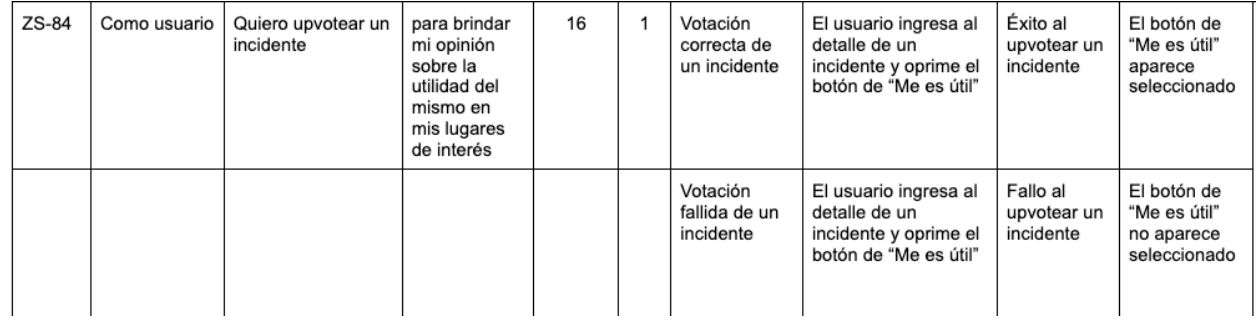

Tareas técnicas

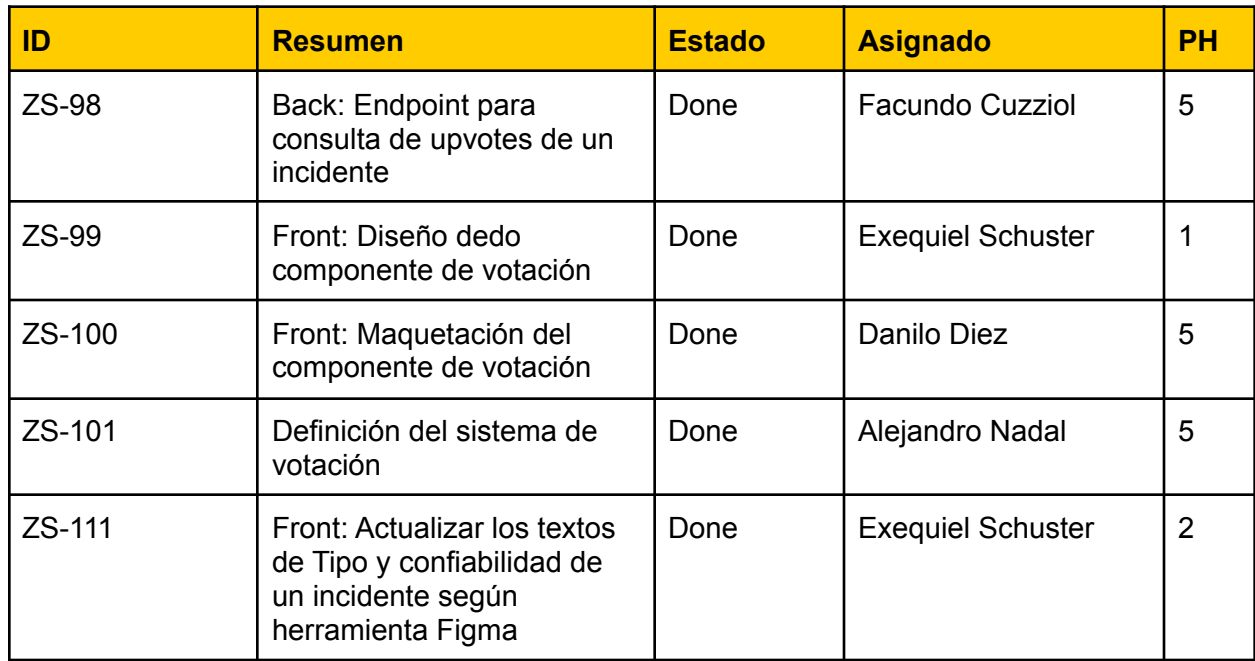

**Vista de sistema**

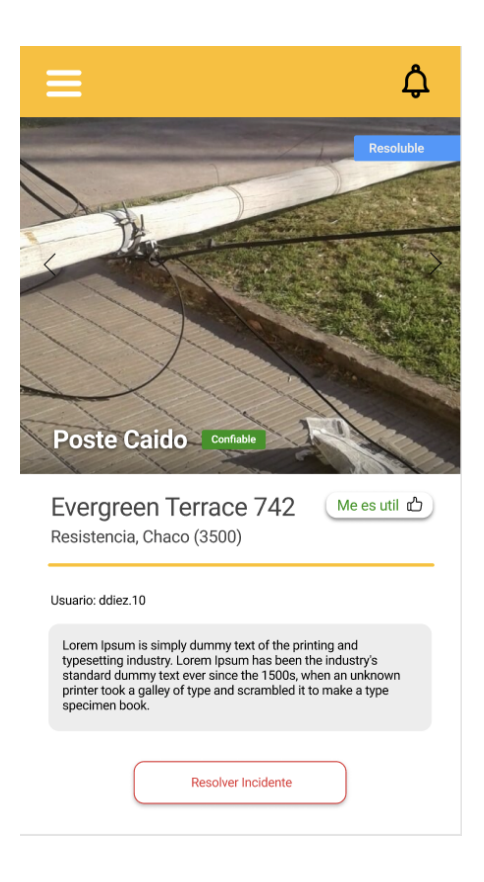

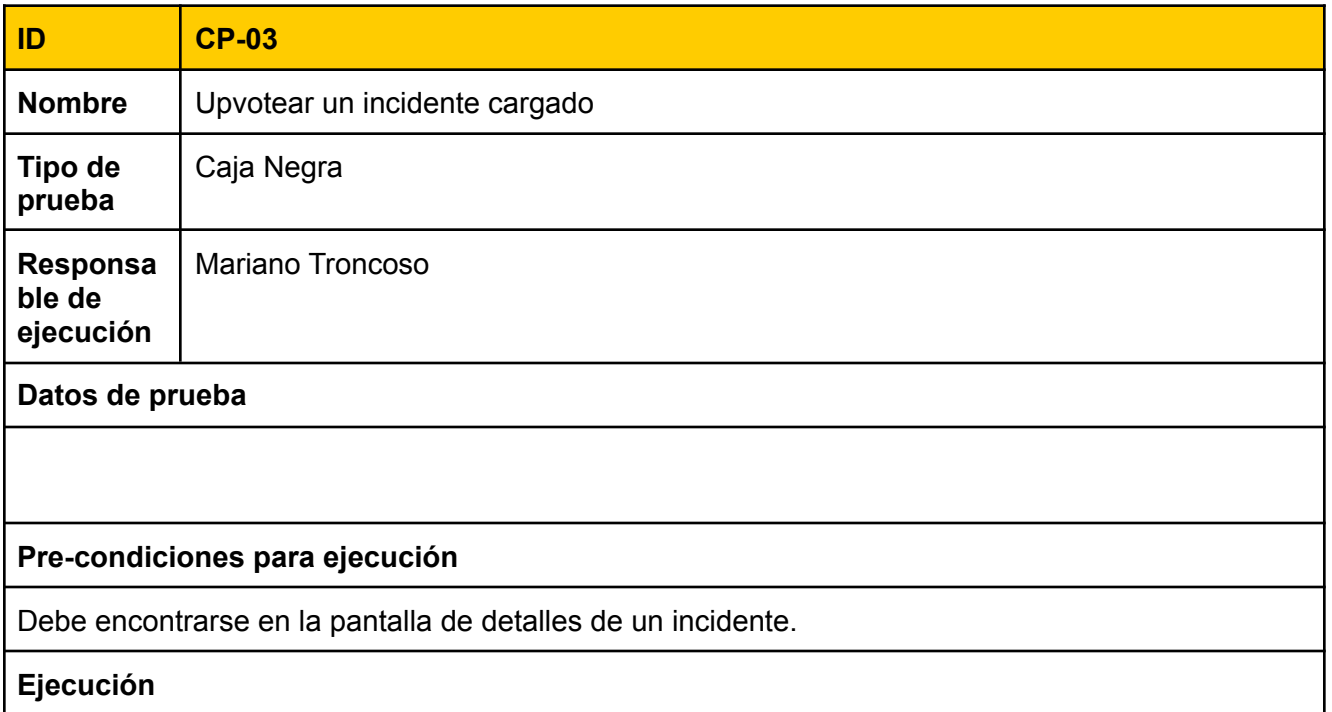

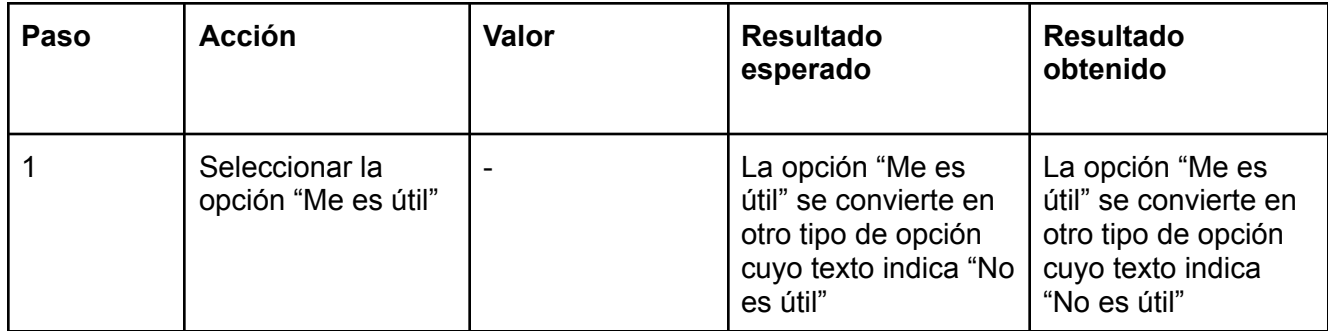

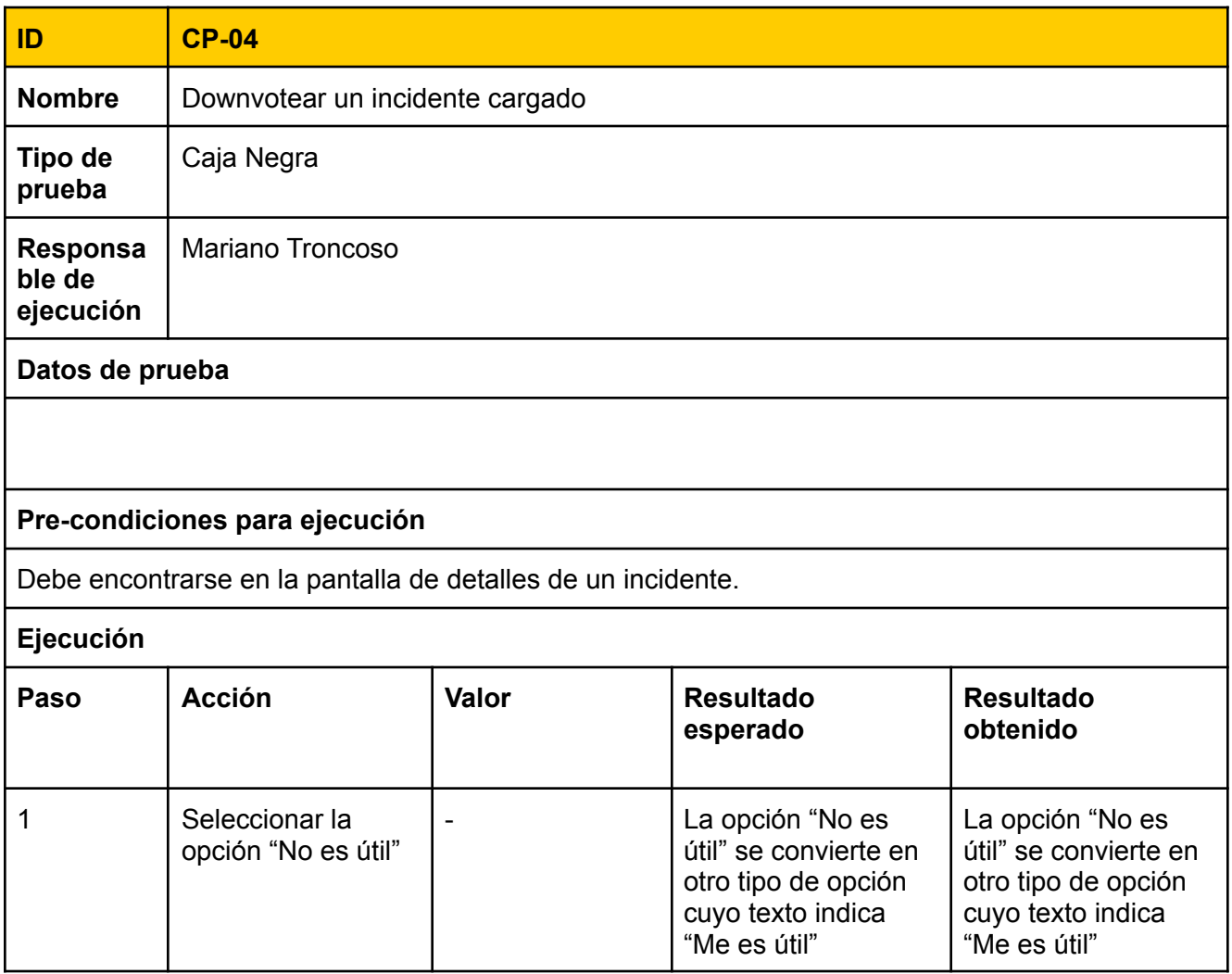

## Bugs

Durante esta release, se trataron los siguientes errores o bugs

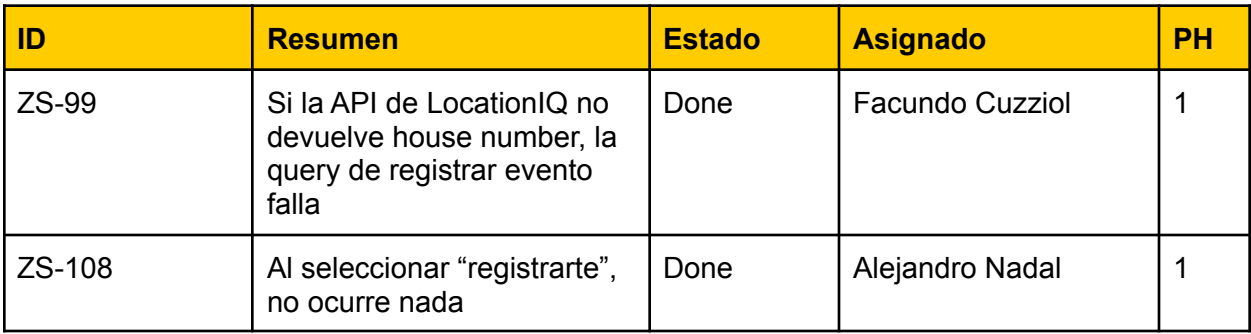

### Sprint Review

Se llevó a cabo la siguiente sprint review para el Sprint 5, el día 1-10-2021

### ¿Qué se realizó en esté sprint?

### **Backend**

En el back, se modificó el endpoint que devuelve los incidentes de una zona para que también devuelva el índice de confiabilidad, y para ello, se calcula el índice de confiabilidad en cada lectura. Para ello, se compara la cantidad de upvotes del incidente respecto al promedio de una zona.

Además, se desarrollaron endpoints para upvotear y quitar el upvote de un incidente, y otro que le permite a un usuario resolver un incidente creado por el mismo usuario.

También se corrigieron bugs relacionados a la consulta de la API LocationIQ. y se realizaron pruebas de peticiones en paralelo sobre el endpoint de registro de usuarios.

### **Frontend**

En el front se mejoro la pantalla de detalles de un incidente. También se agregaron las funcionalidades de votar un incidente y resolverlo si el que lo está visualizando es el autor. Se solucionaron diversos bugs de sprints anteriores.

### ¿Qué quedó pendiente?

### **Pendientes:**

En el sprint 5, se implementó todas historias de usuario y las tareas relacionadas a esta. Por esto, no quedó pendiente ninguna actividad a realizar en posteriores sprints.

### **Burndown Chart**

El siguiente gráfico muestra el avance de los puntos de historia a lo largo del sprint

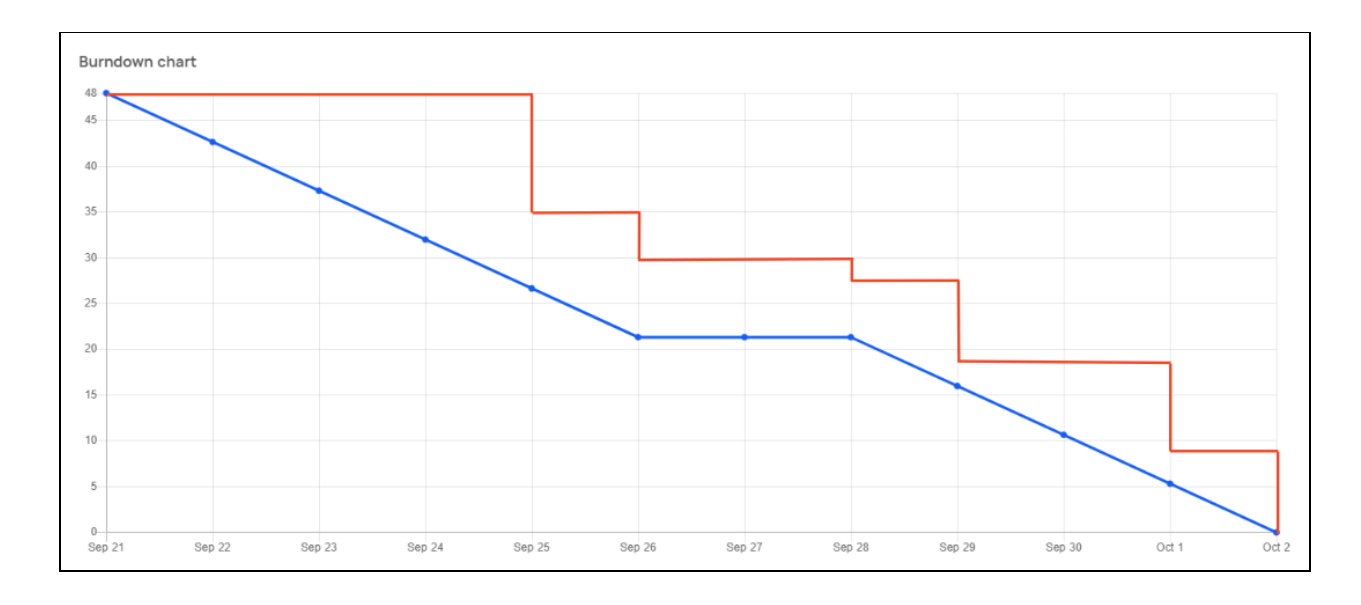

### Sprint Retrospective

El 1-10-21, también se llevó a cabo una reunión de sprint retrospective, para el sprint 5 **Que empezar a hacer**

- Disminuir el tiempo de arreglo de bugs de código.
- Avisar con al menos 2 horas de antelación la posible ausencia a una daily

### **Que hacer más**

● Intensificar la comunicación sobre el reporte y solución de los bugs encontrados

#### **Que dejar de hacer**

*● No se ha identificado nada*

#### **Que hacer menos**

**●** *No se ha identificado nada*

### **Que seguir haciendo**

- Actualizar el estado de las tareas en Jira
- Actualizar más frecuentemente las actividades diarias en Slack

## **Universidad Tecnológica Nacional**

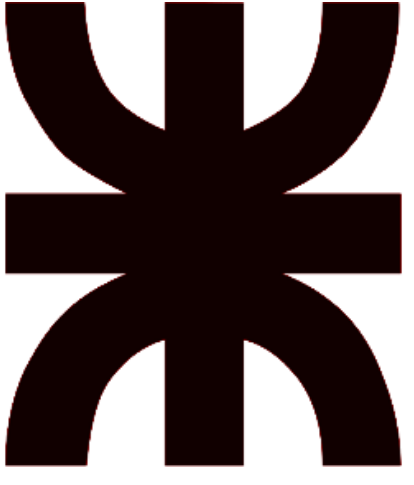

## **Facultad Regional Resistencia Ingeniería en Sistemas de Información**

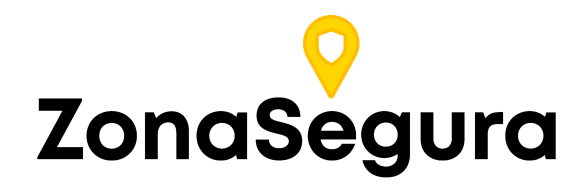

**Release 4**

**Cátedra**: Proyecto Final

#### **Docentes:**

- Dr. Acuña Cesar
- Ing. Méndez Graciela

### **Grupo 2:**

- Cuzziol Boccioni, Facundo Ramiro
- Diez, Danilo Antonio
- Nadal, Alejandro Fabian
- Schuster, Exequiel Andres
- Troncoso, Mariano Adrian

**Año**: 2021

# Descripción

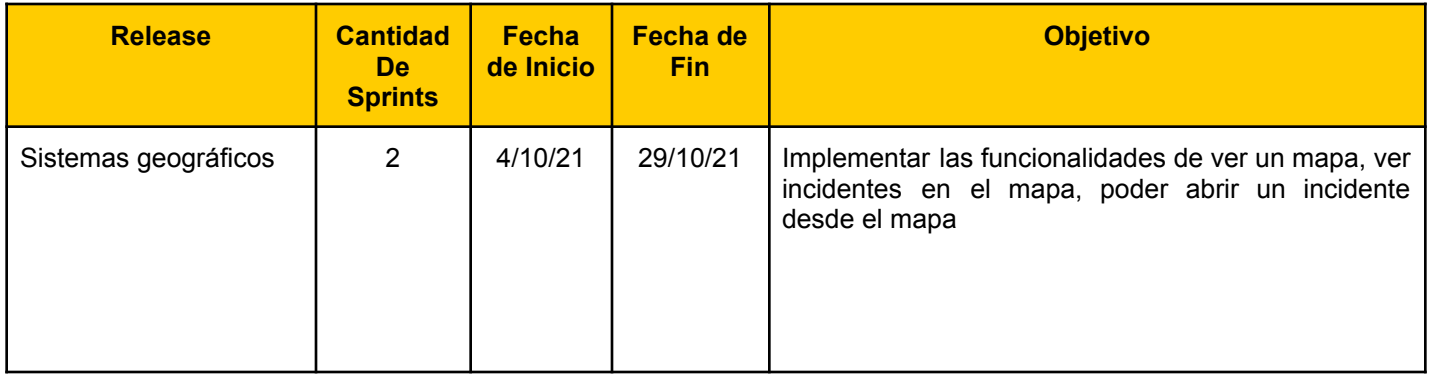

# Sprint 6

### Modelo de Datos

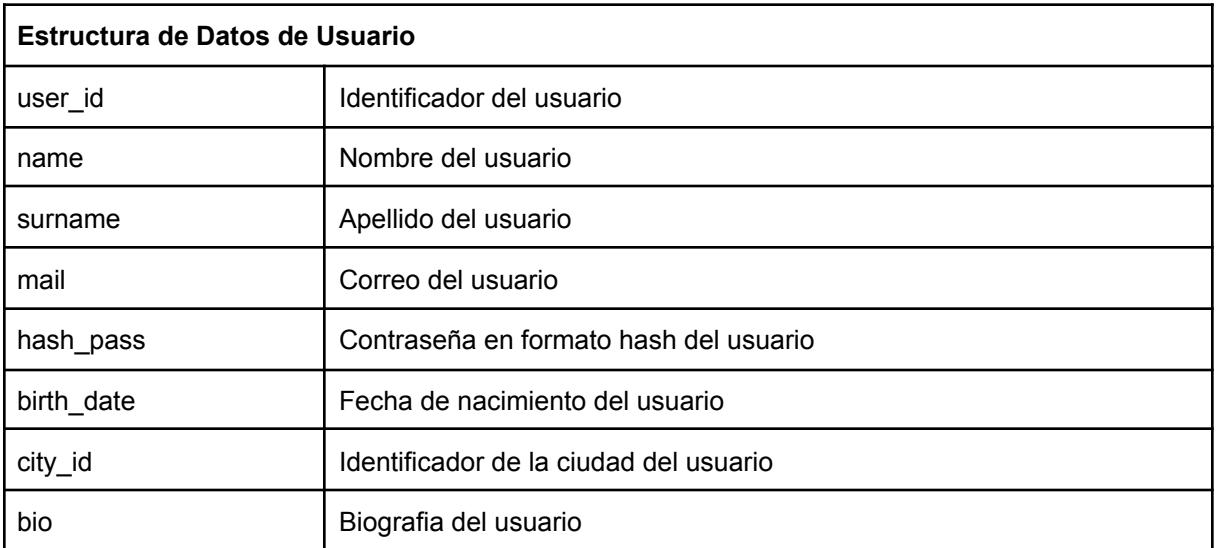

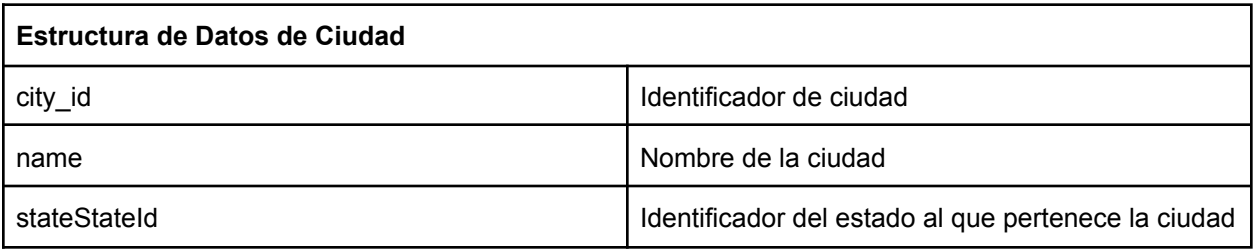

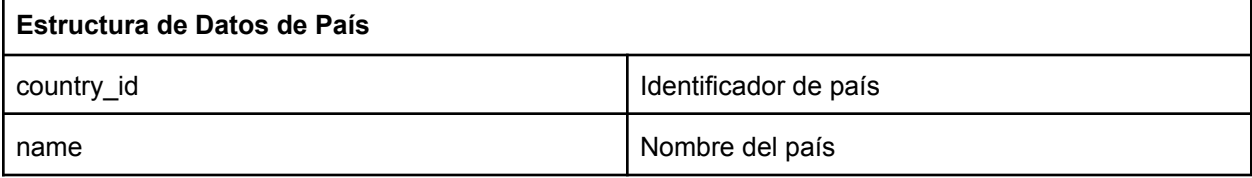

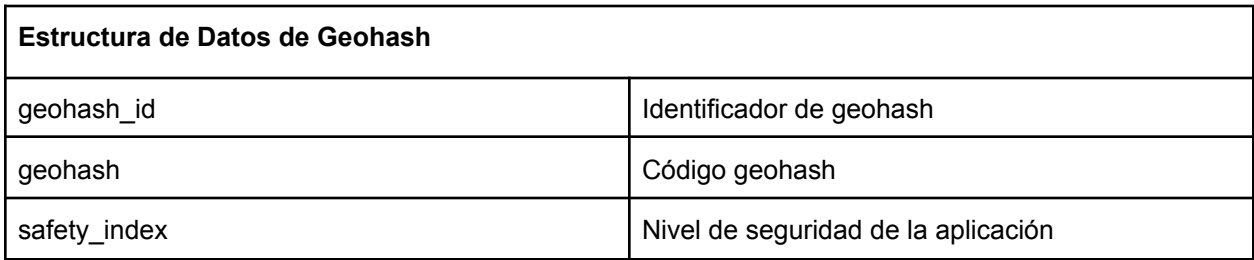

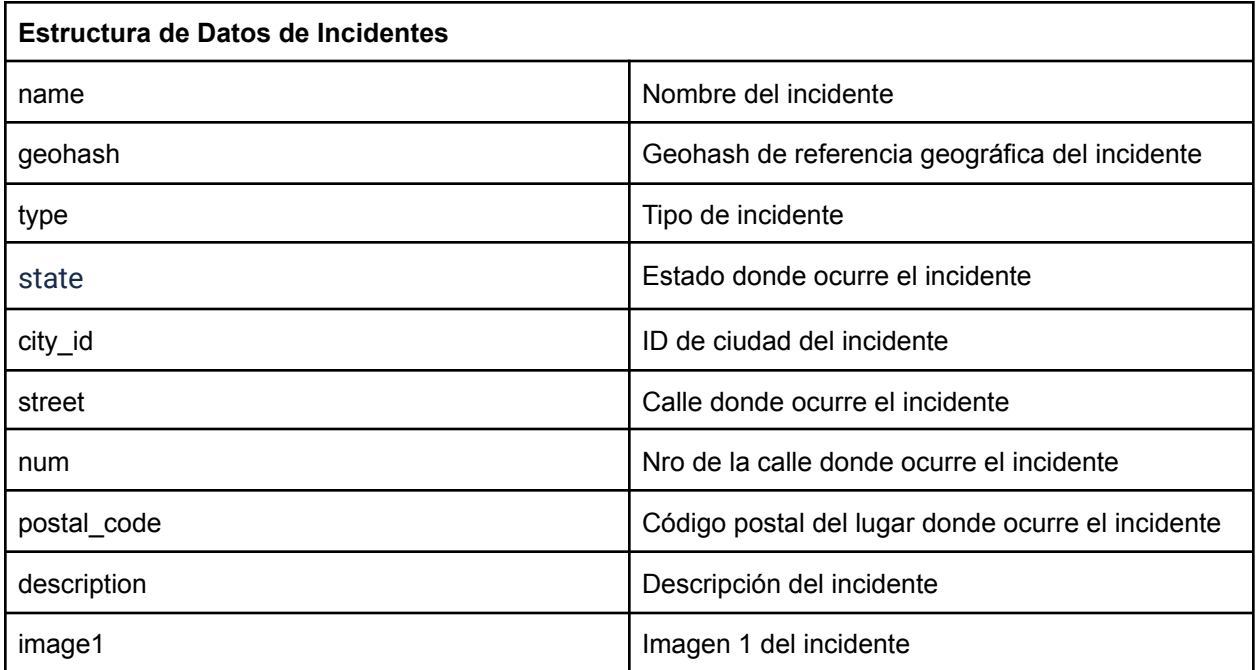

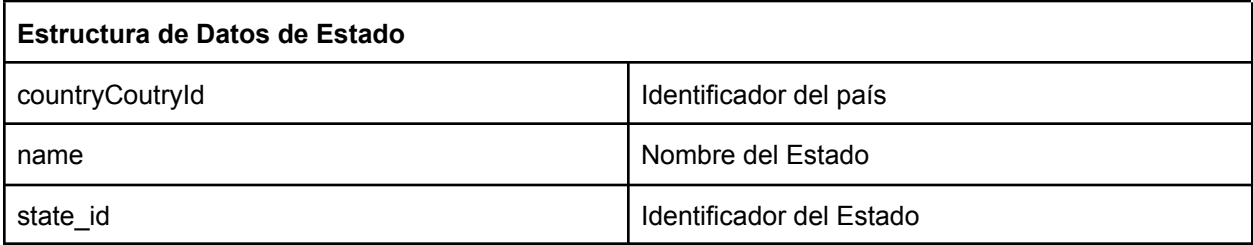

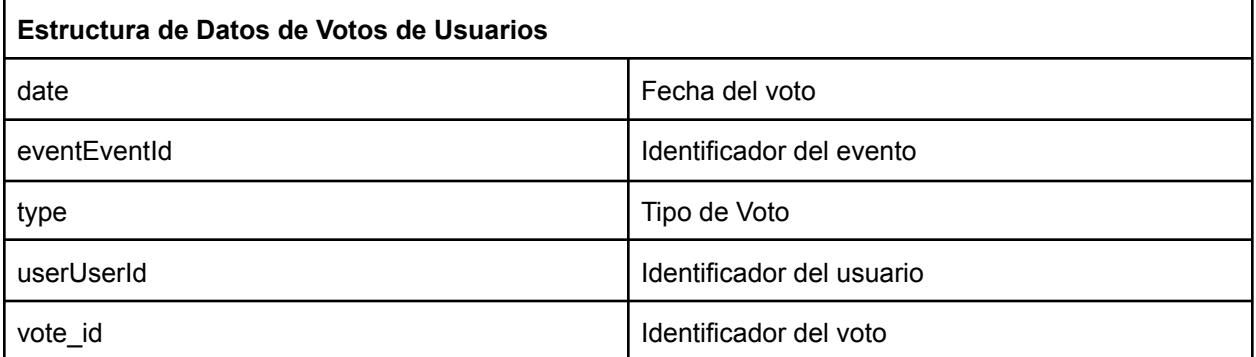

## Historias de usuarios del Sprint 6

ZS-113: Ver un incidente en el mapa

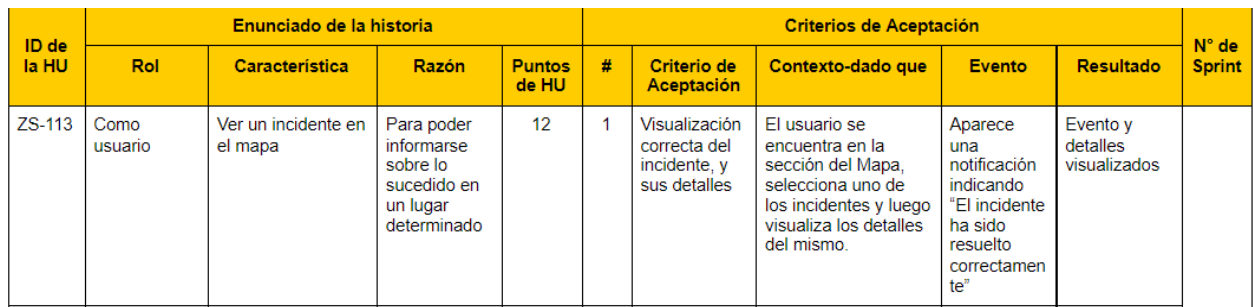

Vista de sistema

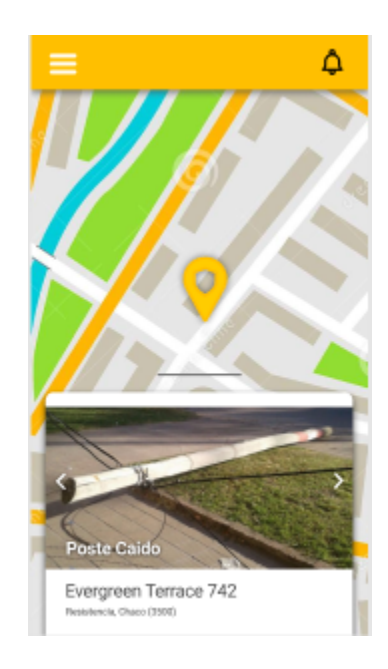

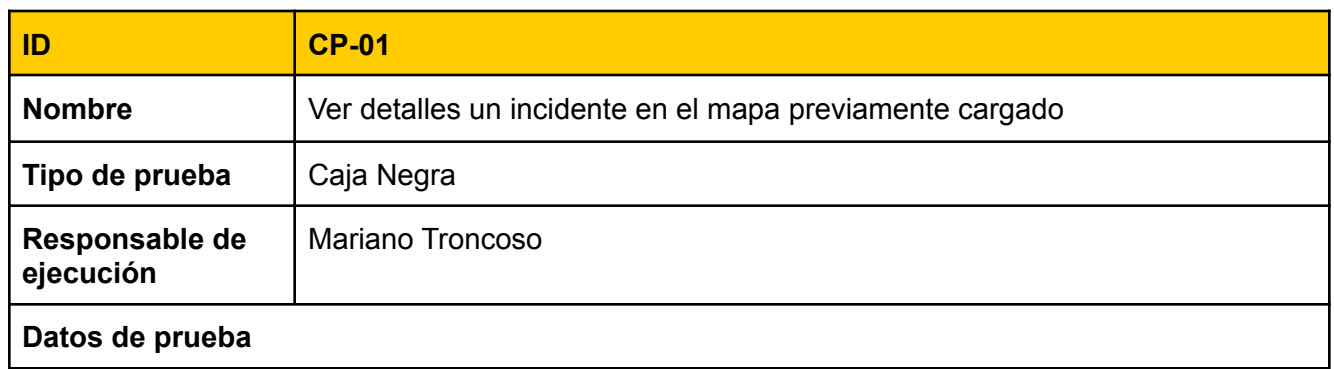

### **Pre-condiciones para ejecución**

El usuario debe encontrarse en la sección del Mapa. El usuario debió haber registrado por lo menos un incidente.

### **Ejecución**

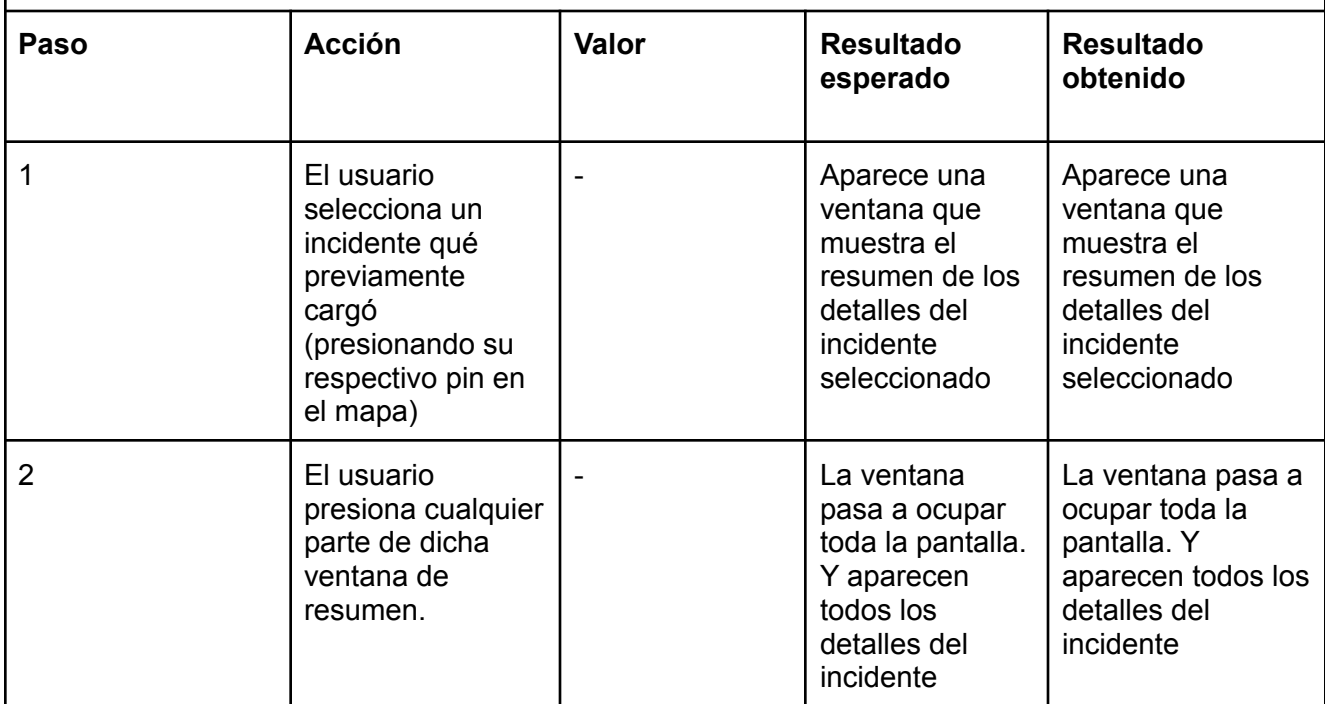

### Tareas técnicas

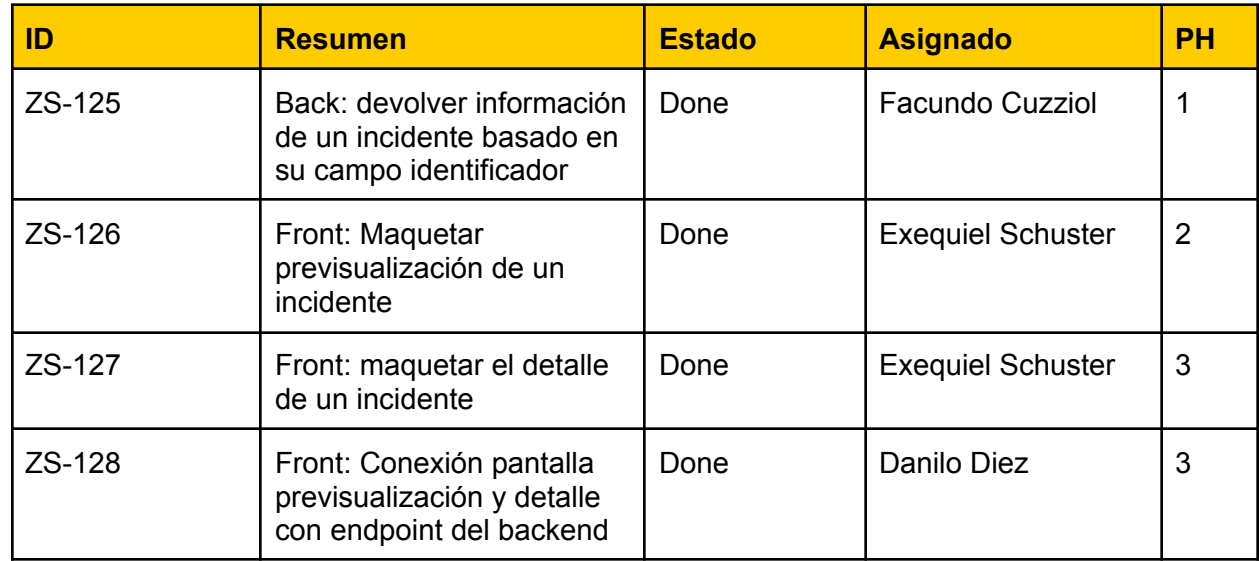

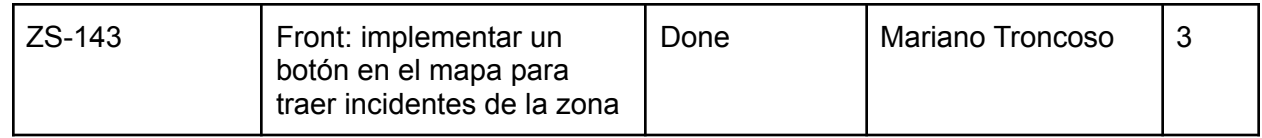

## ZS-114: Ver pines de los incidentes en el mapa

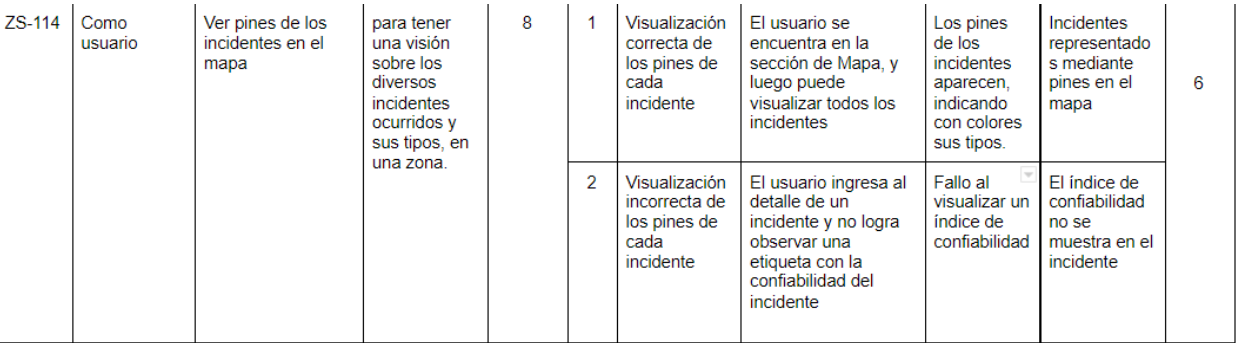

### Tareas técnicas

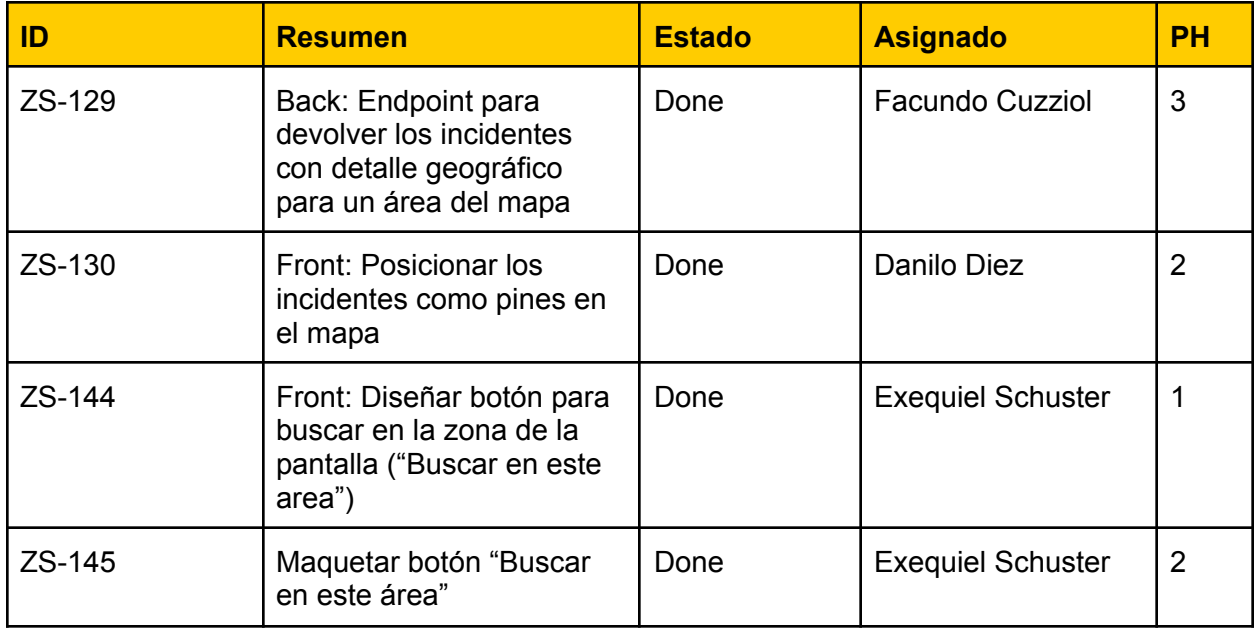

Vista de sistema

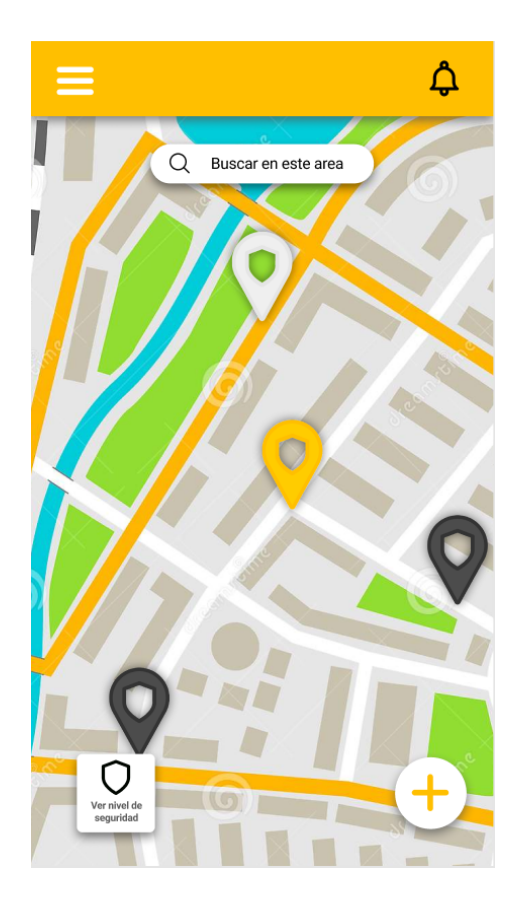

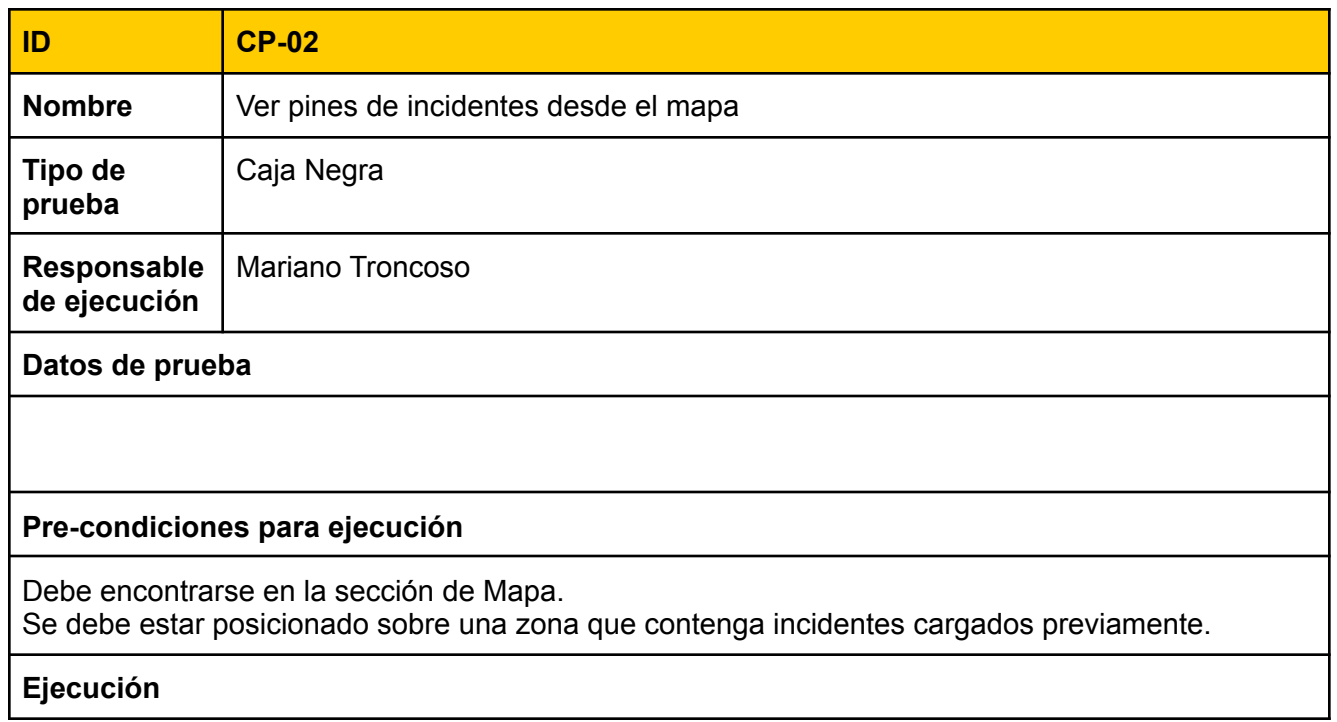

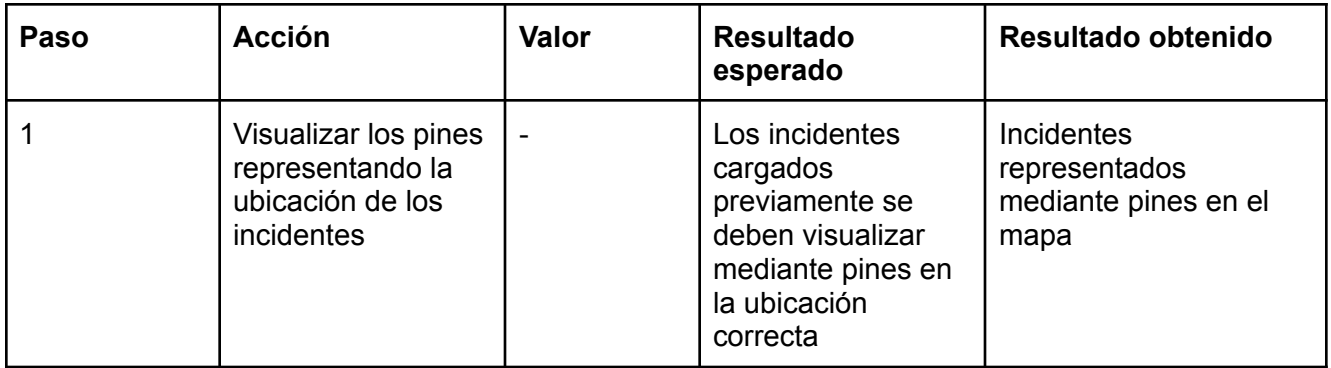

### Bugs

Durante esta release, se trataron los siguientes errores o bugs

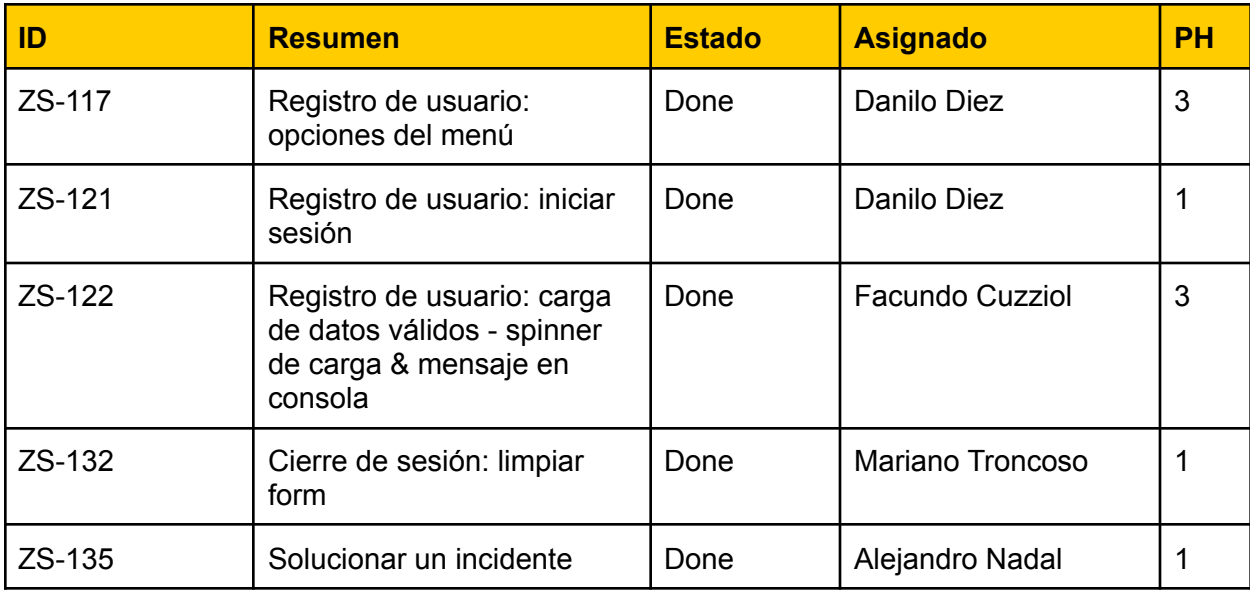

### Sprint Review

Review 18/09/21

### ¿Qué se realizó en esté sprint?

### **Backend**

- Se determina si el usuario que esta intentando resolver el incidente es el creador del mismo
- Se creó el endpoint que devuelve los eventos dada una zona geográfica

● Se realizó un testeo de carga sobre el endpoint de registro.

#### **Frontend**

- Una vez que se cambia la vista del mapa (zona geográfica), aparece un botón para buscar los incidentes registrados en dicha vista.
- Se implementó la visualización de los pines dentro del mapa para observar los incidentes de la zona.
- Correcciones de errores o bugs en pantallas ya implementadas.

#### **Pendientes:**

Quedó pendiente mostrar el nivel de seguridad de una zona en el mapa. (ZS-115), y bugs referidos a detalles de frontend

#### **Burndown Chart**

El siguiente gráfico muestra el avance de los puntos de historia a lo largo del sprint

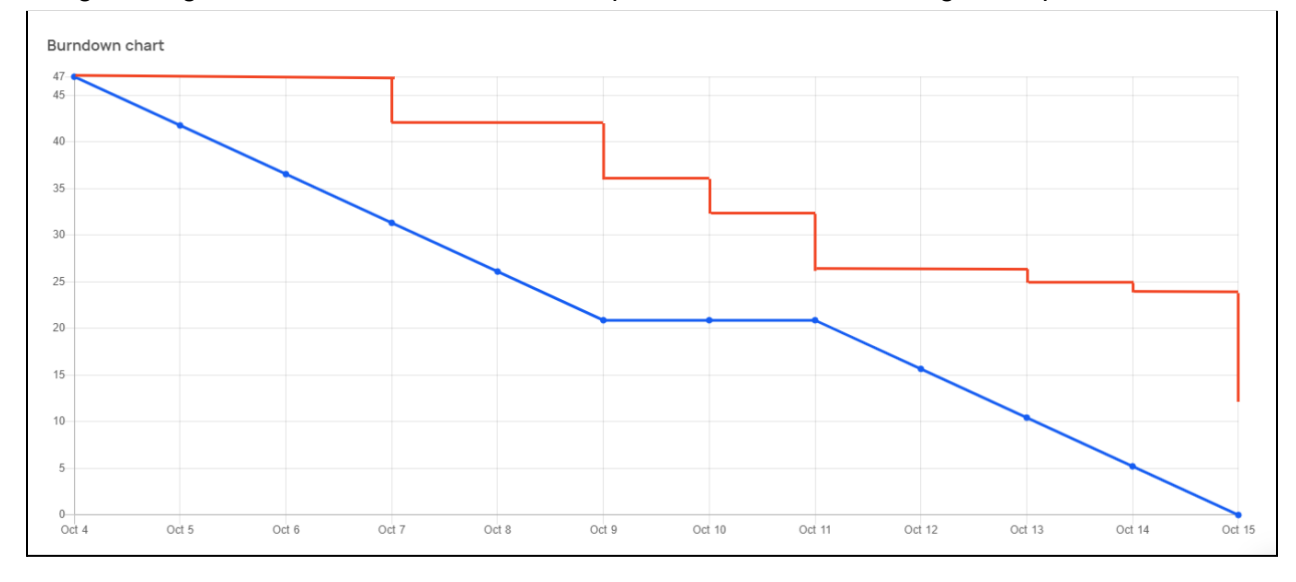

### Sprint Retrospective

#### **Que empezar a hacer**

● Reuniones de ayuda o explicaciones técnicas entre desarrolladores

#### **Que hacer más**

● Nada identificado

#### **Que dejar de hacer**

● Avanzar en tareas sin anotarlas en Jira.

#### **Que hacer menos**

● Nada identificado

### **Que seguir haciendo**

- Comunicación intensificada entre los equipos de front-end y back-end
- Hacer el seguimiento constante de los bugs para tratar de resolverlos durante el sprint

# Sprint 7

### Modelo de Datos

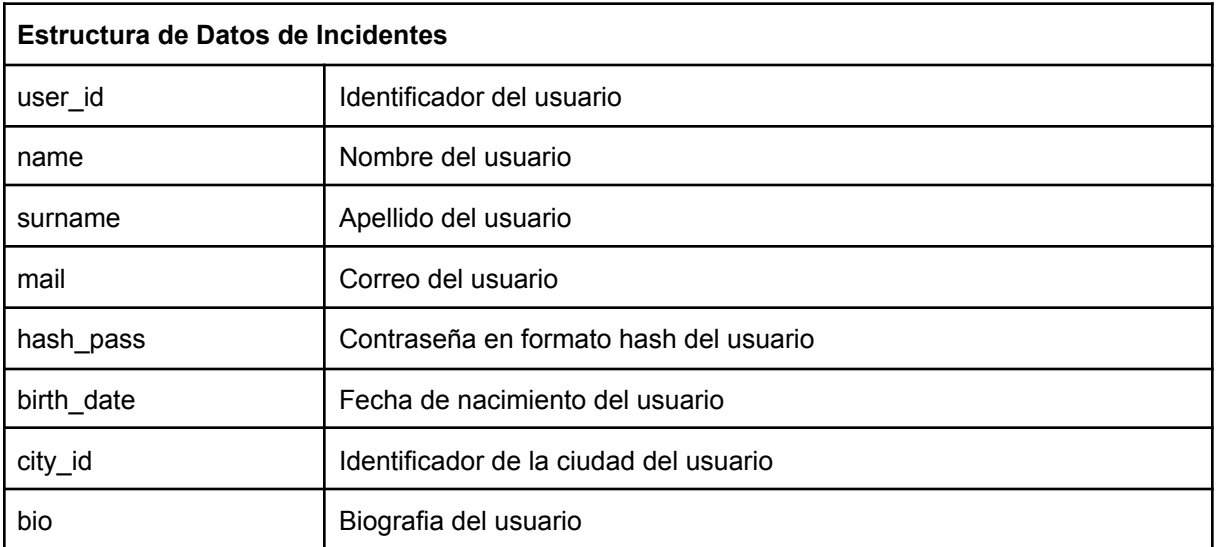

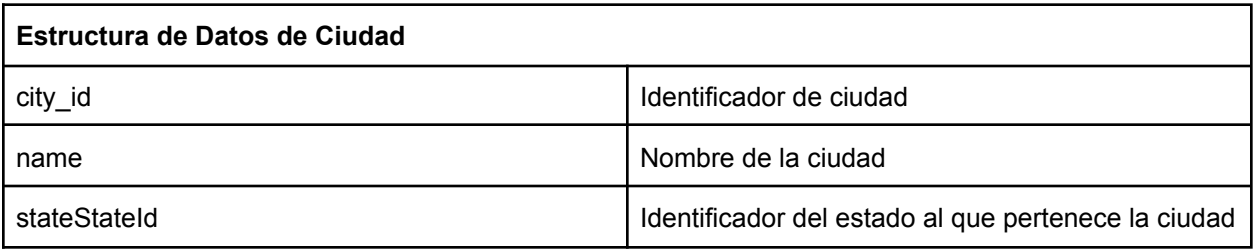

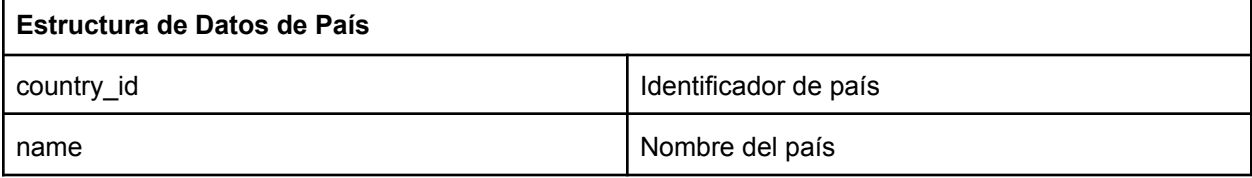

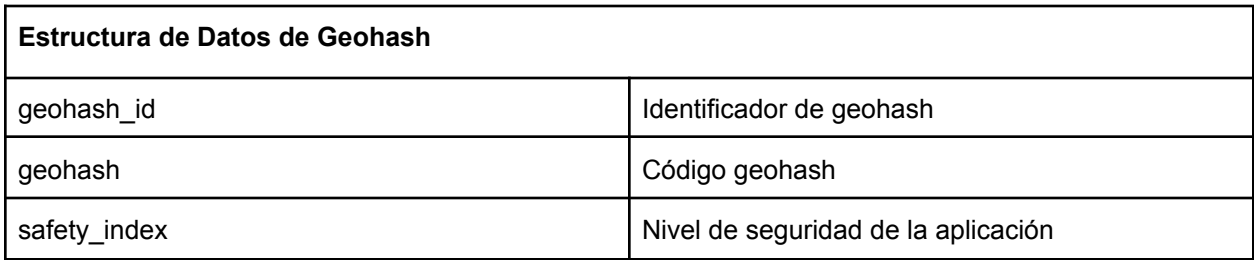

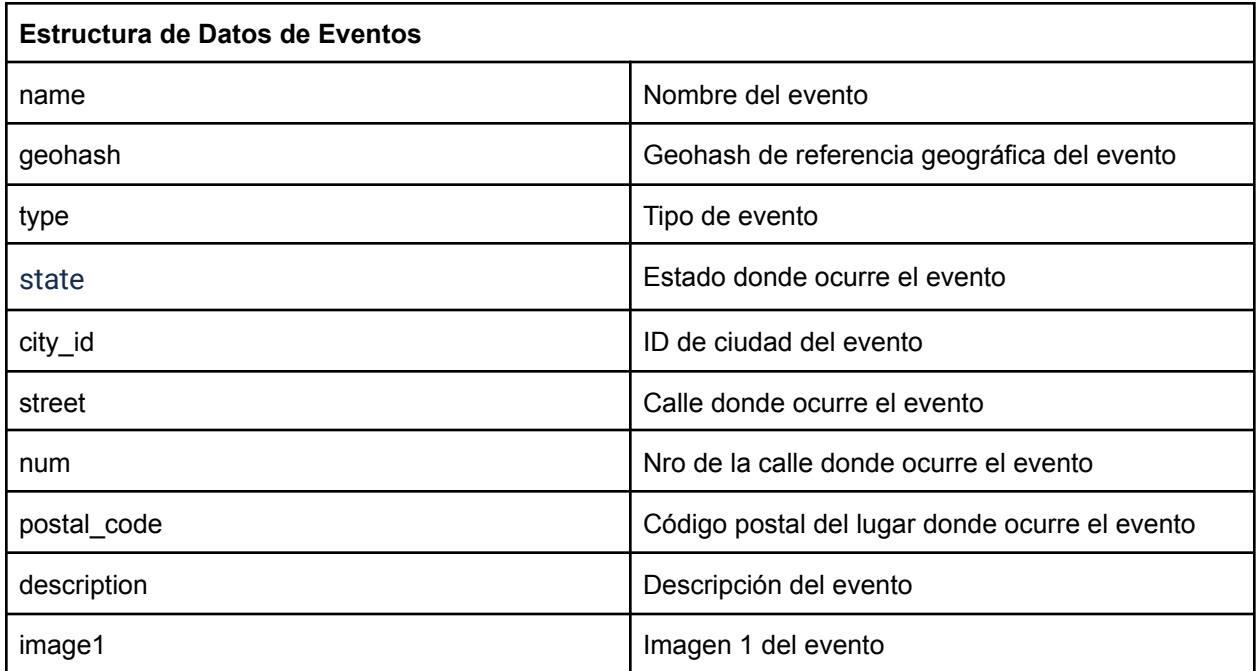

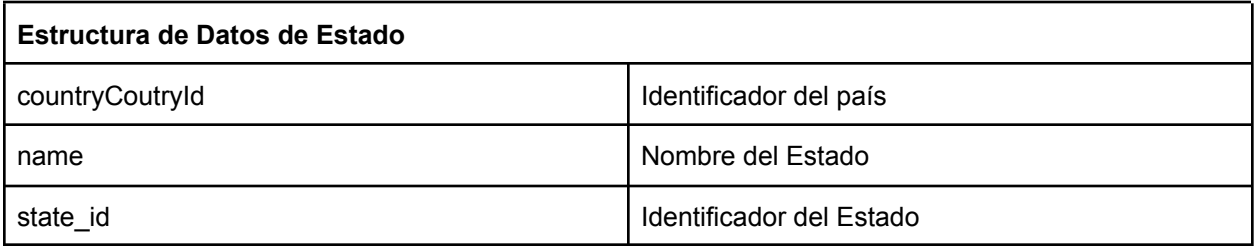

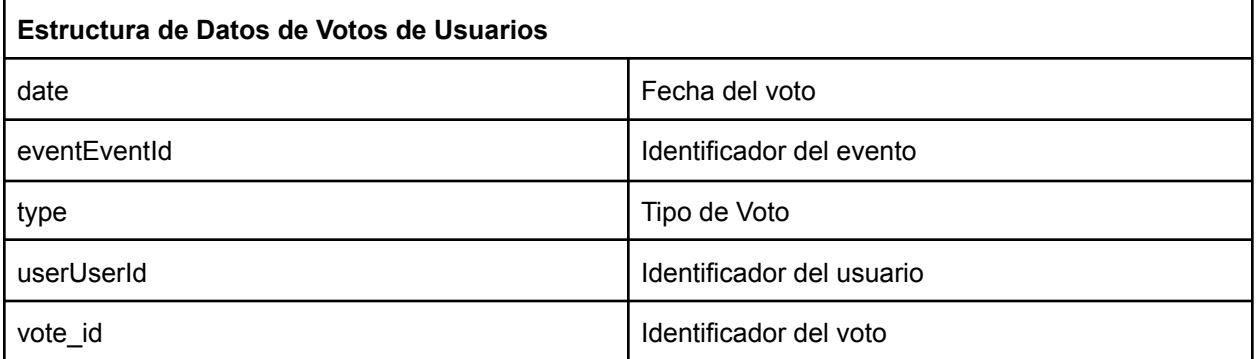

## Historias de usuario del Sprint 7

### ZS-70 Visualizar "Mis incidentes"

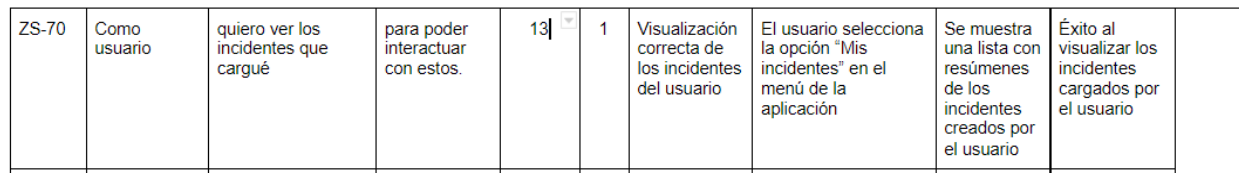

Tareas técnicas

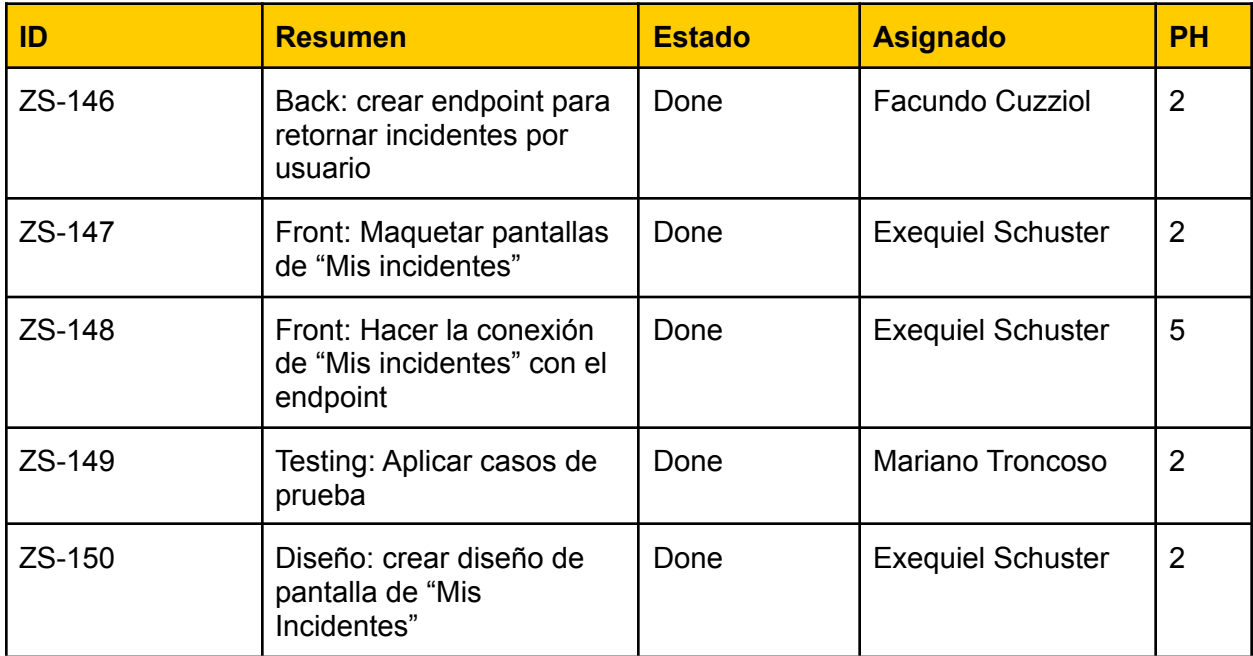

### Vista de sistema

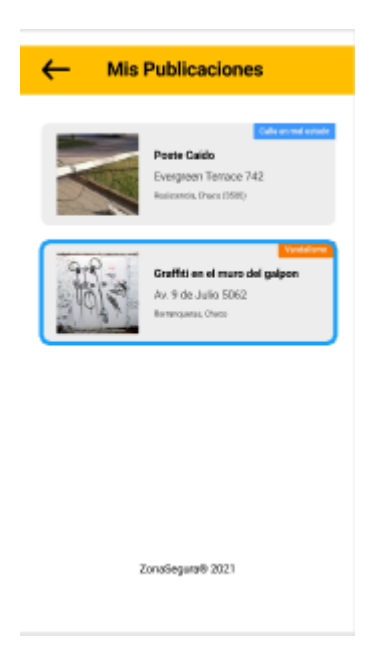

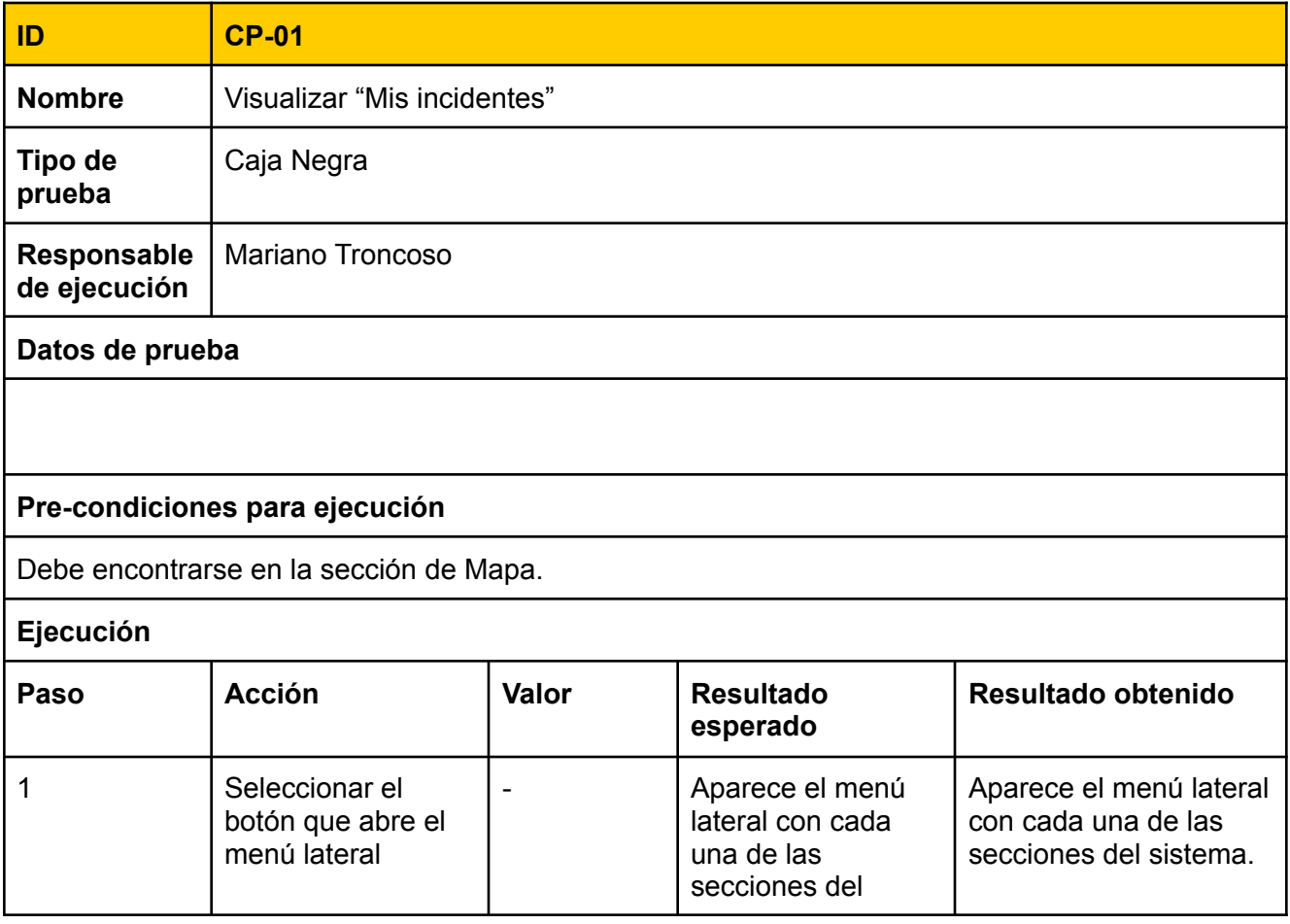

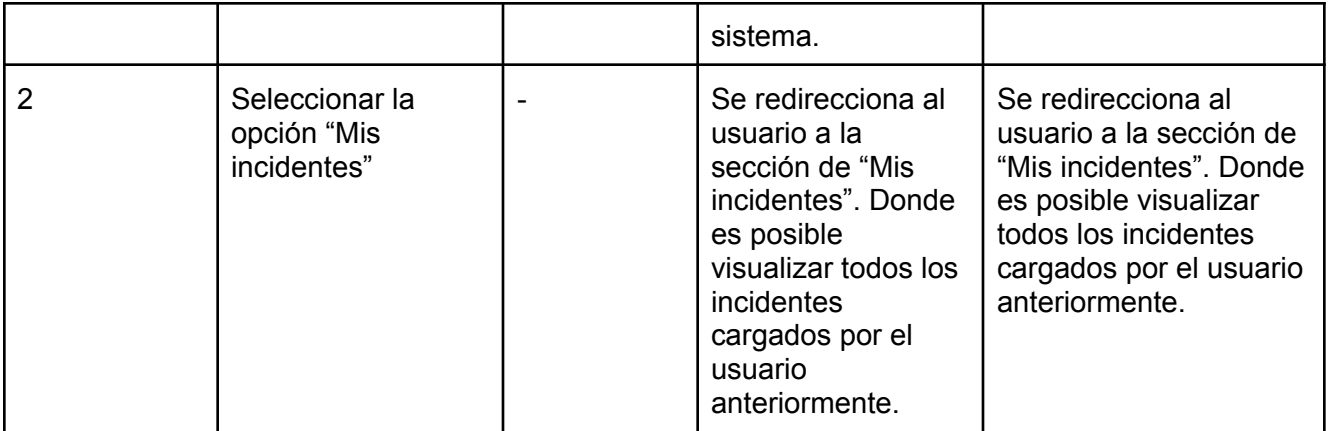

## ZS-115 Visualizar el nivel de seguridad de una zona

### Tareas técnicas

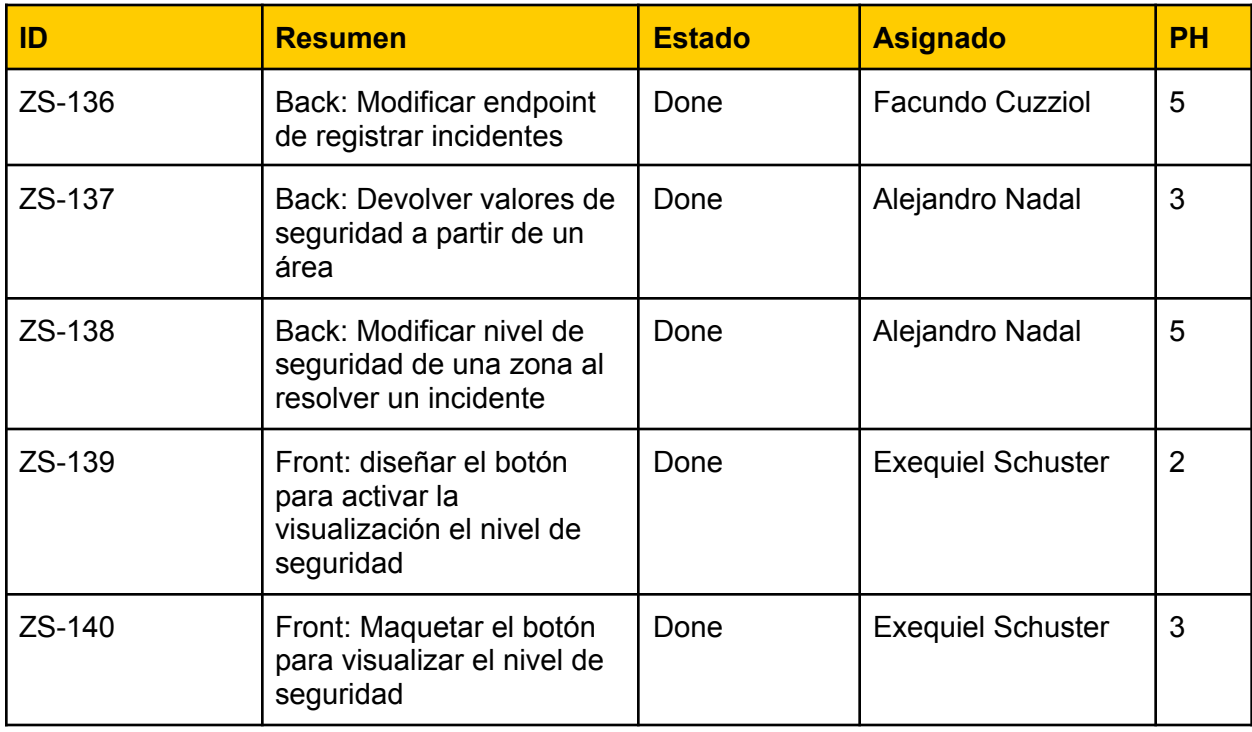

Vista de sistema

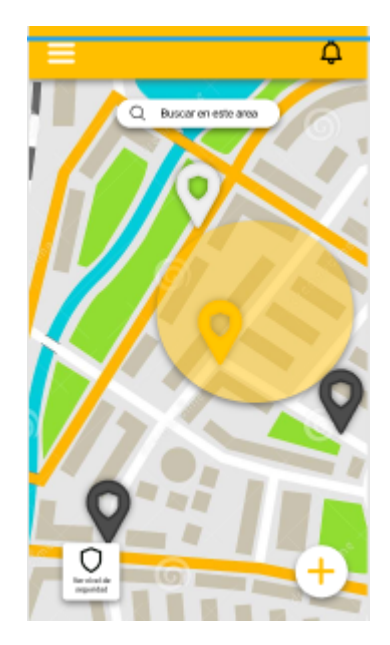

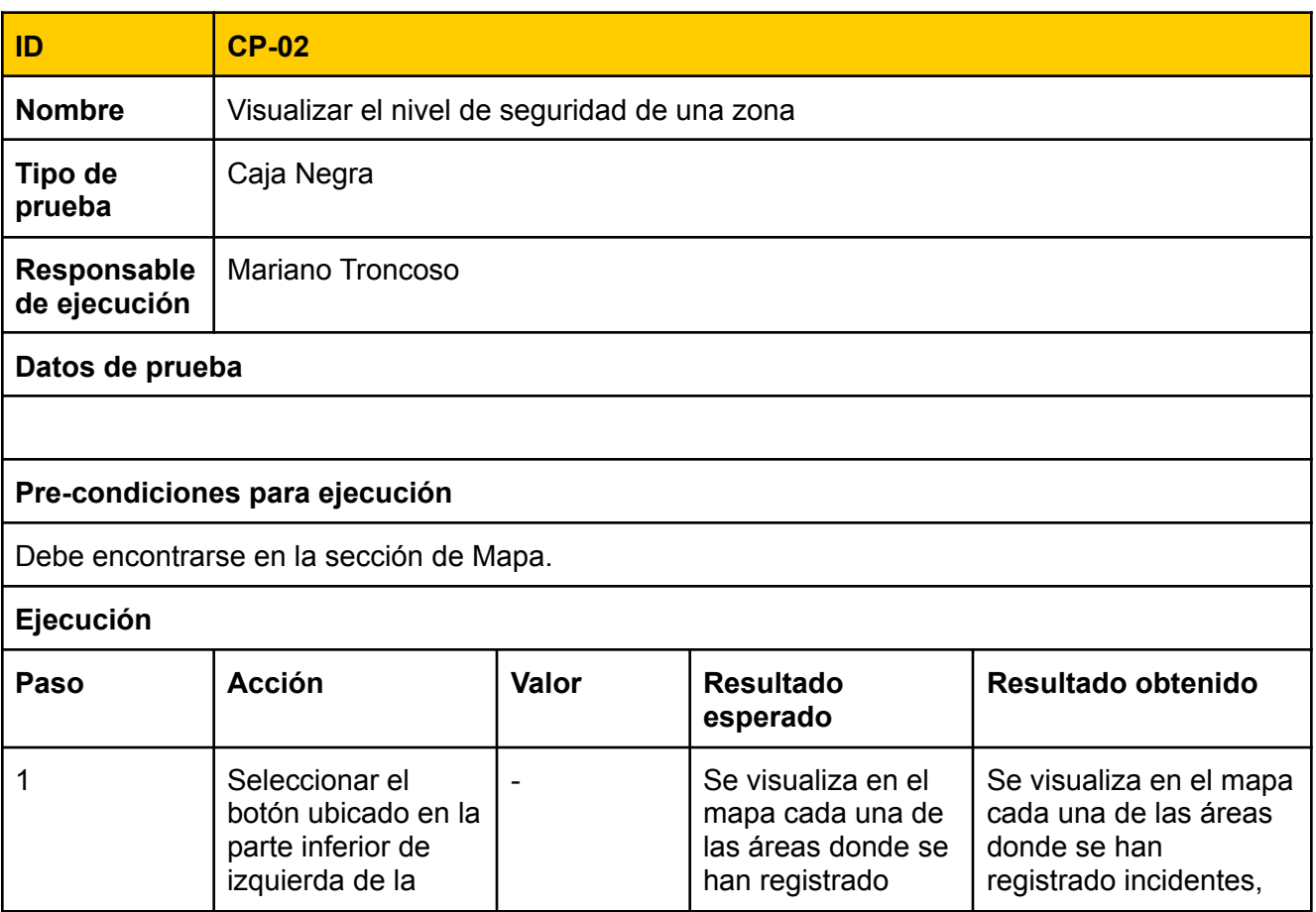

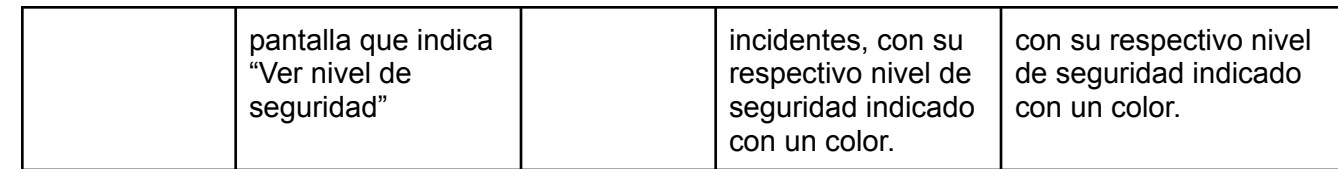

### ZS-151 Diferenciar incidentes en nuevas categorías

Tareas técnicas

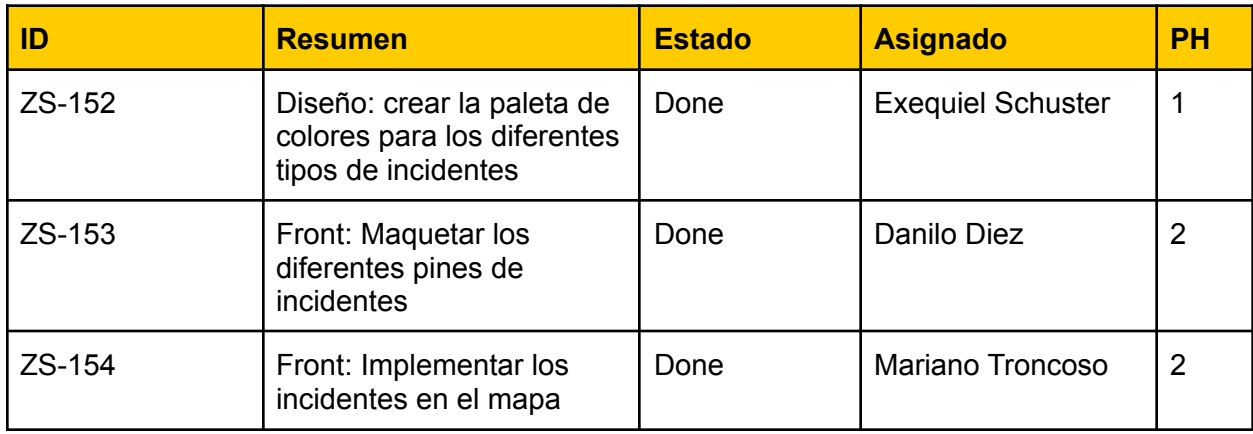

Vista de sistema

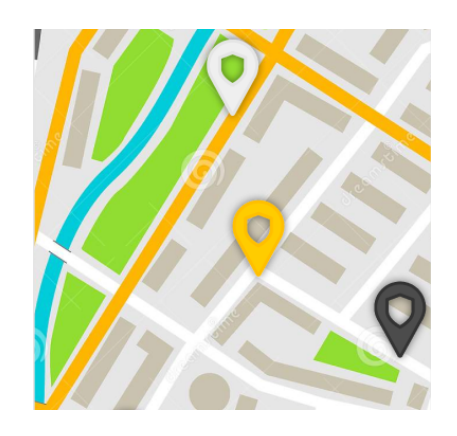

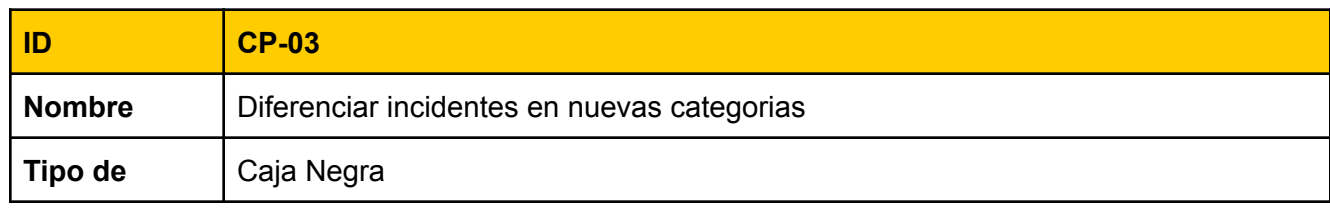

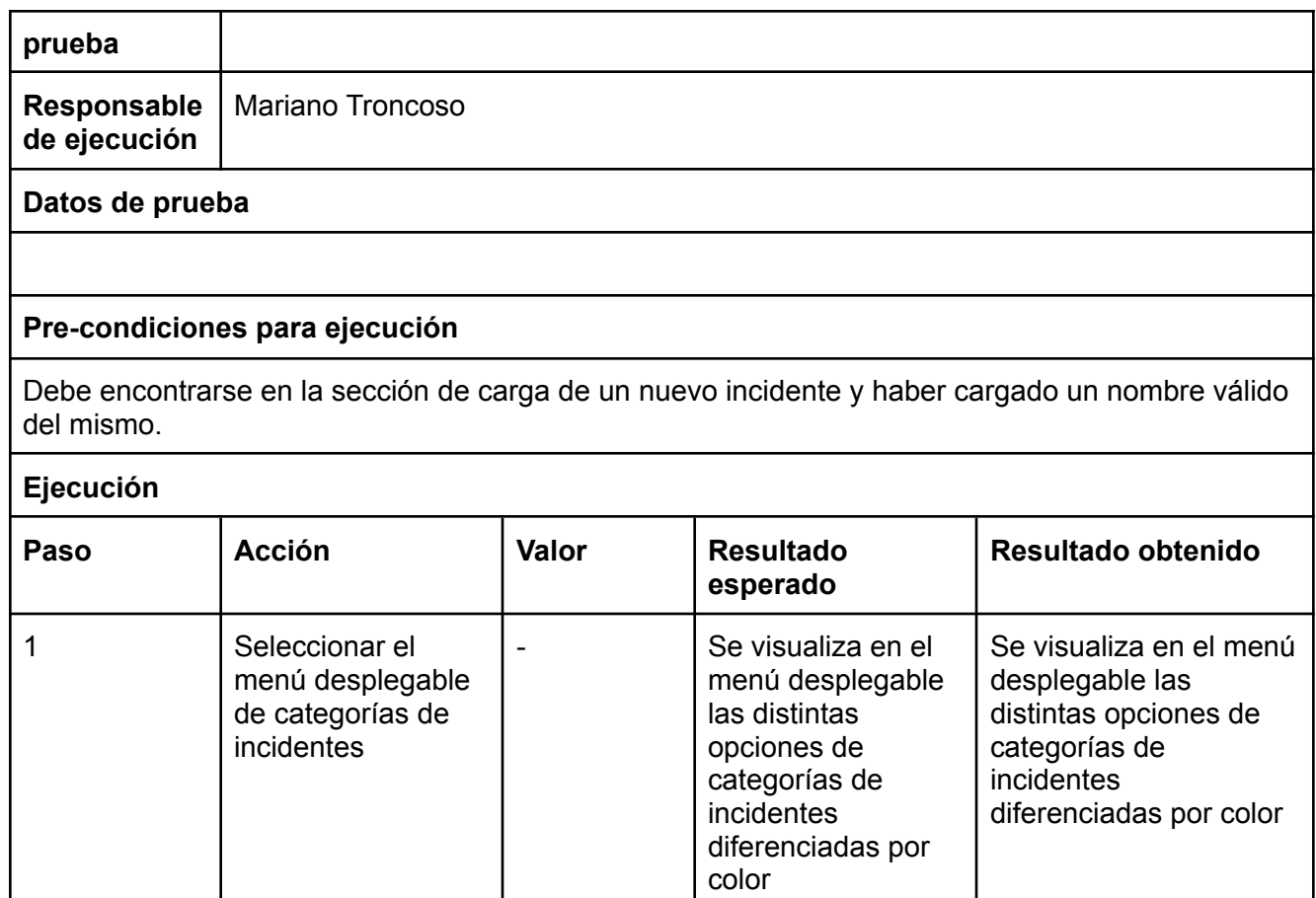

### Bugs

Durante esta release, se trataron los siguientes errores o bugs

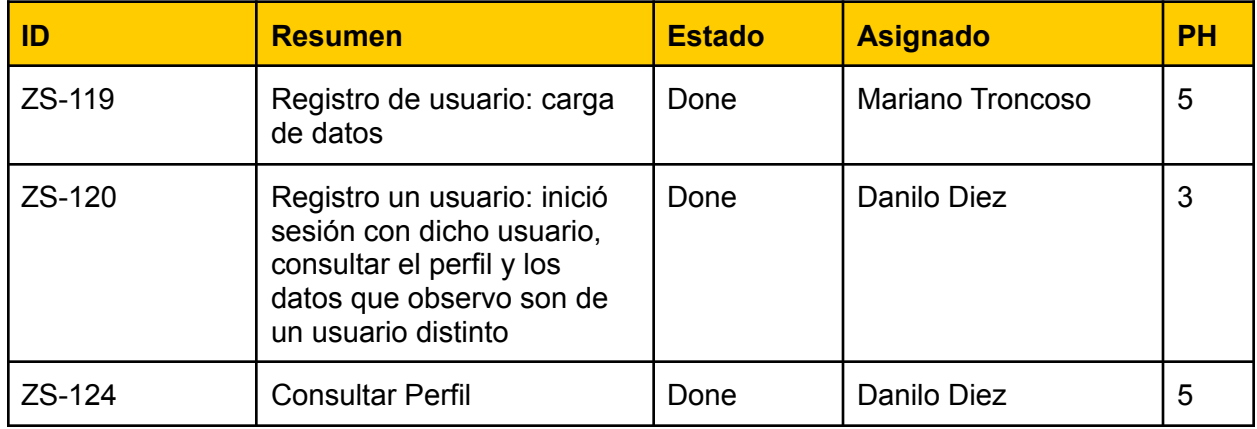

### Sprint Review

Review 01/11/21

¿Qué se realizó en esté sprint?

### **Backend**

- Calcular el nivel de seguridad para cada zona dependiendo de los incidentes a un nivel de granularidad de geohash de precisión 6.
- Recalcular el nivel de seguridad cada vez que se ingresa un incidente.
- Retornar los incidentes filtrando por usuario.

### **Frontend**

- Ver nivel de seguridad en el mapa mediante un círculo en el mapa, con radio dependiendo del contexto, nivel de seguridad y la ubicación del mapa.
- Ver los incidentes cargados por un mismo usuario, dentro de la sección de "Mis incidentes" en el menú de la aplicación.

**Pendientes:** En este sprint se terminaron todas las tareas asignadas al mismo, quedando solo pendiente un bug referido al inicio de sesión en el front (ZS-123)

### **Burndown Chart**

El siguiente gráfico muestra el avance de los puntos de historia a lo largo del sprint

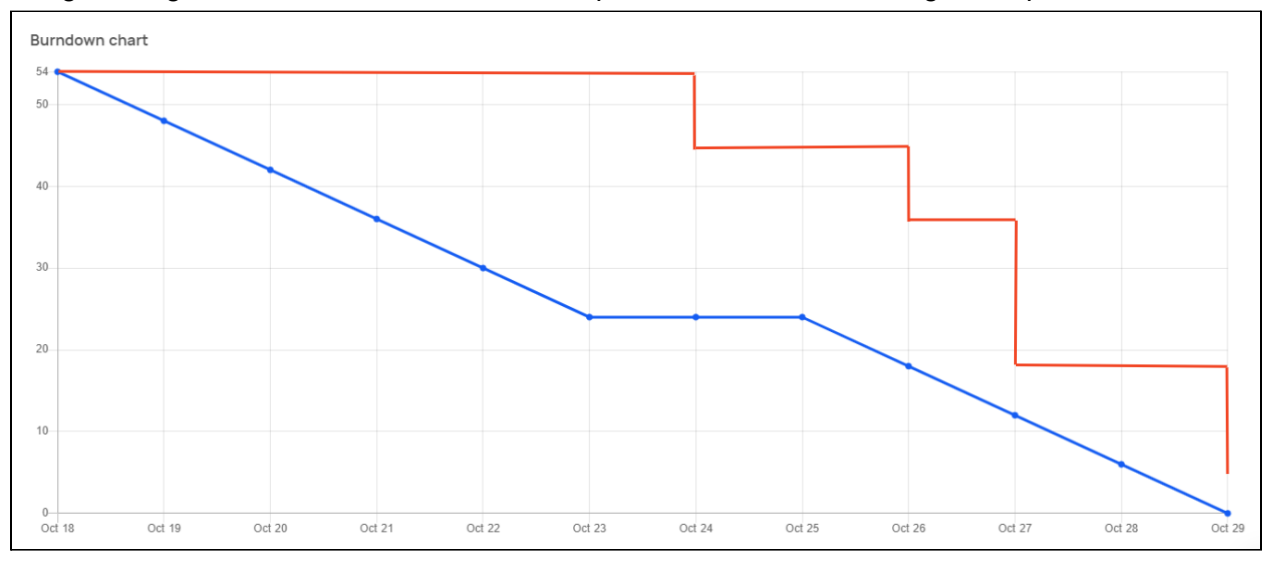

### Sprint Retrospective

### **Que empezar a hacer**

● Horario de daily 15 minutos más tarde

● Escribir tareas técnicas para testing en cada historia de usuario.

#### **Que hacer más**

● Tomarse un tiempo de descanso antes de entrar a las reuniones.

#### **Que dejar de hacer**

● nada identificado

#### **Que hacer menos**

● nada identificado

#### **Que seguir haciendo**

- Comunicación intensificada entre los equipos de front-end y back-end
- Hacer el seguimiento constante de los bugs para tratar de resolverlos durante el sprint

## **Universidad Tecnológica Nacional**

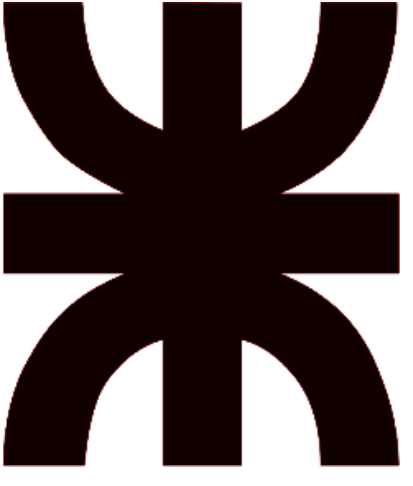

## **Facultad Regional Resistencia Ingeniería en Sistemas de Información**

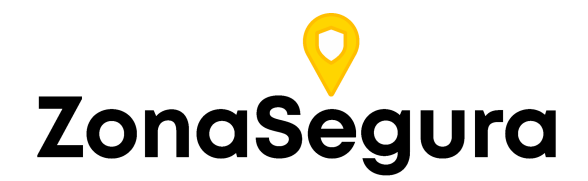

**Release 5**

**Cátedra**: Proyecto Final

### **Docentes:**

- Dr. Acuña Cesar
- Ing. Méndez Graciela

### **Grupo 2:**

- Cuzziol Boccioni, Facundo Ramiro
- Diez, Danilo Antonio
- Nadal, Alejandro Fabian
- Schuster, Exequiel Andres
- Troncoso, Mariano Adrian

**Año**: 2021

# Descripción

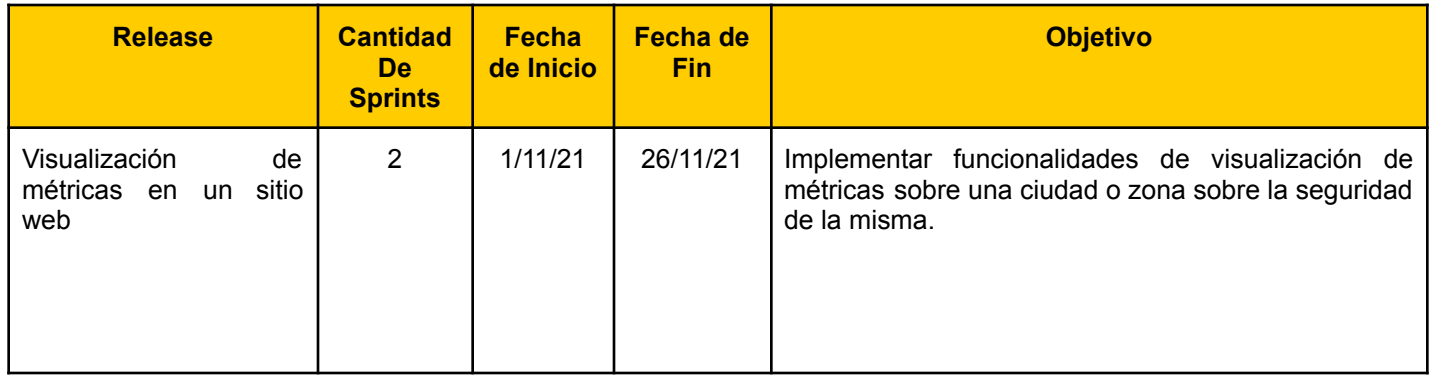

# Sprint 8

### Modelo de Datos

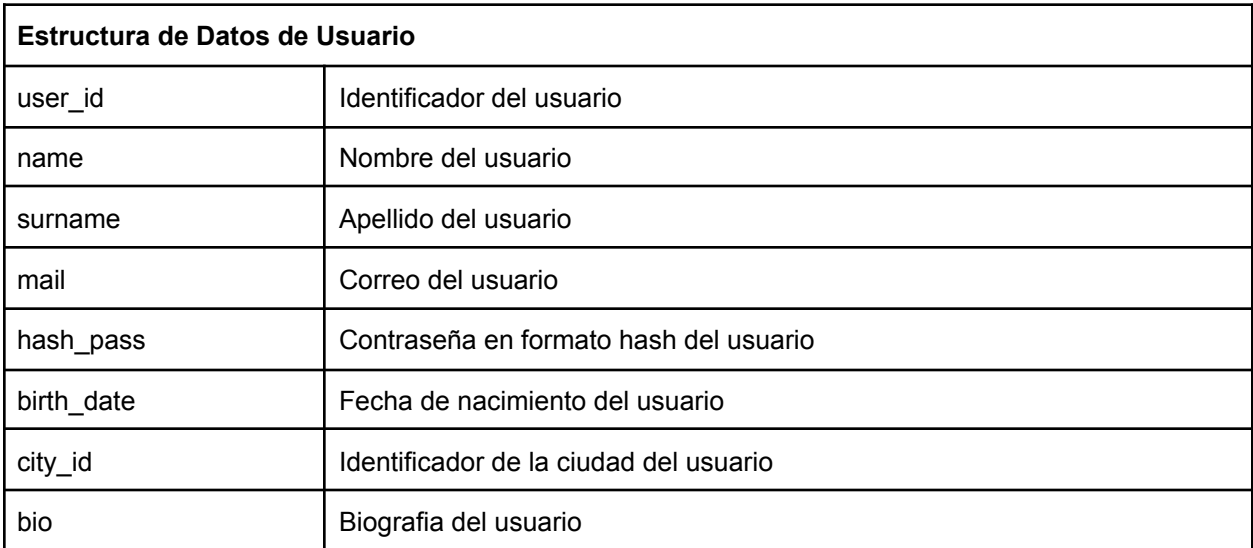

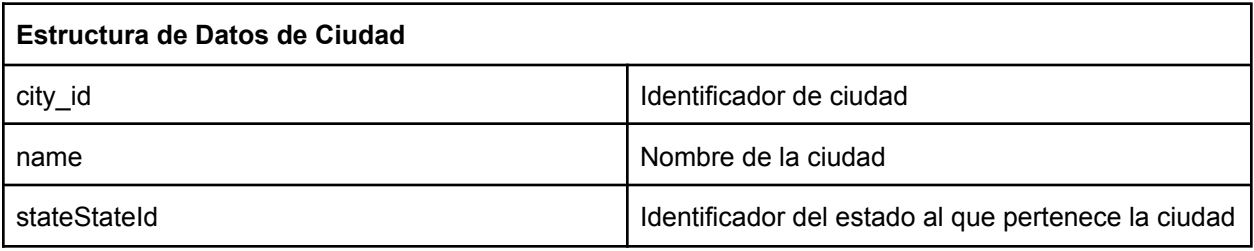

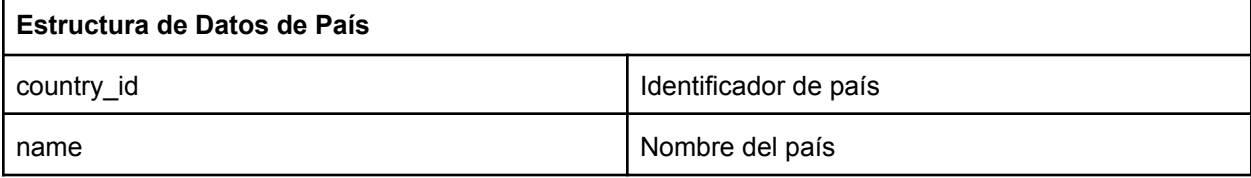

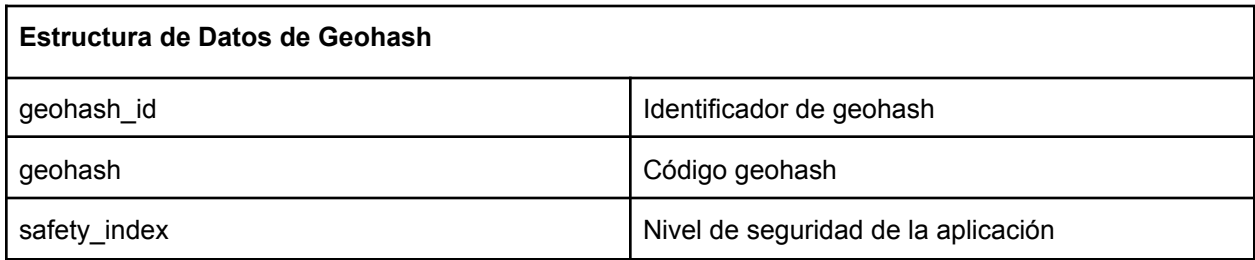

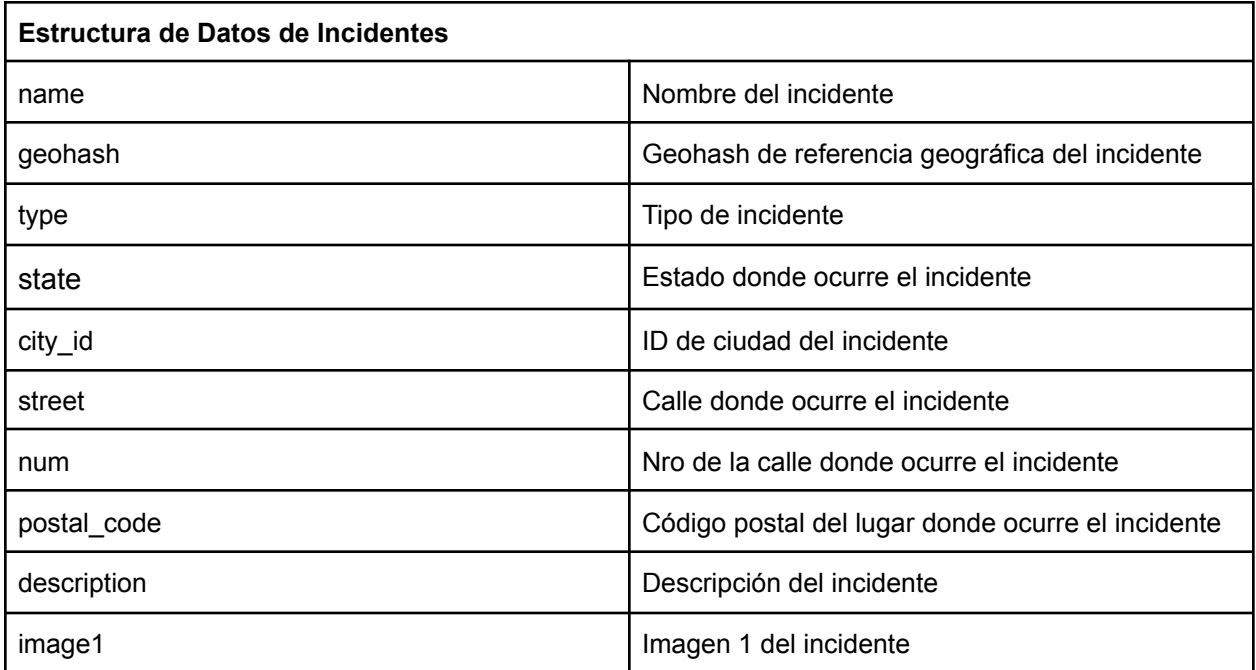

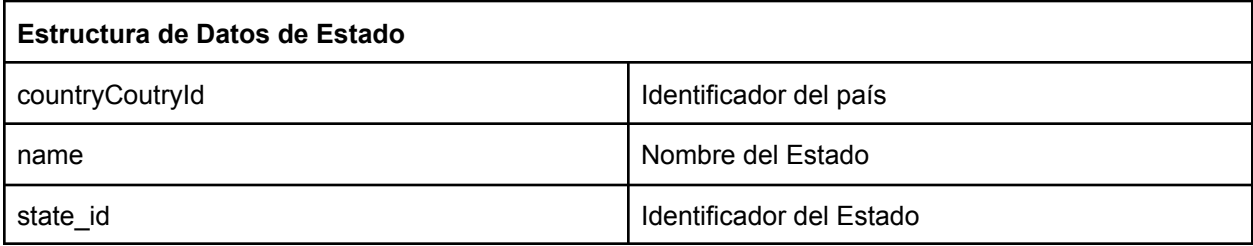

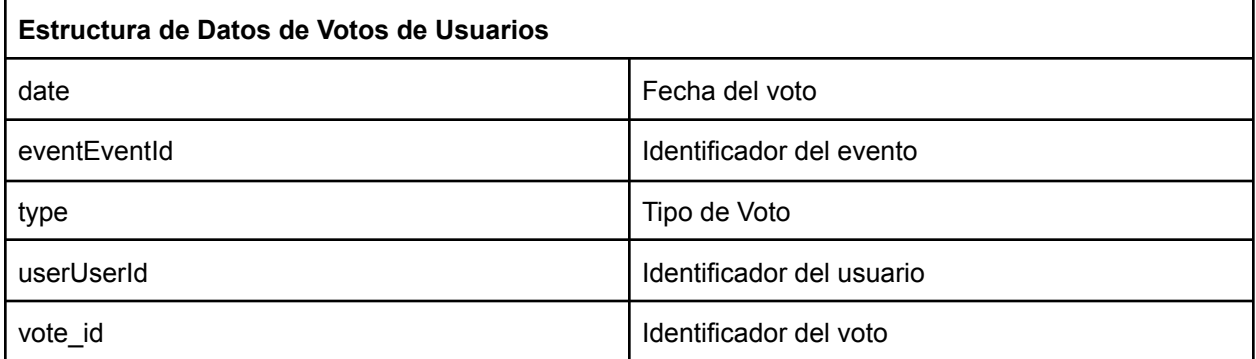

### Historias de usuario del Sprint 8

ZS-155: Conocer la cantidad de incidentes por cada ubicación seleccionada

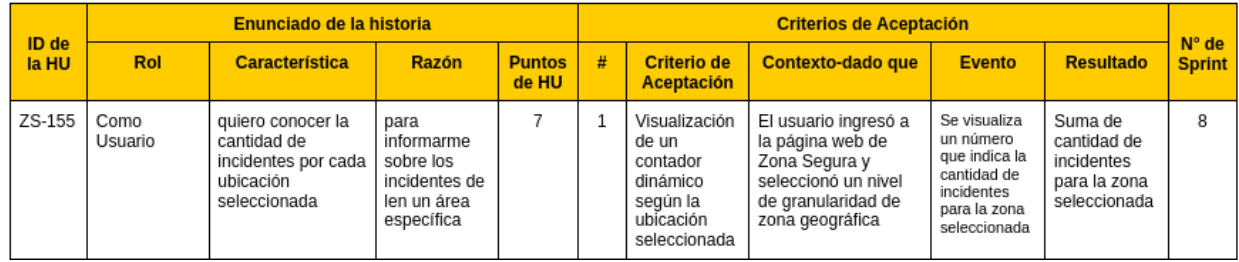

Vista de sistema

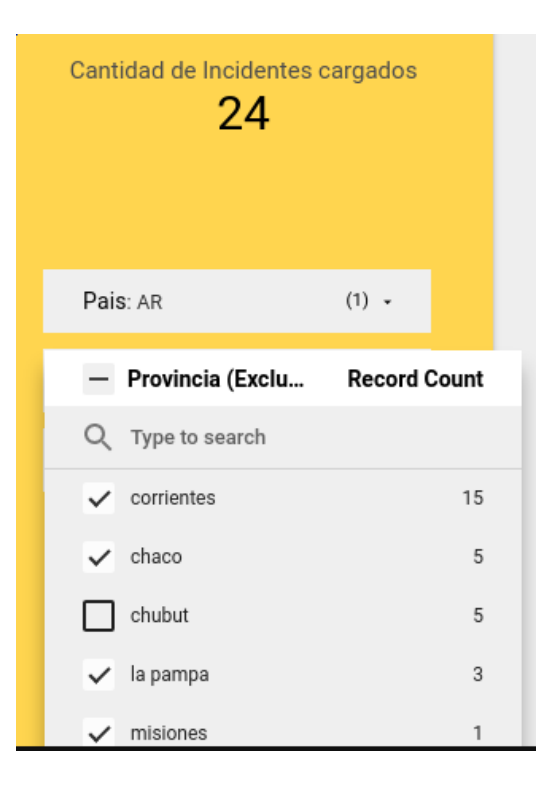

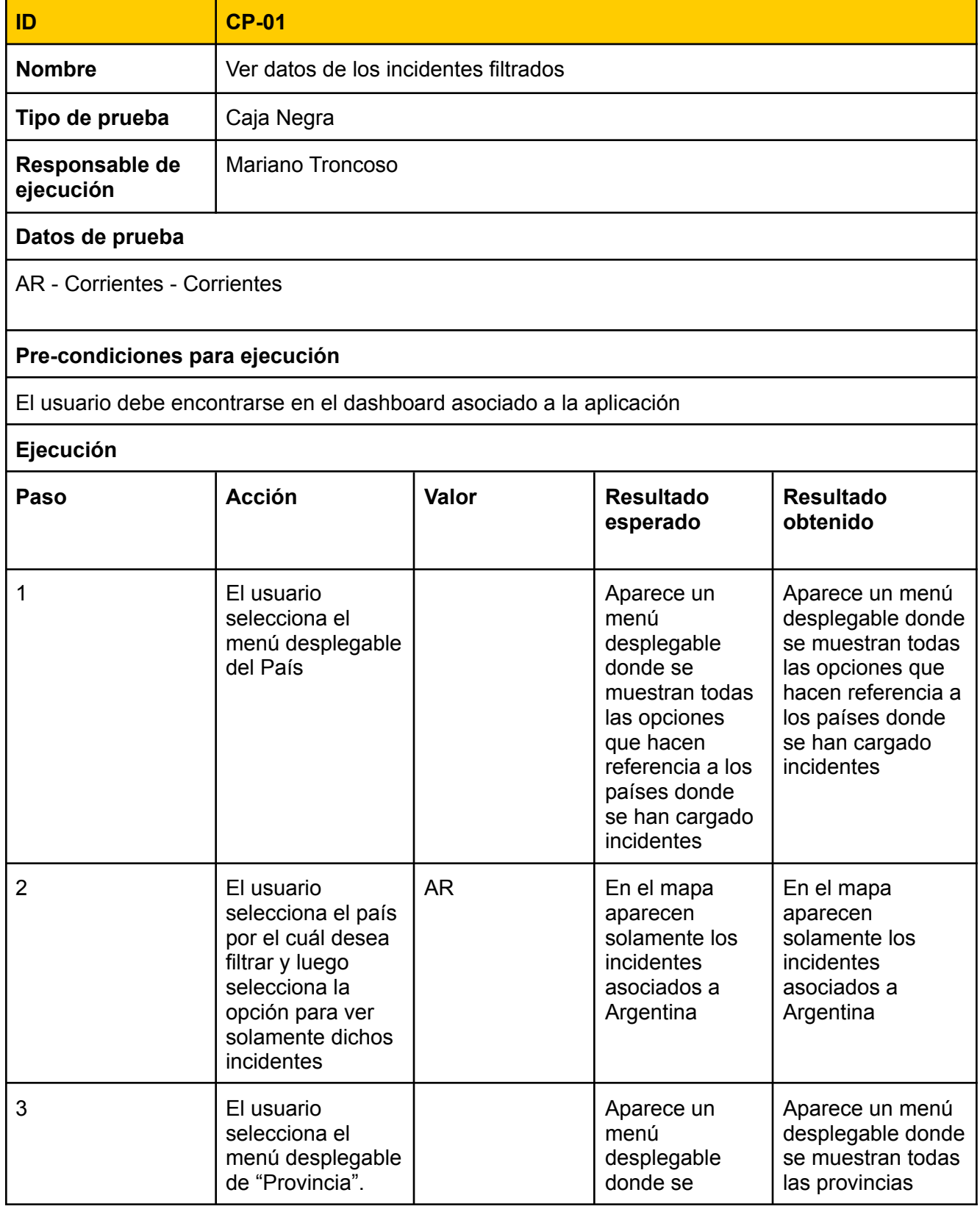

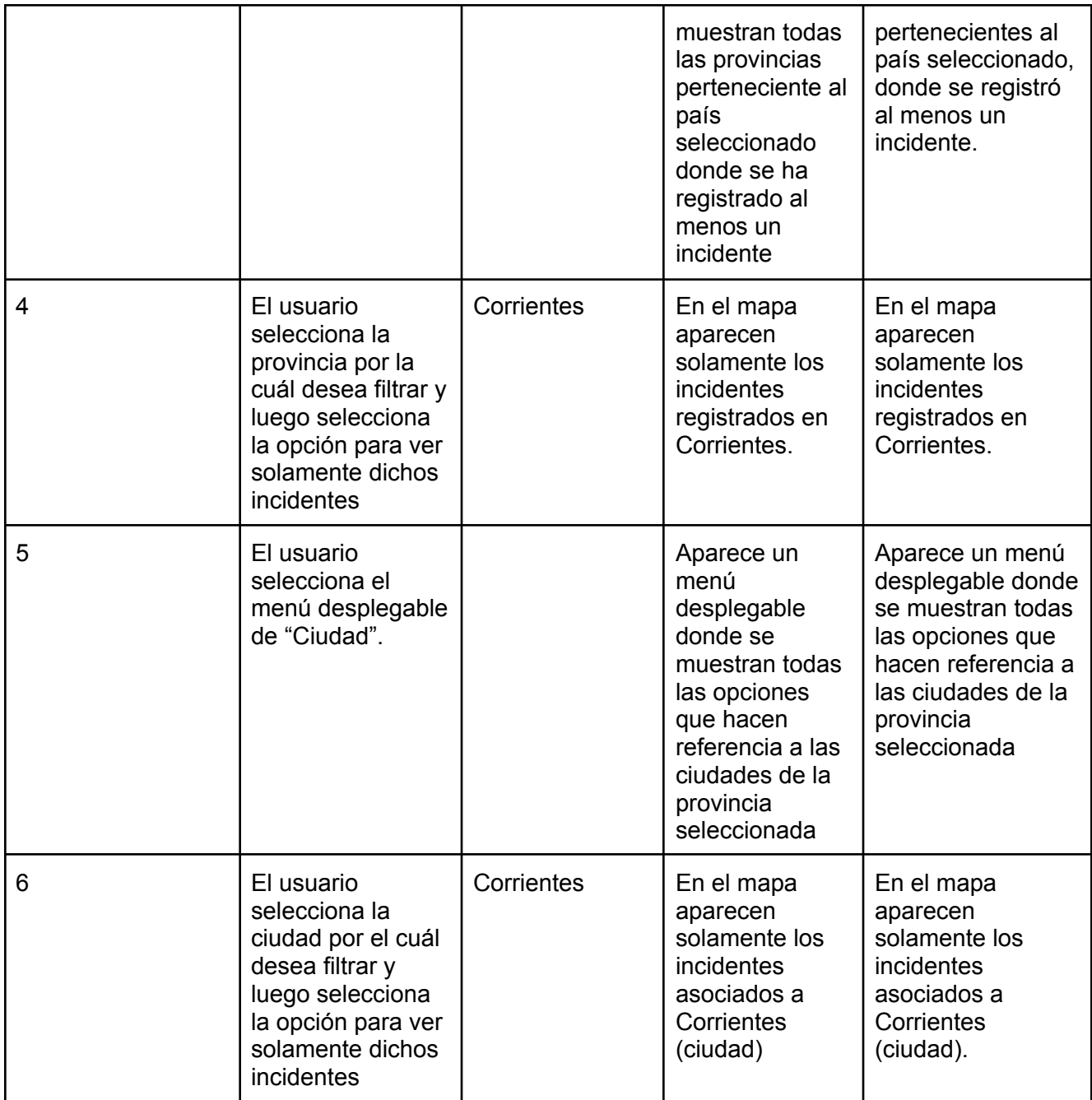

Tareas técnicas

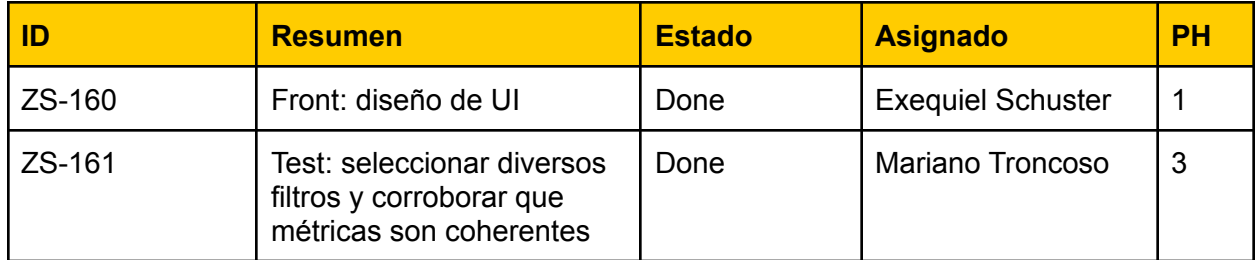
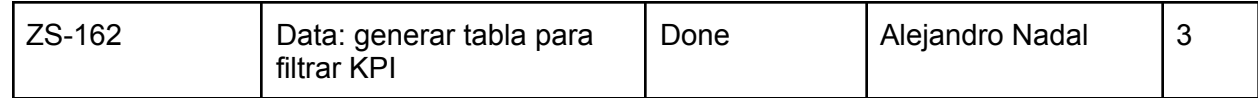

# ZS-156: Conocer la cantidad de eventos de cada categoría posible

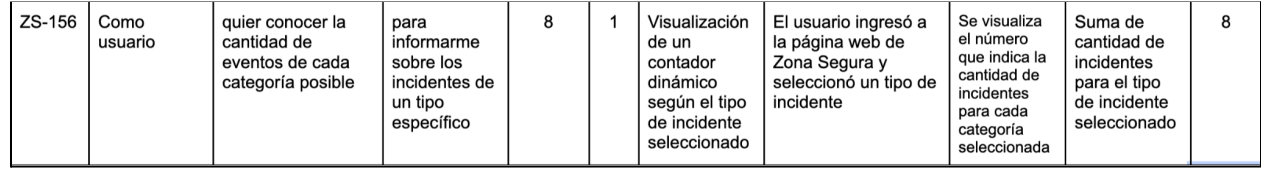

## Vista de sistema

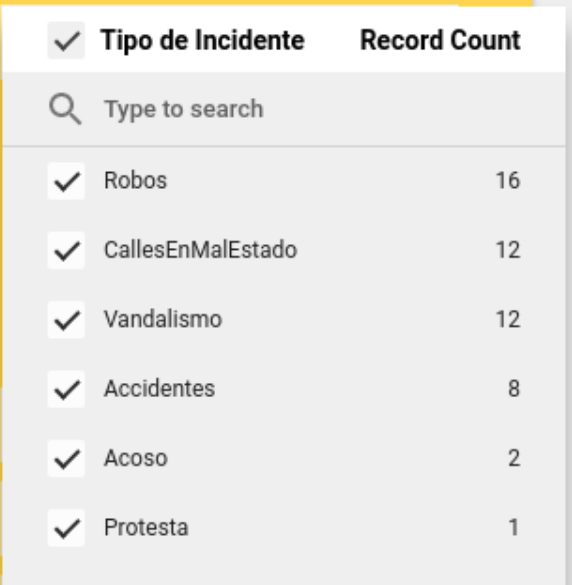

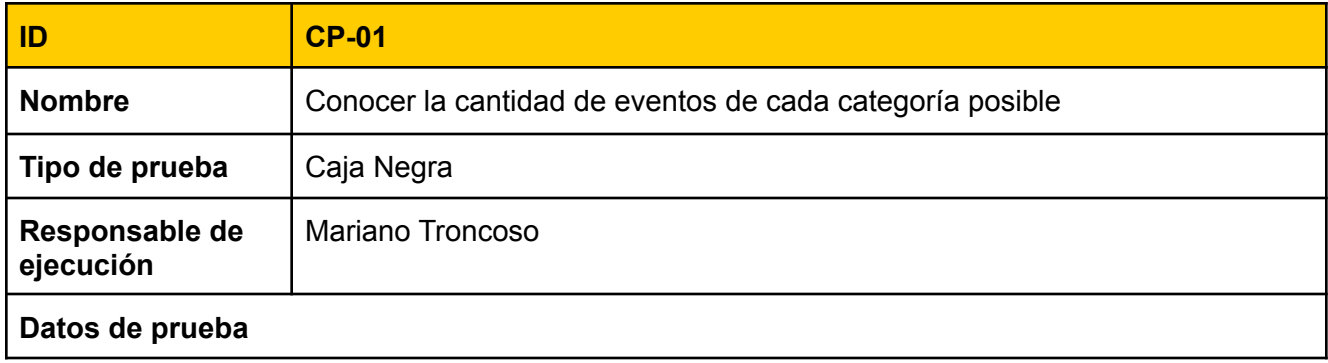

#### **Pre-condiciones para ejecución**

El usuario debe encontrarse en el dashboard asociado a la aplicación

#### **Ejecución**

-

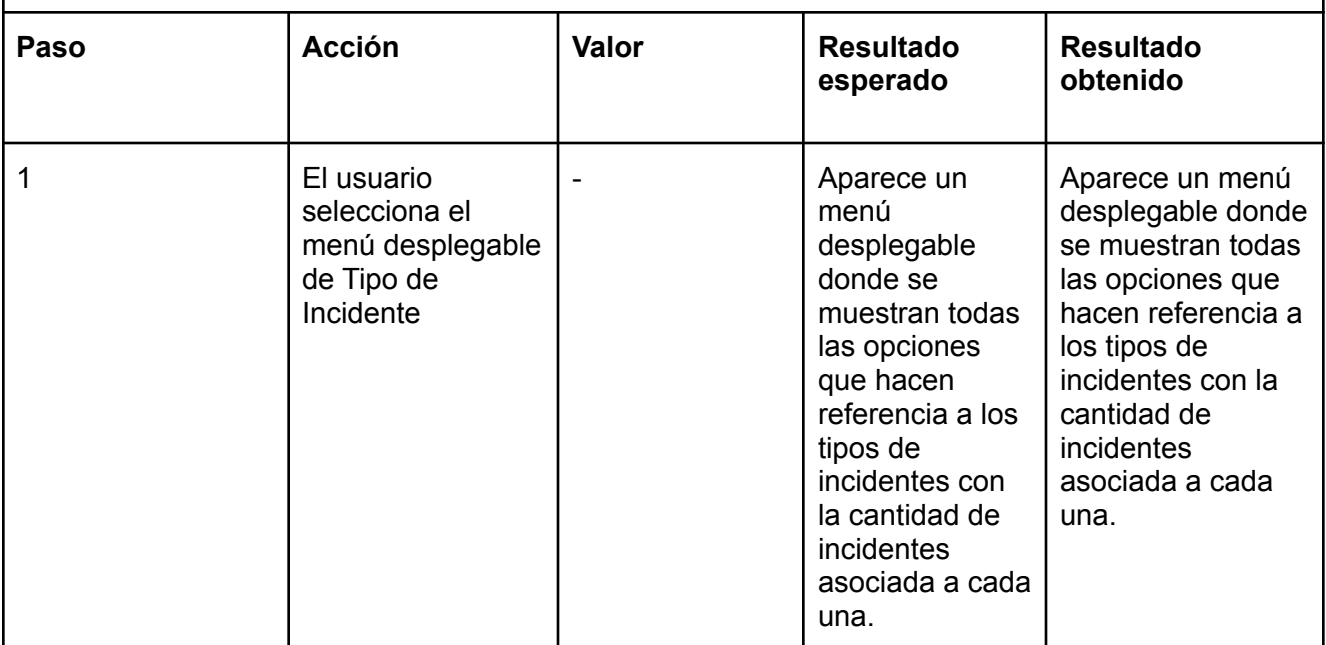

#### Tareas técnicas

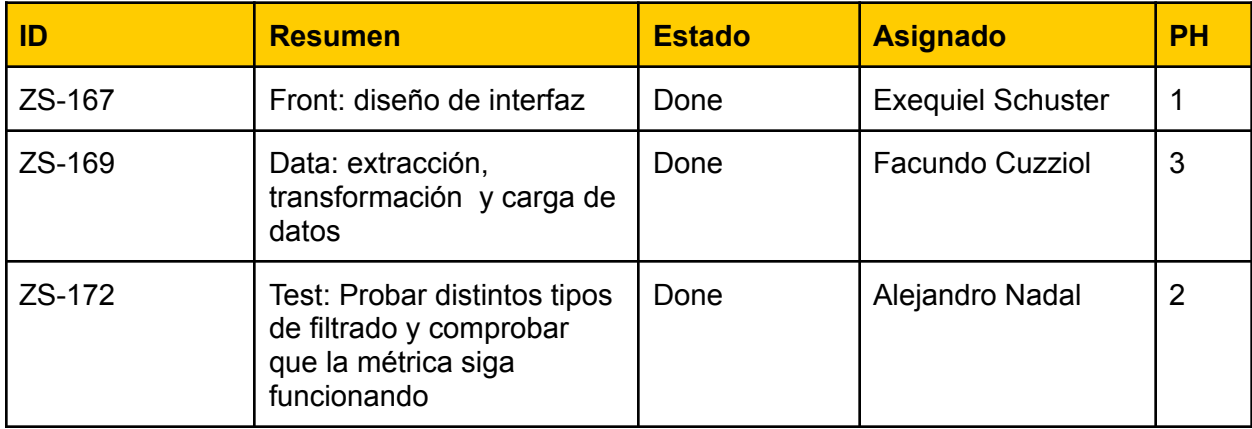

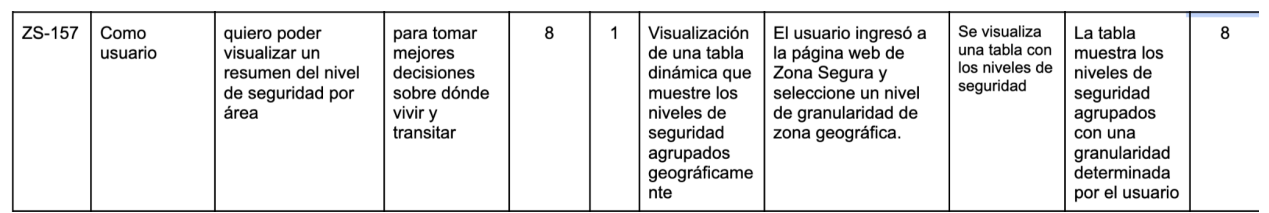

## ZS-157: Visualizar un resumen del nivel de seguridad por área

## Vista de sistema

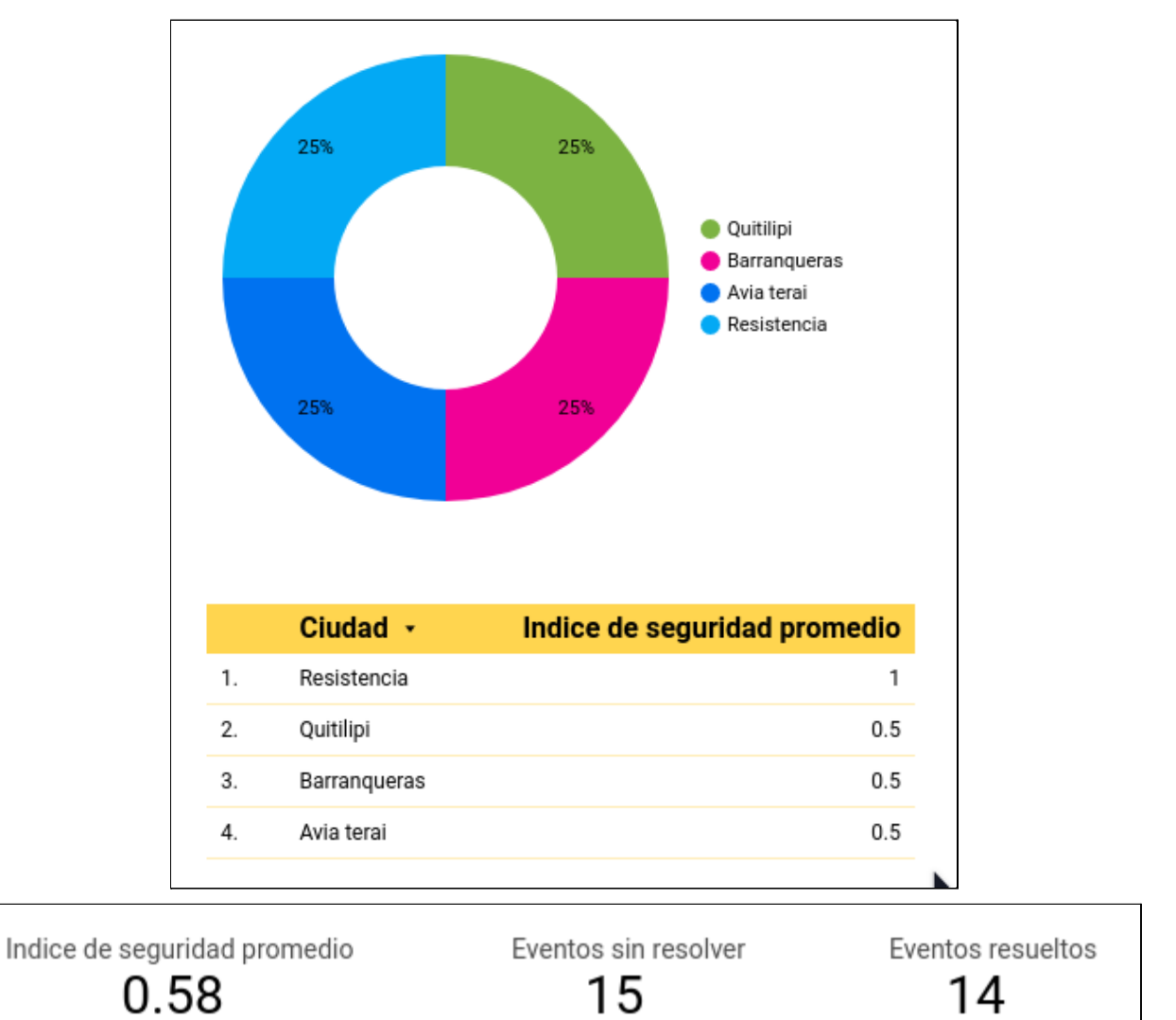

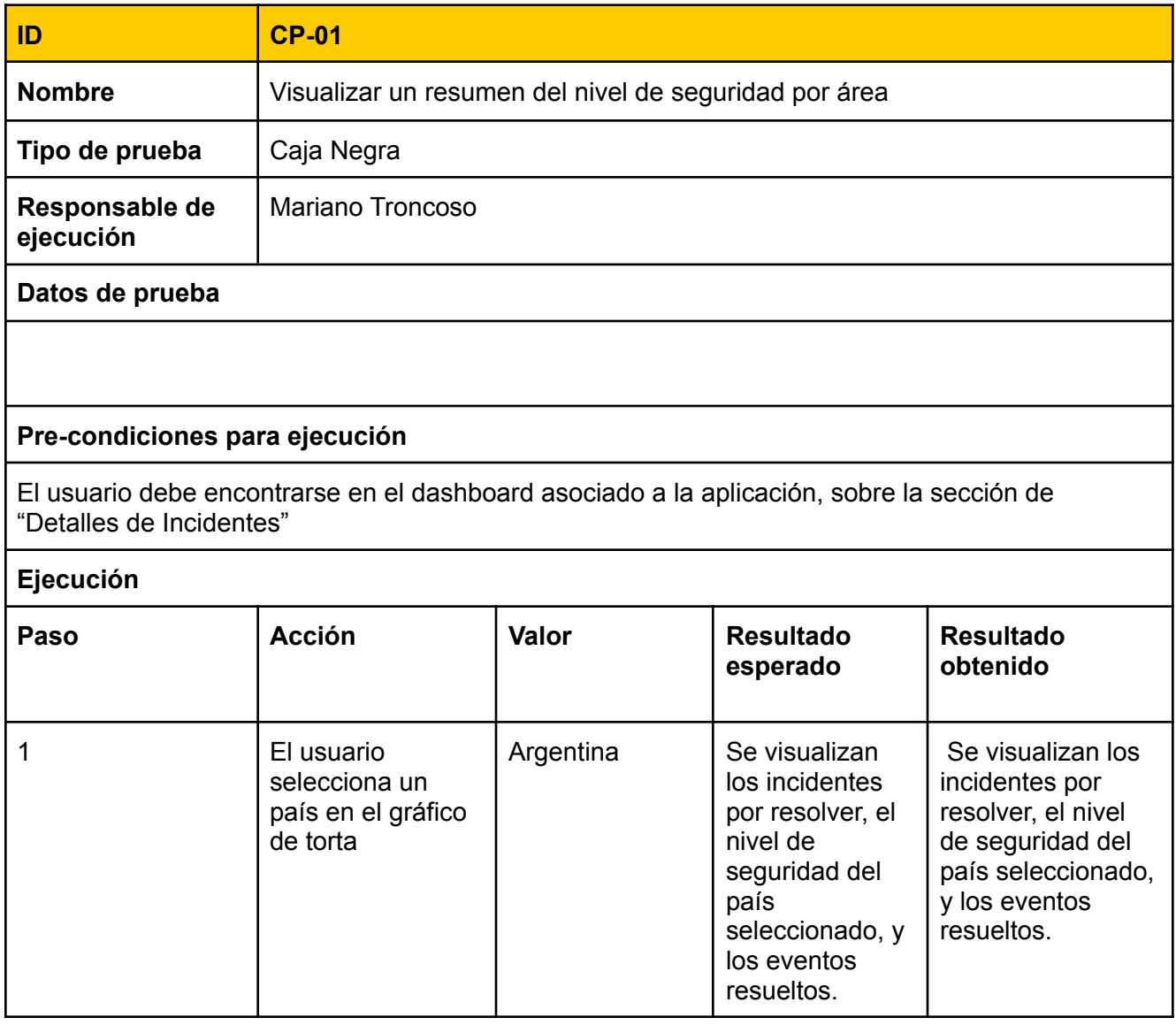

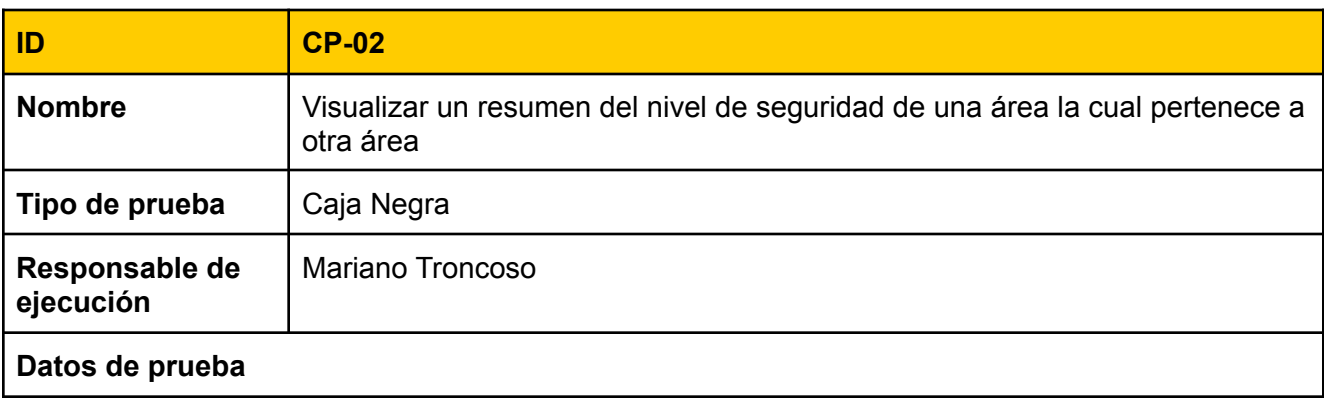

#### **Pre-condiciones para ejecución**

El usuario debe encontrarse en el dashboard asociado a la aplicación, sobre la sección de "Detalles de Incidentes"

#### **Ejecución**

-

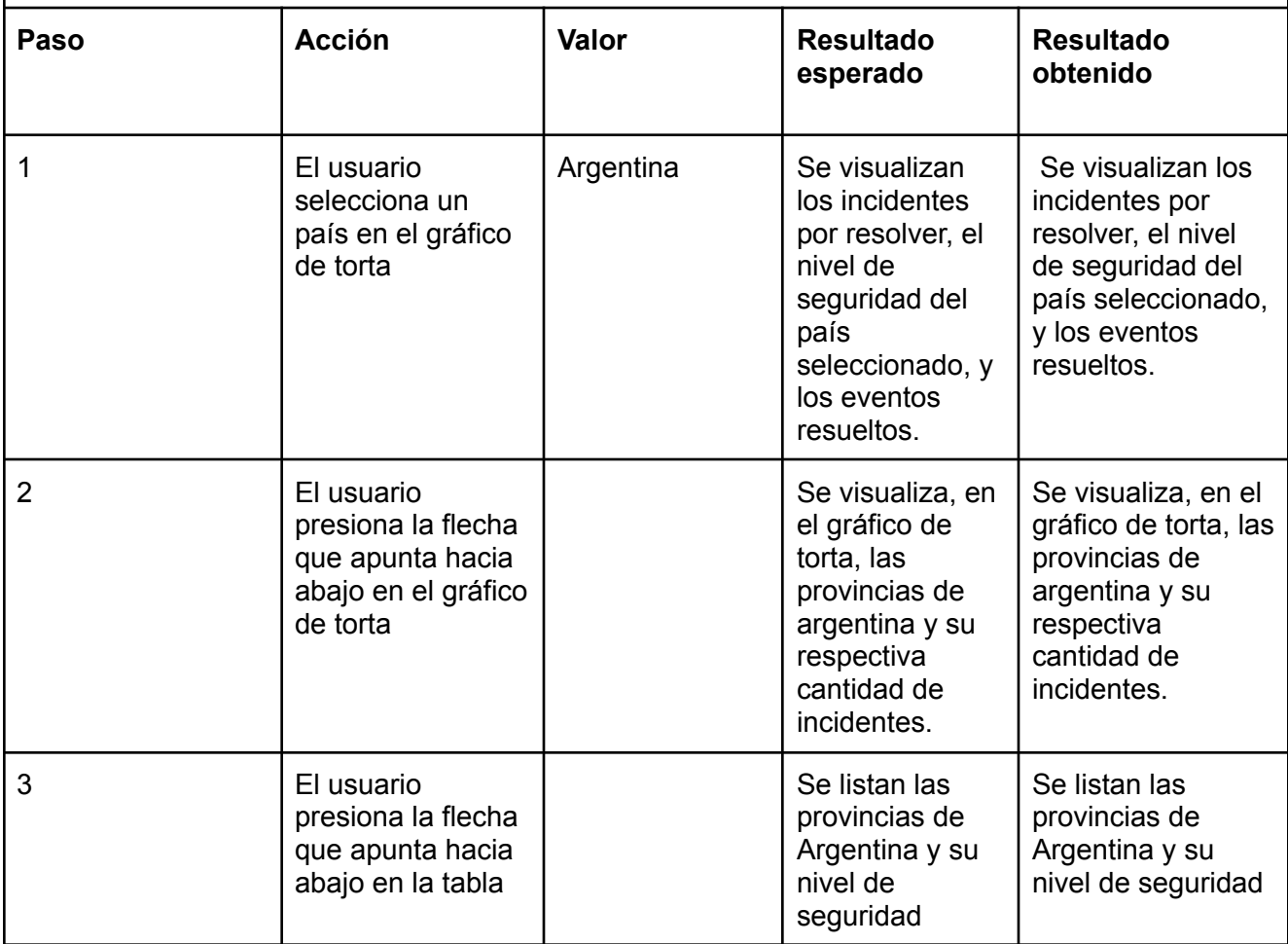

#### Tareas técnicas

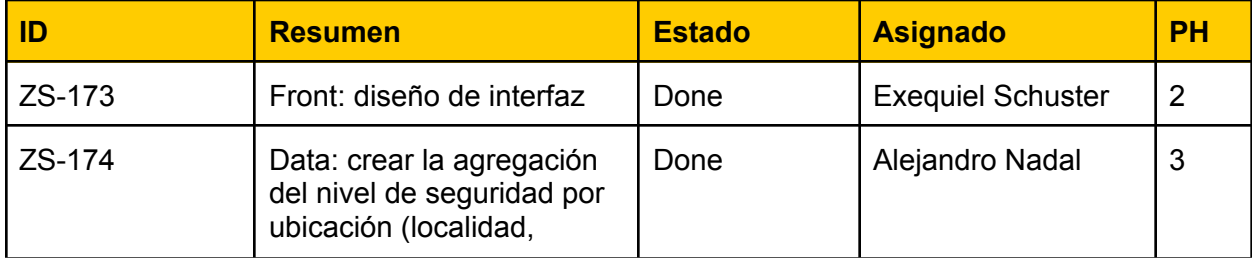

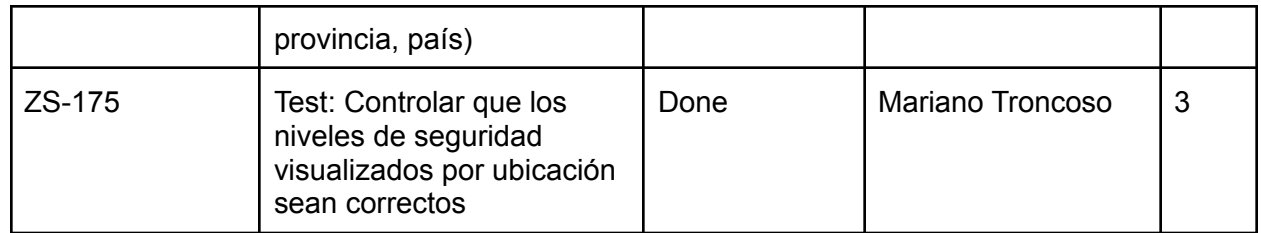

## ZS-158: Ver la cantidad de incidentes por día

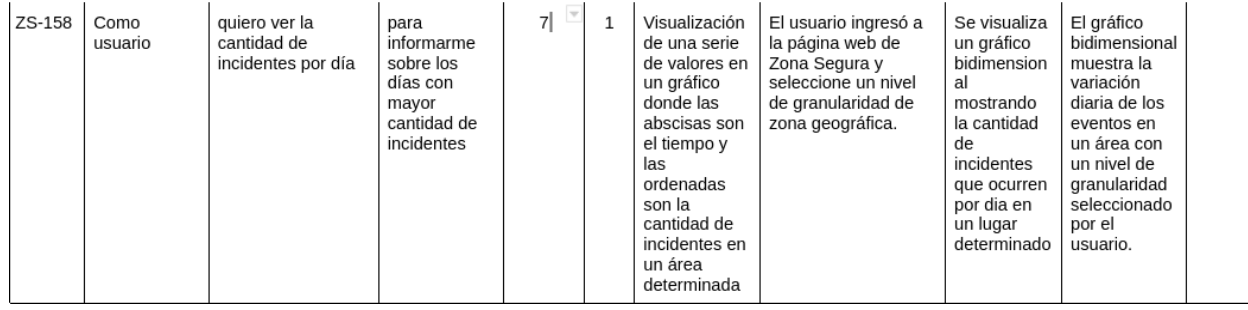

## Vista de sistema

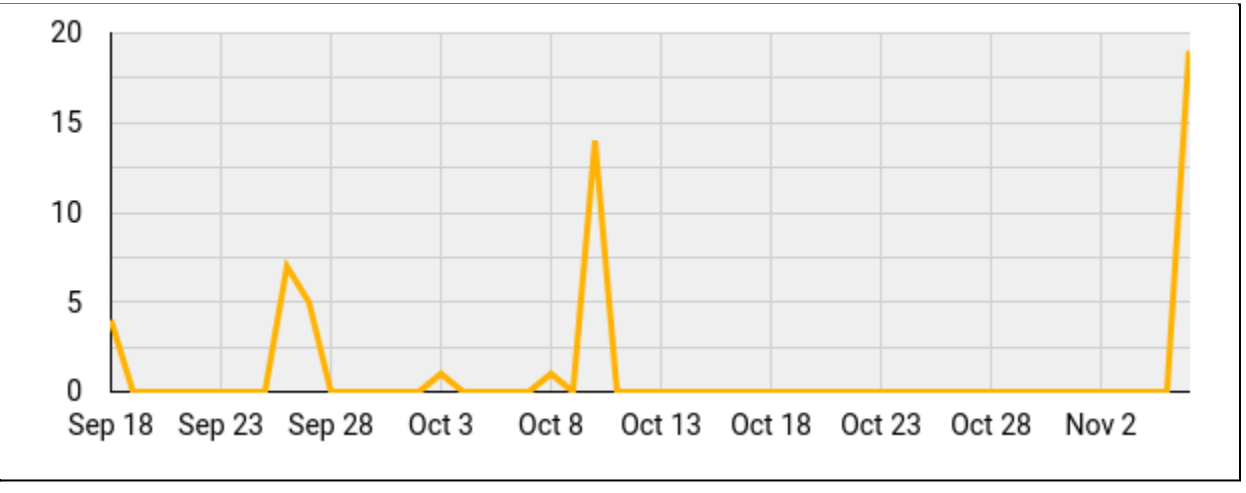

Cantidad de incidentes registrados por dia en Argentina

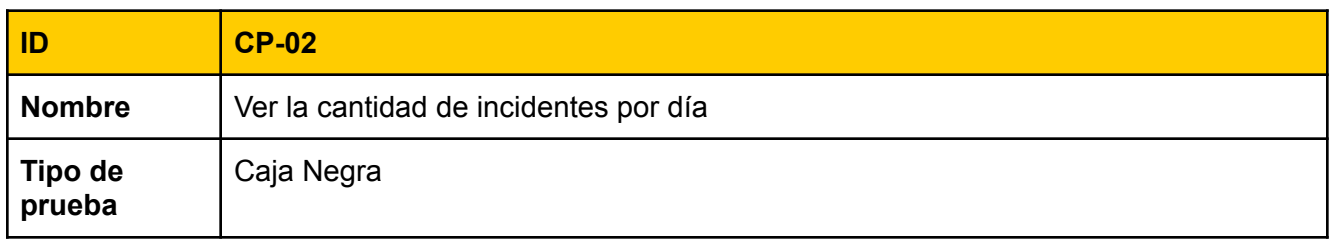

**Responsable de ejecución** Mariano Troncoso

#### **Datos de prueba**

#### **Pre-condiciones para ejecución**

El usuario debe encontrarse en el dashboard asociado a la aplicación. En la sección de Detalles de Incidentes

#### **Ejecución**

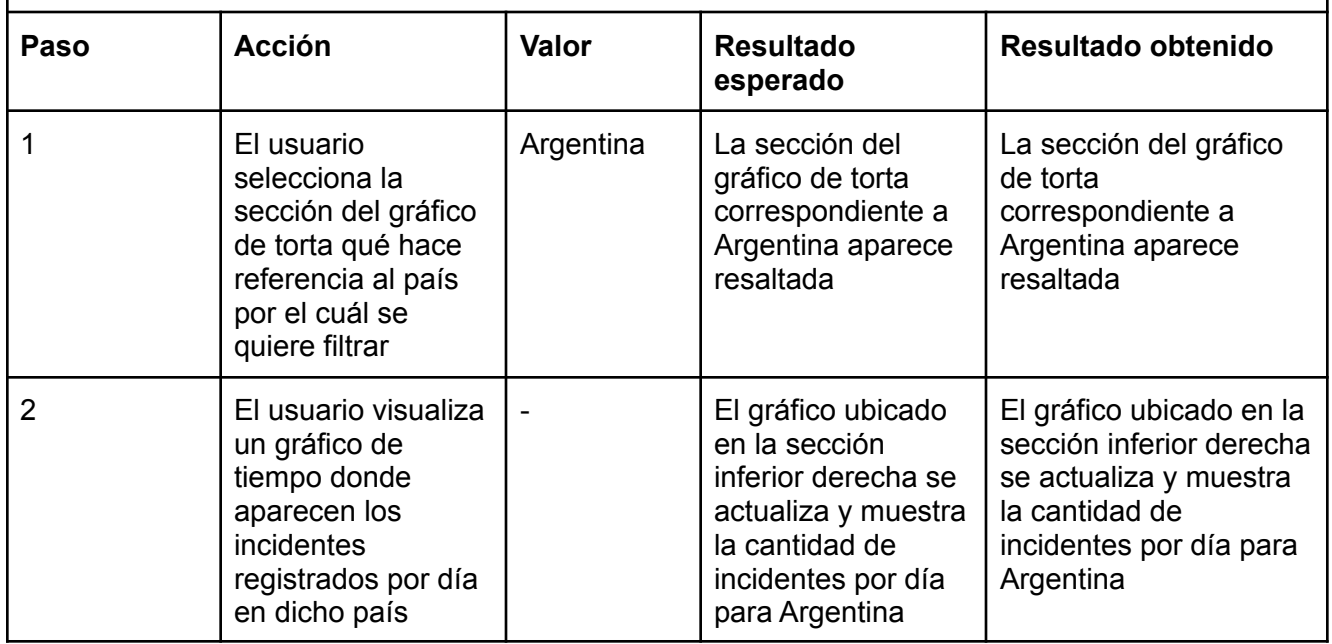

#### Tareas técnicas

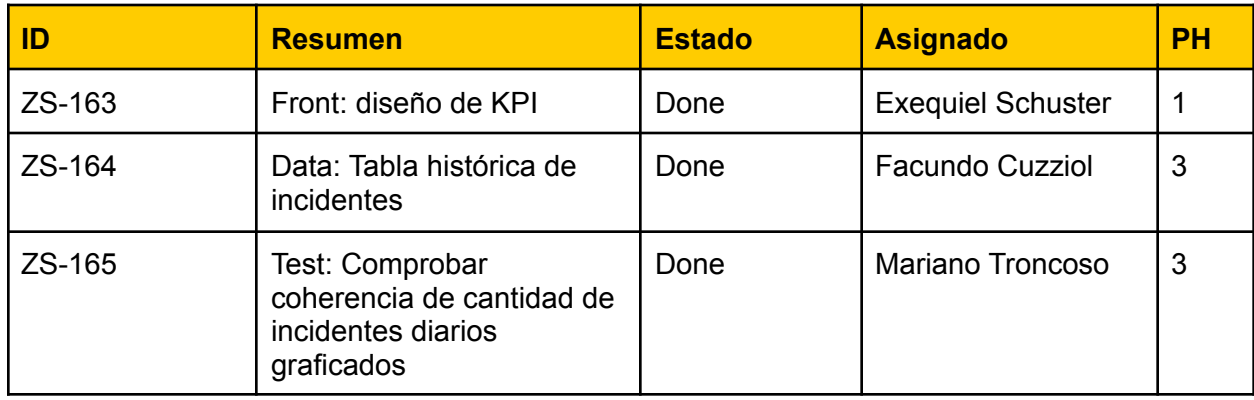

## Bugs Solucionados

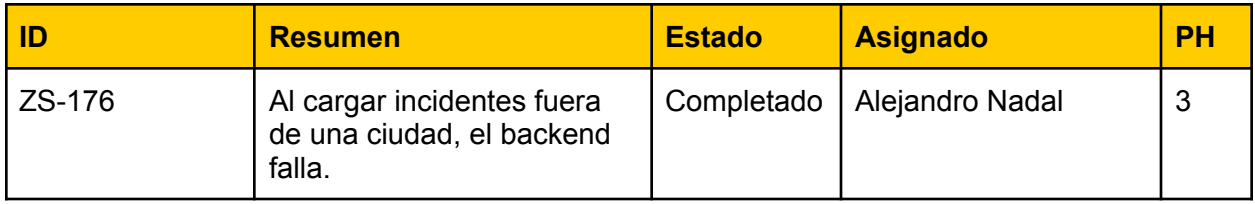

# Sprint Review

Review 01/11/21

¿Qué se realizó en esté sprint?

**Dashboard** 

- Cantidad de incidentes por cada ubicación seleccionada (localidad,provincia y país)
- Cantidad de eventos de cada categoría seleccionada
- Nivel de seguridad por ubicación seleccionada (localidad,provincia y país)
- Serie temporal de cantidad de incidentes por día

Pendientes: No quedan tareas pendientes para este sprint.

#### **Burndown Chart**

El siguiente gráfico muestra el avance de los puntos de historia a lo largo del sprint

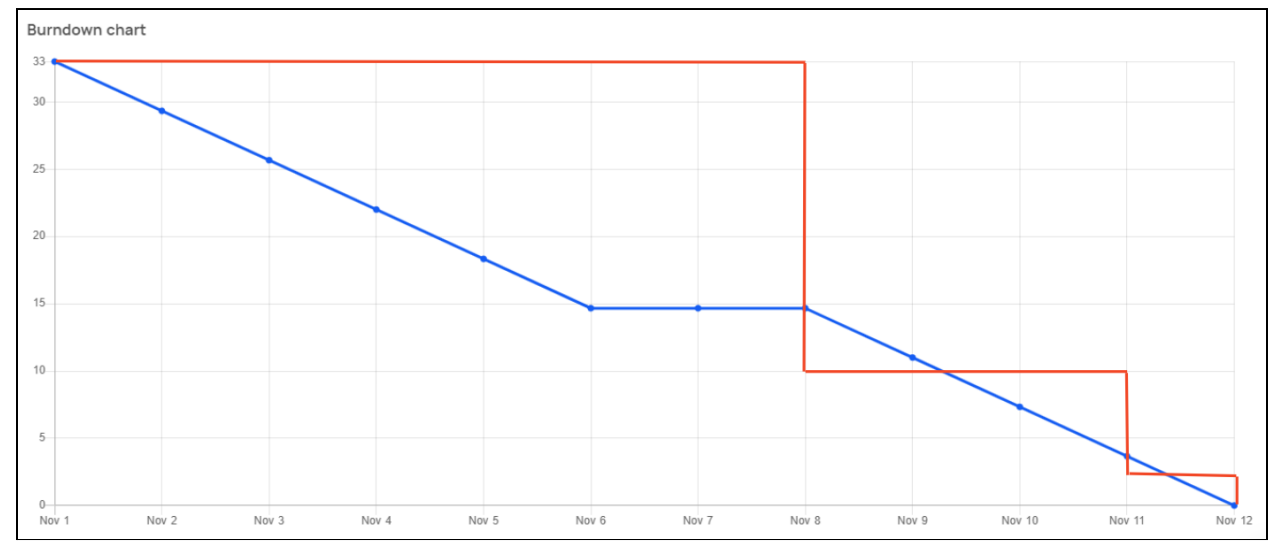

# Sprint Retrospective

#### **Que empezar a hacer**

● nada identificado

#### **Que hacer más**

● nada identificado

#### **Que dejar de hacer**

● nada identificado

#### **Que hacer menos**

● nada identificado

#### **Que seguir haciendo**

● Mantener el ritmo de trabajo luego de rendir los parciales

# Sprint 9

## Modelo de Datos

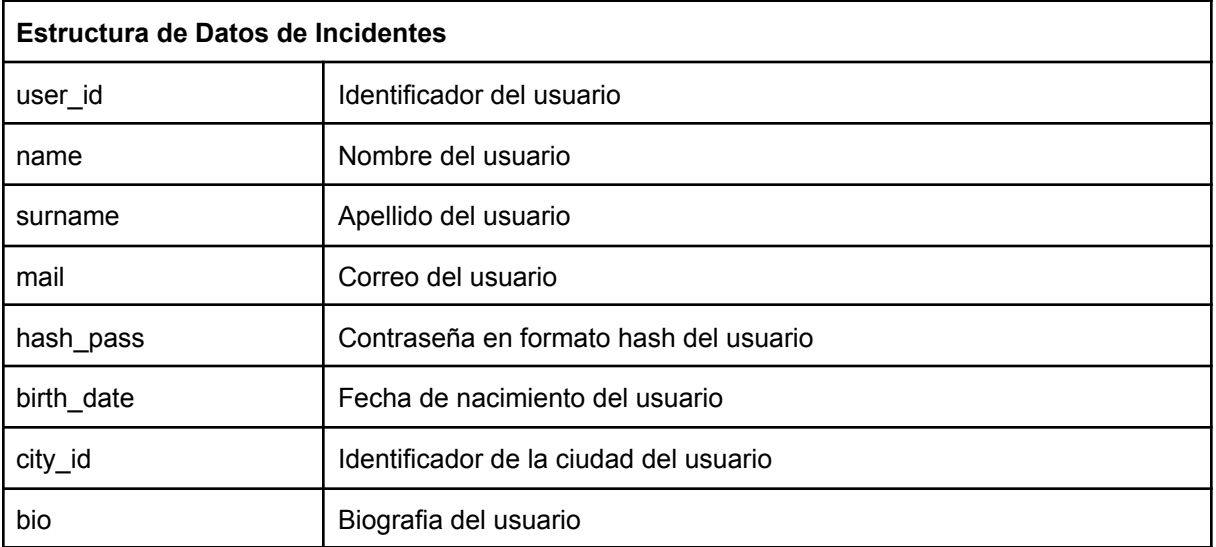

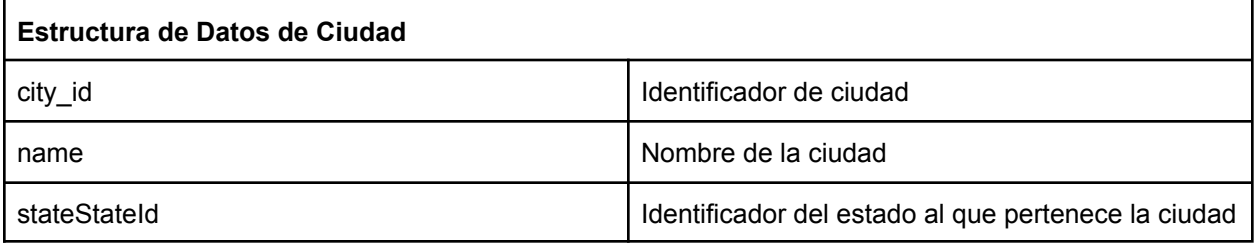

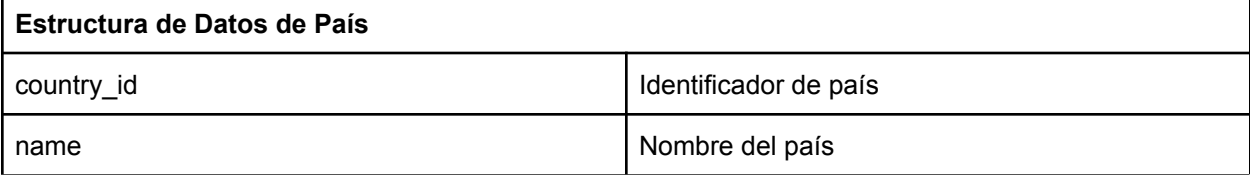

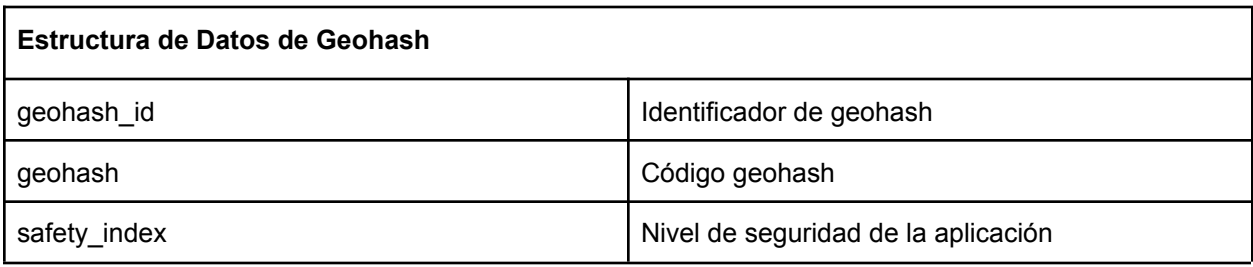

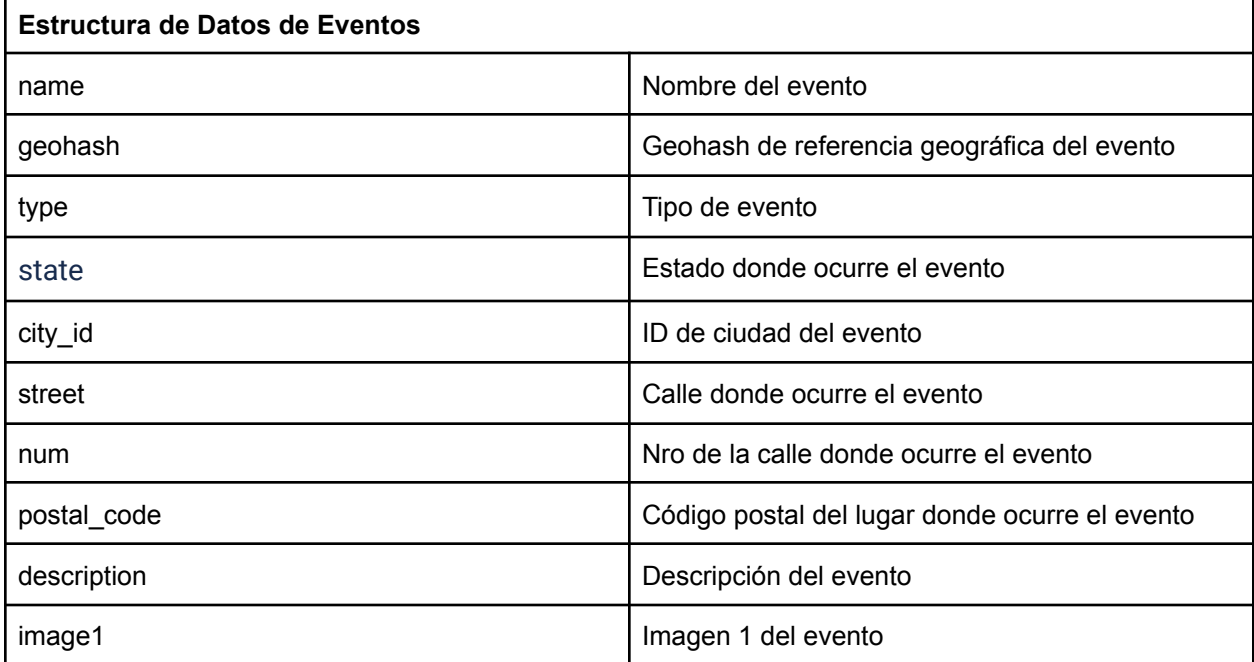

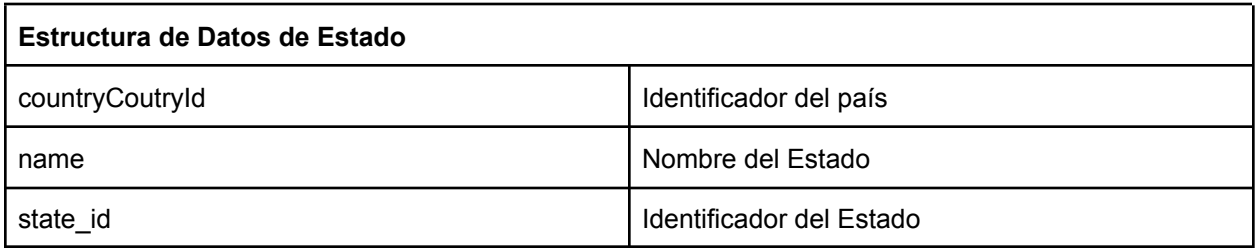

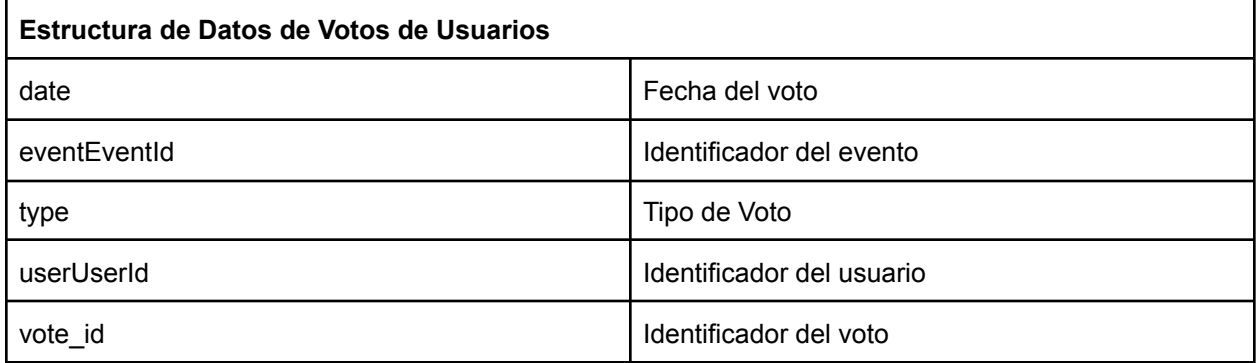

# Historias de usuario del Sprint 9

ZS-159: Buscar una ubicación determinada en el mapa

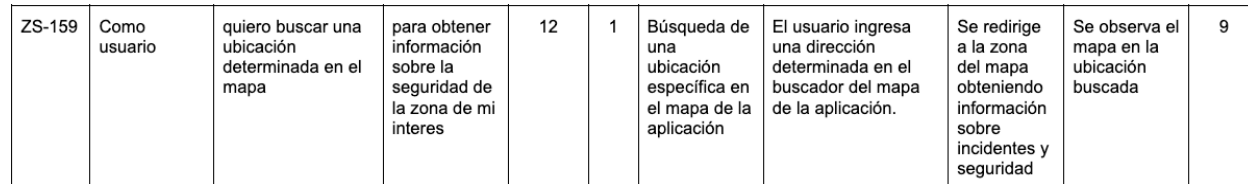

Vista de sistema

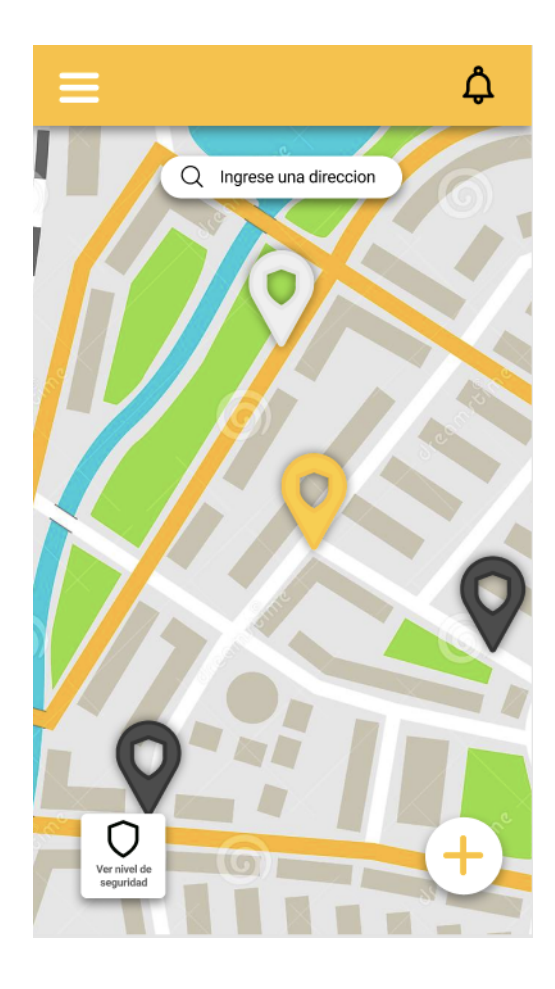

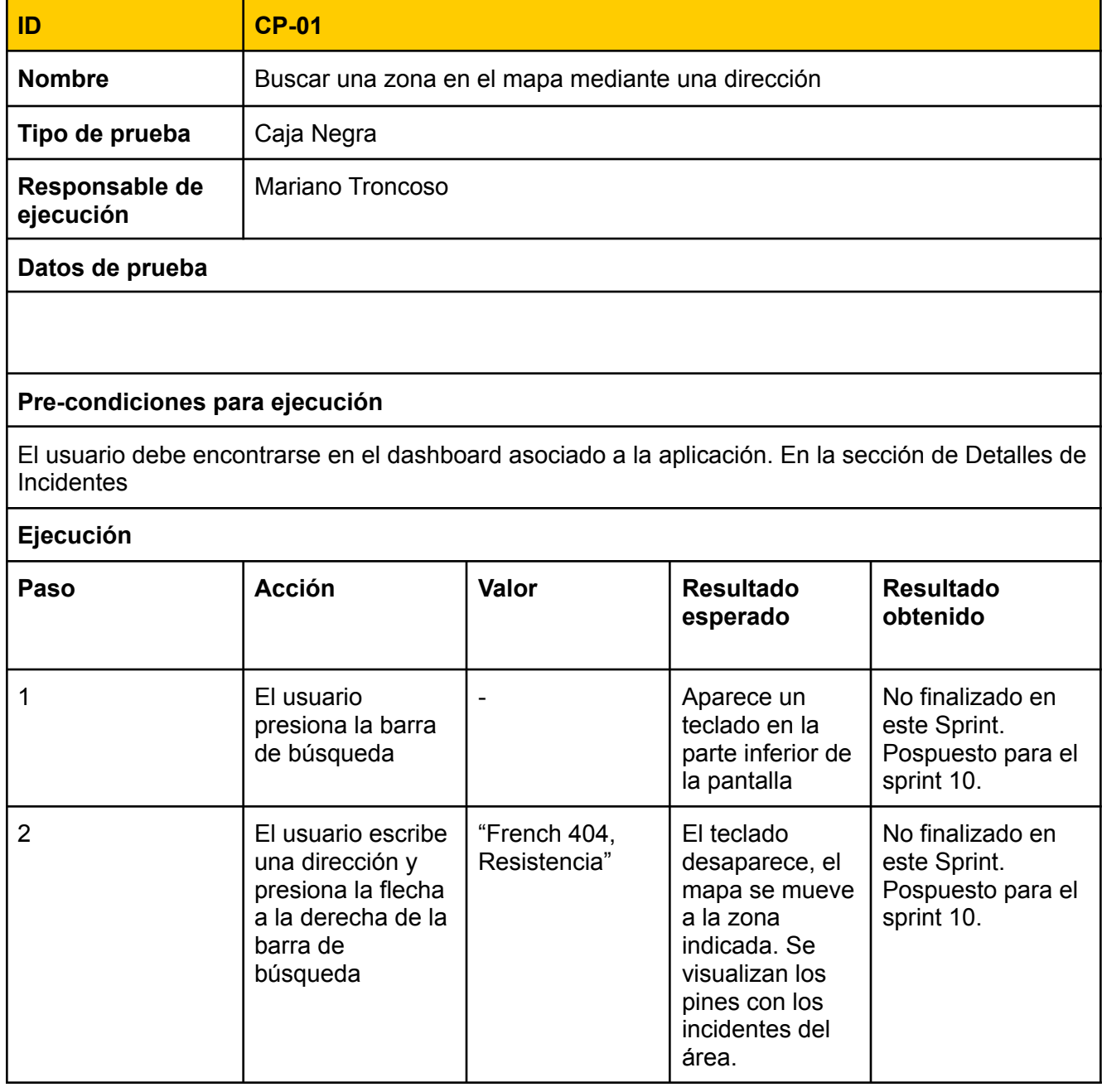

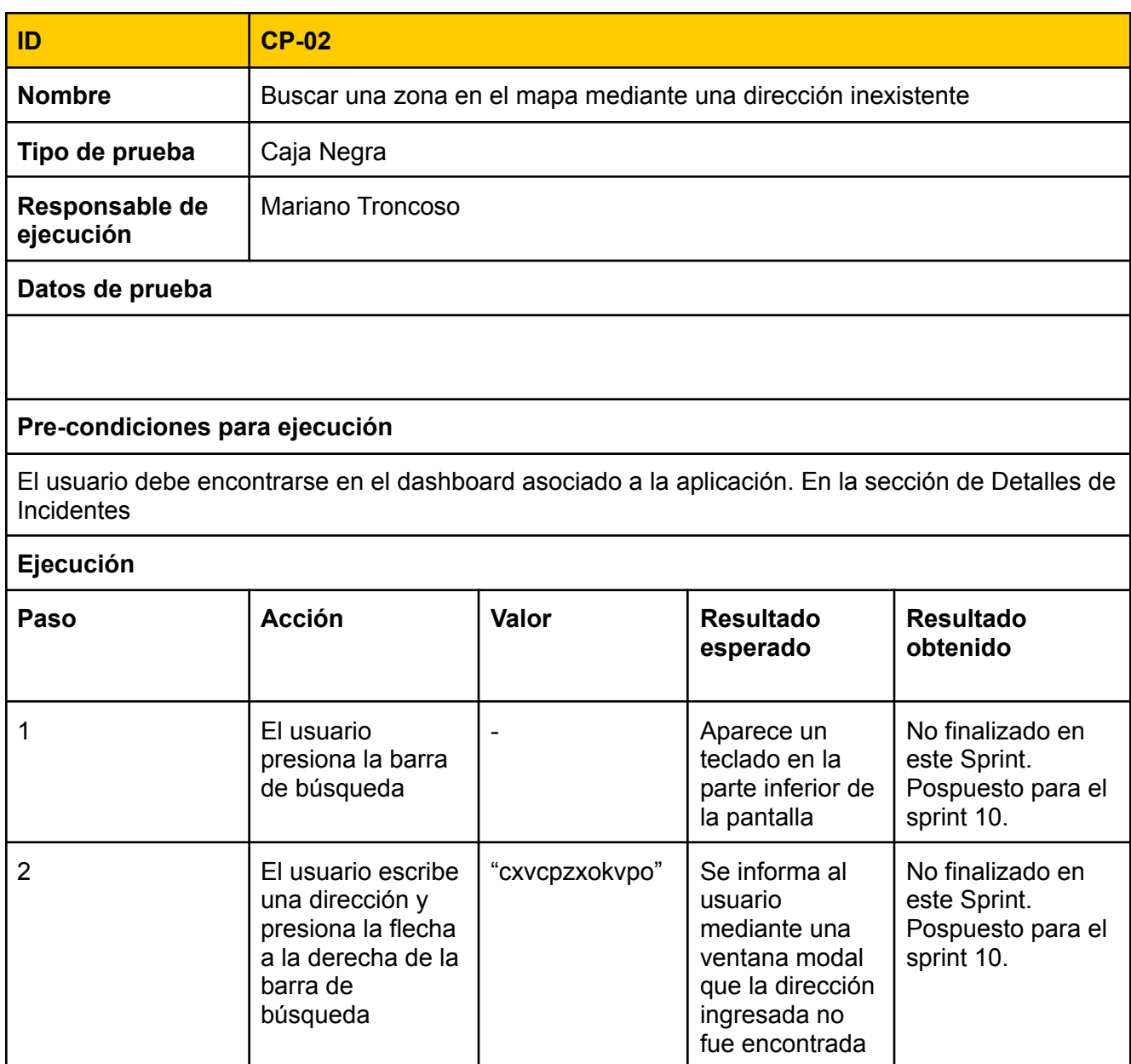

#### Tareas técnicas

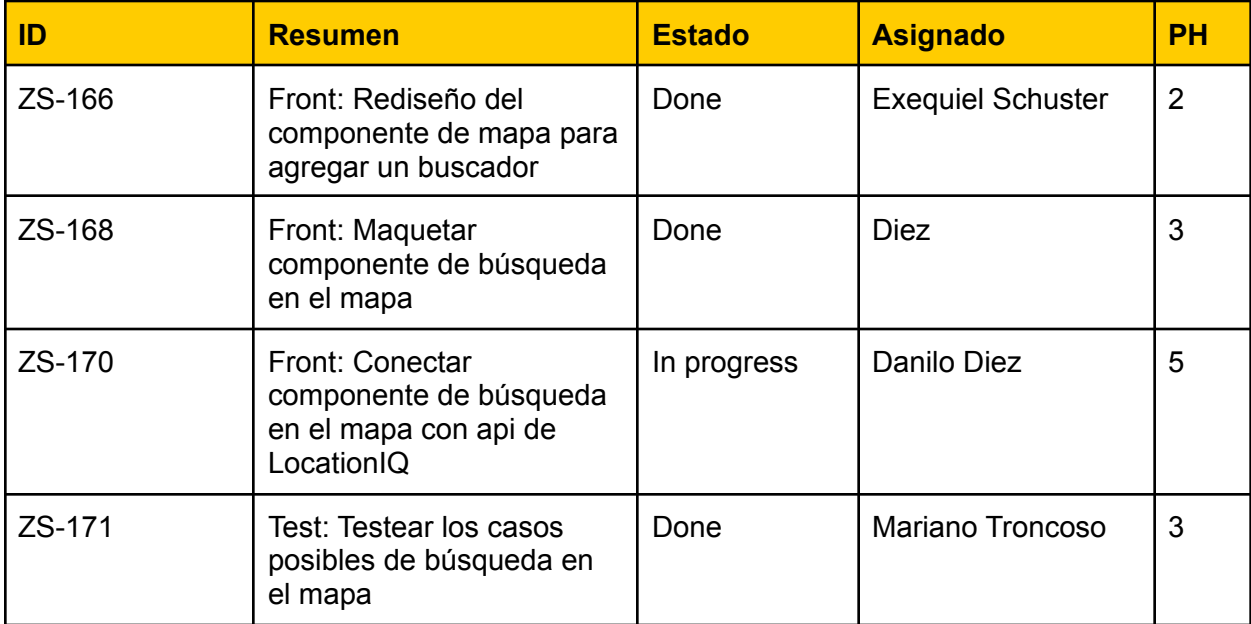

# ZS-179: Quiero ver un resumen de los incidentes agrupados por tipo

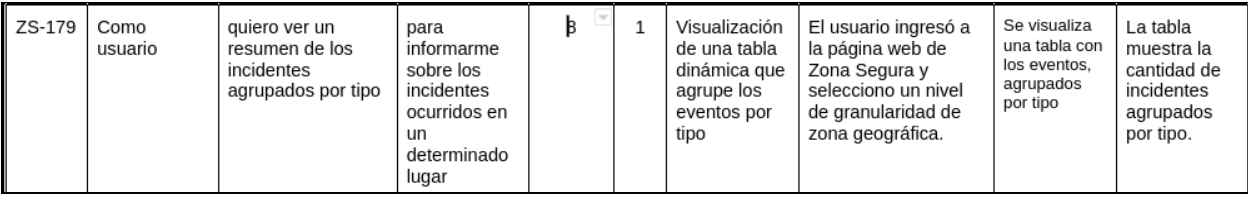

#### Vista de sistema

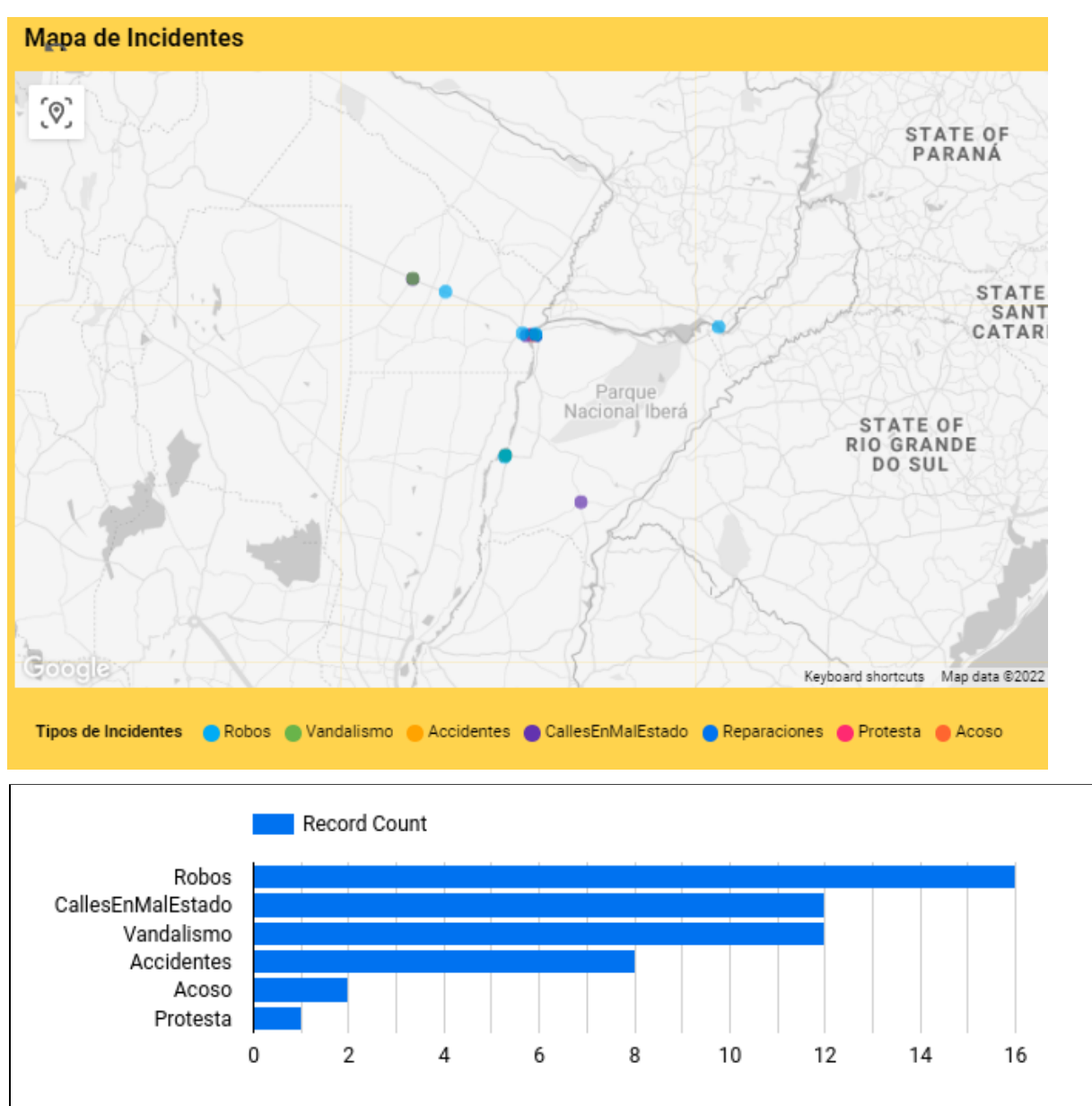

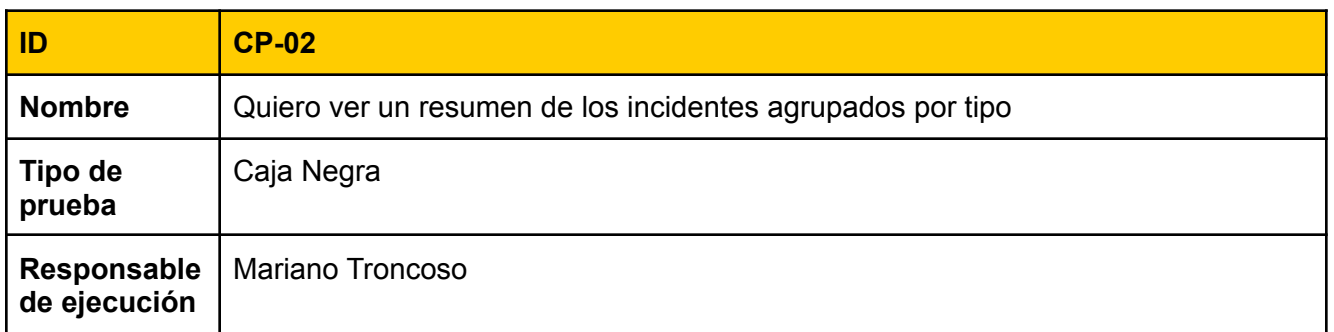

#### **Datos de prueba**

#### **Pre-condiciones para ejecución**

El usuario debe encontrarse en el dashboard asociado a la aplicación, en la sección de "Detalles de Incidentes"

#### **Ejecución**

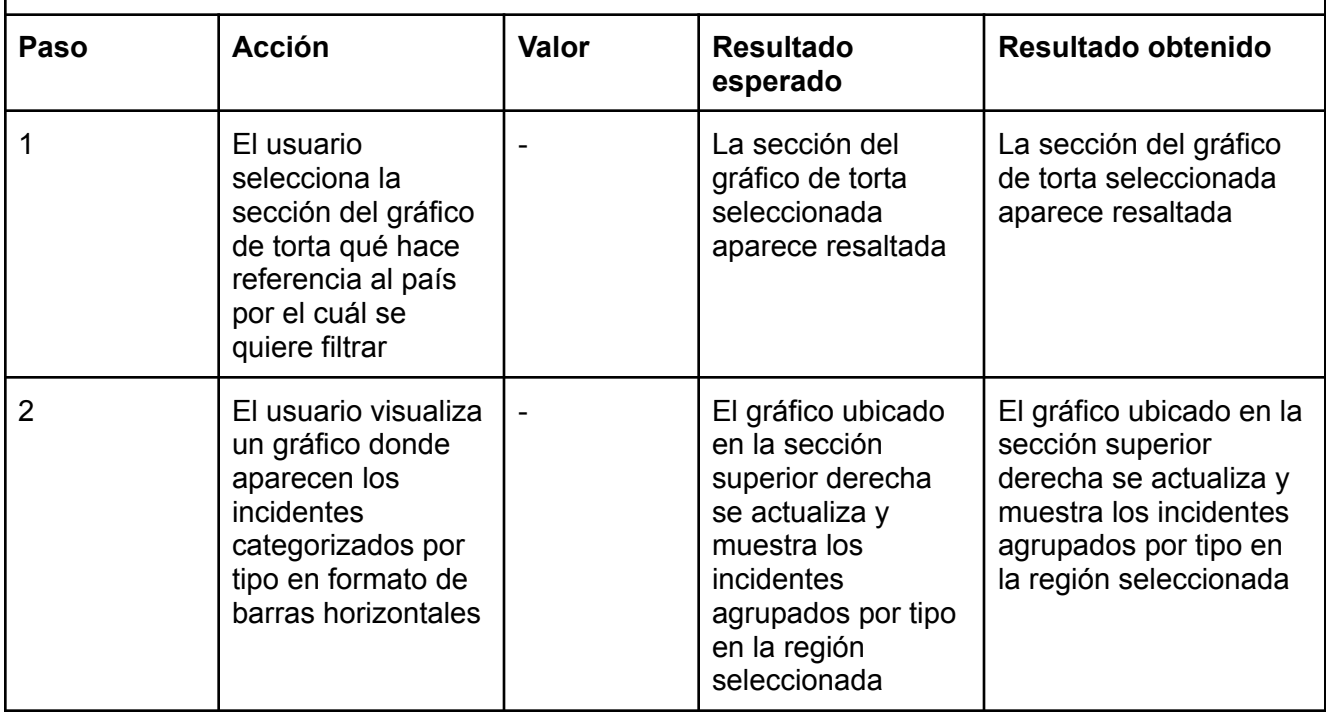

#### Tareas técnicas

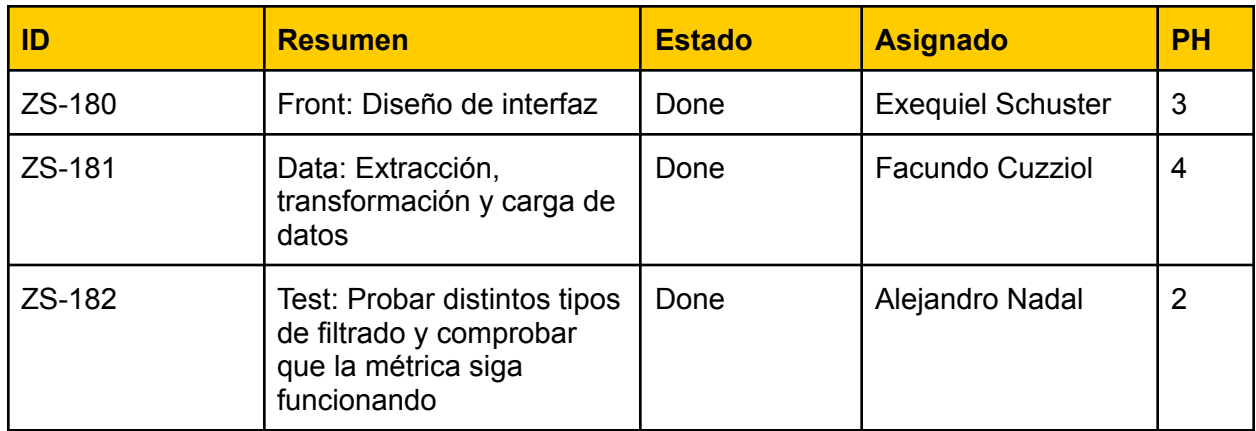

# Bugs

Durante esta release, se trataron los siguientes errores o bugs

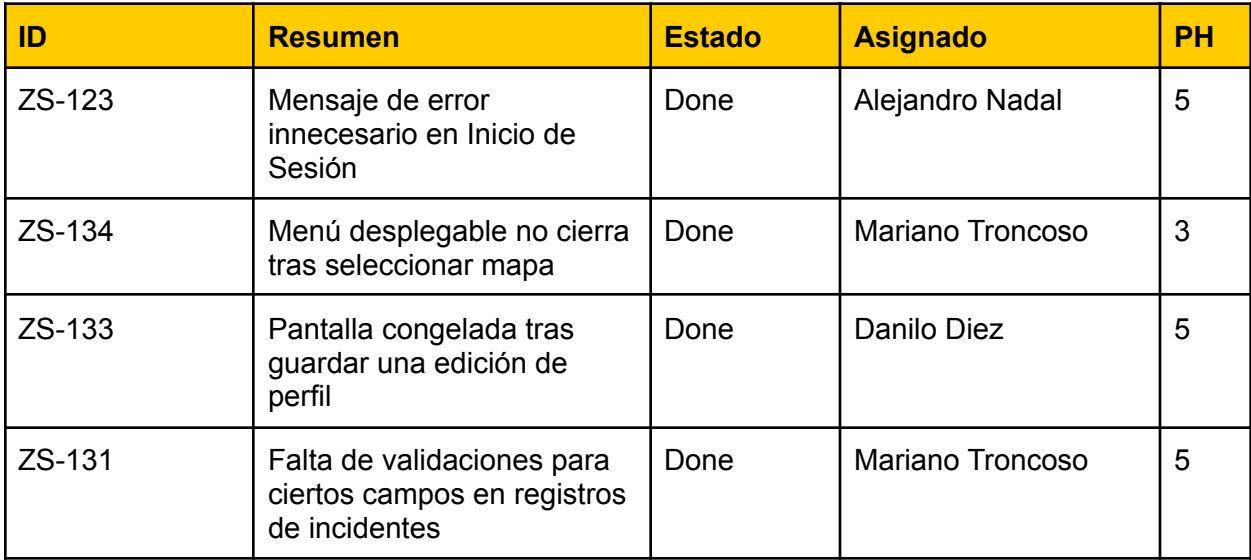

# Sprint Review

Review 26/11/21

¿Qué se realizó en esté sprint?

#### **Dashboard.**

- Resumen de los incidentes, mostrandose en el mapa, en el gráfico de barras, en el desglose de los elementos.
- Unificación de los elementos del dashboard

#### **Pendiente:**

Buscar ubicación en el mapa de la aplicación

#### **Bugs resueltos:**

- Mensaje de error en el inicio de sesión
- El menú desplegable no cierra correctamente tras seleccionar un mapa en la aplicación.
- Pantalla sin respuesta tras editar el perfil
- Errores a causa de falta de validaciones en registros de incidentes.

#### **Burndown Chart**

El siguiente gráfico muestra el avance de los puntos de historia a lo largo del sprint

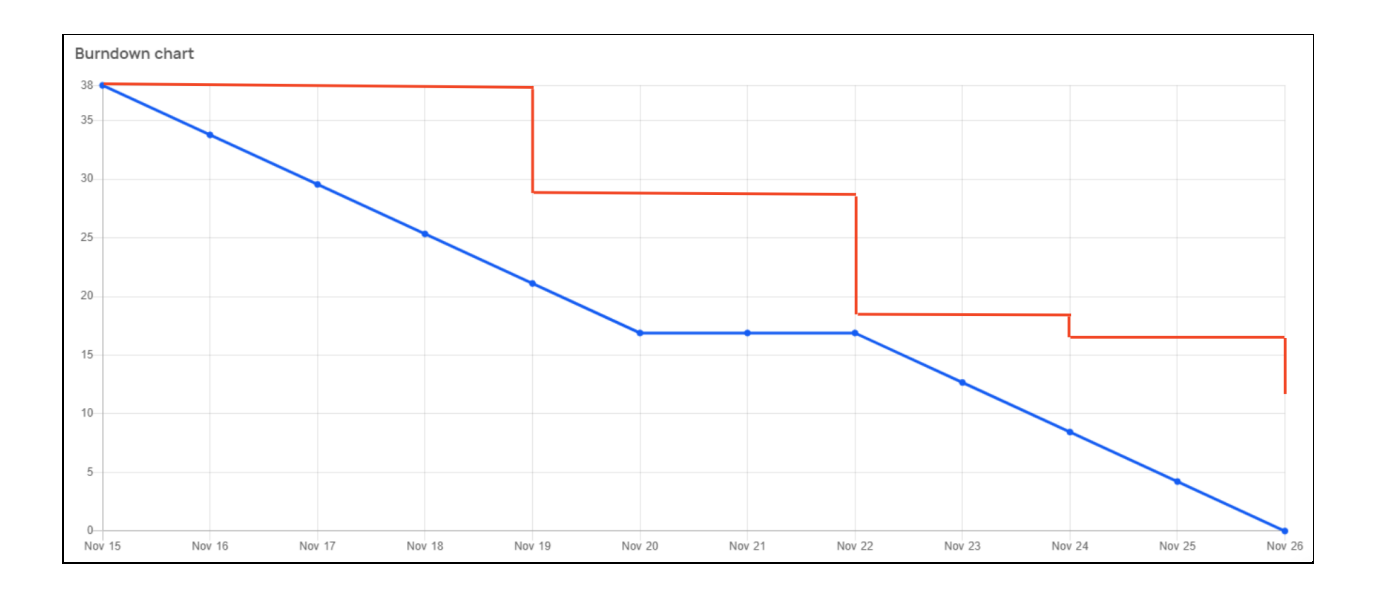

# Sprint Retrospective

#### **Que empezar a hacer**

● Acordar nuevos horarios para las reuniones.

#### **Que hacer más**

● Reuniones de trabajos colaborativos.

#### **Que dejar de hacer**

● Nada identificado

#### **Que hacer menos**

● Nada identificado

#### **Que seguir haciendo**

● Mantener el ritmo de trabajo, de la misma forma que llevamos ahora, al terminar el cursado.

# **Universidad Tecnológica Nacional**

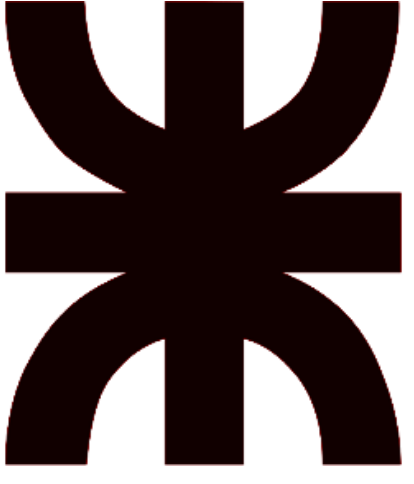

# **Facultad Regional Resistencia Ingeniería en Sistemas de Información**

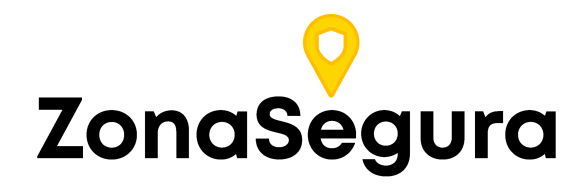

**Release 6**

**Cátedra**: Proyecto Final

#### **Docentes:**

- Dr. Acuña Cesar
- Ing. Méndez Graciela

#### **Grupo 2:**

- Cuzziol Boccioni, Facundo Ramiro
- Diez, Danilo Antonio
- Nadal, Alejandro Fabian
- Schuster, Exequiel Andres
- Troncoso, Mariano Adrian

**Año**: 2021

# Descripción

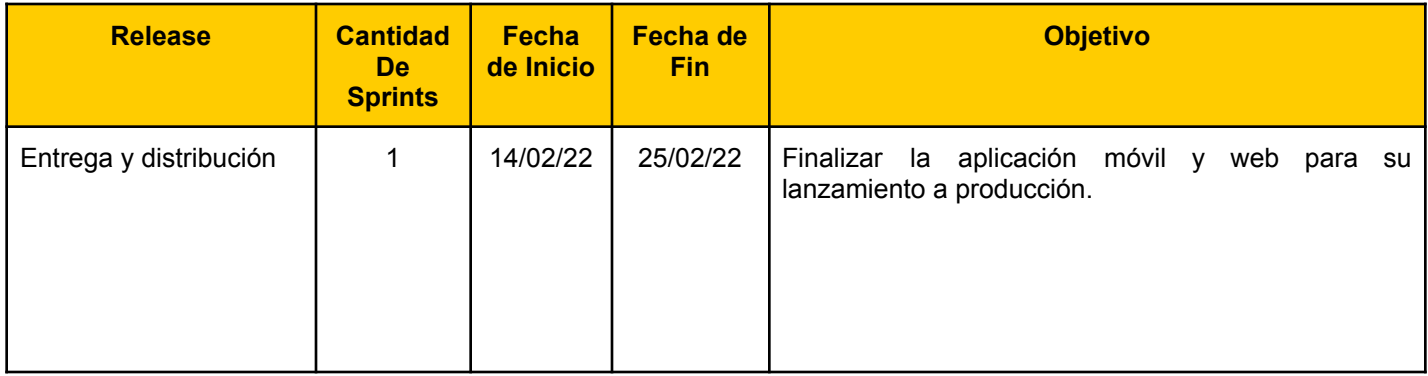

# Sprint 10

# Modelo de Datos

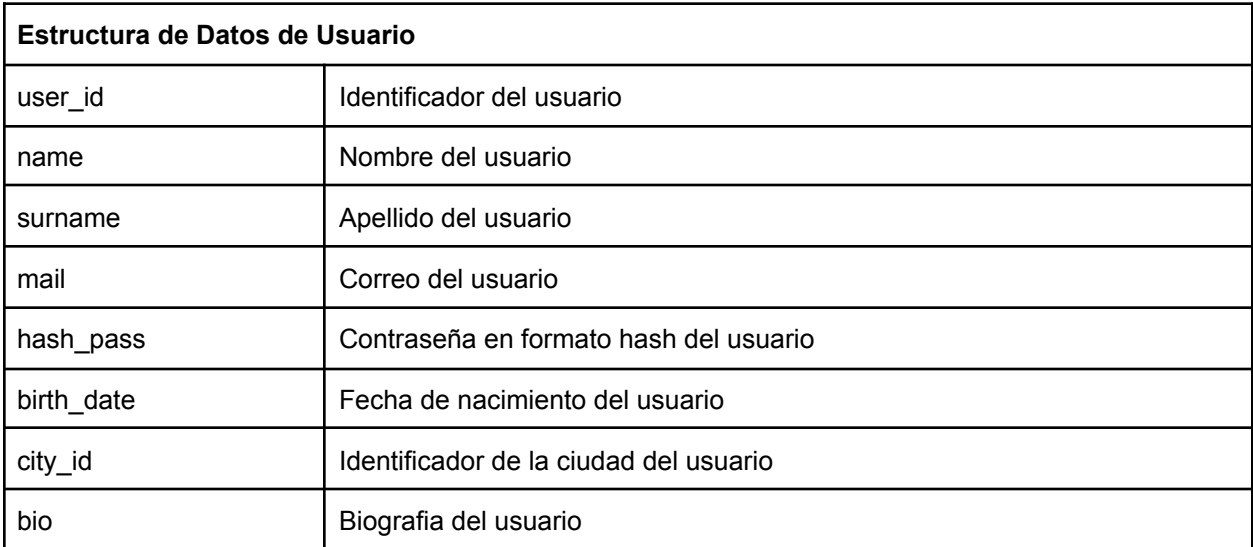

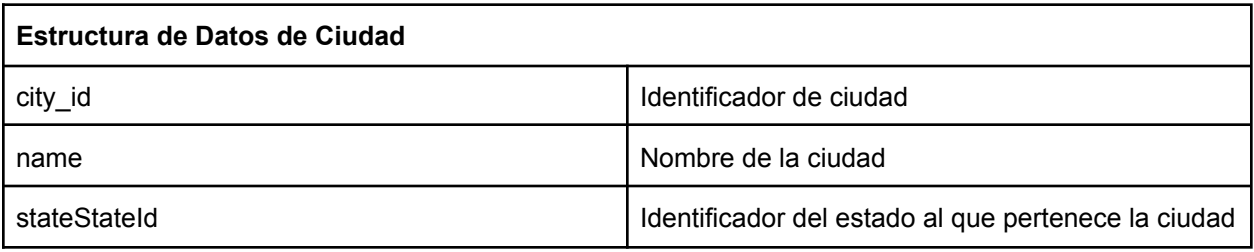

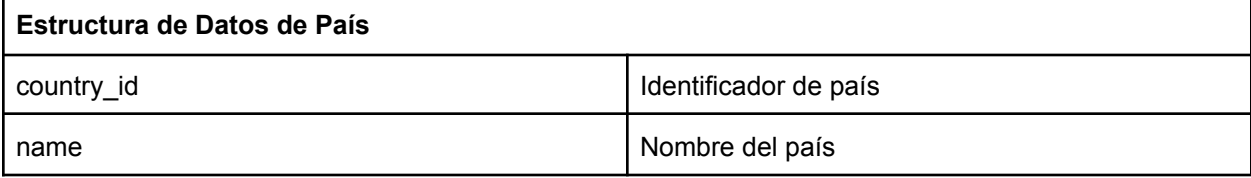

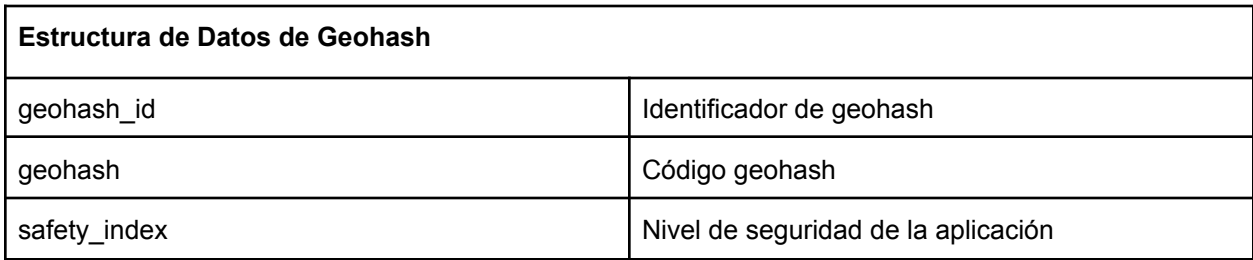

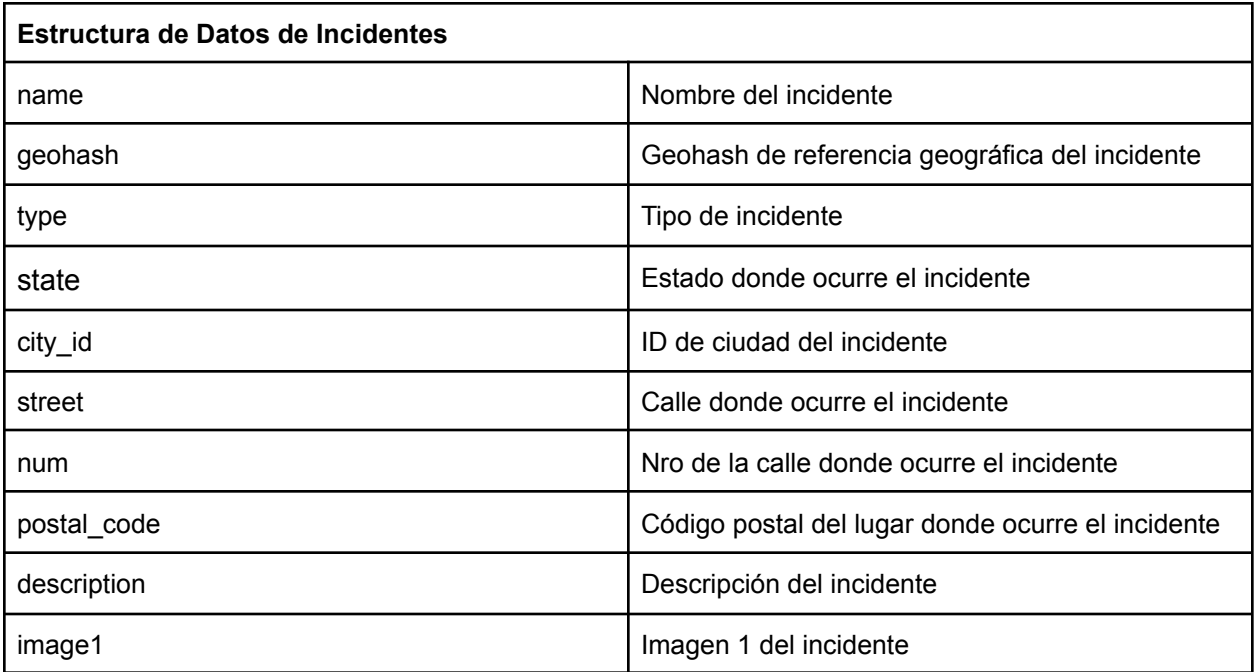

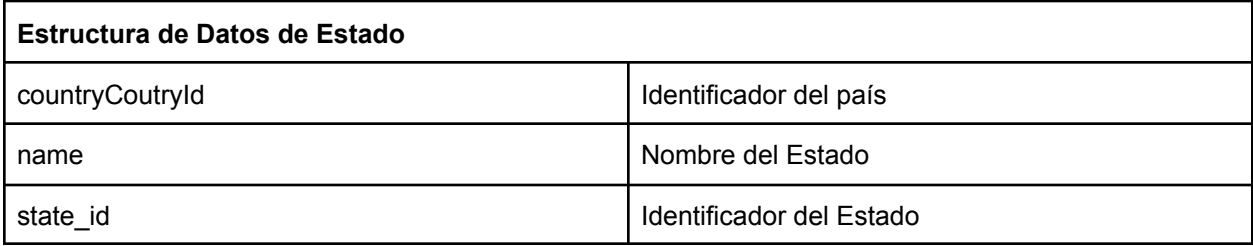

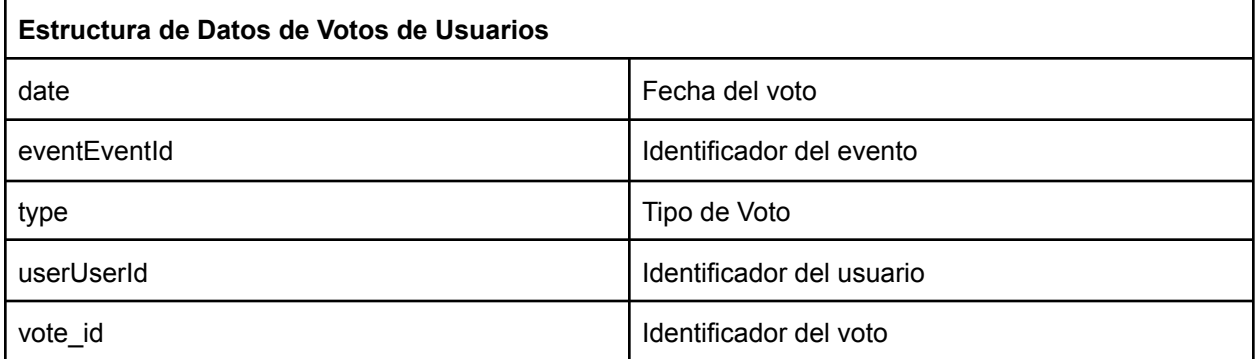

# Historias de usuario del Sprint 10

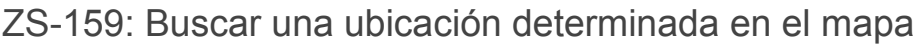

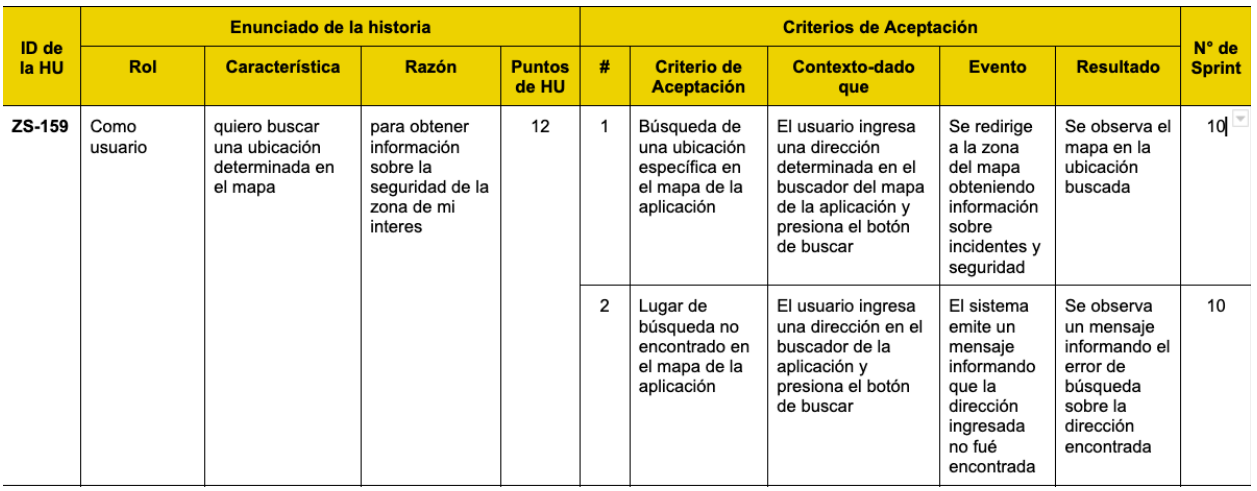

Vista de sistema

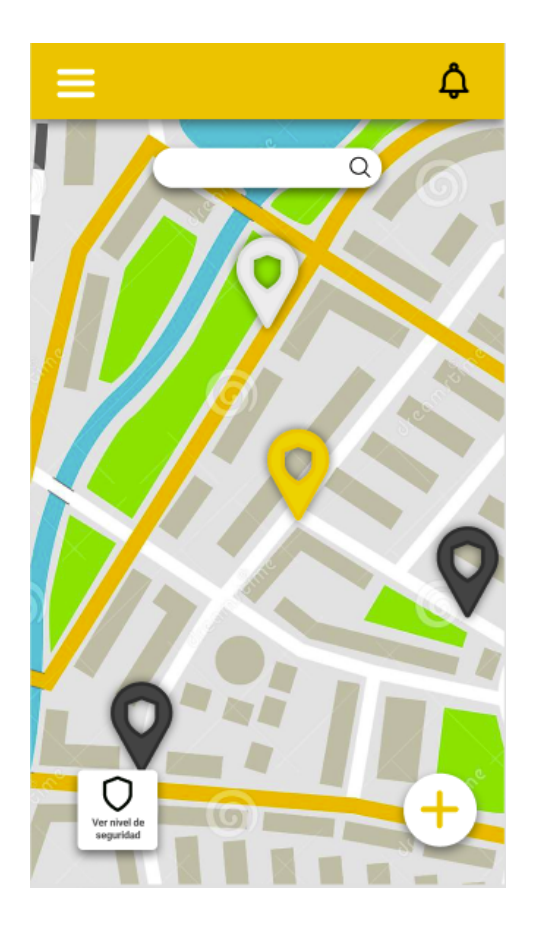

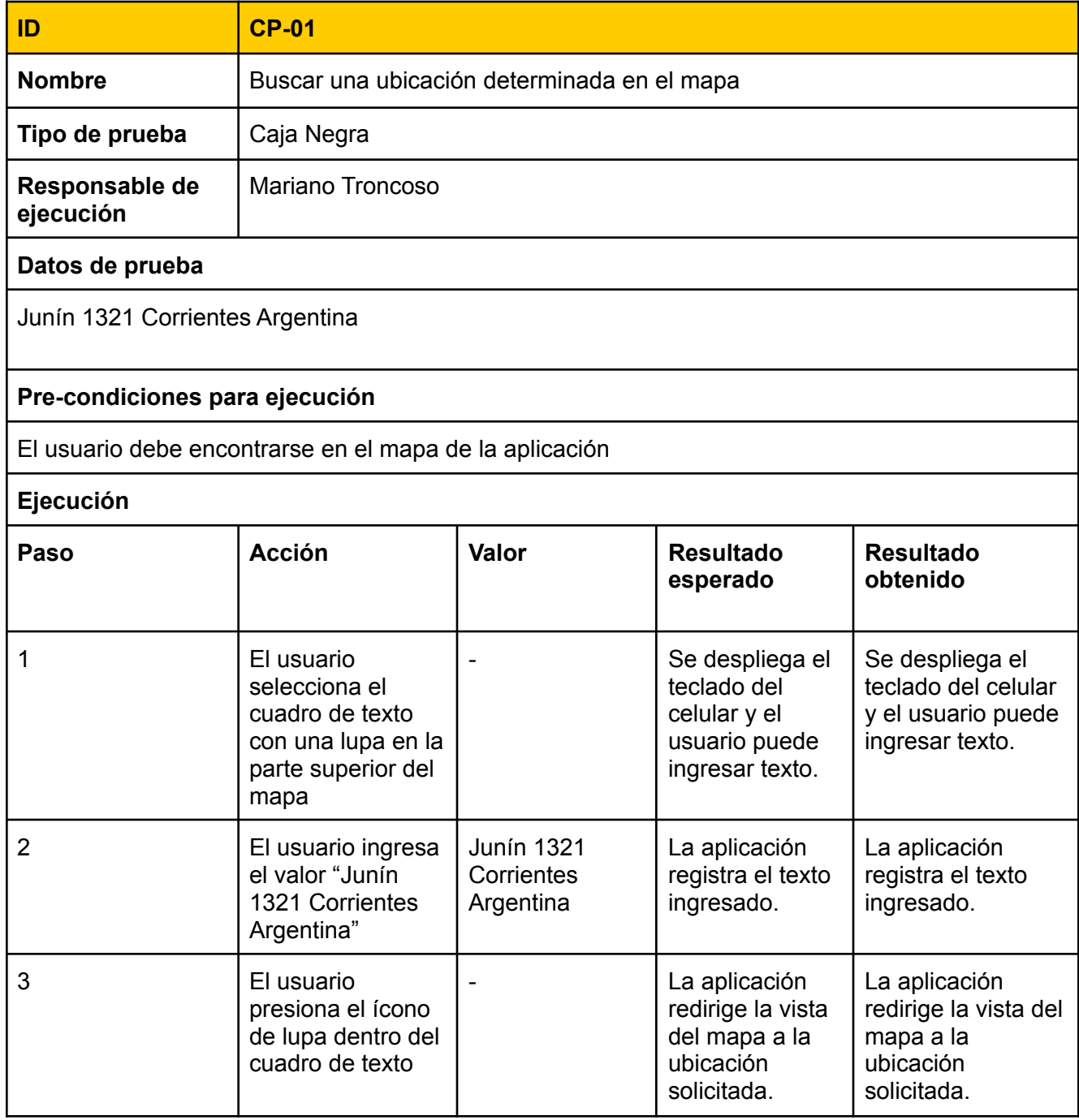

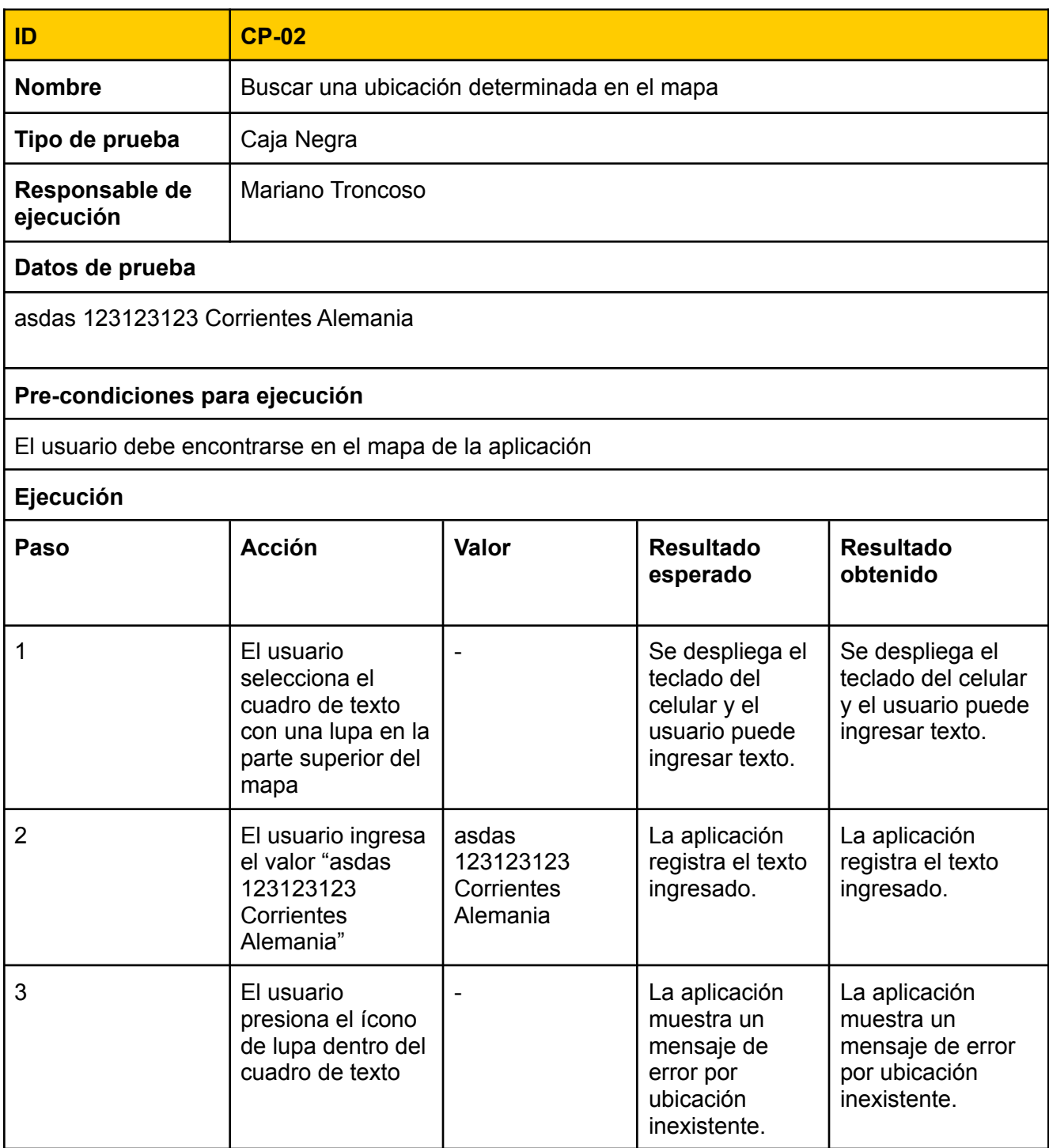

#### Tareas técnicas

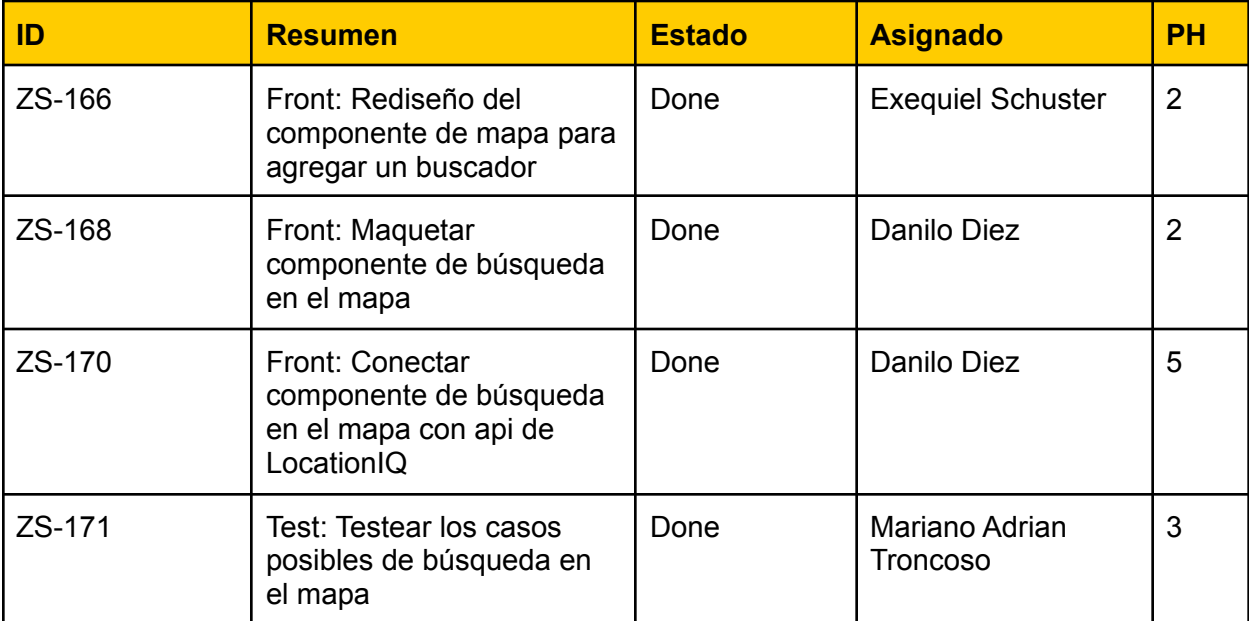

## ZS-183: Elaborar términos y condiciones de la aplicación

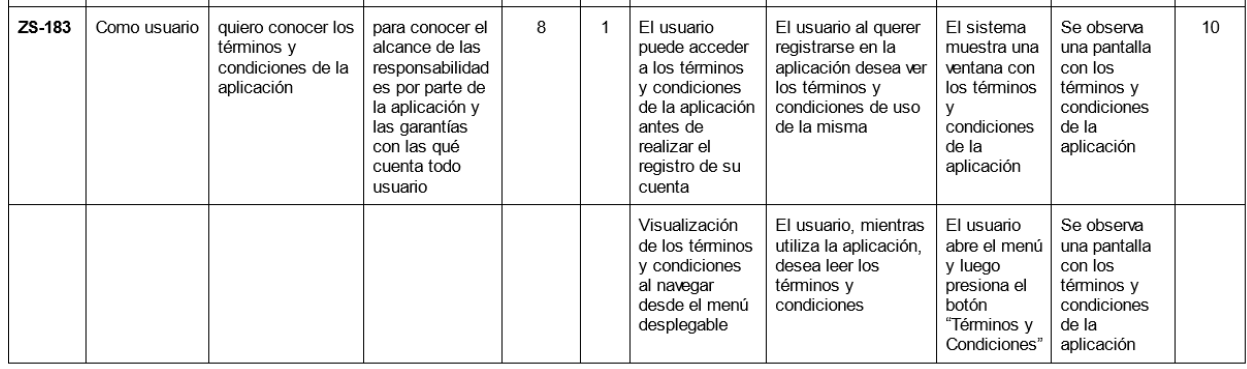

#### Vista de sistema

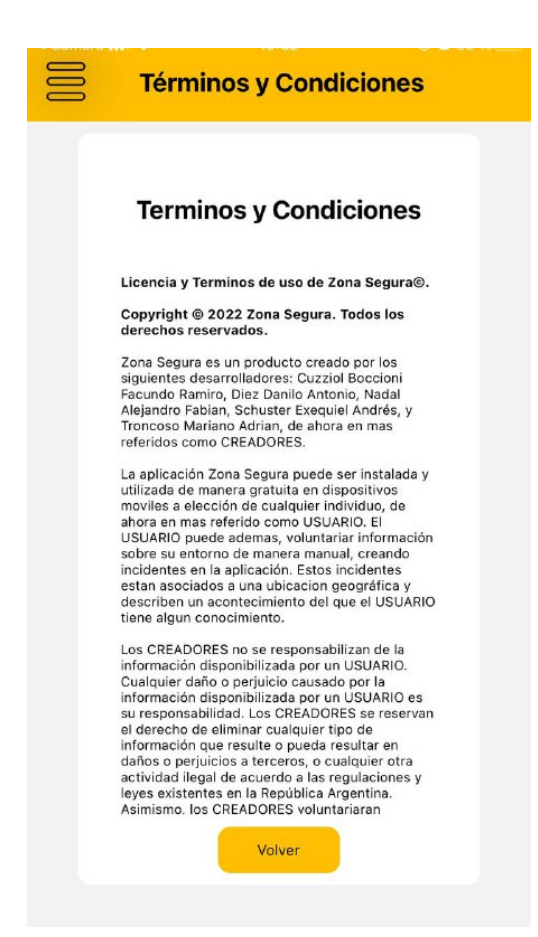

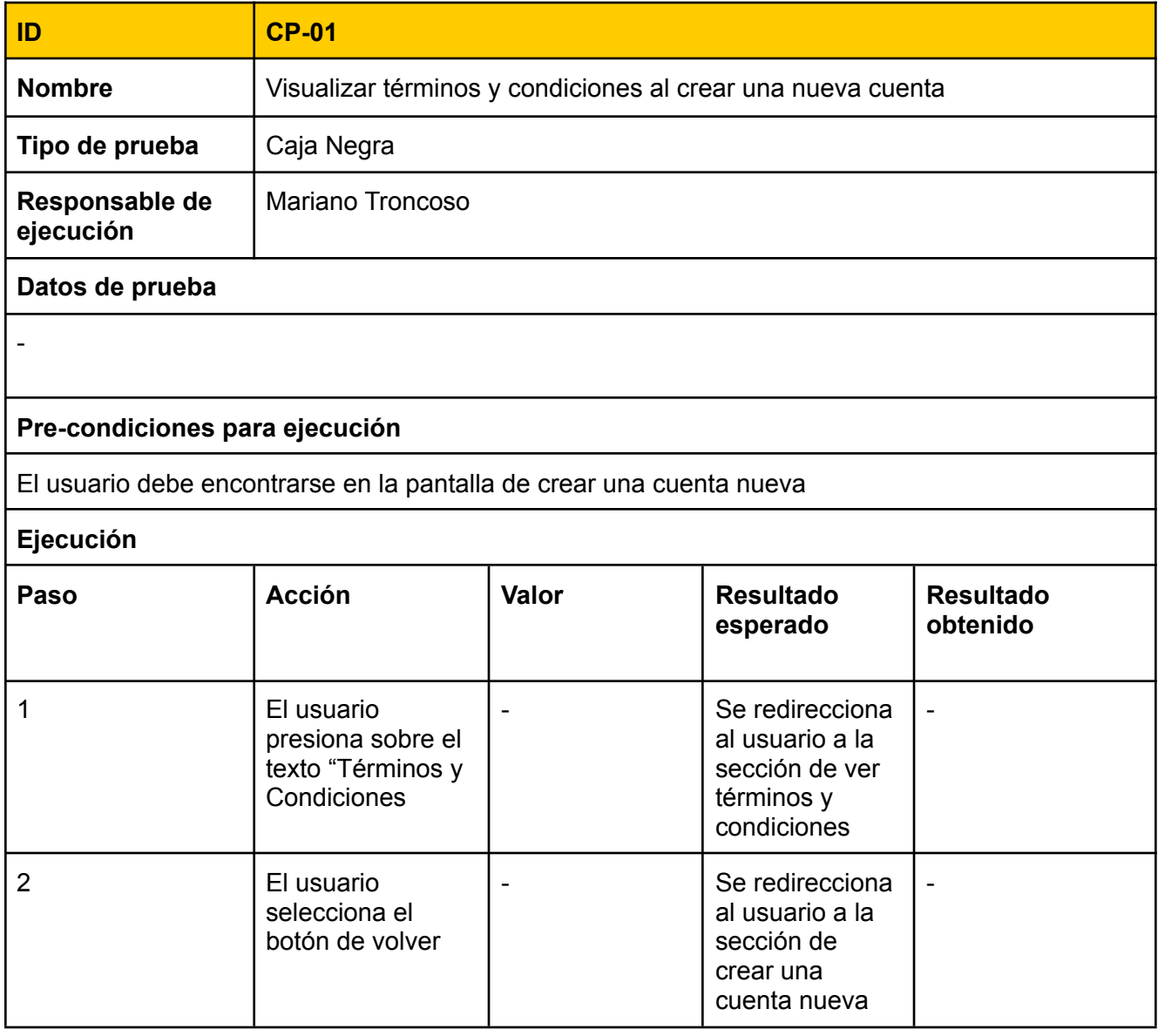

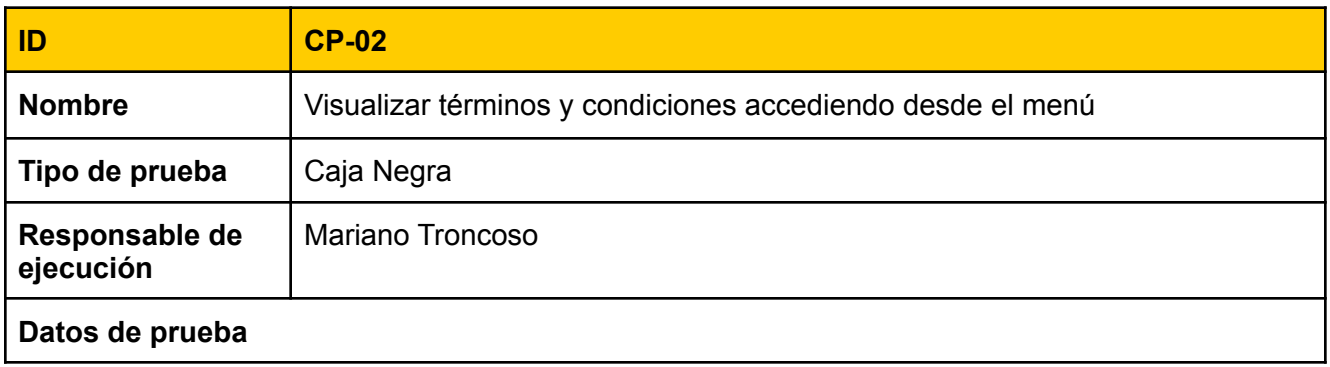

#### **Pre-condiciones para ejecución**

El usuario debió haber iniciado sesión

### **Ejecución**

-

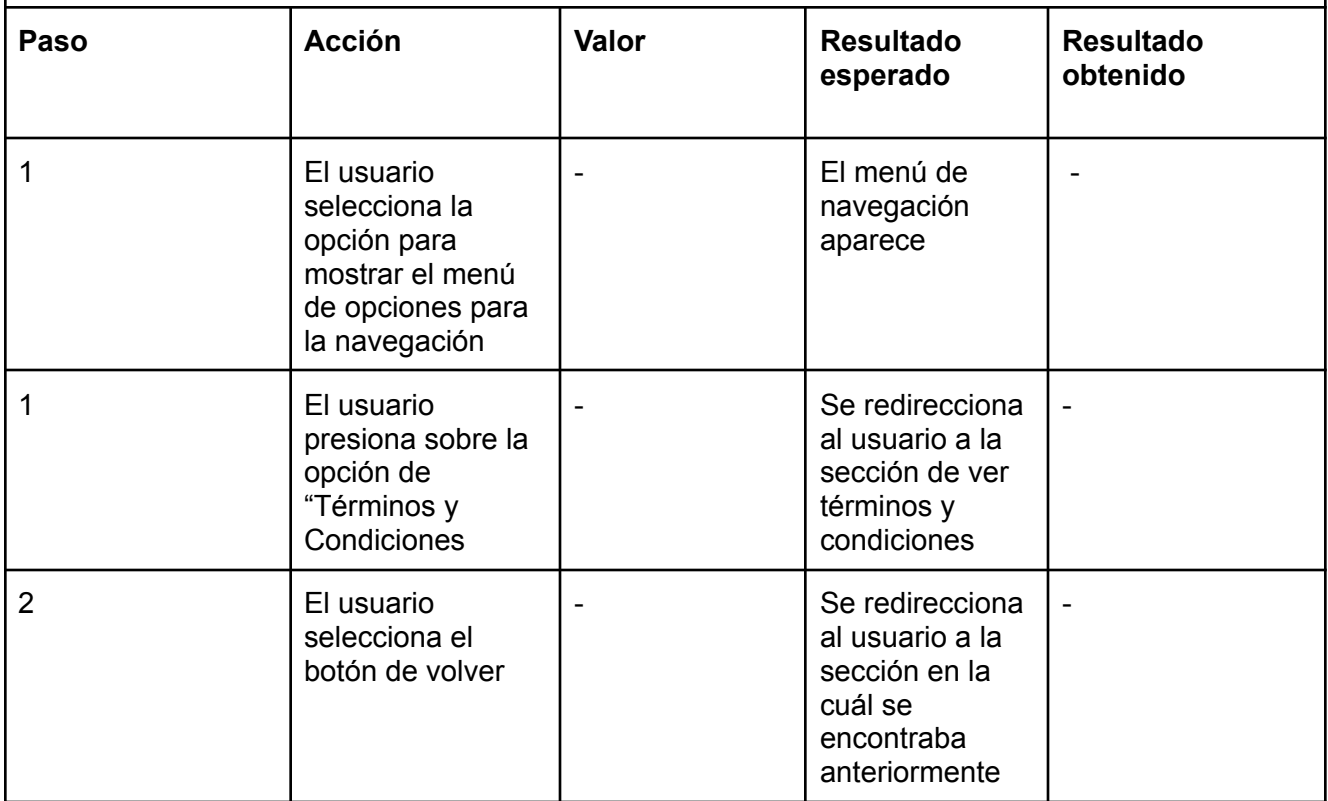

#### Tareas técnicas

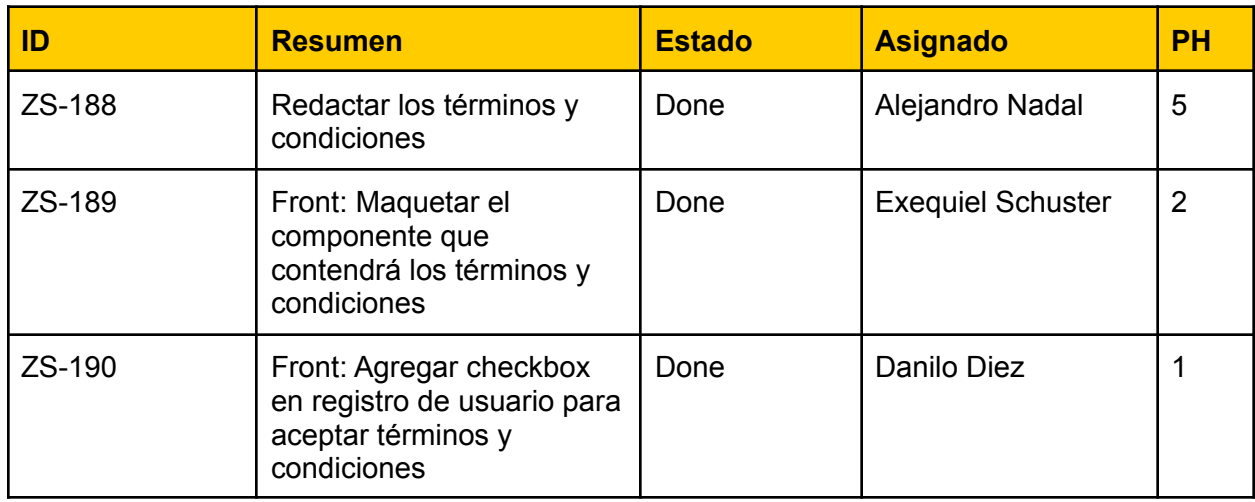

# Bugs Solucionados

Durante esta release, se trataron los siguientes errores o bugs

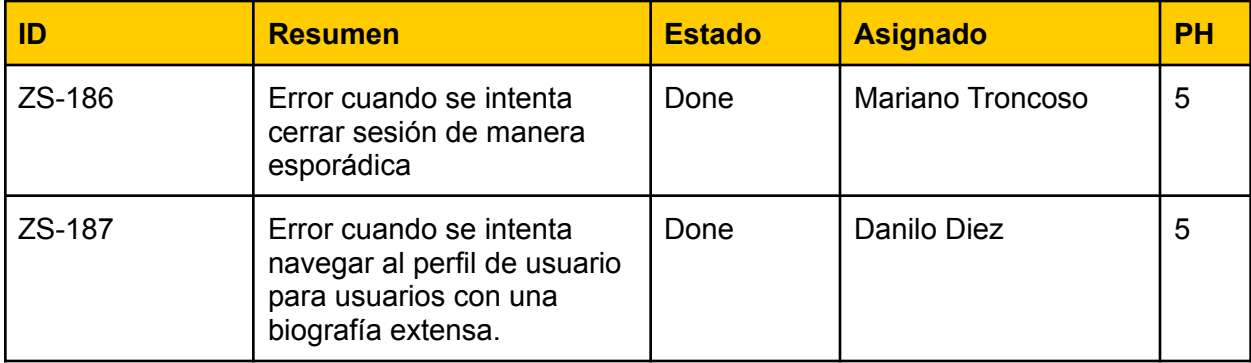

# Sprint Review

Review 18/02/22

¿Qué se realizó en esté sprint?

- Se agregó la funcionalidad de buscar una dirección a través de una barra de búsqueda.
- Se agregó un componente para mostrar los términos y condiciones de la aplicación.

Pendientes: No quedan tareas pendientes para este sprint.

# Sprint Retrospective

#### **Que empezar a hacer**

● Nada identificado

#### **Que hacer más**

● Nada identificado

#### **Que dejar de hacer**

● Nada identificado

#### **Que hacer menos**

● Nada identificado

#### **Que seguir haciendo**

● Nada identificado

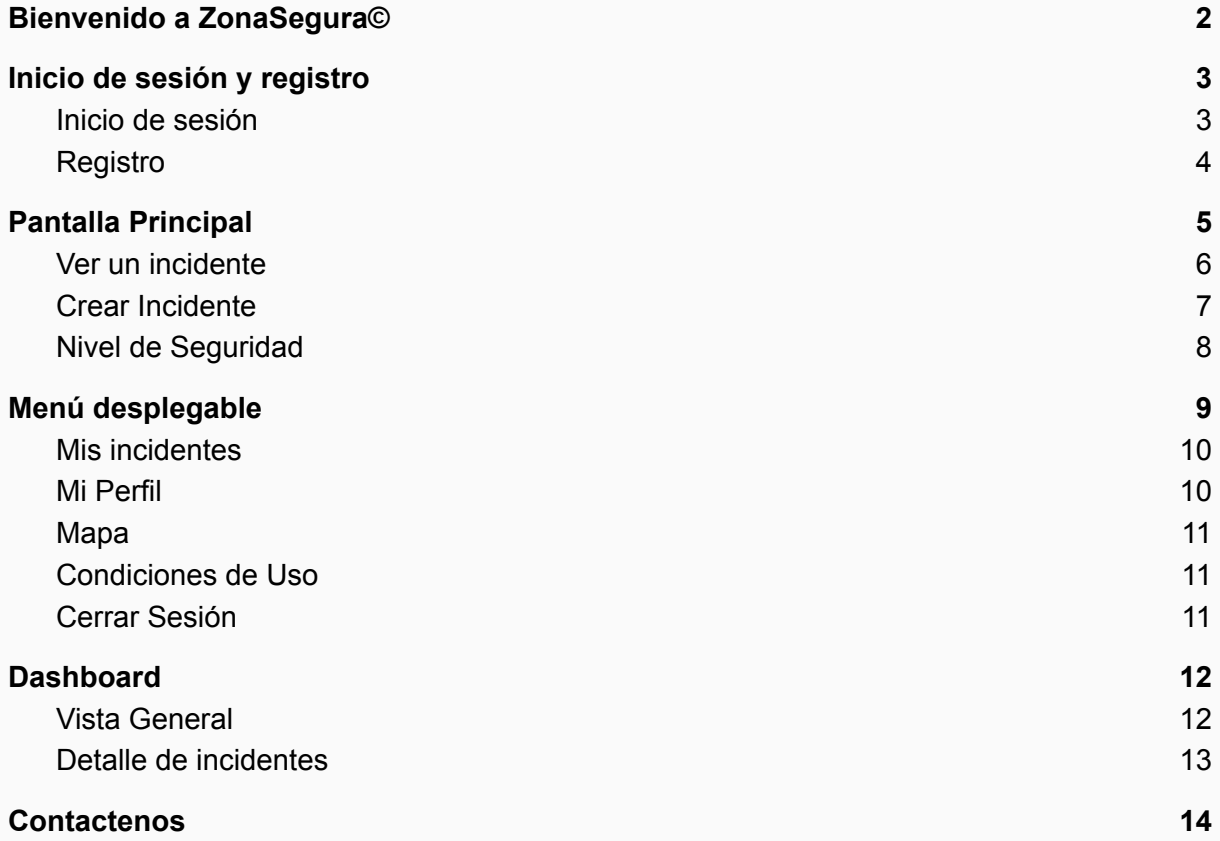

# <span id="page-176-0"></span>Bienvenido a **ZonaSegura©**

Gracias por usar la aplicación de ZonaSegura, con la cual podrás ver y publicar incidentes o sucesos de la vía pública para conocer y dar a conocer el estado de la ciudad.

El objetivo de este documento es presentarle al usuario una guía básica para el uso de la aplicación ZonaSegura y permitirle que se familiarice con las utilidades y las diferentes opciones que brinda la misma.

2

# <span id="page-177-0"></span>Inicio de sesión y registro

## <span id="page-177-1"></span>Inicio de sesión

La aplicación nos recibirá con una animación de bienvenida. Luego de esto, se podrá observar la pantalla de inicio de sesión, donde podremos ingresar tanto email como la contraseña de la cuenta en el caso que previamente hayamos creado una.

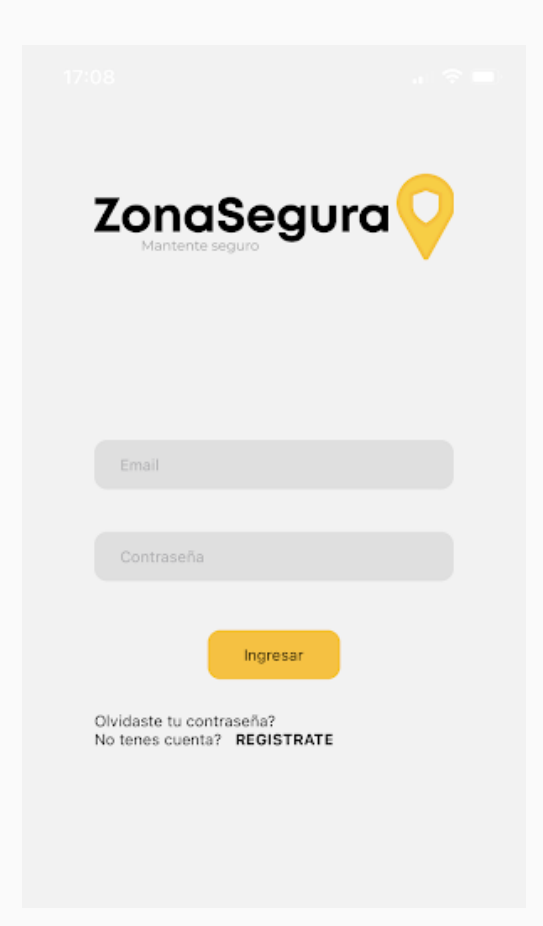

Una vez ingresados los datos de la cuenta a usar, presionaremos el botón Ingresar y se nos redirigirá a la página principal de la aplicación.

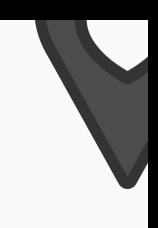

## <span id="page-178-0"></span>Registro

En el caso de que sea la primera vez que se usa la aplicación, puede registrarse presionando el botón Crear Cuenta, debajo de la sección de Inicio de Sesión.

Al seleccionar la opción, se mostrará un formulario, en el cual tendrá que llenar los datos como su Nombre, Apellido, email, contraseña e ingresar nuevamente la misma para confirmar. Al final se encuentra el botón para aceptar los términos y condiciones de la aplicación, así como la opción de visualizar los mismos para poder leerlos.

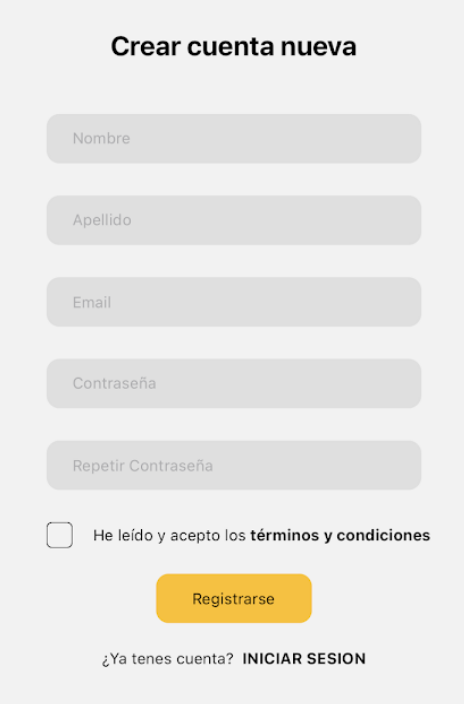

**Aclaración:** La contraseña debe tener como mínimo 8 caracteres alfanuméricos, y máximo 30.

Luego de esto, ya podrá acceder a la aplicación usando su cuenta recién creada.

# <span id="page-179-0"></span>Pantalla Principal

Una vez hayamos iniciado sesión en la aplicación, lo primero que observaremos será la pantalla principal de la misma, donde podremos observar el mapa con los incidentes que hayan sido cargados en la zona donde nos encontremos.

A su vez, podremos activar la opción para visualizar el Nivel de Seguridad de la zona, así como el botón de agregar un incidente y el botón de acceso al menú desplegable.

El mapa nos mostrará los incidentes que se encuentren activos en la zona donde observemos. Ten en cuenta que cuando muevas el mapa para visualizar otra zona, aparecerá el botón "Buscar incidentes en esta zona", que tendremos que presionar para que la aplicación muestre los mismos en la nueva zona (una vez presionado, el botón desaparecerá hasta que mueva el mapa nuevamente).

Los incidentes tienen un patrón de color, donde cada uno representa una categoria de incidente distinta:

- Reparaciones
- Calles en mal estado
- Violencia o Acoso
- Vandalismo
- Accidentes
- Protesta
- Robos

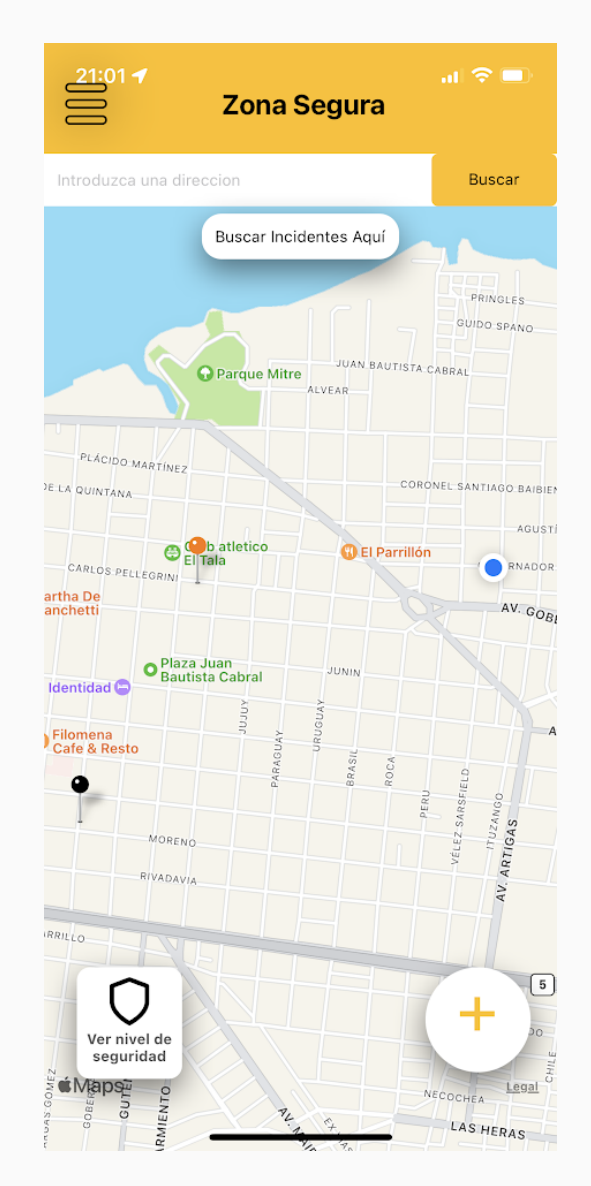
## Ver un incidente

Para ver un incidente, debemos situarnos en la parte del mapa donde este se encuentra y presionar sobre el marcador (puntero). Una vez hecho esto, se presentará una previsualización del mismo, mostrando el título del incidente, su dirección y una imagen sí es que este posee una.

Sí queremos ver más detalles sobre el incidente seleccionado, debemos presionar sobre la ventana de previsualización, luego de esto podremos tener acceso a más información sobre el mismo, tales como descripción, autor, nivel de confianza y categoría a la que pertenece.

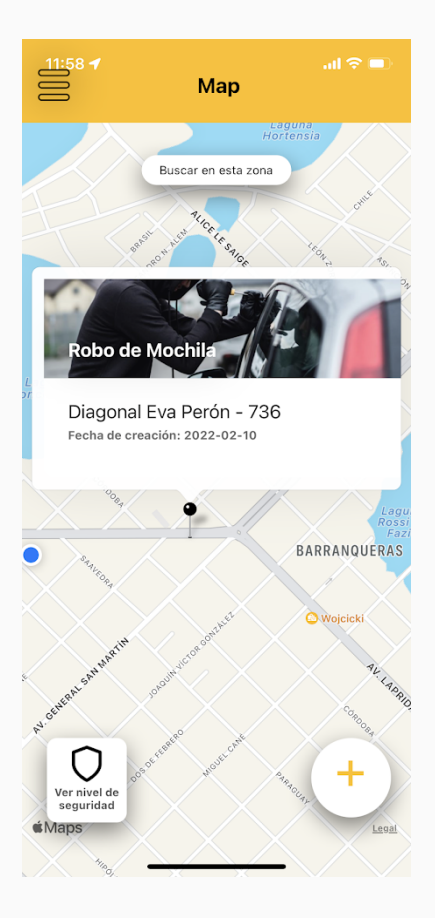

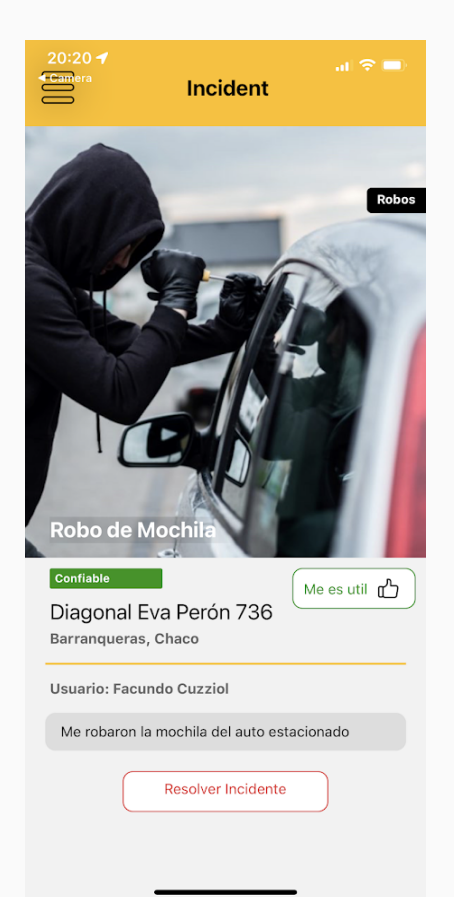

Para volver al mapa, sólo debemos hacer el gesto de movernos hacia atrás en nuestro teléfono, o presionar en la flecha que se encuentra en la parte superior izquierda de la pantalla.

## Crear Incidente

El objetivo de la aplicación es que las personas puedan compartir sucesos en la vía pública, por lo que esta opción es la que más importancia posee.

Para agregar un nuevo incidente al mapa, debemos presionar sobre el botón circular que posee el signo **(+)** en la parte inferior derecha de la pantalla.

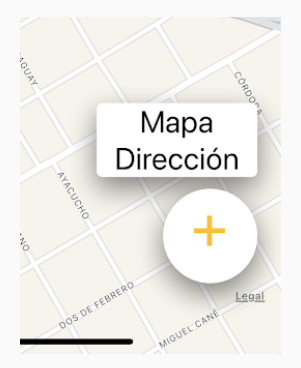

Se nos abrirá una ventana donde podremos cargar los datos del nuevo incidente. En esta sección ingresamos los datos como Título del Incidente, Descripción, dirección del mismo, a qué categoría pertenece y de manera opcional podremos agregar hasta 3 imágenes que reflejen y sirvan de ayuda para comprender el mismo.

Una vez completado todos los campos, presionaremos sobre el botón "Publicar",

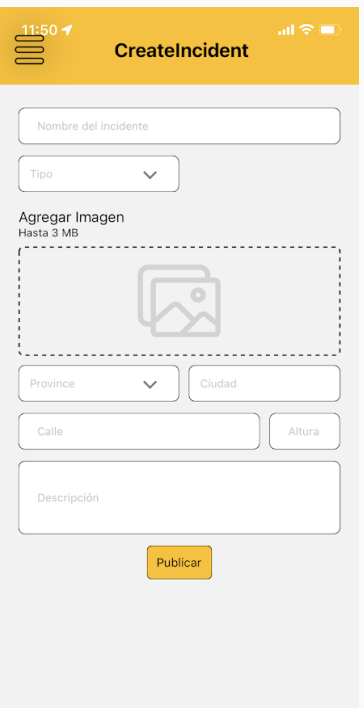

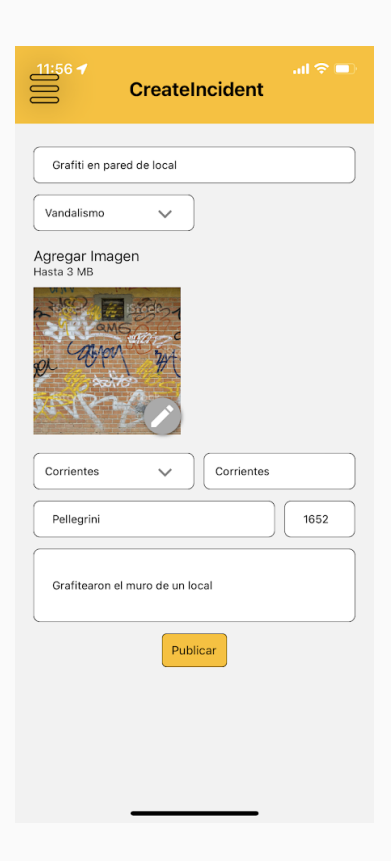

y acto seguido se nos mostrará un mensaje que nuestro incidente ha sido cargado correctamente y se nos redirigirá a la pantalla para poder visualizar el incidente recién creado.

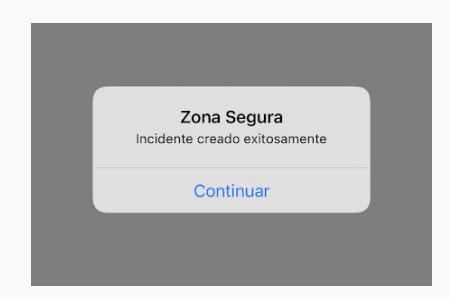

## Nivel de Seguridad

El botón de "Nivel de Seguridad" permite al usuario observar en el mapa una capa de color que representa el nivel de seguridad que posee dicha zona. Esto es calculado en base a los incidentes que existan en los alrededores, a que categoría pertenece cada uno, la fecha de creación del incidente, entre muchos otros parámetros.

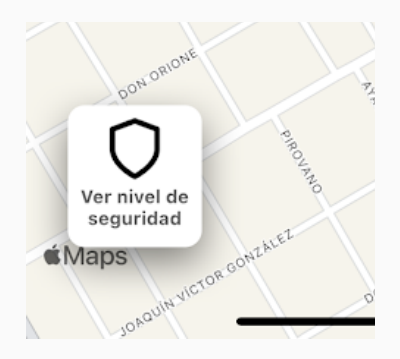

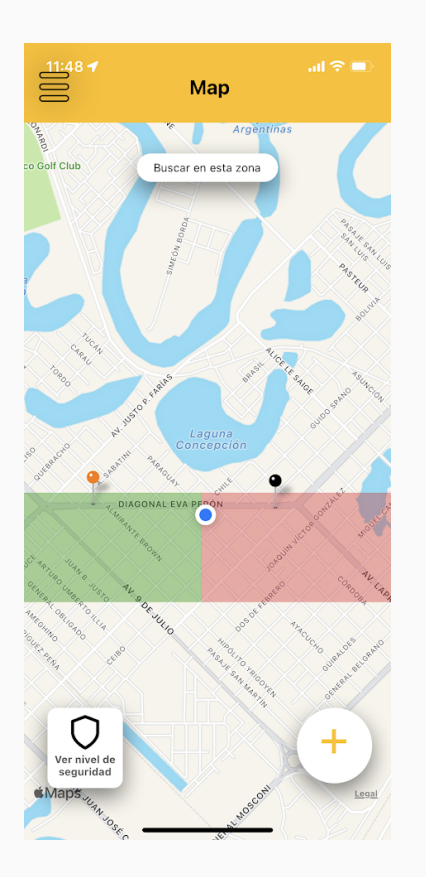

El rango de colores va desde blanco (lugares donde no existen incidentes, por lo tanto se considera una zona segura), pasando por verde, naranja, hasta rojo (lugar que se considera como zona insegura).

Para poder desactivar este modo, sólo debemos volver a presionar en el botón Nivel de Seguridad y volveremos a ver el mapa normal.

# Menú desplegable

La aplicación cuenta con más características mediante el uso del Menú Desplegable. Podremos acceder a esto mediante el botón de 3 líneas horizontales que se sitúa en la esquina superior izquierda de toda la aplicación.

Una vez en este, podremos observar las opciones para visualizar Perfil, Mis Incidentes, Mapa, Configuraciones y por último Condiciones de Uso de la aplicación.

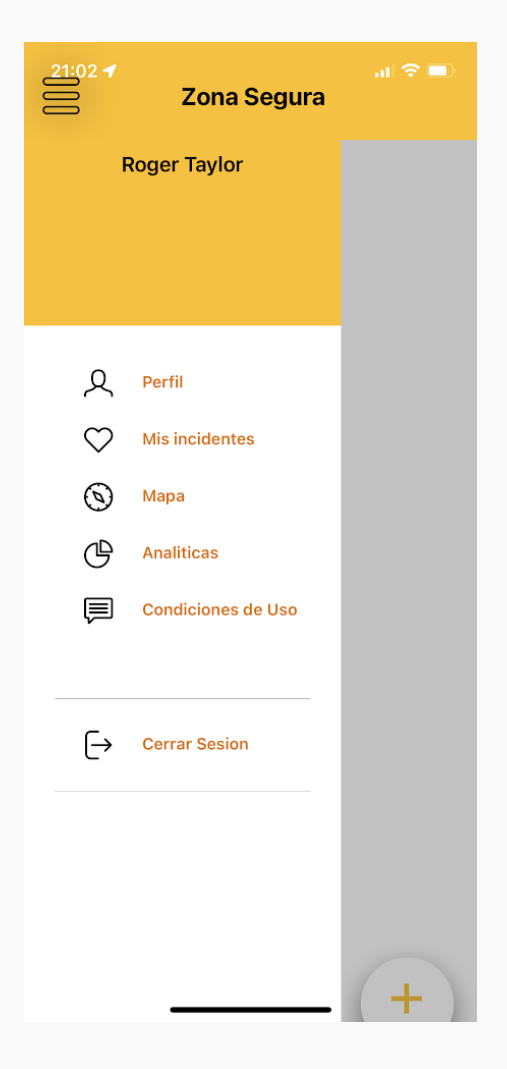

#### Mis incidentes

Al seleccionar esta opción podremos ver todos los incidentes que hemos cargado en orden cronológico, pudiendo ver tanto sí se encuentran activos como sí estos fueron resueltos.

Presionando sobre algún incidente podremos acceder a la descripción completa del mismo.

A su vez, dentro de los incidentes que hemos creado podemos modificar el estado del mismo haciendo que pase de Activo a Resuelto sí considera que el mismo ya no existe o sí considera que no debería estar visible para los demás usuarios de la aplicación.

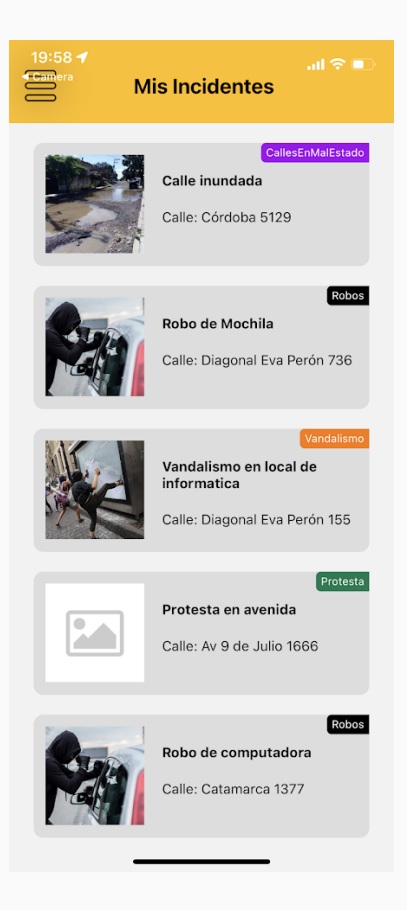

## Mi Perfil

Dentro de esta opción podremos visualizar nuestros datos cargados en la aplicación. Tanto nombre, apellido, email, como así la foto de nuestro perfil, que podremos cambiar en cualquier momento por otra imagen que tengamos en nuestro dispositivo.

Para modificar nuestra descripción o cambiar la foto de nuestro perfil, debemos presionar el lapiz amarillo debajo de la foto. Ahí se nos abrirá una ventana donde podremos ingresar nuestra nueva descripción como la opción de seleccionar una nueva imagen de perfil desde la galería de nuestro dispositivo.

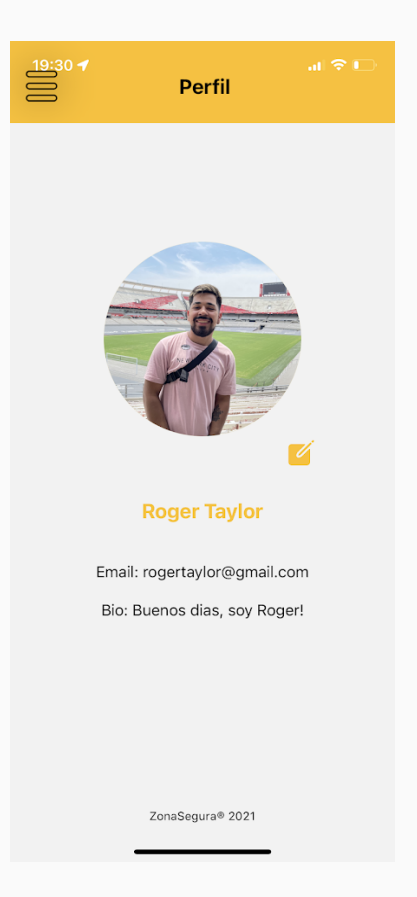

#### Mapa

Este apartado nos permite volver a la vista principal de la aplicación, el mapa donde se pueden visualizar todos los incidentes cargados activos.

## Condiciones de Uso

En esta sección nos aparecerán los Términos y Condiciones de Uso de la aplicación. Estos son los mismos que hemos aceptado al momento de crear nuestra cuenta al principio del uso de la aplicación.

Esto puede ser accedido en cualquier momento, siempre que uno guste leer.

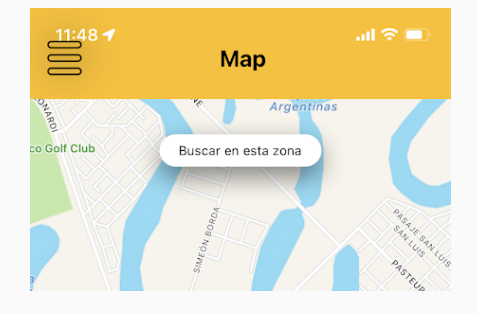

# **Términos y Condiciones**

#### **Terminos y Condiciones**

Licencia y Terminos de uso de Zona Segura©.

Copyright © 2022 Zona Segura. Todos los derechos reservados.

Zona Segura es un producto creado por los<br>siguientes desarrolladores: Cuzziol Boccioni<br>Facundo Ramiro, Diez Danilo Antonio, Nadal<br>Alejandro Fabian, Schuster Exequiel Andrés, y<br>Troncoso Mariano Adrian, de abora en mas<br>refer

La aplicación Zona Segura puede ser instalada y La aplicación Zona Segura puede ser instalada y<br>utilizada de manera gratuita en dispositivos<br>moviles a elección de cualquier indivíduo, de<br>alonar am mas referido cono USUARIO.<br>USUARIO puede ademas, voluntariar información<br>

tiene algun conocimiento.<br>Los CREADORES no se responsabilizan de la<br>información disponibilizada por un USUARIO.<br>Cualquire daño o perjucilo causado por la<br>información disponibilizada por un USUARIO es<br>su responsabilidad. Lo

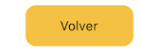

#### Cerrar Sesión

Por último, sí deseamos entrar con otra cuenta a la aplicación o simplemente queremos cerrar la sesión actual, presionaremos el botón Cerrar Sesión al final del menú, esto cerrará la sesión actual y nos redirige a la pantalla de inicio de Inicio de Sesión de la aplicación.

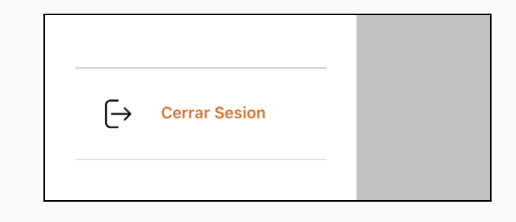

# Dashboard

La aplicación también cuenta con una sección del menú desplegable referida al dashboard con métricas sobre los incidentes reportados. Al acceder a esta sección, se puede oprimir un botón que abrirá el dashboard en una nueva pestaña del navegador del dispositivo.

## Vista General

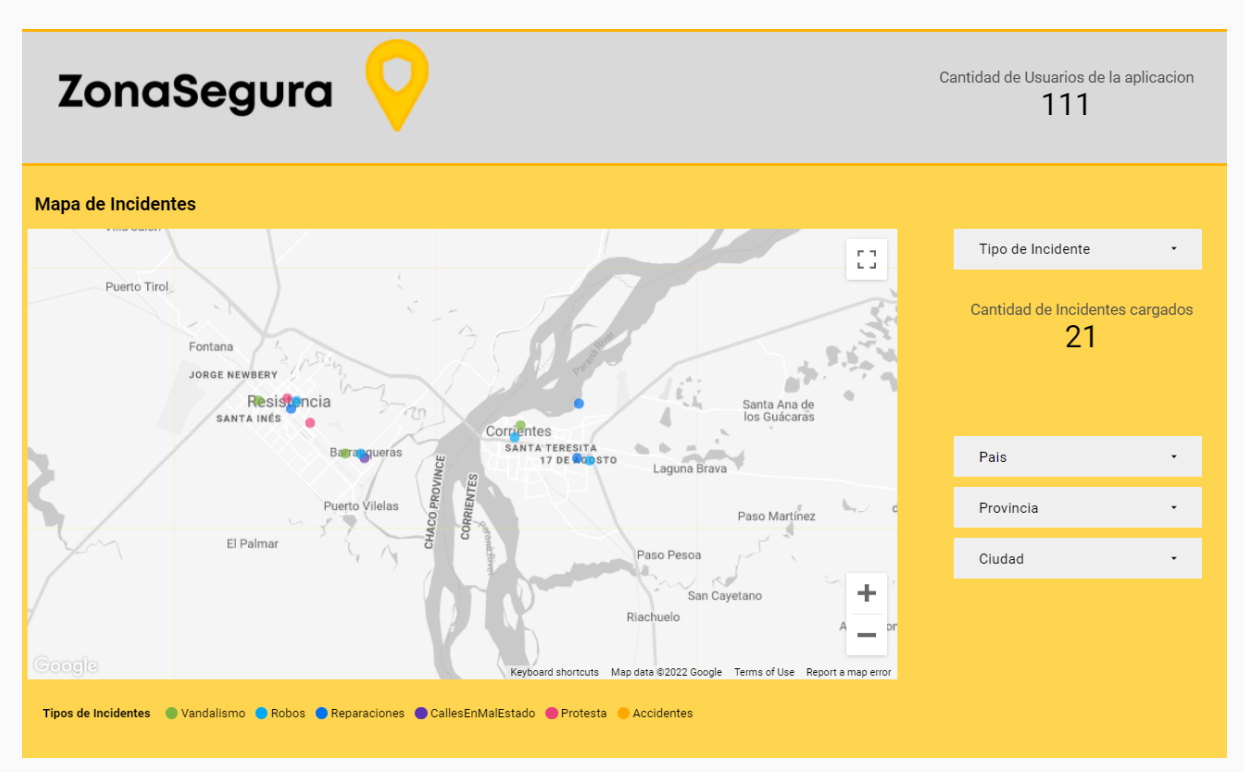

La vista general permite visualizar los incidentes reportados en un mapa, diferenciando cada tipo con un color distinto, el cual se detalla bajo el mapa.

También se puede filtrar la cantidad de incidentes en base a su tipo, y la ubicación. Una vez seleccionado un país en donde se reportaron incidentes, aparecen las opciones disponibles de provincia dentro del país, y luego las opciones disponibles para las ciudades con incidentes.

### Detalle de incidentes

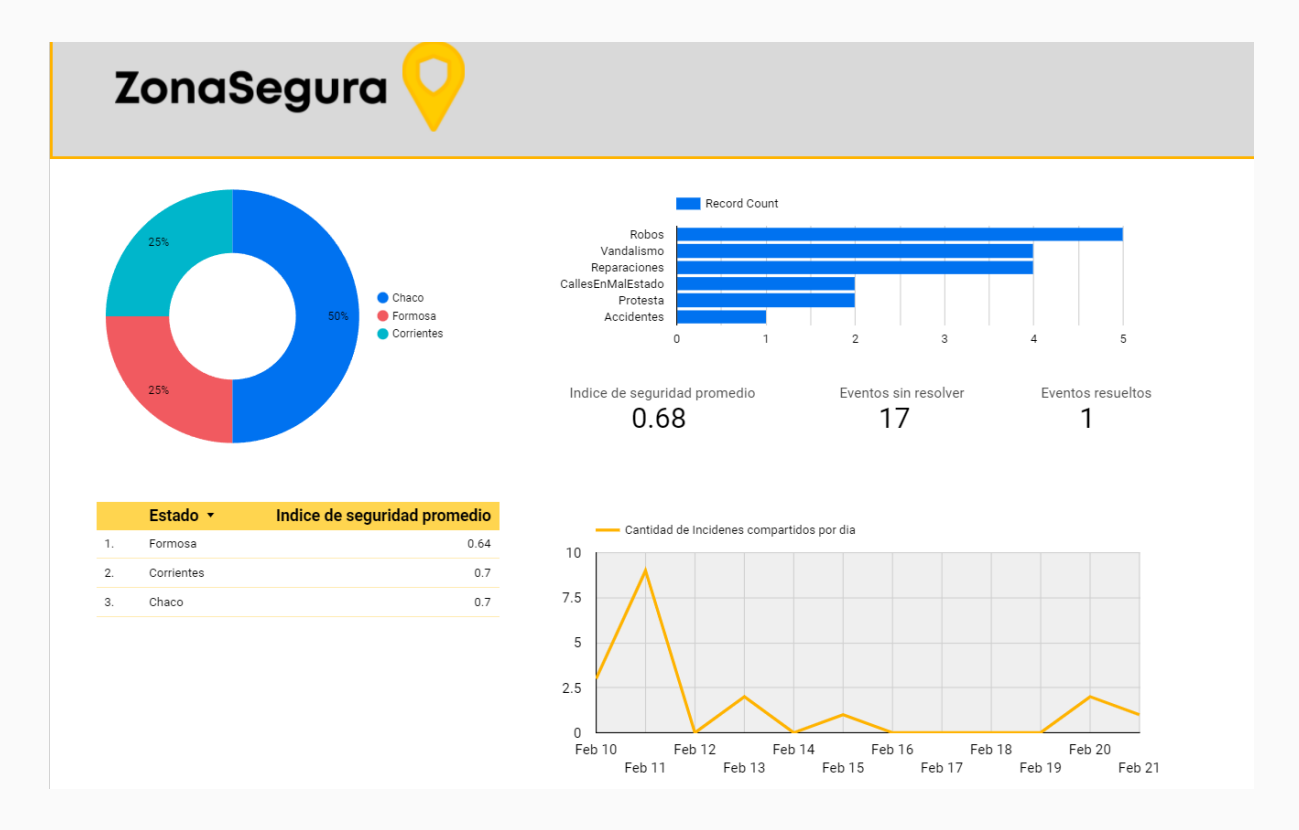

El dashboard también cuenta con una pestaña de detalle de incidentes. Al seleccionar una zona dentro del gráfico circular, se actualizarán automáticamente las métricas que se visualizan sobre la misma ventana: gráfico de barras con la cantidad de incidentes para cada uno de los tipos registrados sobre la zona, así también como el índice de seguridad promedio para la zona seleccionada y la cantidad de eventos que ya fueron resueltos y que aún no se resolvieron.

También, se muestra un gráfico de serie temporal con la cantidad de incidentes registrados por día para la zona en cuestión.

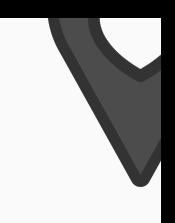

## **Contactenos**

Si tiene alguna duda particular sobre el uso de la aplicación, sugerencias y comentarios que nos puedan ayudar a mejorar la aplicación, por favor escríbanos al correo electrónico [zonasegurapf@gmail.com.](mailto:zonasegura@gmail.com)

**¡Gracias por contribuir a una ciudad más informada y segura!**

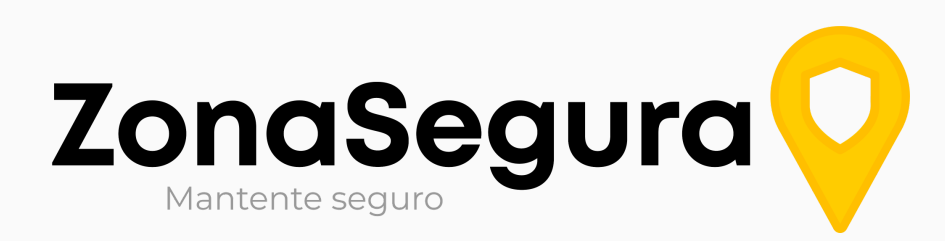